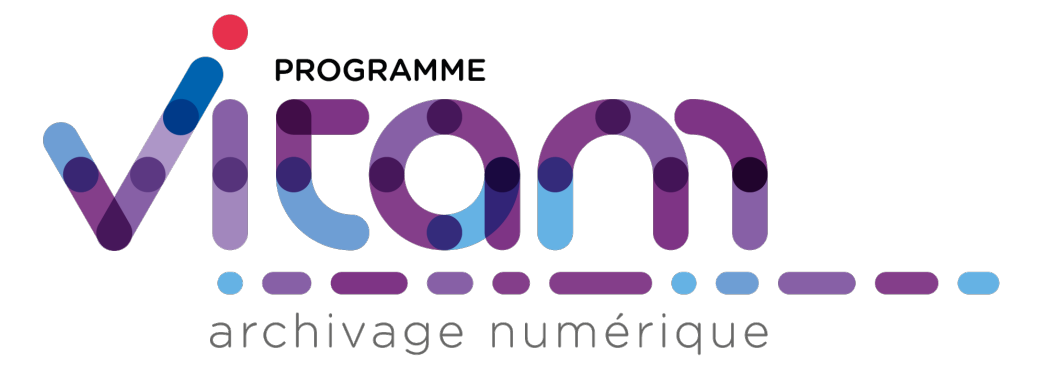

# **VITAM - Manuel de développement** *Version 4.0.3*

**VITAM**

**juil. 09, 2021**

## Table des matières

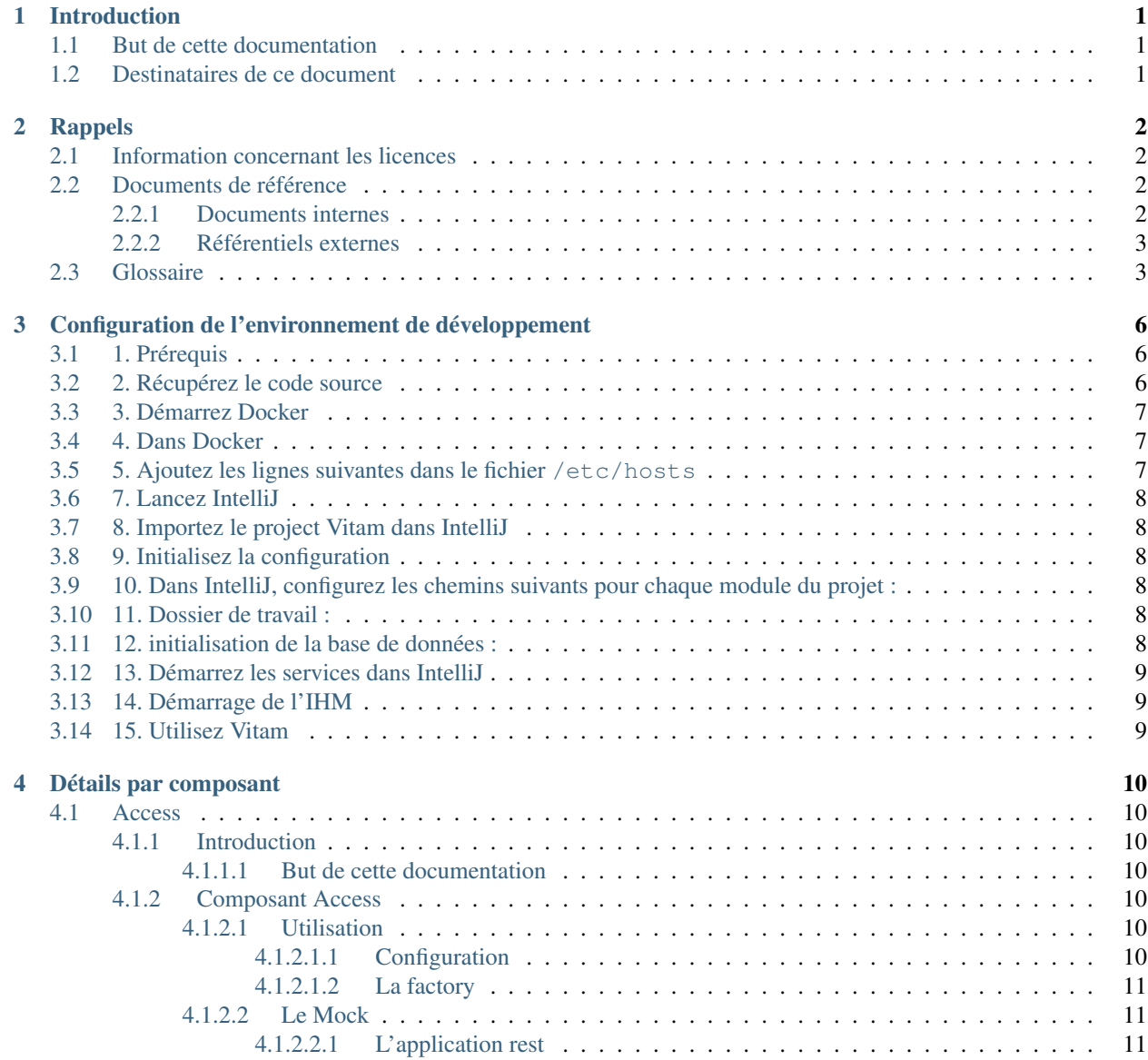

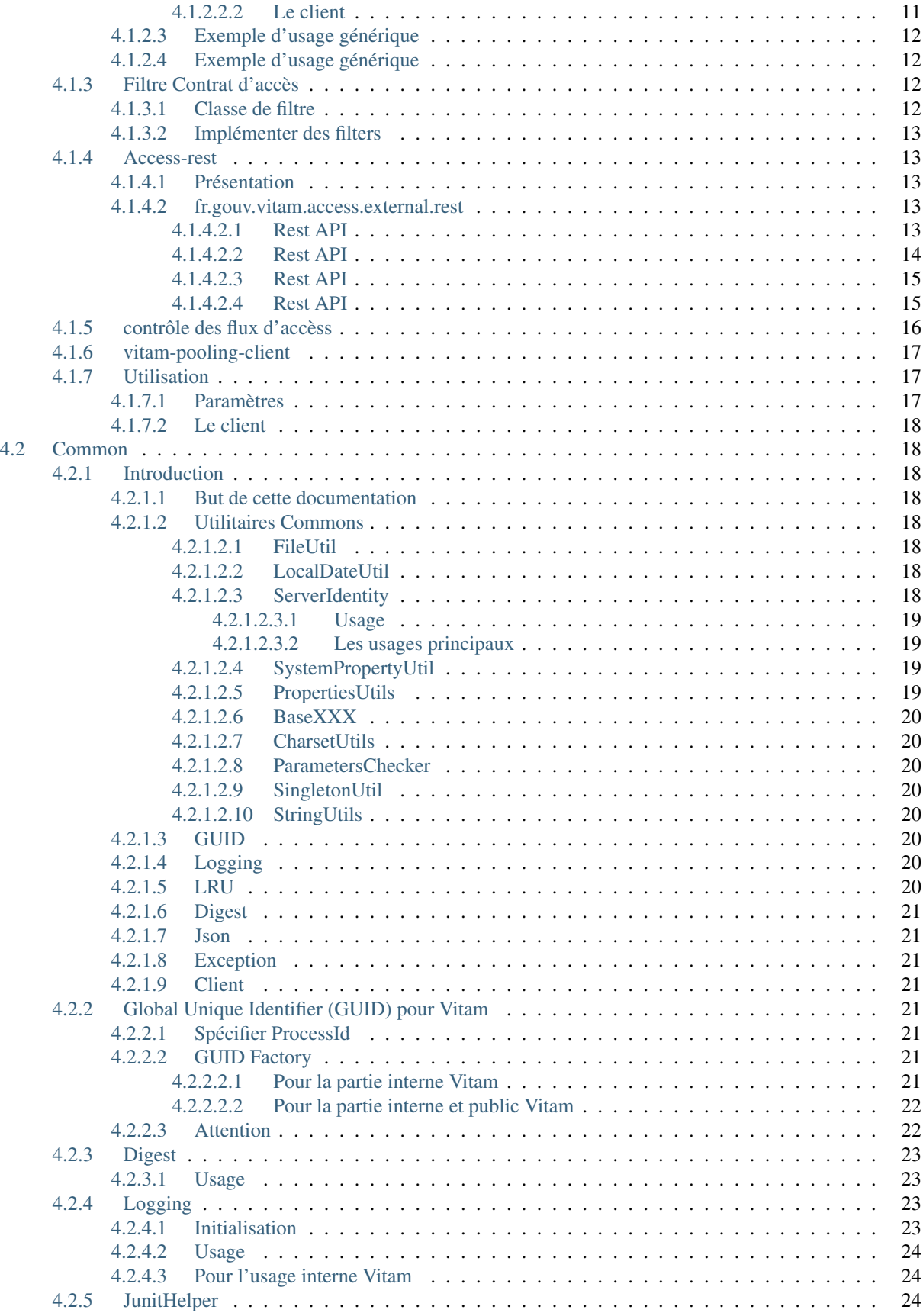

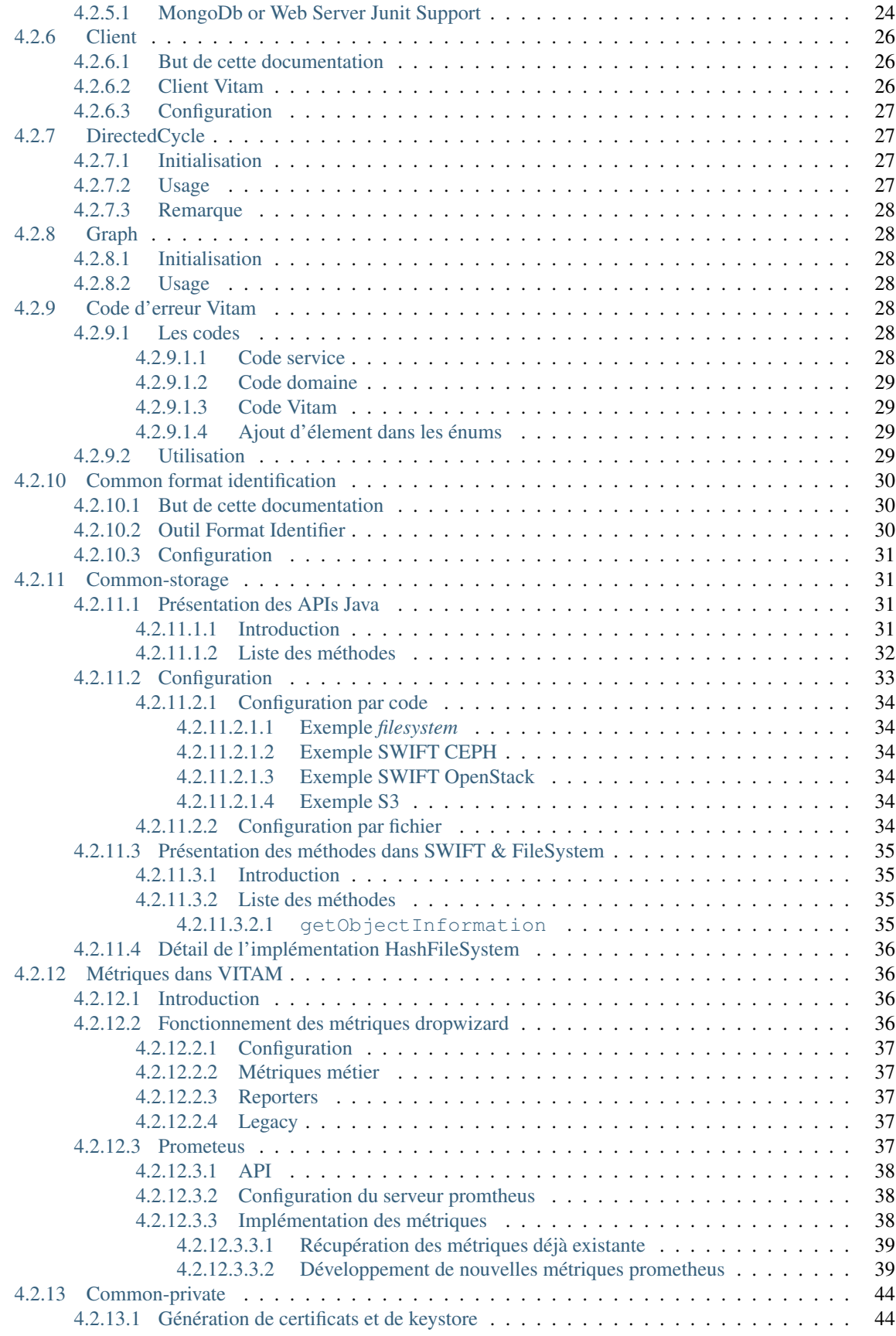

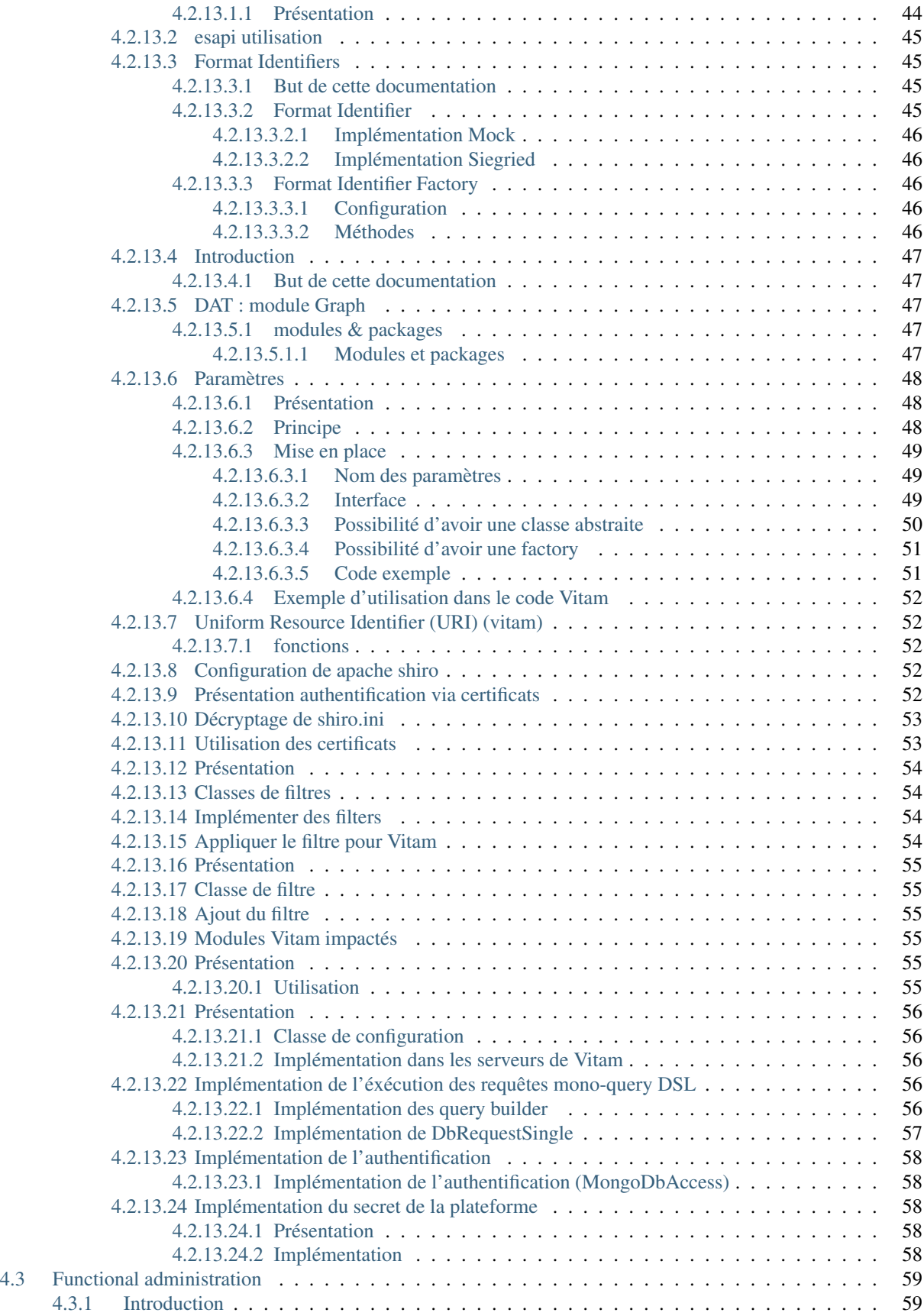

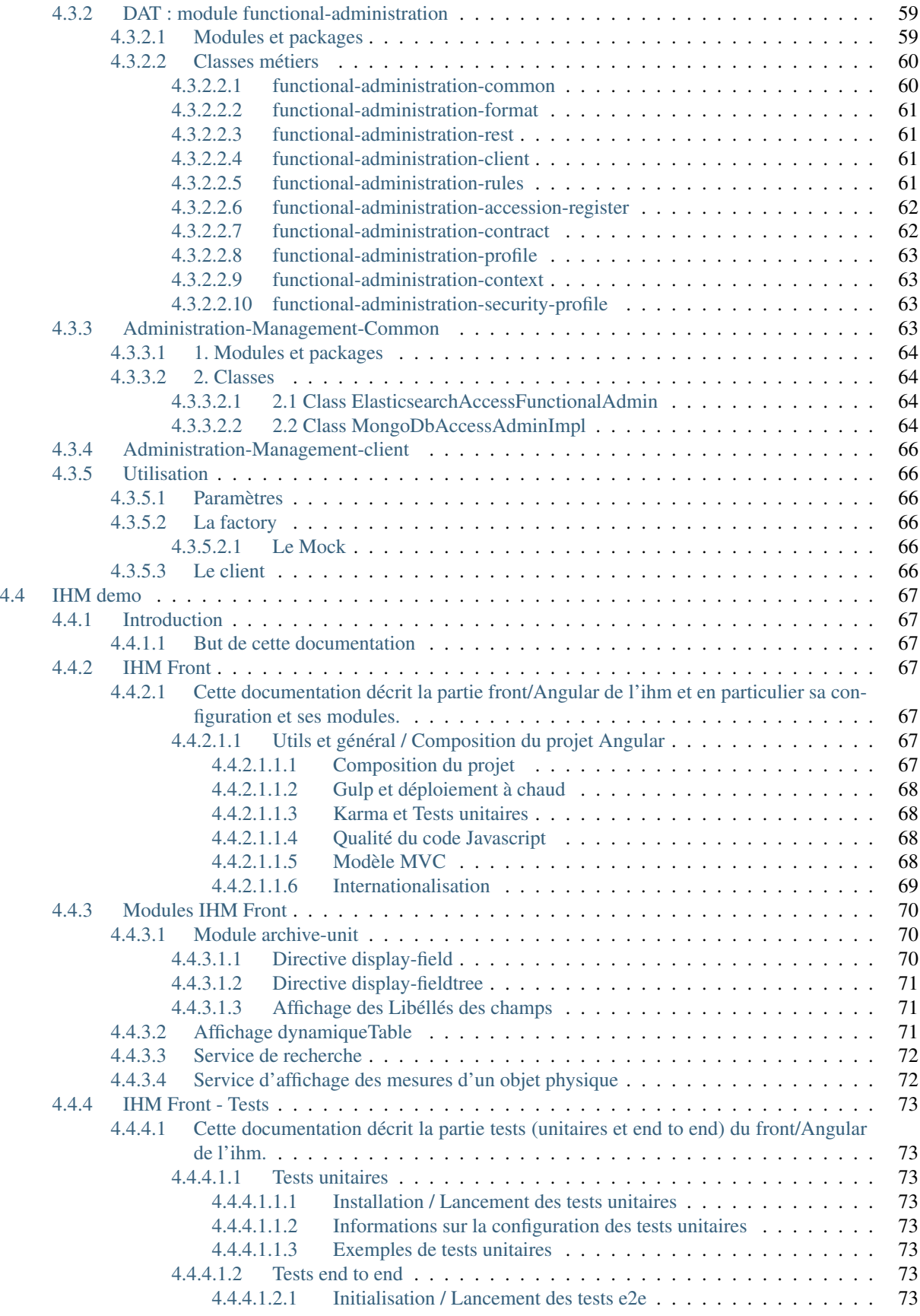

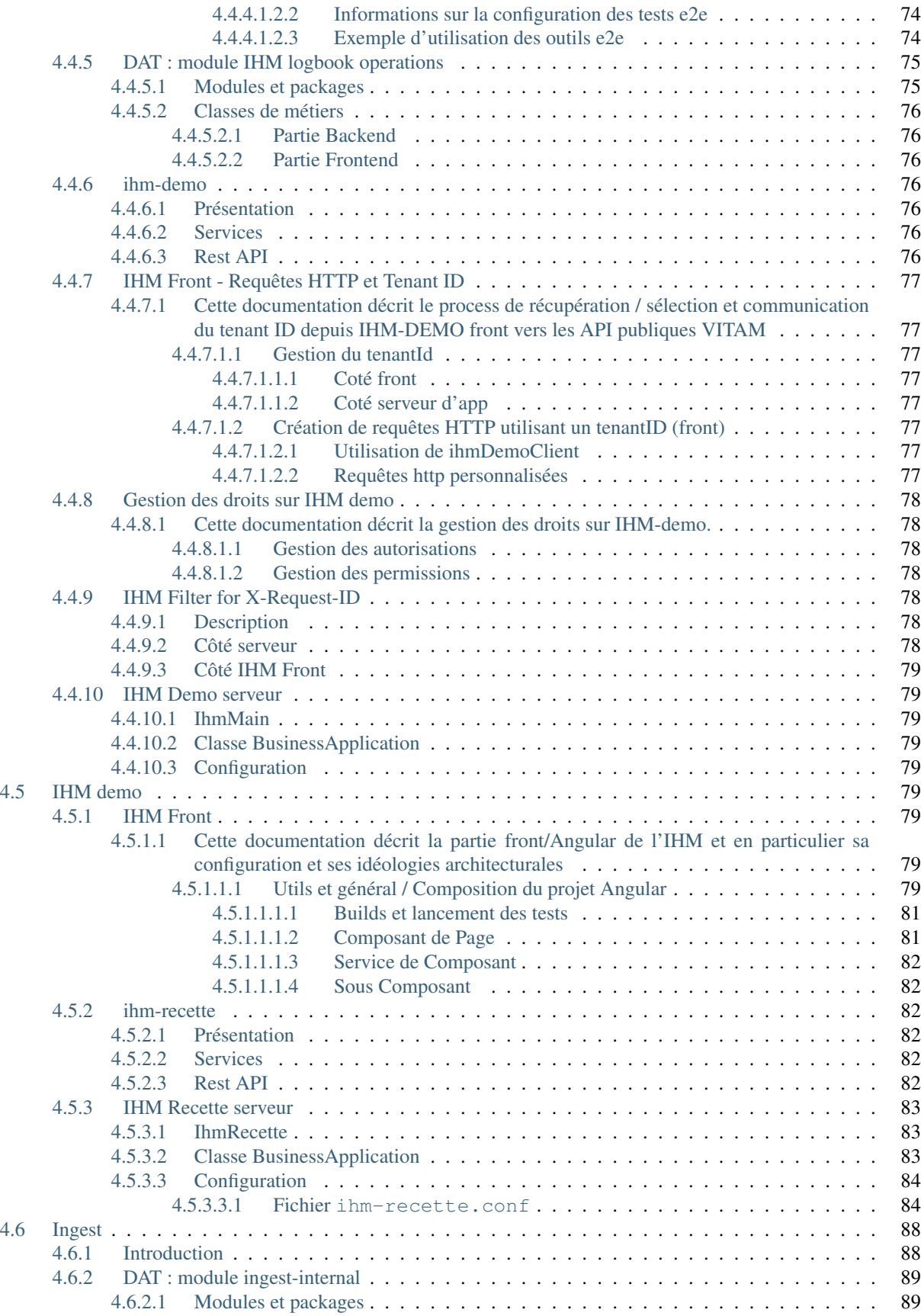

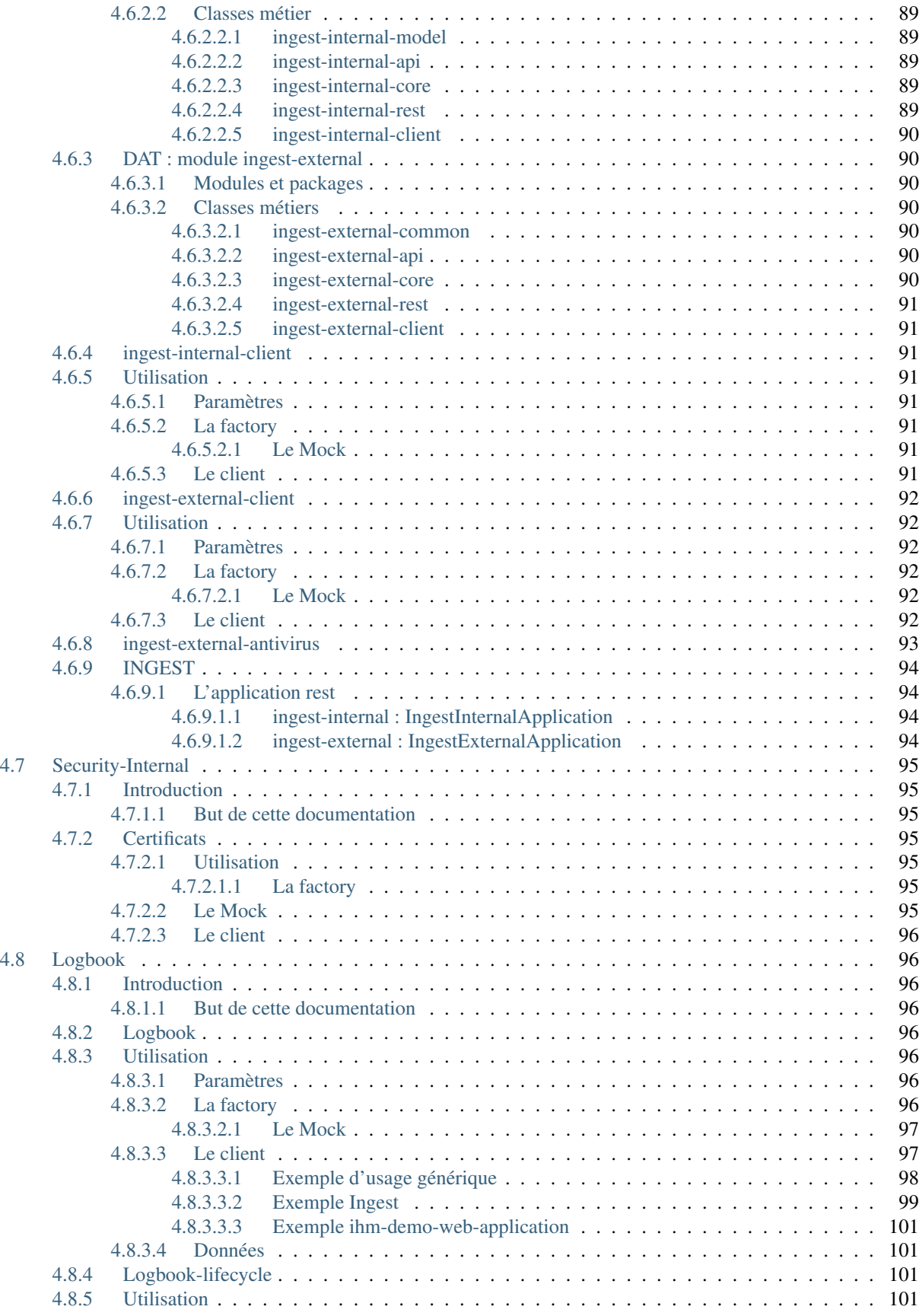

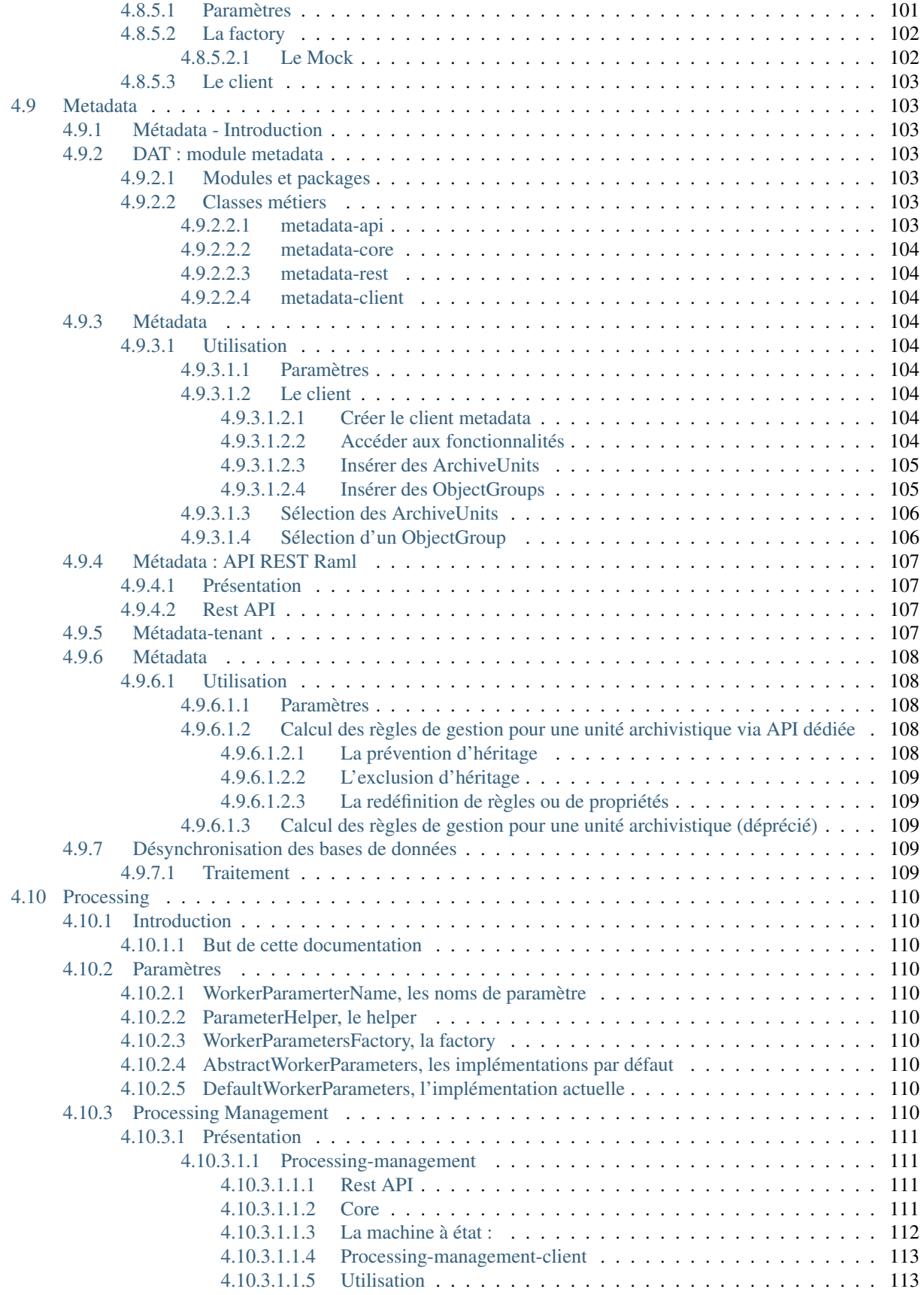

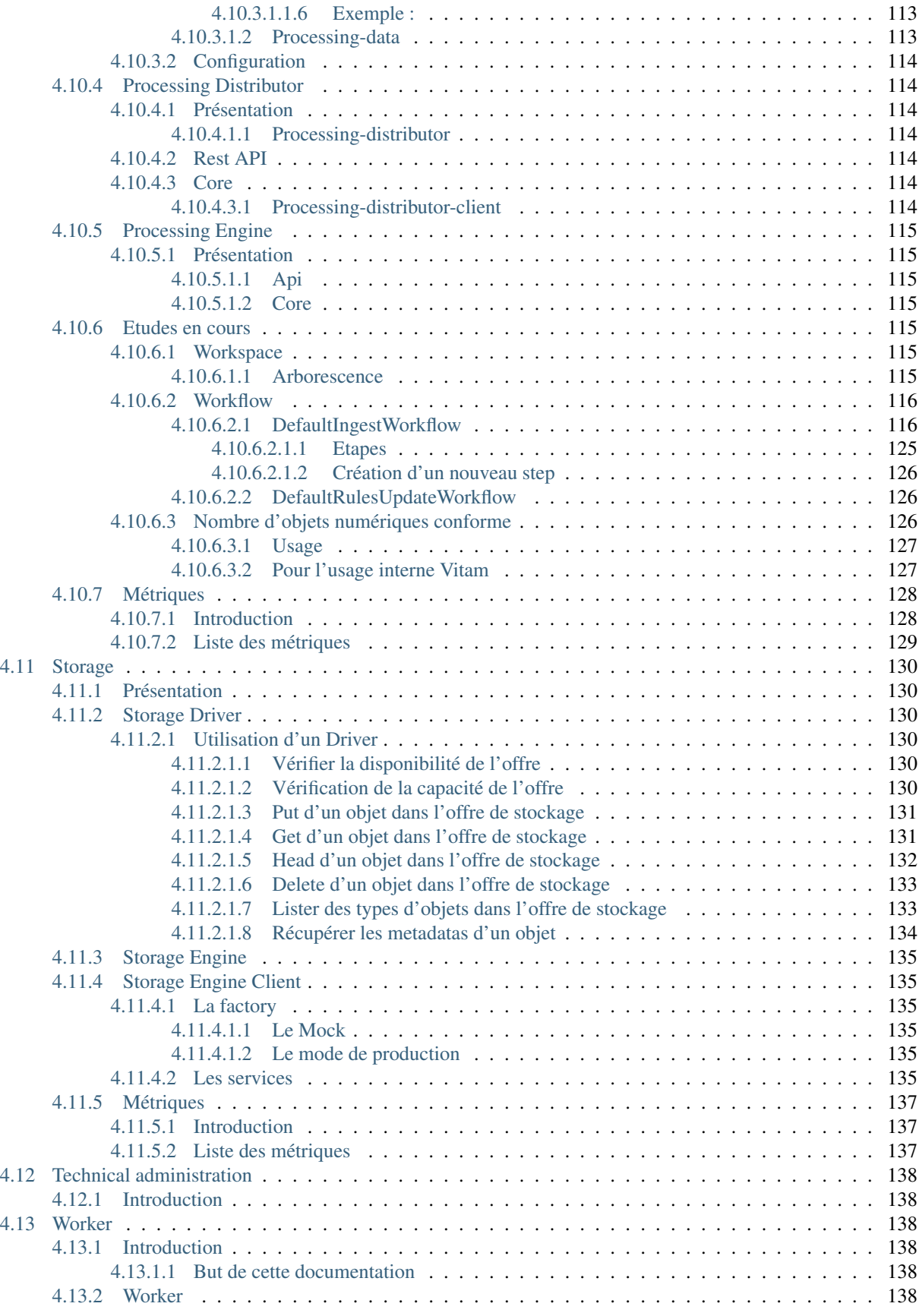

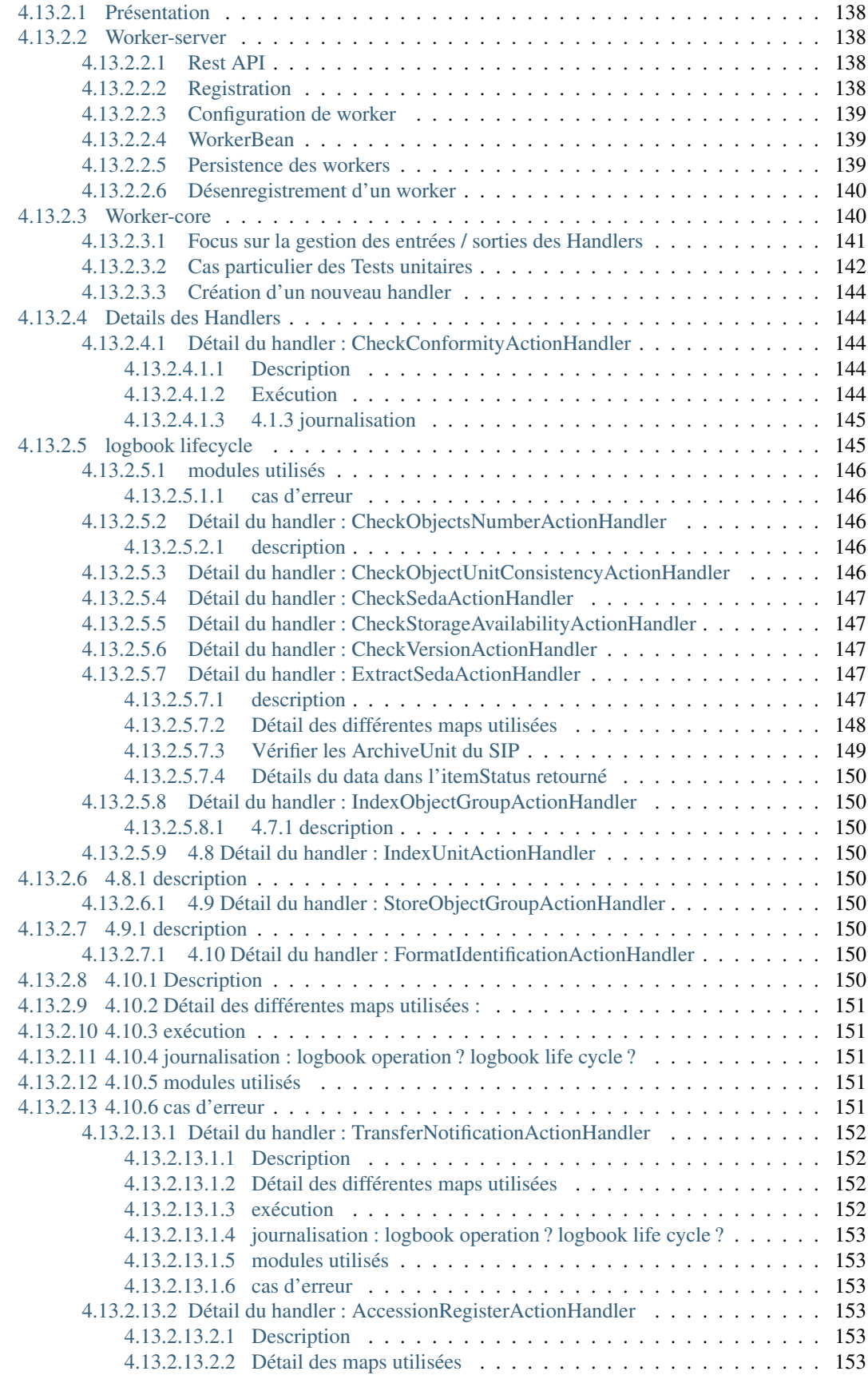

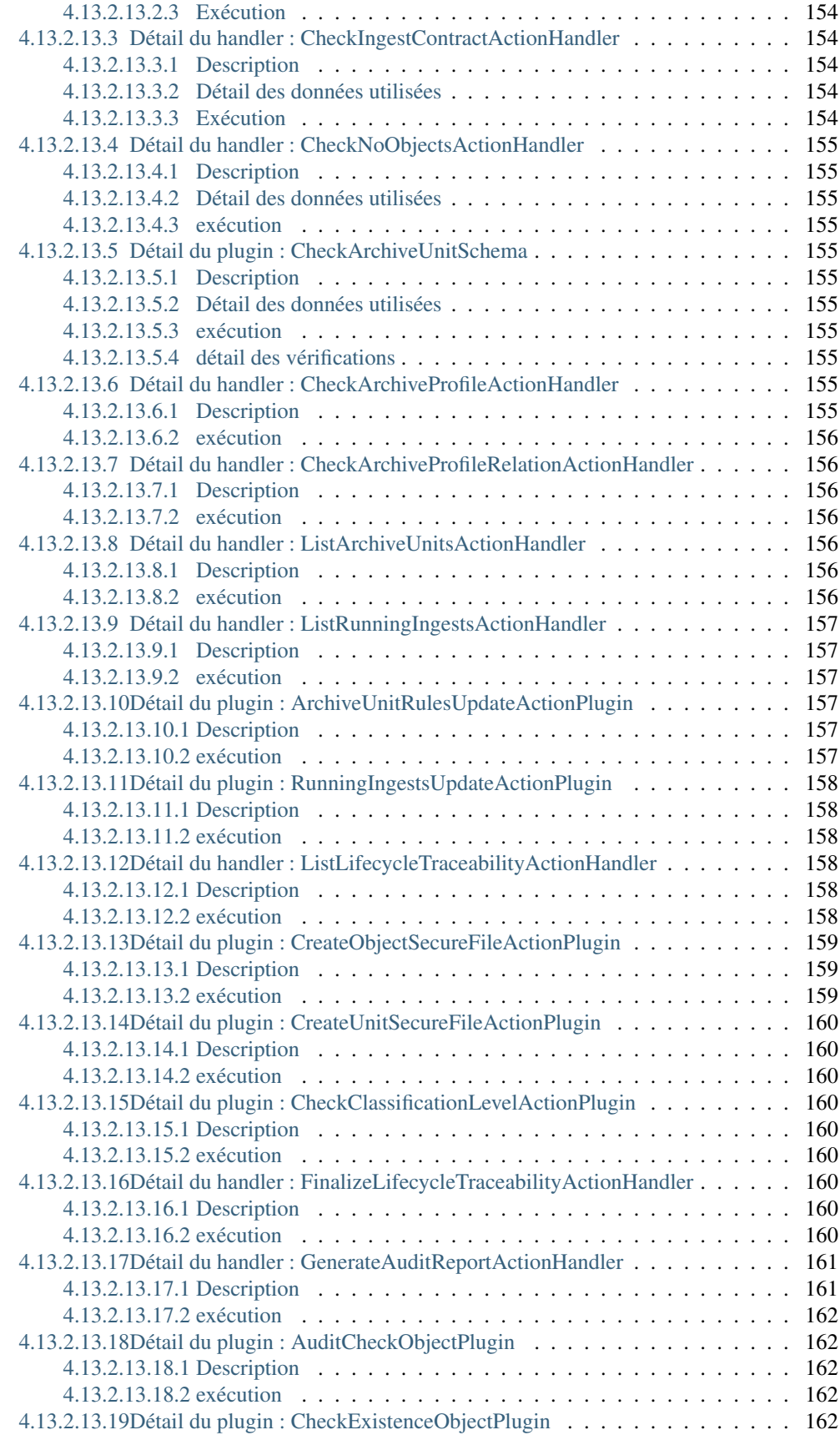

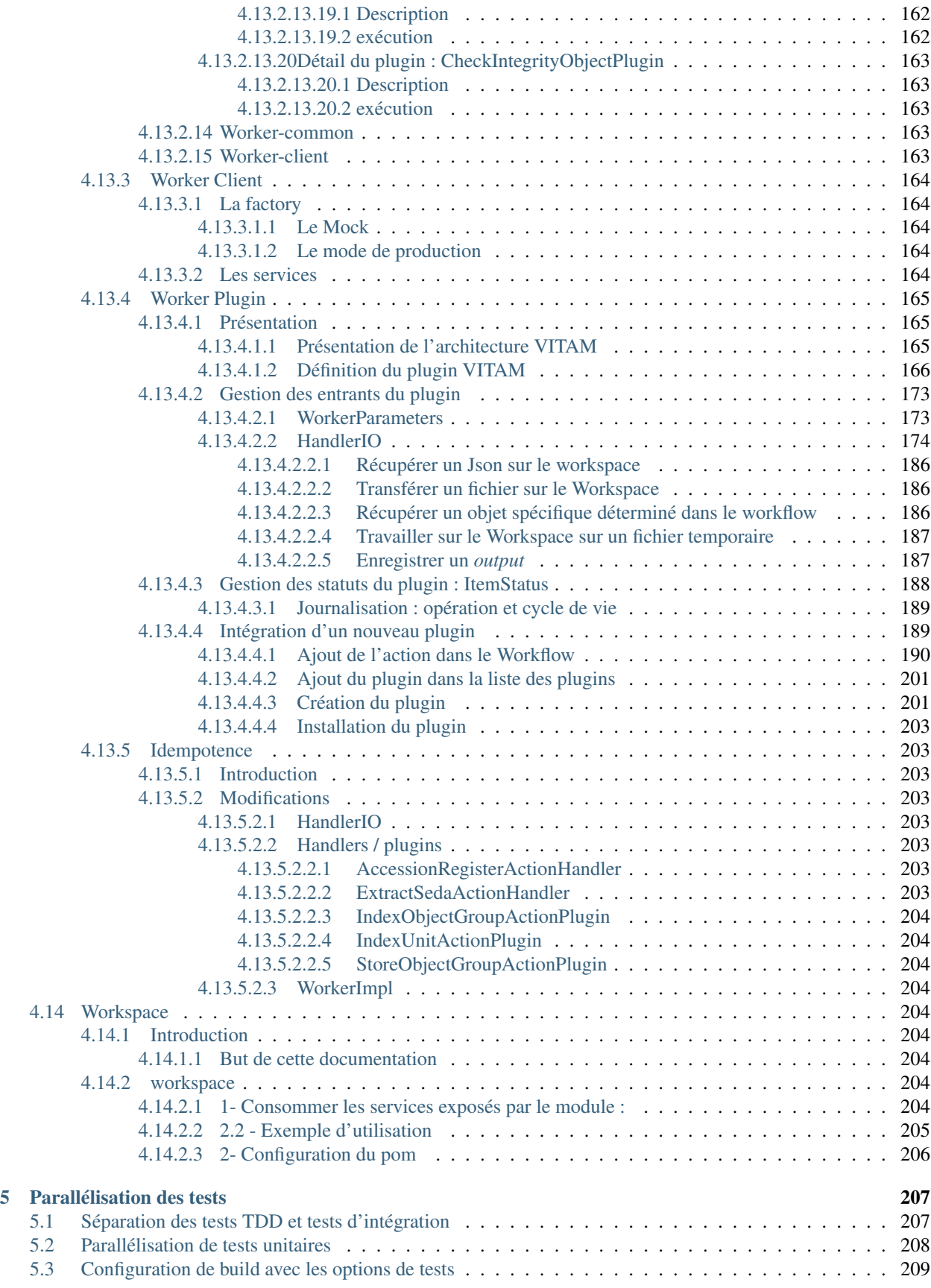

#### [6 Plugin ICU Elasticsearch](#page-223-0) 210

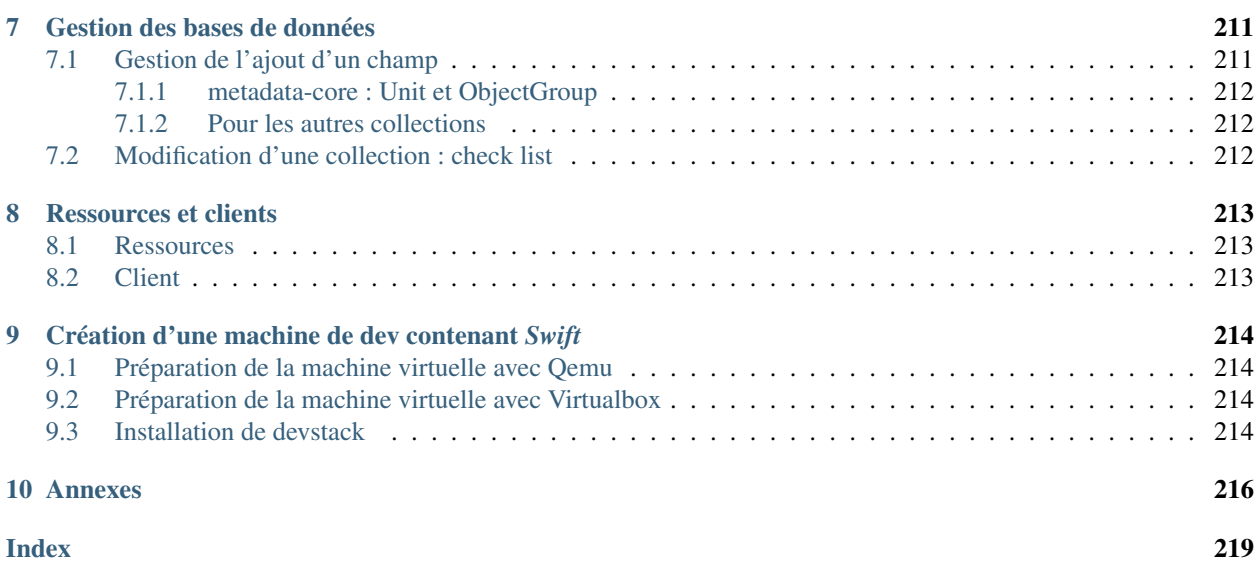

## CHAPITRE 1

### Introduction

### <span id="page-14-1"></span><span id="page-14-0"></span>**1.1 But de cette documentation**

Ce document a pour but de permettre de fournir à une équipe de développeurs de la solution logicielle *[VITAM](#page-18-0)* les procédures et informations utiles et nécessaires au bon fonctionnement de la solution logicielle.

### <span id="page-14-2"></span>**1.2 Destinataires de ce document**

Ce document s'adresse à des développeurs du secteur informatique ayant de bonnes connaissances en environnement Linux et Java.

## CHAPITRE 2

### Rappels

### <span id="page-15-1"></span><span id="page-15-0"></span>**2.1 Information concernant les licences**

La solution logicielle [VITAM](#page-18-0) est publiée sous la licence [CeCILL 2.1](https://cecill.info/licences/Licence_CeCILL_V2.1-fr.html)<sup>[1](#page-15-4)</sup>; la documentation associée (comprenant le présent document) est publiée sous Licence Ouverte  $V2.0^2$  $V2.0^2$  $V2.0^2$ .

Les clients externes java de solution *[VITAM](#page-18-0)* sont publiés sous la licence [CeCILL-C](https://cecill.info/licences/Licence_CeCILL-C_V1-fr.html)<sup>[3](#page-15-6)</sup>; la documentation associée (comprenant le présent document) est publiée sous [Licence Ouverte V2.0](https://www.etalab.gouv.fr/wp-content/uploads/2017/04/ETALAB-Licence-Ouverte-v2.0.pdf)<sup>[4](#page-15-7)</sup>.

### <span id="page-15-2"></span>**2.2 Documents de référence**

#### <span id="page-15-3"></span>**2.2.1 Documents internes**

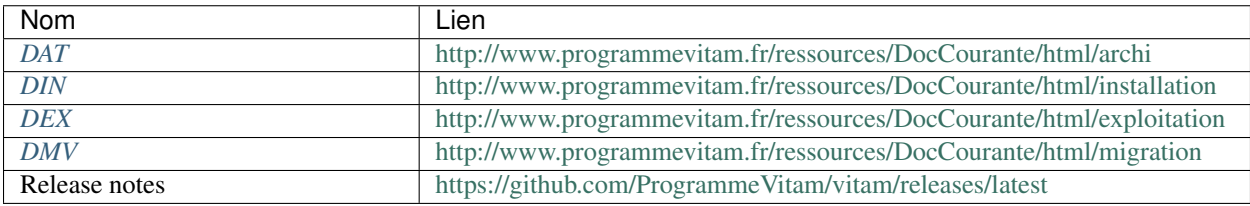

#### Tableau 1 – Documents de référence VITAM

<span id="page-15-4"></span>https://cecill.info/licences/Licence\_CeCILL\_V2.1-fr.html

<span id="page-15-5"></span>https://www.etalab.gouv.fr/wp-content/uploads/2017/04/ETALAB-Licence-Ouverte-v2.0.pdf

<span id="page-15-6"></span>https://cecill.info/licences/Licence\_CeCILL-C\_V1-fr.html

<span id="page-15-7"></span>https://www.etalab.gouv.fr/wp-content/uploads/2017/04/ETALAB-Licence-Ouverte-v2.0.pdf

#### <span id="page-16-0"></span>**2.2.2 Référentiels externes**

### <span id="page-16-1"></span>**2.3 Glossaire**

- API *Application Programming Interface*
- AU *Archive Unit*, unité archivistique
- BDD Base De Données
- BDO *Binary DataObject*
- CA *Certificate Authority*, autorité de certification
- CAS Content Adressable Storage
- CCFN Composant Coffre Fort Numérique
- CN Common Name
- COTS Component Off The shelf ; il s'agit d'un composant « sur étagère », non développé par le projet *[VITAM](#page-18-0)*, mais intégré à partir d'un binaire externe. Par exemple : MongoDB, ElasticSearch.
- CRL *Certificate Revocation List* ; liste des identifiants des certificats qui ont été révoqués ou invalidés et qui ne sont donc plus dignes de confiance. Cette norme est spécifiée dans les RFC 5280 et RFC 6818.

CRUD *create, read, update, and delete*, s'applique aux opérations dans une base de données MongoDB

<span id="page-16-2"></span>DAT Dossier d'Architecture Technique

DC Data Center

- <span id="page-16-4"></span>DEX Dossier d'EXploitation
- <span id="page-16-3"></span>DIN Dossier d'INstallation
- DIP *Dissemination Information Package*
- <span id="page-16-5"></span>DMV Documentation de Montées de Version
- DNS *Domain Name System*
- DNSSEC *Domain Name System Security Extensions* est un protocole standardisé par l'IETF permettant de résoudre certains problèmes de sécurité liés au protocole DNS. Les spécifications sont publiées dans la RFC 4033 et les suivantes (une version antérieure de DNSSEC n'a eu aucun succès). [Définition DNSSEC](https://fr.wikipedia.org/wiki/Domain_Name_System_Security_Extensions)<sup>[5](#page-16-6)</sup>
- DSL *Domain Specific Language*, langage dédié pour le requêtage de VITAM
- DUA Durée d'Utilité Administrative
- EBIOS Méthode d'évaluation des risques en informatique, permettant d'apprécier les risques Sécurité des systèmes d'information (entités et vulnérabilités, méthodes d'attaques et éléments menaçants, éléments essentiels et besoins de sécurité. . . ), de contribuer à leur traitement en spécifiant les exigences de sécurité à mettre en place, de préparer l'ensemble du dossier de sécurité nécessaire à l'acceptation des risques et de fournir les éléments utiles à la communication relative aux risques. Elle est compatible avec les normes ISO 13335 (GMITS), ISO 15408 (critères communs) et ISO 17799
- EAD Description archivistique encodée
- ELK Suite logicielle *Elasticsearch Logstash Kibana*
- FIP *Floating IP*
- GOT Groupe d'Objet Technique
- IHM Interface Homme Machine
- IP *Internet Protocol*

IsaDG Norme générale et internationale de description archivistique

<span id="page-16-7"></span>JRE *Java Runtime Environment* ; il s'agit de la machine virtuelle Java permettant d'y exécuter les programmes compilés pour.

<span id="page-16-6"></span>https://fr.wikipedia.org/wiki/Domain\_Name\_System\_Security\_Extensions

- JVM *Java Virtual Machine* ; Cf. *[JRE](#page-16-7)*
- LAN *Local Area Network*, réseau informatique local, qui relie des ordinateurs dans une zone limitée
- LFC *LiFe Cycle*, cycle de vie
- LTS *Long-term support*, support à long terme : version spécifique d'un logiciel dont le support est assuré pour une période de temps plus longue que la normale.
- M2M *Machine To Machine*
- MitM L'attaque de l'homme du milieu (HDM) ou *man-in-the-middle attack* (MITM) est une attaque qui a pour but d'intercepter les communications entre deux parties, sans que ni l'une ni l'autre ne puisse se douter que le canal de communication entre elles a été compromis. Le canal le plus courant est une connexion à Internet de l'internaute lambda. L'attaquant doit d'abord être capable d'observer et d'intercepter les messages d'une victime à l'autre. L'attaque « homme du milieu » est particulièrement applicable dans la méthode d'échange de clés Diffie-Hellman, quand cet échange est utilisé sans authentification. Avec authentification, Diffie-Hellman est en revanche invulnérable aux écoutes du canal, et est d'ailleurs conçu pour cela. [Explication](https://fr.wikipedia.org/wiki/Attaque_de_l) <sup>[6](#page-17-0)</sup>
- MoReq *Modular Requirements for Records System*, recueil d'exigences pour l'organisation de l'archivage, élaboré dans le cadre de l'Union européenne.
- **NoSOL** Base de données non-basée sur un paradigme classique des bases relationnelles. Définition NoSOL<sup>[7](#page-17-1)</sup>
- NTP *Network Time Protocol*
- OAIS *Open Archival Information System*, acronyme anglais pour Systèmes de transfert des informations et données spatiales – Système ouvert d'archivage d'information (SOAI) - Modèle de référence.
- OOM Aussi apelé *Out-Of-Memory Killer*; mécanisme de la dernière chance incorporé au noyau Linux, en cas de dépassement de la capacité mémoire
- OS *Operating System*, système d'exploitation
- OWASP *Open Web Application Security Project*, communauté en ligne de façon libre et ouverte à tous publiant des recommandations de sécurisation Web et de proposant aux internautes, administrateurs et entreprises des méthodes et outils de référence permettant de contrôler le niveau de sécurisation de ses applications Web
- PDMA Perte de Données Maximale Admissible ; il s'agit du pourcentage de données stockées dans le système qu'il est acceptable de perdre lors d'un incident de production.
- PKI Une infrastructure à clés publiques (ICP) ou infrastructure de gestion de clés (IGC) ou encore Public Key Infrastructure (PKI), est un ensemble de composants physiques (des ordinateurs, des équipements cryptographiques logiciels ou matériel type HSM ou encore des cartes à puces), de procédures humaines (vérifications, validation) et de logiciels (système et application) en vue de gérer le cycle de vie des certificats numériques ou certificats électroniques. [Définition PKI](https://fr.wikipedia.org/wiki/Infrastructure_%C3%A0_cl%C3%A9s_publiques) [8](#page-17-2)
- PCA Plan de Continuité d'Activité
- PRA Plan de Reprise d'Activité
- REST *REpresentational State Transfer* : type d'architecture d'échanges. Appliqué aux services web, en se basant sur les appels http standard, il permet de fournir des API dites « RESTful » qui présentent un certain nombre d'avantages en termes d'indépendance, d'universalité, de maintenabilité et de gestion de charge. [Définition](https://fr.wikipedia.org/wiki/Representational_state_transfer) [REST](https://fr.wikipedia.org/wiki/Representational_state_transfer) [9](#page-17-3)
- RGAA Référentiel Général d'Accessibilité pour les Administrations
- RGI Référentiel Général d'Interopérabilité
- RPM *Red Hat Package Manager*; il s'agit du format de paquets logiciels nativement utilisé par les distributions Linux RedHat/CentOS (entre autres)
- SAE Système d'Archivage Électronique
- SEDA Standard d'Échange de Données pour l'Archivage

<span id="page-17-1"></span>https://fr.wikipedia.org/wiki/NoSQL

<span id="page-17-0"></span>https://fr.wikipedia.org/wiki/Attaque\_de\_l'homme\_du\_milieu

<span id="page-17-3"></span><span id="page-17-2"></span>https://fr.wikipedia.org/wiki/Infrastructure %C3%A0\_cl%C3%A9s\_publiques https://fr.wikipedia.org/wiki/Representational\_state\_transfer

SGBD Système de Gestion de Base de Données

SGBDR Système de Gestion de Base de Données Relationnelle

SIA Système d'Informations Archivistique

SIEM *Security Information and Event Management*

SIP *Submission Information Package*

SSH *Secure SHell*

Swift *OpenStack Object Store project*

TLS *Transport Layer Security*

TNA *The National Archives*, [Pronom](https://www.nationalarchives.gov.uk/PRONOM/) [10](#page-18-1)

TNR Tests de Non-Régression

- TTL *Time To Live*, indique le temps pendant lequel une information doit être conservée, ou le temps pendant lequel une information doit être gardée en cache
- UDP *User Datagram Protocol*, protocole de datagramme utilisateur, un des principaux protocoles de télécommunication utilisés par Internet. Il fait partie de la couche transport du modèle OSI

UID *User IDentification*

<span id="page-18-0"></span>VITAM Valeurs Immatérielles Transférées aux Archives pour Mémoire

VM *Virtual Machine*

WAF *Web Application Firewall*

WAN *Wide Area Network*, réseau informatique couvrant une grande zone géographique, typiquement à l'échelle d'un pays, d'un continent, ou de la planète entière

<span id="page-18-1"></span>https://www.nationalarchives.gov.uk/PRONOM/

## CHAPITRE 3

### <span id="page-19-0"></span>Configuration de l'environnement de développement

Voici comment préparez votre environnement de développement afin de pouvoir coder, démarrer les micros services, débugger. . .

### <span id="page-19-1"></span>**3.1 1. Prérequis**

L'installation du poste de travail a été faite (installation de GIT, Maven, Docker, IntelliJ. . . ) Assurez-vous que le plugin lfs pour GIT a été installé pour vous permettre la récupération des fichiers SIP (.zip) du projet vitam-itests. Dans le cas contraire voici la ligne de commande à lancer :

Ubuntu :

\$ git lfs install

#### CentOS :

\$ sudo yum install git-lfs

### <span id="page-19-2"></span>**3.2 2. Récupérez le code source**

Placez-vous dans le dossier ou vous voulez mettre le code source Vitam sur lequel vous allez travailler :

\$ git clone <gitlab vitam/vitam>

\$ git clone <gitlab vitam/vitam-conf-dev>

\$ git clone <gitlab vitam/vitam-itests>

*Remarque : toutes les lignes de commande ''cd'' des points suivants supposent que vous êtes dans votre dossier de travail*

### <span id="page-20-0"></span>**3.3 3. Démarrez Docker**

Déplacez vous dans le dossier suivant et exécuter la commande run\_cots.sh

\$ cd vitam/dev-deployment

\$ ./run\_cots.sh

### <span id="page-20-1"></span>**3.4 4. Dans Docker**

[xxxxx@xxxxxxxxxxxx code]\$ vitam-build-repo [xxxxx@xxxxxxxxxxxx code]\$ vitam-deploy-cots

### <span id="page-20-2"></span>**3.5 5. Ajoutez les lignes suivantes dans le fichier /etc/hosts**

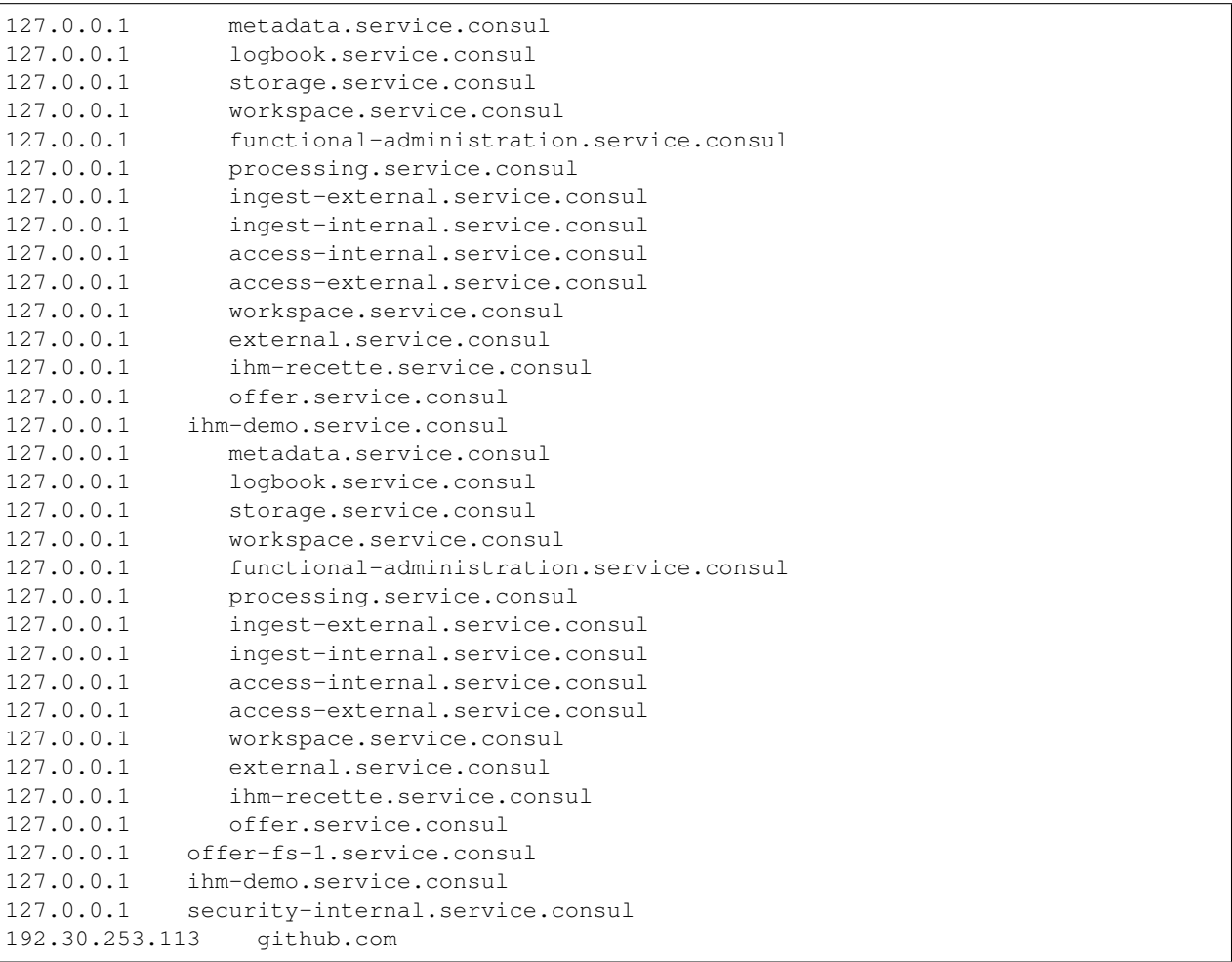

### <span id="page-21-0"></span>**3.6 7. Lancez IntelliJ**

Et installez le plugin « Multirun ».

### <span id="page-21-1"></span>**3.7 8. Importez le project Vitam dans IntelliJ**

En utilisant le menu Import Project puis sélectionnez vitam/sources/pom.xml

### <span id="page-21-2"></span>**3.8 9. Initialisez la configuration**

Copiez le dossier vitam-conf-dev/intellig-conf/runConfigurations dans le dossier vitam/ sources/.idea (automatiquement créé par IntelliJ) Redémarrez IntelliJ.

*(XX. Ajouter le XML snippet : ''vitam/logback/vitam-logback.xml'' par exemple dans votre dossier ''HOME'')*

### <span id="page-21-3"></span>**3.9 10. Dans IntelliJ, configurez les chemins suivants pour chaque module du projet :**

- Dans le menu déroulant des configurations de debug/run d'IntelliJ > Edit Configurations. . .
- Dans la boite de dialogue Run/Debug Configuration dépliez l'item « Application » et selectionnez le premier projet.
- Modifiez les champs :
	- VM options (vérifie le chemin de l'option -Dlogback.configurationFile= qui doit pointer vers le fichier vitam-logback.xml précédent)
	- Program arguments
	- Working directory

### <span id="page-21-4"></span>**3.10 11. Dossier de travail :**

Exécutez le commade suivante :

\$ sudo chmod -R ugo+w /vitam

Dans /vitam/data/storage créez le fichier offer-fs-1.service.consul contenant la ligne suivante fr.gouv.vitam.storage.offers.workspace.driver.DriverImpl

### <span id="page-21-5"></span>**3.11 12. initialisation de la base de données :**

\$ cd vitam/vitam-conf-dev/scripts

\$ ./init\_data\_vitam.sh

Puis dans IntelliJ : lancer « launch cucumber\_init »

### <span id="page-22-0"></span>**3.12 13. Démarrez les services dans IntelliJ**

Dans le menu déroulant des configurations de debug/run d'IntelliJ selectionnez vitamIhm Lancez les services en cliquant sur bouton debug

## <span id="page-22-1"></span>**3.13 14. Démarrage de l'IHM**

\$ cd vitam/sources/ihm-demo/ihm-demo-front/ \$ npm run start \$ cd vitam/sources/ihm-recette/ihm-recette-web-front/ \$ npm run start

### <span id="page-22-2"></span>**3.14 15. Utilisez Vitam**

- Transfert SIP et plan de classement <http://localhost:4201>
- Recette : Tests des requêtes DSL <http://localhost:4202>

#### *Remarque :*

- login : aadmin
- password : aadmin1234

## CHAPITRE 4

### Détails par composant

<span id="page-23-0"></span>Les sections qui suivent donnent une description plus fine de l'architecture interne des services VITAM.

### <span id="page-23-1"></span>**4.1 Access**

#### <span id="page-23-2"></span>**4.1.1 Introduction**

#### <span id="page-23-3"></span>**4.1.1.1 But de cette documentation**

L'objectif de cette documentation est de compléter la Javadoc pour ce module.

#### <span id="page-23-4"></span>**4.1.2 Composant Access**

#### <span id="page-23-5"></span>**4.1.2.1 Utilisation**

#### <span id="page-23-6"></span>**4.1.2.1.1 Configuration**

Le module d'access est configuré par un POM qui contient les informations nécessaires (nom du projet, numéro de version, identifiant du module parent, les sous modules (common, api, core, rest, client) de sous module d'access, etc..). Ces informations sont contenues dans le fichier pom.xml présent dans le répertoire de base du module Access.

```
<parent>
    <groupId>fr.gouv.vitam</groupId>
    <artifactId>parent</artifactId>
    <version>${vitam.version}</version>
</parent>
<artifactId>access</artifactId>
<packaging>pom</packaging>
```
(suite sur la page suivante)

(suite de la page précédente)

```
<modules>
     <module>access-internal</module>
     <module>access-external</module>
</modules>
```
#### <span id="page-24-0"></span>**4.1.2.1.2 La factory**

Afin de récupérer le client une factory a été mise en place.

```
// Récupération du client
final AccessClient client = AccessClientFactory.getInstance().
,→getAccessOperationClient();
```
#### <span id="page-24-1"></span>**4.1.2.2 Le Mock**

Par défaut, le client est en mode Mock. Il est possible de récupérer directement le mock. Si les paramètres de productions sont introuvables, le client passe en mode Mock par défaut. Il est possible de récupérer directement le mock :

```
// Changer la configuration du Factory client
    AccessClientFactory.setConfiguration(AccessClientType.MOCK);
    // Récupération explicite du client mock
    final AccessClient client = AccessClientFactory.getInstance().
,→getAccessOperationClient();
```

```
Pour instancier son client en mode Production :
```

```
// Changer la configuration du Factory
AccessClientFactory.setConfiguration(AccessClientType.PRODUCTION);
// Récupération explicite du client
AccessClient client = AccessClientFactory.getInstance().getAccessOperationClient();
```
#### <span id="page-24-2"></span>**4.1.2.2.1 L'application rest**

La méthode run avec l'argument de port permet aux tests unitaires de démarrer sur un port spécifique. Le premier argument contient le nom du fichier de configuration access.conf (il est templatiser avec ansible)

#### <span id="page-24-3"></span>**4.1.2.2.2 Le client**

Le client propose actuellement plusieurs méthodes permettant de gérer la lecture et la modification des collections Units, LogbookOperation, ObjectGroup, Lifecycle (Unit et OG) et de gérer l'export DIP. Le client récupère une réponse au format Json ou au format InputStream.

Le client AdminExternalClient implémente aussi l'interface OperationStatusClient ayant la méthode suivante :

RequestResponse<ItemStatus> getOperationProcessStatus(VitamContext vitamContext, ,<sup>→</sup>String id) **throws** VitamClientException;

Cette interface est passée comme paramètre au client VitamPoolingClient.

#### <span id="page-25-0"></span>**4.1.2.3 Exemple d'usage générique**

```
// Récupération du client dans le module ihm-demo
AccessClient client = AccessClientFactory.getInstance().getAccessOperationClient();
// Récupération du dsl ( cf ihm-demo documentation)
// Recherche des Archives Units
JsonNode selectUnits(String dsl)
// Recherche des Units par Identification
JsonNode selectUnitbyId(String sqlQuery, String id)
//Recherche d'object par ID + un DSL selectObjectQuery
JsonNode jsonObject = client.selectObjectbyId(String selectObjectQuery, String id);
//Récupération d'un objet au format input stream
InputStream stream = client.getObjectAsInputStream(String selectObjectQuery, String
,→objectGroupId, String usage, int version);
```
#### <span id="page-25-1"></span>**4.1.2.4 Exemple d'usage générique**

```
// Récupération du client
private static final AccessClient ACCESS_CLIENT = AccessClientFactory.getInstance().
,→getAccessOperationClient();
  ...
// Autres Opérations
public static JsonNode searchUnits(String parameters)
        throws AccessClientServerException, AccessClientNotFoundException,
,→InvalidParseOperationException {
    return ACCESS_CLIENT.selectUnits(parameters);
 }
```
### <span id="page-25-2"></span>**4.1.3 Filtre Contrat d'accès**

Un filtre passé dans les headers, a été ajouté pour pouvoir interdire toute requête n'indiquant pas de header Access-ContratId ou son contrat est inconnu sur ce tenant ou son contrat est invalide.

L'exécution du filtre (vérification de la présence du Header + validation) est effectué dans le module Access Internal.

#### <span id="page-25-3"></span>**4.1.3.1 Classe de filtre**

Une classe de filtre a été ajoutée :

AccessContractIdContainerFilter : On vérifie la présence du header X\_ACCESS\_CONTRAT\_ID dans la requête, sinon, une réponse UNAUTHORIZED (code 401) sera retournée. Ensuite, on vérifie l'existence et la validité du contrat avec id de X\_ACCESS\_CONTRAT\_ID, sinon, une réponse une réponse UNAUTHORIZED (code 401) sera retournée.

#### <span id="page-26-0"></span>**4.1.3.2 Implémenter des filters**

Le filtre sera ajouté dans la construction du serveur application (BusinessApplication) de access internal.

```
singletons = new HashSet <> ();
// some code
singletons.addAll(commonBusinessApplication.getResources());
// some code
     singletons.add(new AccessContractIdContainerFilter());
```
#### <span id="page-26-1"></span>**4.1.4 Access-rest**

#### <span id="page-26-2"></span>**4.1.4.1 Présentation**

API REST EXT appelées par le client access external. Il y a un controle des paramètres (SanityChecker.checkJsonAll) et des headers transmis avec ESAPI.

#### <span id="page-26-3"></span>**4.1.4.2 fr.gouv.vitam.access.external.rest**

– AccessExternalRessourceImpl

#### <span id="page-26-4"></span>**4.1.4.2.1 Rest API**

-Unit

GET <https://vitam/access-external/v1/units> récupérer la liste des units avec la filtre (le contenu de la requête)

```
POST https://vitam/access-external/v1/units (with X-HTTP-METHOD-OVERRIDE GET) récupérer la liste des units
avec la filtre (le contenu de la requête)
```
PUT <https://vitam/access-external/v1/units> Mettre à jour la liste des units (non implémenté)

PUT https://vitam/access-external/v1/units/unit id Mettre à jour l'unit avec avec le contenu de la requête

HEAD <https://vitam/access-external/v1/units> Vérifier l'existence d'un unit (non implémenté)

GET [https://vitam/access-external/v1/units/unit\\_id](https://vitam/access-external/v1/units/unit_id) récupérer l'units avec la filtre (le contenu de la requête)

POST [https://vitam/access-external/v1/units/unit\\_id](https://vitam/access-external/v1/units/unit_id) (avec X-HTTP-METHOD-OVERRIDE GET) récupérer l'units avec la filtre (le contenu de la requête)

GET https://vitam/access-external/v1/units/unit id/objects récupérer le group d'objet par un unit (le contenu de la requête)

POST [https://vitam/access-external/v1/units/unit\\_id/objects](https://vitam/access-external/v1/units/unit_id/objects) (avec X-HTTP-METHOD-OVERRIDE GET) récupérer le group d'objet par un unit (le contenu de la requête)

-ObjectGroup

GET <https://vitam/access-external/v1/objects> récupérer la liste des object group (non implémenté)

POST <https://vitam/access-external/v1/objects> (avec X-HTTP-METHOD-OVERRIDE GET) récupérer la liste des object group (non implémenté)

GET [https://vitam/access-external/v1/objects/object\\_id](https://vitam/access-external/v1/objects/object_id) récupérer une groupe d'objet avec la filtre (le contenu de la requête) et id

POST [https://vitam/access-external/v1/objects/objet\\_id](https://vitam/access-external/v1/objects/objet_id) (avec X-HTTP-METHOD-OVERRIDE GET) récupérer une groupe d'objet avec la filtre (le contenu de la requête) et id

-Accession Register

POST <https://vitam/admin-external/v1/accession-registers> récupérer le registre de fond

POST [https://vitam/admin-external/v1/accession-registers/document\\_id](https://vitam/admin-external/v1/accession-registers/document_id) récupérer le registre de fond avec la filtre (le contenu de la requête) et id

POST [https://vitam/admin-external/v1/accession-registers/document\\_id/accession-register-detail](https://vitam/admin-external/v1/accession-registers/document_id/accession-register-detail) récupérer le détail du registre de fond avec la filtre (le contenu de la requête) et id

– LogbookRessourceImpl

#### <span id="page-27-0"></span>**4.1.4.2.2 Rest API**

-Operation

GET <https://vitam/access-external/v1/logbookoperations> récupérer tous les journaux de l'opéraion

POST <https://vitam/access-external/v1/logbookoperations> (with X-HTTP-METHOD-OVERRIDE GET) récupérer tous les journaux de l'opéraion

GET [https://vitam/access-external/v1/logbookoperations/](https://vitam/access-external/v1/logbookoperations){id\_op} récupérer le journal de l'opéraion avec la filtre (le contenu de la requête) et id

POST [https://vitam/access-external/v1/logbookoperations/](https://vitam/access-external/v1/logbookoperations){id\_op} (with X-HTTP-METHOD-OVERRIDE GET) récupérer le journal de l'opéraion avec la filtre (le contenu de la requête) et id

-Cycle de vie

GET [https://vitam/access-external/v1/logbookunitlifecycles/](https://vitam/access-external/v1/logbookunitlifecycles){id\_lc} récupérer le journal sur le cycle de vie d'un unit avec la filtre (le contenu de la requête) et id

GET [https://vitam/access-external/v1/logbookobjectslifecycles/](https://vitam/access-external/v1/logbookobjectslifecycles){id\_lc} récupérer le journal sur le cycle de vie d'un groupe d'objet avec la filtre (le contenu de la requête) et id

– AdminManagementResourceImpl

#### <span id="page-28-0"></span>**4.1.4.2.3 Rest API**

-Format&Rule

PUT https://vitam/admin-external/v1/collection id vérifier le format ou la règle

POST [https://vitam/admin-external/v1/collection\\_id](https://vitam/admin-external/v1/collection_id) importer le fichier du format ou de la règle

POST [https://vitam/admin-external/v1/collection\\_id](https://vitam/admin-external/v1/collection_id) récupérer le format ou la règle

POST [https://vitam/admin-external/v1/collection\\_id/document\\_id](https://vitam/admin-external/v1/collection_id/document_id) récupérer le format ou la règle avec la filtre (le contenu de la requête) et id

– AdminManagementExternalResourceImpl

#### <span id="page-28-1"></span>**4.1.4.2.4 Rest API**

-Contrat d'accès

PUT <https://vitam/admin-external/v1/accesscontracts> Mise à jour du contrat d'accès

-Contrat d'entrée

PUT <https://vitam/admin-external/v1/ingestcontracts>

Mise à jour du contrat d'entrès

• Profiles

POST <https://vitam/admin-external/v1/profiles> Créer ou rechercher des profiles au format json (métadata). Le header X-Http-Method-Override pilote la décision entre la recherche et la création.

PUT <https://vitam/admin-external/v1/profiles> Importer le profile au format rng ou xsd

GET <https://vitam/admin-external/v1/profiles> Télécharger le profile au format rng ou xsd si le accept est un octet-stream sinon c'est une recherche de profiles au format json (métadata)

GET https://vitam/admin-external/v1/profiles/profile id Rechercher un profile avec son id (profile id)

POST https://vitam/admin-external/v1/profiles/profile id Si X-Http-Method-Override égale à GET alors rechercher un profile avec son id (profile\_id)

POST <https://vitam/admin-external/v1/logbookoperations> Importer un journal d'opération externe

• Profiles de sécurité

POST <https://vitam/admin-external/v1/securityprofiles> Créer des profiles de sécurité.

GET <https://vitam/admin-external/v1/securityprofiles> Rechercher de profiles de sécurité.

POST <https://vitam/admin-external/v1/securityprofiles> (avec X-HTTP-METHOD-OVERRIDE GET) Rechercher de profiles de sécurité.

GET <https://vitam/admin-external/v1/securityprofiles/identifier> Rechercher un profile de sécurité avec son id (identifier)

PUT <https://vitam/admin-external/v1/securityprofiles/identifier> Mise à jour d'un profile de sécurité par son id (identifier)

#### <span id="page-29-0"></span>**4.1.5 contrôle des flux d'accèss**

Le module access-external a besoin de disposer d'une brique frontale effectuant les contrôles de sécurité pour les flux d'accès à la plateforme.

– Fournissant la terminaison TLS – Fournissant l'authentification par certificat – Un WAF applicatif permettant le filtrage d'entrée filtrant les entrées être une menace pour le système (ESAPI) – Un filtre permettant de vérifier l'existence et la cohérence du header X-Tenant-Id

```
protected void setFilter(ServletContextHandler context) throws
,→VitamApplicationServerException {
    if (getConfiguration().isAuthentication()) {
       File shiroFile = null;
       try {
            shiroFile = PropertiesUtils.findFile(SHIRO_FILE);
        } catch (final FileNotFoundException e) {
            LOGGER.error(e.getMessage(), e);
            throw new VitamApplicationServerException(e.getMessage());
        }
        context.setInitParameter("shiroConfigLocations", "file:" + shiroFile.
,→getAbsolutePath());
        context.addEventListener(new EnvironmentLoaderListener());
        context.addFilter(ShiroFilter.class, "/*", EnumSet.of(
            DispatcherType.INCLUDE, DispatcherType.REQUEST,
            DispatcherType.FORWARD, DispatcherType.ERROR, DispatcherType.ASYNC));
    }
    // chargemenet de la liste des tenants de l'application
   JsonNode node = JsonHandler.toJsonNode(getConfiguration().getTenants());
   context.setInitParameter(GlobalDataRest.TENANT_LIST, JsonHandler.
,→unprettyPrint(node));
   context.addFilter(TenantFilter.class, "/*", EnumSet.of(
        DispatcherType.INCLUDE, DispatcherType.REQUEST,
        DispatcherType.FORWARD, DispatcherType.ERROR, DispatcherType.ASYNC));
}
protected void registerInResourceConfig(ResourceConfig resourceConfig) {
    setServiceRegistry(new VitamServiceRegistry());
   serviceRegistry.register(AccessInternalClientFactory.getInstance())
        .register(AdminManagementClientFactory.getInstance());
   resourceConfig.register(new AccessExternalResourceImpl())
       .register(new LogbookExternalResourceImpl())
        .register(new AdminManagementExternalResourceImpl())
        .register(new AdminStatusResource(serviceRegistry))
        .register(SanityCheckerCommonFilter.class)
        .register(SanityDynamicFeature.class);
}
```
### <span id="page-30-0"></span>**4.1.6 vitam-pooling-client**

### <span id="page-30-1"></span>**4.1.7 Utilisation**

VitamPoolingClient offre la possibilité d'attendre la fin des processus asynchrone.

#### <span id="page-30-2"></span>**4.1.7.1 Paramètres**

VitamPoolingClient accepte un seul paramètre dans son constructeur : C'est l'interface OperationStatusClient. Cette interface définie la méthode suivante :

```
RequestResponse<ItemStatus> getOperationProcessStatus(VitamContext vitamContext,
,→String id) throws VitamClientException;
```
#### <span id="page-31-0"></span>**4.1.7.2 Le client**

VitamPoolingClient implémente différentes méthodes « wait » avec différents paramètres qui offre la fonctionnalité pooling sur les différents processus asynchrone. Utiliser les méthodes « wait » pour mieux gérer le pooling côté serveur et remédier à l'asynchrone des certains opérations.

Les différentes méthodes « wait » du client VitamPoolingClient sont :

```
// Possibilité de faire plusieurs (nbTry) appel espacé d'un temps (timeWait) avant de
,→répondre au client final
public boolean wait(int tenantId, String processId, ProcessState state, int nbTry,
,→long timeWait, TimeUnit timeUnit) throws VitamException
public boolean wait(int tenantId, String processId, int nbTry, long timeout, TimeUnit
,→timeUnit) throws VitamException
public boolean wait(int tenantId, String processId, ProcessState state) throws
,→VitamException
public boolean wait(int tenantId, String processId) throws VitamException
```
### <span id="page-31-1"></span>**4.2 Common**

#### <span id="page-31-2"></span>**4.2.1 Introduction**

#### <span id="page-31-3"></span>**4.2.1.1 But de cette documentation**

L'objectif de cette documentation est de compléter la Javadoc pour ce module.

#### <span id="page-31-4"></span>**4.2.1.2 Utilitaires Commons**

#### <span id="page-31-5"></span>**4.2.1.2.1 FileUtil**

Cet utilitaire propose quelques méthodes pour manipuler des fichiers.

Attention : les méthodes « readFile » doivent être limitées en termes d'usage au strict minimum et pour des fichiers de petites tailles.

#### <span id="page-31-6"></span>**4.2.1.2.2 LocalDateUtil**

Cet utilitaire propose quelques méthodes pour manipuler des dates avec la nouvelle classe LocalDateTime.

#### <span id="page-31-7"></span>**4.2.1.2.3 ServerIdentity**

Cet utilitaire propose une implémentation de la carte d'identité de chaque service/serveur.

ServerIdentity contient le ServerName, le ServerRole, le siteId, serverId et le PlatformGlobalID

Pour une JVM, un seul ServerIdentity existe.

C'est un Common Private.

Par défaut cette classe est initialisée avec les valeurs suivantes : \* ServerName (String) : hostname ou UnknownHostname si introuvable \* ServerRole (String) : UnknownRole \* ServerId (int) : MAC adresse partielle comme entier (31 derniers bits de la MAC) \* SiteId (int) : Id du site (entier entre 0 et 15) . Les serveurs de 2 régions informatiques (sites/salles) doivent avoir des Id différents \* GlobalPlatformID (int) : nombre aggrégé du siteId et d'une partie du ServerId

Il est important que chaque server à son démarrage initialise les valeurs correctement.

```
ServerIdentity serverIdentity = ServerIdentity.getInstance();
serverIdentity.setName(name).setRole(role).setPlatformId(platformId);
// or
ServerIdentity.getInstance().setFromMap(map);
// or
ServerIdentity.getInstance().setFromPropertyFile(file);
```
Où name, role et platformID viennent d'un fichier de configuration par exemple.

#### <span id="page-32-0"></span>**4.2.1.2.3.1 Usage**

```
ServerIdentity serverIdentity = ServerIdentity.getInstance();
String name = serverIdentity.getName();
String role = serverIdentity.getRole();
int platformId = serverIdentity.getGlobalPlatformId();
```
#### <span id="page-32-1"></span>**4.2.1.2.3.2 Les usages principaux**

- GUID pour PlatformId
- Logger and Logbook pour tous les champs

#### <span id="page-32-2"></span>**4.2.1.2.4 SystemPropertyUtil**

Cet utilitaire propose quelques méthodes pour manipuler les Propriétés héritées du Système, notamment celle déduites de « -Dxxxx » dans la ligne de commande Java.

Il intègre notamment : - String getVitamConfigFolder() - String getVitamDataFolder() - String getVitamLogFolder() - String getVitamTmpFolder()

Les répertoires sont par défaut : - Config = /vitam/conf - Data = /vitam/data - Log = /vitam/log - Tmp = /vitam/data/tmp

Ils peuvent être dynamiquement surchargés par une option au lancement du programme Java : - - Dvitam.config.folder=/path - -Dvitam.data.folder=/path - -Dvitam.log.folder=/path - -Dvitam.tmp.folder=/path

#### <span id="page-32-3"></span>**4.2.1.2.5 PropertiesUtils**

Cet utilitaire propose quelques méthodes pour manipuler des fichiers de propriétés et notamment dans le répertoire Resources.

Il intègre notamment : - File getResourcesFile(String resourcesFile) qui retourne un File se situant dans « resources (classpath) /resourcesFile » - File findFile(String filename) qui retourne un File se situant dans l'ordre

- Chemin complet donné par resourcesFile
- Chemin complet donné par ConfigFolder + resourcesFile
- Chemin complet dans resources (classpath) /resourcesFile
- File fileFromConfigFolder(String subpath) qui retourne un File se situant dans « ConfigFolder + subpath » (non checké)
- File fileFromDataFolder(String subpath) qui retourne un File se situant dans « DataFolder + subpath » (non checké)
- File fileFromLogFolder(String subpath) qui retourne un File se situant dans « LogFolder + subpath » (non checké)
- File fileFromTmpFolder(String subpath) qui retourne un File se situant dans « TmpFolder + subpath » (non checké)

#### <span id="page-33-0"></span>**4.2.1.2.6 BaseXXX**

Cet utilitaire propose quelques méthodes pour manipuler des Base16, Base32 et Base64.

#### <span id="page-33-1"></span>**4.2.1.2.7 CharsetUtils**

Cet utilitaire propose quelques méthodes pour la gestion des Charset.

#### <span id="page-33-2"></span>**4.2.1.2.8 ParametersChecker**

Cet utilitaire propose quelques méthodes pour gérer la validité des arguments dans les méthodes.

#### <span id="page-33-3"></span>**4.2.1.2.9 SingletonUtil**

Cet utilitaire propose quelques méthodes pour obtenir des Singletons.

#### <span id="page-33-4"></span>**4.2.1.2.10 StringUtils**

Cet utilitaire propose quelques méthodes pour manipuler des String.

#### <span id="page-33-5"></span>**4.2.1.3 GUID**

Cf chapitre dédié.

#### <span id="page-33-6"></span>**4.2.1.4 Logging**

Cf chapitre dédié.

#### <span id="page-33-7"></span>**4.2.1.5 LRU**

Cet utilitaire propose une implémentation en mémoire de Cache Last Recent Used.

Il est notamment utilisé dans la partie Metadata.

Son usage doit positionner une dimension maximale et un délai avant retrait :

- Les plus anciens sont supprimés lorsque la place manque
- Les plus anciens sont supprimés lorsque la méthode forceClearOldest() est appelé

#### <span id="page-34-0"></span>**4.2.1.6 Digest**

Cet utilitaire propose les fonctionnalités de calculs d'empreintes selon différents formats. Cf chapitre dédié.

#### <span id="page-34-1"></span>**4.2.1.7 Json**

Cet utilitaire propose les fonctionnalités de manipulation de Json en utilisant Jackson.

Ce module propose une configuration par défaut pour Vitam.

#### <span id="page-34-2"></span>**4.2.1.8 Exception**

L'exception parente Vitam VitamException s'y trouve. Toutes les exceptions Vitam en héritent.

#### <span id="page-34-3"></span>**4.2.1.9 Client**

Le client parent Vitam BasicClient et son implémentation des méthodes commune AbstractClient s'y trouvent. Une configuration commune SSLClientConfiguration complète le client Vitam.

#### <span id="page-34-4"></span>**4.2.2 Global Unique Identifier (GUID) pour Vitam**

#### <span id="page-34-5"></span>**4.2.2.1 Spécifier ProcessId**

Pour surcharger/spécifier le processId, qui par défaut prend la valeur du PID du processus Java, il faut utiliser la property suivante :

-Dfr.gouv.vitam.processId=nnnnn

Où nnnnn est un nombre entre 0 et 2^22 (4194304).

#### <span id="page-34-6"></span>**4.2.2.2 GUID Factory**

Usage :

Il faut utiliser le helper approprié en fonction du type d'objet pour lequel on souhaite créer un GUID.

#### <span id="page-34-7"></span>**4.2.2.2.1 Pour la partie interne Vitam**

• Obligatoire en Interne Vitam : le ServerIdentity doit être initialisé (inutile en mode client Vitam)

```
ServerIdentity.getInstance.setFromMap(Map);
ServerIdentity.getInstance.setFromPropertyFile(File);
ServerIdentity.getInstance.setName(String).setRole(String).setPlatformId(int);
```
• Pour un Unit et son Unit Logbook associé :

```
GUID unitGuid = GUIDFactory.newUnitGUID(tenantId);
```
• Pour un ObjectGroup et son ObjectGroup Logbook associé :

```
GUID objectGroupGuid = GUIDFactory.newObjectGroupGUID(tenantId);
// or
GUID objectGroupGuid = GUIDFactory.newObjectGroupGUID(unitParentGUID);
```
• Pour un Object et son Binary object associé :

```
GUID objectGuid = GUIDFactory.newObjectGUID(tenantId);
// or
GUID objectGuid = GUIDFactory.newObjectGUID(objectGroupParentGUID);
```
• Pour une Opération (process) :

```
GUID operationGuid = GUIDFactory.newOperationIdGUID(tenantId);
```
• Pour un Request Id (X-Request-Id) :

GUID requestIdGuid = GUIDFactory.newRequestIdGUID(tenantId);

• Pour un SIP / Manifest / Seda like informations Id :

GUID manifestGuid = GUIDFactory.newManifestGUID(tenantId);

• Pour un Logbook daily Id (Operation, Write) :

GUID writeLogbookGuid = GUIDFactory.newWriteLogbookGUID(tenantId);

• Pour un storage operation Id:

GUID storageOperationGuid = GUIDFactory.newStorageOperationGUID(tenantId);

• Pour savoir si un GUID est par défaut associé à une Règle WORM :

GUID storageOperationGuid.isWorm();

#### <span id="page-35-0"></span>**4.2.2.2.2 Pour la partie interne et public Vitam**

• Pour récupérer un GUID depuis sa réprésentation :

```
GUID guid = GUIDReader.getGUID(stringGuid);
GUID guid = GUIDReader.getGUID(byteArrayGuid);
```
Où le « stringGuid » peut être dans sa forme BASE16 / BASE32 / BASE64 ou ARK.

#### <span id="page-35-1"></span>**4.2.2.3 Attention**

• Personne ne devrait utiliser les helpers constructeurs directs (newUuid). \* Ces méthodes sont réservées à des usages spéciaux futurs non encore définis.
# **4.2.3 Digest**

Ce package a pour objet de permettre les calculs d'empreintes au sein de Vitam.

Les formats supportés sont :

- MD5
- $\bullet$  SHA-1
- SHA-256
- SHA-384
- $\bullet$  SHA-512

**4.2.3.1 Usage**

```
Digest digest = new Digest(DigestType.MD5);
// One of
digest.update(File);
digest.update(byte []);
digest.update(ByteBuffer);
digest.update(String);
digest.update(InputStream);
digest.update(FileChannel);
// Or using helpers
Digest digest = Digest.digest(InputStream, DigestType);
Digest digest = Digest.digest(File, DigestType);
// Get the result
byte[] bresult = digest.digest();
String sresult = digest.digestHex(); // in Hexa format
String sresult = digest.toString(); // in Hexa format
// Compare the result: Note that only same DigestType can be used
boolean same = digest.equals(digest2);
boolean same = digest.equals(bresult);
boolean same = digest.equals(sresult);
boolean same = digest.equalsWithType(bresult, DigestType); // same as equals(bresult)
boolean same = digest.equalsWithType(sresult, DigestType); // same as equals(sresult)
```
# **4.2.4 Logging**

Tous les logiciels Vitam utilisent le logger VitamLogger instantié via VitamLoggerFactory.

## **4.2.4.1 Initialisation**

Dans la Classe contenant la méthode **main** : si Logback n'est pas l'implémentation choisie, il faut changer le Factory.

```
// Out of **main** method
private static VitamLogger logger;
// In the **main** method
VitamLoggerFactory.setDefaultFactory(another VitamLoggerFactory);
```

```
// Could be JdkLoggerFactory, Log4JLoggerFactory, LogbackLoggerFactory
logger = VitamLoggerFactory.getInstance(Class);
// or
logger = VitamLoggerFactory.getInstance(String);
```
Si l'implémentation est bien celle de Logback, cette initialisation peut être ignorée.

# **4.2.4.2 Usage**

```
private static final VitamLogger LOGGER = VitamLoggerFactory.getInstance(Class);
LOGGER.debug(String messageFormat, args...);
// Note messageFormat supports argument replacement using '{}'
LOGGER.debug("Valeurs: {}, {}, {}", "value", 10, true);
\frac{1}{2} => "Valeur: value, 10, true"
```
Il est possible de changer le niveau de log :

VitamLoggerFactory.setLogLevel(VitamLogLevel);

5 niveaux de logs existent :

- TRACE : le plus bas niveau, ne devrait pas être activé en général
- DEBUG : le plus bas niveau usuel
- INFO : pour des informations explicatives ou contextuelles
- WARN : pour les points d'attentions (warning)
- ERROR : pour les erreurs

# **4.2.4.3 Pour l'usage interne Vitam**

```
private static final VitamLogger LOGGER = VitamLoggerFactory.getInstance(Class);
static final VitamLoggerHelper LOGGER_HELPER = VitamLoggerHelper.newInstance();
LOGGER.debug(LOGGER_HELPER.format(message), args...);
// Allow special formatting and extra information to be set
```
# **4.2.5 JunitHelper**

# **4.2.5.1 MongoDb or Web Server Junit Support**

Si dans un Web Server Junit, il est nécessaire d'activer un service utilisant un port, et ceci afin de favoriser un parallélisme maximal des tests unitaires, il est demandé de procéder comme suit :

```
private static JunitHelper junitHelper;
private static int databasePort;
private static int serverPort;
// dans le @BeforeClass
// Créer un objet JunitHelper
junitHelper = new JunitHelper();
```

```
(suite de la page précédente)
```

```
// Pour MongoDB (exemple)
databasePort = junitHelper.findAvailablePort();
final MongodStarter starter = MongodStarter.getDefaultInstance();
 // On utilise le port
mongodExecutable = starter.prepare(new MongodConfigBuilder()
     .version(Version.Main.PRODUCTION)
     .net(new Net(databasePort, Network.localhostIsIPv6()))
     .buid();
monqod = monqodExceptionable.start();
// Pour le serveur web (ici Logbook)
// On initialise le mongoDbAccess pour le service
mongoDbAccess =
    MongoDbAccessFactory.create(
         new DbConfigurationImpl(DATABASE_HOST, databasePort,
             "vitam-test"));
// On alloue un port pour le serveur Web
serverPort = junitHelper.findAvailablePort ();
// On lit le fichier de configuration par défaut présent dans le src/test/resources
File logbook = PropertiesUtils.findFile(LOGBOOK_CONF);
// On extraie la configuration
LogbookConfiguration realLogbook = PropertiesUtils.readYaml(logbook,
,→LogbookConfiguration.class);
// On change le port
realLogbook.setDbPort(databasePort);
// On sauvegarde le fichier (dans un nouveau fichier différent) (static File)
newLogbookConf = File.createTempFile("test", LOGBOOK_CONF, logbook.getParentFile());
PropertiesUtils.writeYaml(newLogbookConf, realLogbook);
 // On utilise le port pour RestAssured
RestAssured.port = serverPort;
RestAssured.basePath = REST_URI;
 // On démarre le serveur
try {
   vitamServer = LogbookApplication.startApplication(new String[] {
      // On utilise le fichier de configuration ainsi créé
       newLogbookConf.getAbsolutePath(),
        Integer.toString(serverPort)});
    ((BasicVitamServer) vitamServer).start();
 } catch (FileNotFoundException | VitamApplicationServerException e) {
   LOGGER.error(e);
    throw new IllegalStateException(
        "Cannot start the Logbook Application Server", e);
}
// Dans le @AfterClass
// On arrête le serveur
try {
    ((BasicVitamServer) vitamServer).stop();
} catch (final VitamApplicationServerException e) {
   LOGGER.error(e);
}
mongoDbAccess.close();
junitHelper.releasePort(serverPort);
```

```
// On arrête MongoDb
mongod.stop();
mongodExecutable.stop();
junitHelper.releasePort(databasePort);
// On efface le fichier temporaire
newLogbookConf.delete();
```
# **4.2.6 Client**

# **4.2.6.1 But de cette documentation**

Cette documentation indique comment utiliser le code commun du client Vitam pour créer son propre client Vitam.

## **4.2.6.2 Client Vitam**

L'interface commune du client Vitam est : *fr.gouv.vitam.common.client.BasicClient*.

Elle mets à disposition les méthodes suivantes :

- la récupération du status du serveur distant auquel le client se connecte
- la récupération du chemin du serveur distant auquel le client se connecte
- l'arrêt du client

Une implémentation par défaut de ces méthodes est fournie dans la classe abstraite associée *fr.gouv.vitam.common.AbstractClient*.

Chaque client Vitam doit créer sa propre interface qui hérite de l'interface BasicClient

```
public interface MyModuleClient extends BasicClient {
        ....
}
```
Chaque client Vitam doit créer au moins deux implémentations :

• le client production

```
class MyModuleClientRest extends AbstractClient implements MyModuleClient {
        ....
}
```
• le client bouchonné (Mock)

```
class MyModuleClientMock extends AbstractClient implements MyModuleClient {
        ....
```
Une factory doit être mise en place pour récupérer l'instance du client adaptée. Par défaut, le client attends un fichier de configuration mymodule-client.conf. S'il n'est pas présent, le client bouchonnée est renvoyé.

**public class MyModuleClientFactory** { .... }

Elle doit pouvoir être utilisée de la manière suivante :

}

```
// Retrieve the default mymodule client
MyModuleClient client = MyModuleClientFactory.getInstance().getMyModuleClient();
```
# **4.2.6.3 Configuration**

Une classe de configuration par défaut est fournie : *fr.gouv.vitam.common.clientSSLClientConfiguration* . Elle contient les propriétés suivantes :

- serverHost : le nom d'hôte du serveur distant auquel le client va se connecter (Exemple : localhost)
- serverPort : le port du serveur distant auquel le client va se connecter (Exemple : 8082)
- serverContextPath : le context sur lequel est exposé le serveur distant auquel le client va se connecter (Exem $ple: / )$
- useSSL : booléen permettant de spécifier si le client doit utiliser le protocole HTTP (false) ou HTTPS (true)

Un fichier de configuration nommé mymodule-client.conf doit être présent dans le classpath de l'application utilisant le client. Ce fichier de configuration est au format YAML et il doit contenir les propriétés définies par la classe de configuration.

*Note :* Actuellement le mode HTTPS n'est pas encore implémenté. Ainsi une runtime exception est lancée si le client est instancié avec une configuration dont le useSSL vaut true.

# **4.2.7 DirectedCycle**

Vitam utilise DirectedCycle pour verifier la structure des arbres et de s'assurer qu'on n" a pas un cycle dans le graphe.

## **4.2.7.1 Initialisation**

Pour initialiser un objet DirectedCycle, il faut instancier un objet DirectedGraph à partir d'un fichier Json (vous trouvrez ci-dessous un exemple).

```
File file = PropertiesUtils.getResourcesFile("ingest_acyc.json");
JsonNode json = JsonHandler.getFromFile(file);
DirectedGraph g = new DirectedGraph(json);
DirectedCycle graphe = new DirectedCycle(g);
```
### **4.2.7.2 Usage**

Pour vérifier la présence d'un cycle dans le graphe

```
graphe..isCyclic() ;
```
La méthode isCyclic return true si on a un cycle.

Exemple de fichier json : ingest\_acyc.json

```
{ \& ID027 » : { \&, \& ID028 » : { \& _up » : [ \& ID027 » ]}, \& ID029 » : {\& _up » : [ \& ID028 » ]}, \& ID030 » : {\& _up » :
         [ \times ID027 \times ], \times ID032 \times : \{ \times \text{up} \times : [ \times ID030 \times, \times ID029 \times ] \}, \times ID031 \times : \{ \times \text{up} \times : [ \times ID027 \times ] \}}
```
## **4.2.7.3 Remarque**

Pour Vitam, fonctionnellement il ne faut pas trouver des cycles au niveau des arbres des units. (au niveau du bordereau)

# **4.2.8 Graph**

Vitam utilise le Graphe pour determiner l'ordre d'indexation en se basant sur la notion de chemin le plus long (longest path)

## **4.2.8.1 Initialisation**

Pour initialiser un objet Graph :

```
File file = PropertiesUtils.getResourcesFile("ingest_tree.json");
JsonNode json = JsonHandler.getFromFile(file);
Graph graph = new Graph(json);
```
## **4.2.8.2 Usage**

Pour determiner l'ordre il faut avoir le chemin le plus long par rapport aux différentes racines :

```
graph.getGraphWithLongestPaths()
```
La méthode getGraphWithLongestPaths return un map qui contient l'ordre on key et la liste (Set) des units id en valeur Exemple de resultat :

{0=[ID027], 1=[ID030, ID031, ID028], 2=[ID029], 3=[ID032]}

# **4.2.9 Code d'erreur Vitam**

Afin d'harmoniser les erreurs un code d'erreur commun aux différents modules Vitam a été défini. Il est composé de trois éléments aplhanumériques à deux caractères.

Exemple : 0A7E08 où 0A est le code service, 7E est le code domaine et 08 l'item.

### **4.2.9.1 Les codes**

## **4.2.9.1.1 Code service**

Le code service identifie le service concerné par l'erreur. Tous les services sont listés dans l'énum ServiceName. On y retrouve son code et sa description.

Attention, le code 00 est utilisé dans le cas où le service concerné ne se trouve pas dans l'énum. Il sert également aux différents test, il ne faut pas le supprimer.

L'énum offre également la possibilité de retrouver un service via son code (getFromCode(String code)).

# **4.2.9.1.2 Code domaine**

Le code domaine identifie le domaine concerné par l'erreur. Tous les domaines actuellement identifiés sont listés dans l'énum DomainName. On y retrouve son code et sa description.

Attention, le code 00 est uniquement utilisé dans les tests. Il ne doit pas être utilisé dans le code de Vitam. Il ne doit pas êre supprimé.

L'énum offre également la possiblité de retrouver un domaine via son code (getFromCode(String code)).

## **4.2.9.1.3 Code Vitam**

Le code Vitam est donc composé du service, du domaine et d'un item. On retrouve les erreurs Vitam dans l'énum CodeVitam. On y voit le service, le domaine, l'item, le status HTTP associé à cette erreur ainsi qu'un message.

A terme, le message sera une clef de traduction afin d'internationaliser les messages d'erreur.

## Le code 000000 (service 00, domaine 00, item 00) est un code de test. Il ne faut pas l'utiliser dans le code Vitam ni le supprimer.

#### **4.2.9.1.4 Ajout d'élement dans les énums**

Au fur et à mesure des développements, chaque développeur va être amené à ajouter une erreur. Il n'aura principalement qu'à ajouter une ligne dans VitamCode. Cependant, le triplet service, domain, item est unique.

Pour garantir cette unicité, un test unitaire se charge de vérifier les trois énums : CodeTest.

Dans un premier temps sont validés les codes (2 caractères alphanumériques en majuscule) pour chaque énum. Ensuite est vérifié l'unicité des codes pour chacune.

Ces tests n'ont pas à être modifiés ! S'ils ne passent plus après l'ajout d'une entrée, c'est que celle ci est incorrecte, le test ne le sera jamais. Dans les logs de CodeTest vous trouverez la raison de l'erreur (code dupliqué et avec lequel ou erreur dans le code).

## **4.2.9.2 Utilisation**

Afin de récupérer un VitamCode, il suffit de passer par l'énum :

VitamCode vitamCode = VitamCode.TEST;

Il est également possible de le récupérer directement via son code à l'aide du helper VitamCodeHelper :

```
VitamCode vitamCode = VitamCodeHelper.getFrom("012AE5");
```
A partir des getter de l'énum VitamCode, il est possible de récupérer les différentes informations :

```
VitamCode vitamCode = VitamCode.TEST;
ServiceName service = vitamCode.getService();
DomainName domain = vitamCode.getDomain();
String item = vitamCode.getItem();
Status status = vitamCode.getStatus();
String message = vitamCode.getMessage();
```
Concernant le message, il est possible de lui mettre des paramètres (String.format()). Ainsi, via le helper, il est possible de récupérer le message avec les paramètres insérés :

```
VitamCode vitamCode = VitamCode.TEST;
String message = VitamCodeHelper.getParametrizedMessage(vitamCode, "monParametre",
,→"monAutreParametre");
```
Il est possible de récupérer un « log » formaté et paramétré telque « [codeVitam] message paramétré » :

```
String log = VitamCodeHelper.getLogMessage(VitamCode.TEST, param1, param2);
```
# **4.2.10 Common format identification**

# **4.2.10.1 But de cette documentation**

Cette documentation indique comment utiliser le code commun du format identifier pour éventuellement ajouter un client pour un nouvel outil.

### **4.2.10.2 Outil Format Identifier**

L'interface du format identifier est *fr.gouv.vitam.common.format.identification.FormatIdentifier*. Elle met à disposition 2 méthodes :

- status() qui renvoie le statut du format identifer
- analysePath(Path) qui renvoie une liste de formats potentiellement identifiés par l'outil.

Une implémentation Mock est présente : *fr.gouv.vitam.common.format.identification.FormatIdentifierMock* Chaque nouvel outil doit implémenter l'interface :

```
public class FormatIdentifierSiegfried implements FormatIdentifier {
  @Override
  public FormatIdentifierInfo status() { //CALL THE TOOL AND GET THE STATUS }
  @Override
  public List<FormatIdentifierResponse> analysePath(Path path) { //CALL THE TOOL AND
\rightarrowANALYSE}
}
```
De plus, pour pouvoir être utilisé, l'outil doit être ajouté dans l'enum FormatIdentifierType :

```
public enum FormatIdentifierType {
  MOCK,
   SIEGFRIED
}
```
Une factory a été mise en place pour récupérer l'instance du client adaptée. En cas de nouvel outil, il faut la mettre à jour :

```
public class FormatIdentifierFactory {
  ......
  private FormatIdentifier instanciate(String formatIdentifierId){
    ...
    switch (infos.getType()) {
      case MOCK:
        return new FormatIdentifierMock();
      case SIEGFRIED:
        return new FormatIdentifierSiegfried(infos.getConfigurationProperties());
```

```
.....
     }
  }
}
```
# **4.2.10.3 Configuration**

Dans /vitam/conf du serveur applicatif où sont déployés les services d'identification de formats, il faut un fichier format-identifiers.conf. C'est un fichier YAML de configuration des services d'identification de format. Il possède les configurations des services que l'on souhaite déployer sur le serveur.

Le code suivant contient un exemple de toutes les configurations possibles :

```
siegfried-local:
 type: SIEGFRIED
 client: http
 host: localhost
 port: 55800
 rootPath: /root/path
 versionPath: /root/path/version/folder
 createVersionPath: false
mock:
 type: MOCK
```
Pour plus d'informations sur le sujet, voir la documentation sur l'exploitation.

# **4.2.11 Common-storage**

Le common storage est un module commun pour plusieurs modules qui consiste à gérer des objets stockés dans un container et/ou dans un répertoire, ce module propose plusieurs offres de stockage (Jclouds), par exemple filesystem, Swift (open stack et ceph) et s3 configurables par code (java) ou par fichier de configuration. Dans les chapitres suivants, on présentera les 3 modes de configuration.

# **4.2.11.1 Présentation des APIs Java**

# **4.2.11.1.1 Introduction**

Le Module common storage expose un ensemble des méthodes qui gèrent la création, la mise à jour , la suppression des conteneurs, des répertoires et des objets. Vous trouverez ci-dessous la liste des méthodes avec leurs fonctions attendues.

L'API principale est l'interface ContentAddressableStorage. Celle-ci a la hiérarchie de classe suivante :

- ContentAddressableStorageAbstract : classe abstraite implémentant quelques méthodes communes
	- HashFileSystem : implémentation d'un CAS sur FileSystem (via java.nio.\*) avec un répertoire par sousrépertoire permettant un stockage d'un grand nombre d'objets (jusqu'à 500e6 objets )
	- ContentAddressableStorageJcloudsAbstract : classe abstraite implémentant la plupart des méthodes pour une implémentation jclouds sous-jacente
		- FileSystem : implémentation d'un CAS sur FileSystem (via jclouds) avec un répertoire à plat sous les containers
		- OpenstackSwift : classe d'implémentation permettant le stockage sur Swift (via jclouds)
		- AmazonS3V1 : classe d'implémentation permettant le stockage sur S3 (via le sdk amazon s3 v1)

# **4.2.11.1.2 Liste des méthodes**

- getContainerInformation : consulter les informations d'un conteneur (pour la version 0.14.0-SNAPSHOT)
	- Paramètres :
	- containerName : : String
	- Retourner : (pour la version 0.14.0-SNAPSHOT) l'espace utilisé et l'espace disponible par région
- CreateContainer : créer un conteneur
	- Paramètres :
	- containerName : :String
	- Retourner :
- getUriListDigitalObjectFromFolder :
	- Paramètres :
		- containerName : :String (le nom de conteneur à consulter)
		- folderName : :String (le nom de répertoire à consulter pour lister les URIs des objets )
	- Retourner :
		- List<URI> : La liste des URIs des objets dans le répertoire cité ci-dessus.
- getObjectMetadatas : lire et récupérer les métadonnées d'un objet (le fichier ou le répertoire)
	- Paramètres :
	- containerName : :String (le nom de conteneur dans lequel qu'on stock l'object)
	- objectId : :String (Id de l'object. S'il est null, c'est-à-dire, il est un répertoire)
	- Retourner :
		- MetadatasObject : La classe qui contient les informations de metadata
			- objectName : l'ID du fichier
			- type : le type (dossier comme Units, Binary, ObjectGroup, Reports, . . . )
			- digest : l'empreinte
			- fileOwner : propriétaire
			- fileSize : taille du fichier
			- lastAccessDate : date de dernier accès
			- lastModifiedDate : date de modification des données

Dans le cas échéant, la méthode retourne une immutable empty list.

• uncompressObject : cette méthode extrait des fichiers compressés toute en indiquant le type de l'archive, pour cette version (v0.14.0) supporte 4 types : zip, tar, tar.gz et tar.bz2.

-Paramètres :

- containerName : :String : c'est le nom de container dans lequel on stocke les objets
- folderName : :String : c'est le répertoire racine .
- archiveType : : String : c'est le nom ou le type de l'archive (exemple : application/zip , application/x-tar)
	- compressedInputStream : :InputStream c'est le stream des objets compressés
- retourner :

Dans le cas échéant (uncompress KO) la méthode génère une exception avec un message internal server.

# **4.2.11.2 Configuration**

La première chose que nous devons faire est d'ajouter la dépendance maven dans le pom.xml du projet. Après il faut configurer le contexte de stockage souhaité (filesystem/swift ceph/ swift openStack), (on traitera cette problématique au chapitre 2.1 et 2.2)

```
<dependency>
    <groupId>fr.gouv.vitam</groupId>
     <artifactId>common-storage<artifactId>
     <version>x.x.x</version>
</dependency>
```
La configuration de l'offre de stockage est basée sur plusieurs paramètres.

## Les paramètres communs aux types d'offres sont :

• provider : : String : le type de l'offre de stockage (valeur par défaut si chaîne vide : filesystem) Les valeurs possibles sont : - filesystem - openstack-swift - amazon-s3-v1

## Pour une offre Filesystem, les paramètres de configuration sont :

• storagePath : : String : path de stockage pour l'offre FileSystem

## Pour une offre Swift les paramètres de configuration sont :

- swiftKeystoneAuthUrl<sup>\*</sup> : : String : URL d'authentification keystone
- swiftUser\* : : String : le nom de l'utilisateur (sur rados, il prend la forme <tenant>\$<user>)

# Pour une offre S3 les paramètres de configuration sont :

- s3AccessKey : : String : Access Key ID
- s3SecretKey : : String : Secret Access key
- s3RegionName : : String : region (pour les requêtes signées en algorithme V4)
- s3Endpoint : : String : URL du stockage
- s3SignerType : : String [type de [signature](https://docs.aws.amazon.com/fr_fr/AmazonS3/latest/dev/UsingAWSSDK.html#specify-signature-version) utilisé (cf documentation officielle Amazon sur la signature [des requêtes](https://docs.aws.amazon.com/fr_fr/AmazonS3/latest/dev/UsingAWSSDK.html#specify-signature-version)  $11$ ). Valeurs possibles : ]
	- "AWSS3V4SignerType" : signature V4 (valeur par défaut si chaîne vide)
	- "S3SignerType" : signature V2
- s3TrustStore : : String : chemin vers le fichier TrustStore contenant le certificat racine de l'autorité du certificat du stockage (obligatoire en cas de SSL)
- s3PathStyleEnabled : : Boolean [type d'accès aux buckets S3 (cf documentation officielle Amazon sur l["hébergement virtuel de compartiments](https://docs.aws.amazon.com/fr_fr/AmazonS3/latest/dev/VirtualHosting.html) [12](#page-46-1)). Valeurs possibles :]
	- "true" : l'accès en mode « path-style » (exemple d'URI : http://mys3domain/mybucket/ )
	- "false" : l'accès en « virtual-hosted-style » (exemple d'URI : http://mybucket. mys3domain/)
- s3MaxConnections : : Integer : nombre maximum de connexions HTTP ouvertes
- s3ConnectionTimeout : : Integer : temps maximum pour l'établissement d'une connexion avant d'abandonner (en millisecondes)
- s3SocketTimeout : : Integer : temps maximum pour le transfert de la donnée avant d'abandonner (en millisecondes)
- s3RequestTimeout : : Integer : temps maximum pour l'exécution de la requête avant d'abandonner (en millisecondes)
- s3ClientExecutionTimeout : : Integer : temps maximum pour l'exécution de la requête par le client java avant d'abandonner (en millisecondes)

<span id="page-46-1"></span><span id="page-46-0"></span>https://docs.aws.amazon.com/fr\_fr/AmazonS3/latest/dev/UsingAWSSDK.html#specify-signature-version https://docs.aws.amazon.com/fr\_fr/AmazonS3/latest/dev/VirtualHosting.html

# **4.2.11.2.1 Configuration par code**

# **4.2.11.2.1.1 Exemple** *filesystem*

```
StorageConfiguration storeConfiguration = new StorageConfiguration().
,→setProvider(StorageProvider.FILESYSTEM.getValue())
.setStoragePath("/");
```
# **4.2.11.2.1.2 Exemple SWIFT CEPH**

```
StorageConfiguration storeConfiguration = new StorageConfiguration().
,→setProvider(StorageProvider.SWIFT.getValue())
.setSwiftKeystoneAuthUrl("http://10.10.10.10:5000/auth/v1.0)
.setSwiftDomain(domain)
.setSwiftUser(user)
.setSwiftPassword(passwd);
```
# **4.2.11.2.1.3 Exemple SWIFT OpenStack**

```
StorageConfiguration storeConfiguration = new StorageConfiguration().
,→setProvider(StorageProvider.SWIFT.getValue())
.setKeystoneEndPoint("http://10.10.10.10:5000/auth/v1.0)
.setSwiftUid(swift)
 .setSwiftSubUser(user)
 .setCredential(passwd);
```
# **4.2.11.2.1.4 Exemple S3**

Cet exemple correspond aux valeurs d'une image docker Openio.

```
StorageConfiguration storeConfiguration = new StorageConfiguration().
,→setProvider(StorageProvider.AMAZON_S3_V1.getValue())
.setS3RegionName(Regions.US_WEST_1.getName());
.setS3Endpoint("http://127.0.0.1:6007");
.setS3AccessKey("demo:demo");
.setS3SecretKey("DEMO_PASS");
 .setS3PathStyleAccessEnabled(true);
```
### **4.2.11.2.2 Configuration par fichier**

Exemple d'un fichier de configuration :

```
provider: openstack-swift
swiftKeystoneAuthUrl : http://10.10.10.10:5000/auth/v1.0
swiftDomain : vitam
swiftUser : swift
swiftPassword : password
```
Dans ce cas, on peut utiliser un Builder qui permet de fournir le context associé au provider.

ContentAddressableStorage storage=StoreContextBuilder.newStoreContext(configuration)

### **4.2.11.3 Présentation des méthodes dans SWIFT & FileSystem**

## **4.2.11.3.1 Introduction**

Il y a deux classes qui héritent les APIs. L'une utilise SWIFT et l'autre utilise FileSystem.

### **4.2.11.3.2 Liste des méthodes**

### **4.2.11.3.2.1 getObjectInformation**

• SWIFT : Obtenir l'objet par les APIs Swift

```
result.setFileOwner("Vitam_" + containerName.split("_")[0]);
  result.setType(containerName.split("_")[1]);
  result.setLastAccessDate(null);
  if (objectId != null) {
      SwiftObject swiftobject = getSwiftAPi()
           .getObjectApi(swiftApi.getConfiguredRegions().iterator().next(),
,→containerName).get(objectId);
      result.setObjectName(objectId);
      result.setDigest(computeObjectDigest(containerName, objectId,
,→VitamConfiguration.getDefaultDigestType()));
      result.setFileSize(swiftobject.getPayload().getContentMetadata().
,→getContentLength());
      result.setLastModifiedDate(swiftobject.getLastModified().toString());
  } else {
      Container container = getContainerApi().get(containerName);
      result.setObjectName(containerName);
      result.setDigest(null);
      result.setFileSize(container.getBytesUsed());
      result.setLastModifiedDate(null);
  }
```
• FileSystem : Obtenir le fichier de jclouds par le nom du conteneur et le nom du dossier

```
File file = getFileFromJClouds(containerName, objectId);
  BasicFileAttributes basicAttribs = getFileAttributes(file);
  long size = Files.size(Paths.get(file.getPath()));
   if (null != file) {
       if (objectId != null) {
           result.setObjectName(objectId);
           result.setDigest(computeObjectDigest(containerName, objectId,
,→VitamConfiguration.getDefaultDigestType()));
           result.setFileSize(size);
       } else {
           result.setObjectName(containerName);
           result.setDigest(null);
           result.setFileSize(getFolderUsedSize(file));
       }
```

```
result.setType(containerName.split("_")[1]);
result.setFileOwner("Vitam_" + containerName.split("_")[0]);
result.setLastAccessDate(basicAttribs.lastAccessTime().toString());
result.setLastModifiedDate(basicAttribs.lastModifiedTime().toString());
```
# **4.2.11.4 Détail de l'implémentation HashFileSystem**

Logique d'implémentation

}

- / < storage-path > : défini par configuration
	- /container-name : sur les offres de stockage, cela est construit dans le CAS Manager par concaténation du type d'objet et du tenant . Cette configuration n'est pas la configuration cible (notamment par rapport à l'offre froide)
		- /0/a/b/c/<fichier> : avec 0abc les 4 premiers hexdigits du SHA-256 du nom du fichier stocké

# **4.2.12 Métriques dans VITAM**

# **4.2.12.1 Introduction**

Les métriques dans *[VITAM](#page-18-0)* sont développées en utilisant les libraries **dropwizard**. Depuis la release R14, la solution logicielle *[VITAM](#page-18-0)* intègre *Prometheus* et permet d'exposer les métriques déjà existantes via une API d'administration /admin/v1/metrics. De nouvelles métriques techniques et métiers sont aussi développées et exposées via cette API.

# **4.2.12.2 Fonctionnement des métriques dropwizard**

Les métriques historiques dans *[VITAM](#page-18-0)* sont développées en utilisant les libraries **dropwizard** et sont stockées dans le package :

### fr.gouv.common.metrics

Les *registres* de métriques et les *reporters* de métriques sont tous les deux contenus dans une classe *VitamMetrics*. Cette classe doit être instanciée avec un *VitamMetricsType* qui peut être REST, JVM ou BUSINESS. Le type définira les métriques enregistrées dans le registre interne de la classe.

La classe CommonBusinessApplication contient une *Map* statique de *VitamMetrics* qui est vide et initialisée à chaque démarrage d'une application VITAM. Cette *Map* contient obligatoirement un *VitamMetrics* de type BUSINESS et peut accessoirement contenir les *VitamMetrics* de types JVM et/ou REST. Les métriques de types JVM et REST peuvent être activées/désactivées depuis le fichier de conf (Cf. Configuration).

**protected static final void** clearAndconfigureMetrics()

Cette fonction permet de vider et de recharger les métriques à chaque création d'une application VITAM. Les *reporters* de métriques (elasticsearch ou logback) sont démarrés lors du démarrage d'un serveur VITAM.

La fonction suivante de la classe *CommonBusinessApplication* quant à elle s'occupe du démarrage des reporters :

**public final void** startMetrics()

Note : Les *VitamMetrics* de type REST ou JVM n'ont pas à être modifiés pendant l'execution d'une application VITAM.

## **4.2.12.2.1 Configuration**

Les métriques sont configurées dans le fichier /vitam/conf/<service\_id>/vitam.metrics.conf. Ce fichier contient la documentation nécessaire pour configurer correctement les métriques.

### **4.2.12.2.2 Métriques métier**

Les métriques métiers permettent aux développeurs d'enregistrer des métriques n'importe où dans le code, pour par exemple suivre une variable ou bien chronométrer une fonction. Pour cela il suffit d'appeler la fonction statique *getBusinessMetricRegistry* dans la classe *CommonBusinessApplication*, puis d'enregistrer une métrique.

```
CommonBusinessApplication.getBusinessMetricsRegistry().register("Running workflows",
   new Gauge<Long>() {
        @Override
        public Long getValue() {
            return runningWorkflows.get();
        }
    });
```
Avertissement : Avec la fonction *register*, si une métrique avec un nom identique est déjà enregistrée, alors l'ancienne métrique sera ecrasée par la nouvelle avec un avertissement dans les logs. En revanche, avec les fonctions de création de métrique comme *timer*, *meter*. . . , une exception sera soulevée.

### **4.2.12.2.3 Reporters**

2 reporters sont disponibles, un reporter Logback (toutes les métriques sont dumpées dans Logback) ou bien un reporter ElasticSearch (toutes les métriques sont dumpées dans la base ElasticSearch Log). Le reporter est configurable avec un interval de temps entre chaque reporting.

Avertissement : Les index ElasticSearch ne sont pas configurables pour les métriques. Ils se nomment respectivement : \* metrics-vitam-rest-YYYY.MM.dd pour les métriques REST \* metrics-vitam-jvm-YYYY. MM.dd pour les métriques JVM \* metrics-vitam-business-YYYY.MM.dd pour les métriques métier

### **4.2.12.2.4 Legacy**

Pour celui ou celle qui souhaiterais continuer le développement du système de métriques au sein de VITAM, voici quelques points qui peuvent être intéressants à développer :

- Pour un reporter ElasticSearch, vérifier l'état de la connexion à chaque reporting et augmenter progressivement le temps de reporting si la base de données n'est pas accessible.
- Permettre le chargement de reporters de manière générique, en se passant du *switch* dans *VitamMetrics* et abstraire tout ce qui concerne le reporting.

## **4.2.12.3 Prometeus**

Depuis la release R14, la solution logicielle *[VITAM](#page-18-0)* intègre *Prometheus*. A la différence des reporters ci-dessus qui diffuse par un modèle *push*, prometheus serveur a besoin d'une API pour récupérer les métriques depuis les applications. L'avatange du fonctionnement du *Promtheus* avec un modèle *pull* est multiple :

- Faciliter de lancer la supervision sur un post de dev lors du développement de nouvelles métriques
- L'inaccessiblé de l'API est une information important pour la supervision des composants VITAM (Composant tombé).
- L'API peut être appelée depuis un navigateur.

Prometheus fonctionne aussi en mode *push* pour les traitement de type batch (Pour plus d'information voir Pushgateway).

# **4.2.12.3.1 API**

La classe qui expose l'API est AdminStatusResource :

```
@Path("/metrics")
@GET
@Produces(TextFormat.CONTENT_TYPE_004)
public Response prometheusMetrics() {
    return Response
        .ok().type(TextFormat.CONTENT_TYPE_004)
        .entity((StreamingOutput)
            output -> {
                try (final Writer writer = new OutputStreamWriter(output)) {
                    TextFormat.write004(writer,
                        CollectorRegistry.defaultRegistry.metricFamilySamples());
                }
            })
        .build();
}
```
Avertissement : L'api ci-dessus est exposée sur l'interface d'admin uniquement (Ip admin et Port admin).

# **4.2.12.3.2 Configuration du serveur promtheus**

Pour que le serveur prometheus récupère les métriques, il suffit de déclarer l'API ci-dessus dans sa configuration. L'URL complète de cette API est http(s)://ip-admin-composant-vitam:port-admin/admin/v1/ metrics.

Il est possible de configurer promtheus pour utiliser *Consul*. Veillez-vous référer à la documentation officielle pour plus de détails sur la configuration d'un serveur *Prometheus*

# **4.2.12.3.3 Implémentation des métriques**

La solution prometheus met à disposition des libraries clientes, implémentés en différents langages, pour faciliter le développement de nouvelles métriques.

```
<!-- Prometheus common -->
<dependency>
    <groupId>io.prometheus</groupId>
    <artifactId>simpleclient_common</artifactId>
    <version>${prometheus-version}</version>
```

```
</dependency>
<!-- Prometheus the client -->
<dependency>
    <groupId>io.prometheus</groupId>
    <artifactId>simpleclient</artifactId>
    <version>${prometheus-version}</version>
</dependency>
<!-- Prometheus hotspot JVM metrics-->
<dependency>
    <groupId>io.prometheus</groupId>
    <artifactId>simpleclient_hotspot</artifactId>
    <version>${prometheus-version}</version>
</dependency>
<!-- Prometheus get dropwizard metrics-->
<dependency>
    <groupId>io.prometheus</groupId>
    <artifactId>simpleclient_dropwizard</artifactId>
    <version>${prometheus-version}</version>
</dependency>
```
# **4.2.12.3.3.1 Récupération des métriques déjà existante**

Dans la classe CommonBusinessApplication, les *VitamMetrics* sont enveloppées par des clients prometheus pour les exposer à so

- La dépendance *simpleclient\_dropwizard* permet facilement d'envelopper les métriques dropwizard déjà existantes et de les exposer au format prometheus.
- La dépendance *simpleclient\_hotspot* vient avec des métriques *jvm* prêtes à utiliser

```
/* Wrap up dropwizard metrics */new DropwizardExports(vitamMetrics.getRegistry()).register();
/* Initialize JVM prometheus metrics */
DefaultExports.initialize();
```
# **4.2.12.3.3.2 Développement de nouvelles métriques prometheus**

Prometheus dispose d'une *CollectorRegistry* instanciée par défaut au démarrage d'une application. Il suffit par la suite de développer des métriques et de les enregistrer dans cette *CollectorRegistry.defaultRegistry* Quatre type de métriques sont possible :

- Counter : Les métriques dont la valeur s'incrémente uniquement dans le temps (Exemple : Nombre de requêtes sur une API donnée)
- Gauge : Les métriques dont la valeur s'incrémente ou se décrémente dans le temps (Exemple : L'utilisation de la RAM)
- Histogram : Permet de compter le nombre d'événements et la somme de la durée d'execution de ces événements. Des fonctions sont à appliquer sur ces métriques du côté prometheus serveur pour faire des aggregations, moyenne, quantile, . . .
- Summary : A la différence de l'Histogramme, c'est l'application qui doit calculer des aggregation, moyenne, quantiles, . . .

# Ce qu'il faut retenir :

- Pour chacune des types de métriques, on peut définir des *label*. Une métrique avec deux labels par exemple génère deux *séries temporelles*
- La métrique de type histogram, peut définir des buckets.
- Le nom de toutes les nouvelles métriques prometheus ajoutées sont listées dans la classe : VitamMetricsNames,

Avertissement : Veuillez renseigner les nouvelles métriques dans la classe VitamMetricsNames Afin de mieux développer des métriques et de respecter les bonnes pratiques, veuillez vous référer à la documentation officielle de prometheus https://prometheus.io/docs/practices/

La classe liste sous forme de constantes toutes les métriques prometheus ajoutées. Voici le contenu de cette classe :

```
public class VitamMetricsNames {
   private VitamMetricsNames() {
       // This class is only for constants
    }
    /*
     * =================================
                Common
     * ==================================
     */
    /*** Vitam requests size in bytes per tenant and method
     * Type: Summary
     * Labels: "tenant", "method"
     */
   public static final String VITAM_REQUESTS_SIZE_BYTES = "vitam_requests_size_bytes
,→";
   /*** Vitam responses size in bytes per tenant and method
     * Type: Summary
     * Labels: "tenant", "method
     */
   public static final String VITAM_RESPONSES_SIZE_BYTES = "vitam_responses_size_
,→bytes";
   /*** Vitam storage upload objects to offers size in bytes per tenant, strategy,
,→offer_id, data_category, origin (normal, bulk, offer_sync), and per attempt
    * Type: Summary
     * Labels: "tenant", "strategy", "offer_id", "data_category", "origin", "attempt"
     \star/public static final String VITAM_STORAGE_UPLOAD_SIZE_BYTES = "vitam_storage_
,→upload_size_bytes";
    /**
    * Vitam storage download objects from offers size in bytes per tenant, strategy,
,→offer_id, origin of request (normal, traceability, offer_sync) and data_category
    * Type: Summary
     * Labels: "tenant", "strategy", "offer_id", "origin", "data_category"
```

```
*/
   public static final String VITAM_STORAGE_DOWNLOAD_SIZE_BYTES = "vitam_storage_
,→download_size_bytes";
   /**
    * Vitam alert service counter per log_level
    * Type: Counter
    * Labels: "log_level"
    \star/public static final String VITAM_ALERT_COUNTER = "vitam_alert_count";
   /*** Vitam consistency errors counter
    * Type: Counter
    * Labels: "tenant", "service"
    */
   public static final String VITAM_CONSISTENCY_ERRORS_COUNT = "vitam_consistency_
,→errors_count";
   /*
    * =================================
        Processing
    * ==================================
    \star//**
    * Vitam operation count per state and status
    * Type: Gauge
    * Labels: "workflow", "state", "status"
    */
   public static final String VITAM_PROCESSING_WORKFLOW_OPERATION_TOTAL = "vitam_
,→processing_workflow_operation_total";
   /*** Current number of worker tasks in the queue
    * Type: Gauge
    * Labels: "worker_family"
    \star/public static final String VITAM PROCESSING WORKER TASK IN OUEUE TOTAL =
       "vitam_processing_worker_task_in_queue_total";
   /*** Current number of worker tasks instantiated by the distributor. In queue or
,→waiting to be added to the queue
    * Type: Gauge
    * Labels: "worker_family", "workflow", "step_name"
    \star/public static final String VITAM_PROCESSING_WORKER_CURRENT_TASK_TOTAL =
      "vitam_processing_worker_current_task_total";
   /*** Current number of workers
    * Type : Gauge
    * Labels: "worker_family"
```

```
*/
   public static final String VITAM_PROCESSING_WORKER_REGISTERED_TOTAL = "vitam_
,→processing_worker_registered_total";
   /*** Worker tasks execution duration. From call of worker until receiving the
,→response. Task contains one or collection of elements to send to workers
    * Type: Histogram
    * Labels: "worker_family", "worker_name", "workflow", "step_name"
     */
   public static final String VITAM_PROCESSING_WORKER_TASK_EXECUTION_DURATION_
\rightarrowSECONDS =
       "vitam_processing_worker_task_execution_duration_seconds";
   /*** Worker tasks waiting time since task creation until task dequeue from the
,→queue. Task contains one or collection of elements to send to workers
    * Type: Histogram
     * Labels: "worker_family", "workflow", "step_name"
    */
   public static final String VITAM_PROCESSING_WORKER_TASK_IDLE_DURATION_IN_QUEUE_
\rightarrowSECONDS =
       "vitam processing worker task idle duration in queue seconds";
   /*** ProcessWorkflow step execution duration. From call of distributor until
\rightarrowreceiving the response
    * Type: Histogram
    * Labels: "workflow", "step_name"
    */
   public static final String VITAM_PROCESSING_WORKFLOW_STEP_EXECUTION_DURATION_
\rightarrowSECONDS =
       "vitam_processing_workflow_step_execution_duration_seconds";
   /*
    * =================================
                Metadata
    * ==================================
    */
   /*** Vitam metadata effective log shipping histogram duration metric
    * Type: Histogram
    * Labels: "collection"
    */
   public static final String VITAM_METADATA_LOG_SHIPPING_DURATION = "vitam_metadata_
,→log_shipping_duration";
   /*** Vitam metadata log shipping events counter for all events. Even for those with
,→response already running
    * Type: Counter
    */
   public static final String VITAM_METADATA_LOG_SHIPPING_TOTAL = "vitam_metadata_
,→log_shipping_total";
```

```
/*** Vitam metadata reconstruction histogram metric
     * Type: Histogram
     * Labels: "tenant", "container"
     */
   public static final String VITAM_RECONSTRUCTION_DURATION = "vitam_reconstruction_
,→duration";
}
```
Deux façons d'implémenter les métriques prometheus :

• Soit en utilisant les classes déjà disponible. Ci-dessous des exemples de métriques développées pour le composant *processing*

```
// Exemple d'une gauge
// Il suffit partout dans le code d'appeler WORKER_TASKS_IN_QUEUE.inc() et_
,→WORKER_TASKS_IN_QUEUE.dec()
public static final Gauge WORKER_TASKS_IN_QUEUE = Gauge.build()
.name("vitam_processing_worker_task_in_queue_total")
.labelNames("worker_family")
.help("Current number of worker tasks in the queue")
.register();
// Exemple d'un Histogram
// Pour l'histogramme on peut utiliser des buckets
// Pour chaque événement, si sa durée d'execution est inférieure la valeur,
,→de la bucket, le compteur du nombre d'événements pour cette bucket est
,→incrémenté
public static final Histogram PROCESS_WORKFLOW_STEP_EXECUTION_DURATION_
,→HISTOGRAM = Histogram.build()
.name("vitam_processing_workflow_step_execution_duration_seconds")
.help("ProcessWorkflow step execution duration. From call of distributor
,→until receiving the response")
.labelNames("workflow", "step_name")
.buckets(.1, .25, .5, .75, 1, 2.5, 5, 7.5, 10, 30, 60, 120, 180, 300, 600, \ldots\leftrightarrow1800, 3600)
.register();
// Exemple d'utilisation d'Histogram
Histogram.Timer timer =
        CommonProcessingMetrics.PROCESS_WORKFLOW_STEP_EXECUTION_DURATION_
,→HISTOGRAM
        .labels(workParams.getLogbookTypeProcess().name(), step.
,→getStepName())
        .startTimer();
try {
    // Process any action that we want to compute duration
} finally {
    timer.observeDuration();
}
```
• Soit en étend la classe Collector

```
// Exemple d'une métrique du composant 'processing'
,→ProcessWorkflowMetricsCollector.
public class ProcessWorkflowMetricsCollector extends Collector {
```

```
private static final ProcessWorkflowMetricsCollector instance = new
,→ProcessWorkflowMetricsCollector();
   private ProcessWorkflowMetricsCollector() {
        // Private constructor for singleton
       register();
    }
   public static ProcessWorkflowMetricsCollector getInstance() {
       return instance;
    }
   @Override
   public List<MetricFamilySamples> collect() {
       // Collect
       return xxxx.collect();
   }
}
```
# **4.2.13 Common-private**

# **4.2.13.1 Génération de certificats et de keystore**

# **4.2.13.1.1 Présentation**

Nous avons besoins de certificats & keystore pour la procédure d'authentification client-serveur. Ce document présente comment nous les crééons

- 1. Pour rappel, nous avons besoins de différents keystore :
- keystore.jks : contient le certificat de la clé privé du serveur
- truststore.jks : contient la chaîne des CAs qui génère ce certificat de clients & serveurs
- granted\_certs.jks : list de certificats du client qui sont autorisés à faire des requêtes vers le serveur
- le client qui doit présenter sa clé privée & le certificat,lors d'une requête d'authentification.

2.Création des certificats Comme il n'y a pas de PKI, nous utilisons le xca pour générer des certificats et pour les tests. Nous créons l'ensemble des certificats suivants en utilisant le xca.

- VitamRootCA : certificat auto-signé, modèle de certificat : CA, X509v3 Basic Constraints Extensions : Autorité de Certification
- VitamIntermediateCA : certificat signé par VitamRootCA, modèle de certificat : CA, X509v3 Basic Constraints Extensions : Autorité de Certification
- IngestExtServer : certificat signé par VitamIntermediateCA, modèle de certificat : https\_server, X509v3 Basic Constraints Extensions : Entité Finale
- client : certificat signé par VitamIntermediateCA , modèle de certificat : https\_client, X509v3 Basic Constraints Extensions : Entité Finale
- client\_expired : certificat signé par VitamIntermediateCA , modèle de certificat : https\_client, X509v3 Basic Constraints Extensions : Entité Finale
- client notgranted : certificat signé par VitamIntermediateCA , modèle de certificat : https client, X509v3 Basic Constraints Extensions : Entité Finale

Une fois qu'on a créé ces certificats, nous exportons ces certificats soit en format crt, pem ou p12 pour des utilisations différentes

3. Création des keystores vides Nous utilisons le keytool pour créer les keystores

keytool -genkey -alias mydomain -keystore keystore.jks keytool -delete -alias mydomain -keystore keystore.jks

keytool -genkey -alias mydomain -keystore truststore.jks keytool -delete -alias mydomain -keystore truststore.jks

keytool -genkey -alias mydomain -keystore granted\_certs.jks keytool -delete -alias mydomain -keystore granted\_certs.jks

- 4. Import des certificats
- truststore.jks [importer VitamIntermediateCA.crt, VitamRootCA.crt] keytool -import -trustcacerts -alias VitamRootCA -file VitamRootCA.crt -keystore truststore.jks keytool -import -trustcacerts -alias VitamIntermediateCA -file VitamIntermediateCA.crt -keystore truststore.jks
- keystore.jks importer la clé privée et le certificat du serveur keytool -v -importkeystore -srckeystore IngestExtServer.p12 -srcstoretype PKCS12 -destkeystore keystore.jks -deststoretype JKS keytool -import trustcacerts -alias IngestExtServer -file IngestExtServer.crt -keystore truststore.jks
- granted\_certs.jks importer des certificats client.crt et client\_expired.crt
- 5. Utilisation des certificats client. exporter en format p12 ou pem selon des buts d'utilisations.

#### **4.2.13.2 esapi utilisation**

```
<?xml version="1.0" encoding="UTF-8"?>
<policy>
      <settings>
              <mode>redirect</mode>
              <error-handling>
                      <default-redirect-page>/security/error.jsp</default-redirect-
,→page>
                      <block-status>403</block-status>
              </error-handling>
      </settings>
      <outbound-rules>
              <add-header name="FOO" value="BAR" path="/.*">
                      <path-exception type="regex">/marketing/.*</path-exception>
              </add-header>
      </outbound-rules>
</policy>
```
# **4.2.13.3 Format Identifiers**

## **4.2.13.3.1 But de cette documentation**

Cette documentation indique comment utiliser les services d'identification de format et comment créer sa propre implémentation.

# **4.2.13.3.2 Format Identifier**

L'interface commune du service d'identification des formats est : *fr.gouv.vitam.common.format.identification.FormatIdentifier*.

Elle mets à disposition les méthodes suivantes :

- la récupération du status du logiciel auquel le service se connecte
- l'identification du format d'un fichier par le logiciel auquel le service se connecte

Les implémentations de l'interface sont :

• pour l'implémentation Mock : *fr.gouv.vitam.common.format.identification.FormatIdentifierMock*

• pour l'implémentation du logiciel Siegfried : *fr.gouv.vitam.common.format.identification.FormatIdentifierSiegfried* Il sera possible d'en implémenter d'autres.

### **4.2.13.3.2.1 Implémentation Mock**

Implémentation simple renvoyant des réponses statiques.

### **4.2.13.3.2.2 Implémentation Siegried**

Implémentation basique utilisant un client HTTP.

## **4.2.13.3.3 Format Identifier Factory**

Afin de récupérer l'implémentation configurée une factory a été mise en place.

# **4.2.13.3.3.1 Configuration**

Cette factory charge un fichier de configuration « format-identifiers.conf ». Ce fichier contient les configurations des services d'identificaton de format identifiées par un id :

```
siegfried-local:
        type: SIEGFRIED
        client: http
        host: localhost
        port: 55800
        rootPath: /root/path
        versionPath: /root/path/version/folder
        createVersionPath: false
mock:
        type: MOCK
```
Le type est obligatoire et doit correspondre à l'enum *fr.gouv.vitam.common.format.identification.model.FormatIdentifierType*.

Les autres données sont spécifiques à chaque implémentation du service d'identification de format.

Si le fichier n'est pas présent au démarrage du serveur, aucune configuration n'est chargée par la factory.

# **4.2.13.3.3.2 Méthodes**

Pour récupérer un service d'identification de formats :

```
FormatIdentifier siegfried = FormatIdentifierFactory.getInstance().
,→getFormatIdentifierFor("siegfried-local");
```
Pour ajouter une configuration mock :

```
FormatIdentifierConfiguration mock = new FormatIdentifierConfiguration();
siegfried.setType(FormatIdentifierType.MOCK);
FormatIdentifierFactory.getInstance().addFormatIdentifier("mock", mock);
```
Pour ajouter une configuration siegfried :

```
siegfried-local:
        type: SIEGFRIED
        client: http
        host: localhost
        port: 55800
        rootPath: /root/path
        versionPath: /root/path/version/folder
        createVersionPath: false
```
*client* : *http* correspond au client HTTP à lancer (ce dernier effectue des requêtes HTTP pour analyser les fichiers) *host*/*port* correspond au le serveur sur lequel Siegfried est installé. *rootPath* correspond au chemin vers les fichiers analysables par Siegfried. *versionPath* correspond au chemin vers un dossier vide utilisé pour requêter la version de Siegfried. *createVersionPath* : Si *false* le dossier doit pré-existant sur le server sur lequel tourne Siegfried. Sinon, le client siegfried tente de créer automatiquement le dossier en local.

```
FormatIdentifierConfiguration siegfried = new FormatIdentifierConfiguration();
siegfried.setType(FormatIdentifierType.SIEGFRIED);
FormatIdentifierFactory.getInstance().addFormatIdentifier("siegfried-local",
,→siegfried);
```
#### Pour supprimer une configuration :

FormatIdentifierFactory.getInstance().removeFormatIdentifier("siegfried-local");

### **4.2.13.4 Introduction**

### **4.2.13.4.1 But de cette documentation**

L'ensemble de ces documents est le manuel de développement du module Graph, qui représente le métier fonctionnel de US story #510 de projet VITAM, dont le but et de définir un niveau d'indexation de chaque Unit aprés avoir créer un arbre à partir de fichier SEDA.

Le manuel se compose de : - DAT présente l'architecture technique du module au niveau des packages, classes.

#### **4.2.13.5 DAT : module Graph**

Ce document présente l'ensemble de manuel développement concernant l'algorithme de graph qui représente le story #510, qui contient :

### **4.2.13.5.1 modules & packages**

### **4.2.13.5.1.1 Modules et packages**

Au présent : nous proposons le schéma ci-dessous représentant le module principal et ses sous modules.

graph

• DirectedCycle : Directed cycle detection : un graphe orienté donné a un cycle dirigé ? Si oui, trouver un tel cycle. DirectedCycle.java résout ce problème en utilisant la recherche en profondeur d'abord.

Depth-first orders : fait de recherche en profondeur d'abord sur chaque sommet exactement une fois. Trois ordres de sommet sont d'un intérêt dans des applications typiques :

Preorder : Mettre le sommet(vertex) sur une file d'attente avant les appels récursifs. Postorder : Mettre le sommet(vertex) sur une file d'attente après les appels récursifs. Reverse postorder : Mettre le sommet(vertex) sur une pile après les appels récursifs.

Le Depth-first search est l'algorithme de recherche des composantes fortement connexes. L'algorithme consiste à démarrer d'un sommet et à avancer dans le graphe en ne repassant pas deux fois par le même sommet. Lorsque l'on est bloqué, on ""revient sur ses pas"" jusqu'à pouvoir repartir vers un sommet non visité. Cette opération de ""retour sur ses pas"" est très élégamment prise en charge par l'écriture d'une procédure récursive.

Après la parse de Unit recursive et la creation d'arbre orienté.Le choix de la racine de départ de l'arbre orienté se fait en faisant le test récursive si l'élément ne possède pas un up alors c'est un racine .

• DirectedGraph : Un graphe orienté (ou digraphe) est un ensemble de sommets et une collection de bords orientés qui relie chacun une paire ordonnée de sommets.

Un bord dirigé pointe du premier sommet de la paire et les points au deuxième sommet de la paire.

• Graph Un graphe est composé d'un ensemble de sommets et un ensemble d'arêtes . Chaque arête représente une liaison entre deux sommets.

Deux sommets sont voisins s'ils sont reliés par un bord , et le degré d'un sommet est le nombre de ses voisins. Graph data type. Graph-processing algorithms généralement d'abord construit une représentation interne d'un graphe en ajoutant des arêtes (edges), puis le traiter par itération sur les sommets et sur les sommets adjacents à un sommet donné.

L'algorithme de chemin le plus long est utilisé pour trouver la longueur maximale d'un graph donné. La longueur maximale peut être mesuré par le nombre maximal d'arêtes ou de la somme des poids dans un graph pondéré.

L'algorithme de chemin le plus long permet de définir dans notre cas le niveau d'indexation de chaque Unit .

L'algorithme de parcours en profondeur (ou DFS, pour Depth First Search) est un algorithme de parcours d'arbre, et plus généralement de parcours de graphe, qui se décrit naturellement de manière récursive. Son application la plus simple consiste à déterminer s'il existe un chemin d'un sommet à un autre.

# **4.2.13.6 Paramètres**

# **4.2.13.6.1 Présentation**

Dans tout le projet Vitam sont utilisés différents paramètres transmis aux différentes classes ou au différentes méthodes. Afin de ne pas bloquer toute évolution, il est recommandé d'utiliser une classe de paramètres (afin d'éviter de modifier le nombre de paramètres en signature de méthodes) ou d'utiliser une Map.

# **4.2.13.6.2 Principe**

L'idée ici est de mettre en place une mécanique de paramètres commune à tous les modules Vitam. Pour se faire, une interface VitamParameter a été créée. Afin de créer une nouvelle classe de paramètre, il faut alors implémenter cette interface qui retourne une Map de paramètre et un Set de noms de paramètre obligatoires. Cette interface est générique et prend comme typage une énum qui dispose du nom des paramètres.

Une classe utilitaire, ParameterHelper a été mise en place afin de vérifier les champs obligatoires. Elle s'appuie sur les deux méthodes définies dans l'interface VitamParameter.

### **4.2.13.6.3 Mise en place**

### **4.2.13.6.3.1 Nom des paramètres**

Nous souhaitons mettre en place une classe de paramètre pour le module storage, StorageParameter. Il faut dans un premier temps une énum disposant des noms de paramètre.

```
public enum StorageParameterName {
    /*** Nom du premier paramètre
    **/
   field1,
   /*** Nom du deuxième paramètre
    **/
   field2,
   /*** Nom du troisième paramètre
    **/
    field3;
}
```
# **4.2.13.6.3.2 Interface**

Ensuite, une interface va définir les différentes methodes nécéssaires à la classe de paramètre (« définition du contrat ») tout en héritant de l'interface VitamParameter (afin que la classe implémentant cette nouvelle interface implémente les deux méthodes getMapParameters et getMandatoriesParameters.

```
/**
* Exemple d'interface de paramètres
**/
public interface StorageParameters extends VitamParameter<StorageParameterName> {
   /*** Put parameterValue on mapParameters with parameterName key <br />
     * \langlehr /* If parameterKey already exists, then override it (no check)
     *
     * @param parameterName the key of the parameter to put on the parameter map
     * @param parameterValue the value to put on the parameter map
     * @return actual instance of WorkerParameter (fluent like)
     * @throws IllegalArgumentException if the parameterName is null or if_{\text{u}},→parameterValue is null or empty
     **/
    StorageParameters putParameterValue(StorageParameterName parameterName, String
,→parameterValue);
    /**
     * Get the parameter according to the parameterName
     *
     * @param parameterName the wanted parameter
     * @return the value or null if not found
     * @throws IllegalArgumentException throws if parameterName is null
     **/
    String getParameterValue(StorageParameterName parameterName);
    /*** Set from map using String as Key
```

```
*
     * @param map the map parameters to set
     * @return the current instance of WorkerParameters
     * @throws IllegalArgumentException if parameter key is unknown or if the map is
\rightarrownull
     **/
   StorageParameters setMap(Map<String, String> map);
   /*** Get the field1 value
    *
   * @return the field1's value
    **/
   String getStorageParameterField1();
}
```
### **4.2.13.6.3.3 Possibilité d'avoir une classe abstraite**

Le but est d'implémenter cette interface. Cependant, il est possible de vouloir plusieurs classes de paramètres en fonction des besoins. Il est alors possible de mettre en place une classe abstraite qui implémente les méthodes communes aux différentes classes de paramètre (par exemple les getters / setters).

```
abstract class AbstractStorageParameters implements StorageParameters {
   @JsonIgnore
   private final Map<StorageParameterName, String> mapParameters = new TreeMap<>();
   @JsonIgnore
   private Set<StorageParameterName> mandatoryParameters;
   AbstractStorageParameters(final Set<StorageParameterName> mandatory) {
       mandatoryParameters = mandatory;
    }
   @JsonCreator
   protected AbstractStorageParameters(Map<String, String> map) {
       mandatoryParameters = StorageParametersFactory.getDefaultMandatory();
       setMap(map);
    }
   @JsonIgnore
   @Override
   public Set<StorageParameterName> getMandatoriesParameters() {
       return Collections.unmodifiableSet(new HashSet<>(mandatoryParameters));
    }
   @JsonIgnore
   @Override
   public Map<StorageParameterName, String> getMapParameters() {
       return Collections.unmodifiableMap(new HashMap<>(mapParameters));
    }
   @JsonIgnore
   @Override
   public WorkerParameters putParameterValue(StorageParameterName parameterName,
,→String parameterValue) {
       ParameterHelper.checkNullOrEmptyParameter(parameterName, parameterValue,
,→getMandatoriesParameters());
       mapParameters.put(parameterName, parameterValue);
       return this;
   }
   @JsonIgnore
   @Override
```

```
public String getParameterValue(StorageParameterName parameterName) {
       ParametersChecker.checkParameter(String.format(ERROR_MESSAGE, "parameterName
,→"), parameterName);
       return mapParameters.get(parameterName);
    }
   @JsonIgnore
   @Override
   public StorageParameters setMap(Map<String, String> map) {
       ParametersChecker.checkParameter(String.format(ERROR_MESSAGE, "map"), map);
       for (String key : map.keySet()) {
           mapParameters.put(WorkerParameterName.valueOf(key), map.get(key));
        }
       return this;
    }
   @JsonIgnore
   @Override
   public String getField1() {
       return mapParameters.get(StorageParameterName.field1);
    }
}
```
### **4.2.13.6.3.4 Possibilité d'avoir une factory**

On voit dans le code d'exemple l'utilisation d'une factory qui permet d'obetnir la bonne implémentation de la classe de paramètres. En effet, au travers de la factory il est facilement possible de mettre en place les champs requis en fonction des besoins. Par exemple, certains paramètres peuvent être obligatoire pour toutes les implémentations alors que certains sont en plus requis pour certaines implémentations. Voir ici s'il n'est pas possible de faire une factory commune.

```
public class WorkerParametersFactory {
   private static final Set<StorageParameterName> genericMandatories = new HashSet<>
\leftrightarrow ();
    static {
        genericMandatories.add(StorageParameterName.field1);
        genericMandatories.add(StorageParameterName.field2);
    }
   private StorageParametersFactory() {
        // do nothing
    }
    // Méthodes de la factory
    // ...
}
```
#### **4.2.13.6.3.5 Code exemple**

Ensuite, là où les paramètres sont nécéssaires, il suffit d'utiliser l'interface afin d'être le plus générique possible.

```
public void methode(StorageParameters parameters) {
    // Check des paramètres
   ParameterHelper.checkNullOrEmptyParameters(parameters);
   // Récupération des paramètres
    String value = parameters.getField1();
    String value 2 = parameters.get (StorageParameterName.field2);
```

```
// etc...
}
// Exemple d'ajout de champs requis
public void methode2() {
   Set<StorageParameterName> mandatoryToAdd = new Set<>();
   mandatoryToAdd.put(StorageParameterName.field3);
    // Initialisation des paramètres
    StorageParameters parameters = StorageParameterFactory.
,→newStorageParameters(mandatoryToAdd);
    // etc..
}
```
# **4.2.13.6.4 Exemple d'utilisation dans le code Vitam**

Il est possible de retrouver l'utilisation des paramètres génériques Vitam dans les modules suivants :

- Processing
- Logbook

## **4.2.13.7 Uniform Resource Identifier (URI) (vitam)**

UriUtils Utilisé pour retirer le dossier racine du chemin d'un URI

Dans le cadre de vitam Dossier racine : sip Dossier des objets numériques : content

sip/content

### **4.2.13.7.1 fonctions**

UriUtils.splitUri(String uriString)

### **4.2.13.8 Configuration de apache shiro**

TODO : présentation de apache shiro, configuration, . . .

## **4.2.13.9 Présentation authentification via certificats**

Afin de pouvoir authentifier des clients via des certificats valides il suffit de bien configurer shiro. Pour ce faire vitam utilise le fichier shiro.ini qui a la forme suivante.

```
[main]
x509 = fr.gouv.vitam.common.auth.web.filter.X509AuthenticationFilter
x509.useHeader = false
x509credentialsMatcher = fr.gouv.vitam.common.auth.core.authc.
,→X509CredentialsSha256Matcher
x509Realm = fr.gouv.vitam.common.auth.core.realm.X509KeystoreFileRealm
x509Realm.grantedKeyStoreName = path/granted_certs.jks
x509Realm.grantedKeyStorePassphrase = password
x509Realm.trustedKeyStoreName = path/truststore.jks
x509Realm.trustedKeyStorePassphrase = password
x509Realm.credentialsMatcher = $x509credentialsMatcher
```

```
securityManager.realm = $x509Realm
securityManager.subjectDAO.sessionStorageEvaluator.sessionStorageEnabled = false
[urls]
/ingest-ext/v1/**= x509
```
### **4.2.13.10 Décryptage de shiro.ini**

[main] Contient les déclaration de filters et classes comme par exemple X509AuthenticationFilter, X509CredentialsSha256Matcher, X509KeystoreFileReal, ... La clé (x509, x509Realm) sont custom et on peut donner le nom qu'on veut, par contre securityManager est un mot clé shiro. La ligne securityManager.realm = \$x509Realm passe à shiro le Realm qu'on veut utiliser, ceci dit, les clé custom peut être passé à shiro de la même façon.

[urls] Pour une url donnée on dit quel filter utiliser, exemple : /ingest-ext/v1/= x509 signifie que l'on veut utiliser le filter x509 pour toutes les urls de type /ingest-ext/v1/

## **4.2.13.11 Utilisation des certificats**

Vitam a une implémentation de filter pour utiliser des certificats x509 afin d'authentifier des clients.

X509AuthenticationFilter (filter par defaut)

- Activation du filter dans le fichier shiro.ini : x509 = fr.gouv.vitam.common.auth.web.filter.X509AuthenticationFilter
- Ce filter récupère les certificats fournis dans la requête :

```
X509Certificate[] clientCertChain = (X509Certificate[]) request.
,→getAttribute("javax.servlet.request.X509Certificate");
```
• Si des certificats sont trouvé alors un token est crée qui sera passé à la méthode qui s'occupe d'authentifier un client.

```
new X509AuthenticationToken(clientCertChain, getHost(request));
```
- X509AuthenticationFilter peut aussi authentifier via un certificat passé dans le header. La variable « useHeader » est égale à false par défaut. Donc cette option est désactivé par défaut. Si useHeader= true (qu'on peut spécifier dans shiro.ini : x509.useHeader = false dans l'exemple ci-dessus) et qu'aucun cetificat n'est fourni dans l'attribute de la requête javax.servlet.request.X509Certificate alors il bascule vers une authentification via le header. Le nom du header est X-SSL-CLIENT-CERT, et il doit avoir comme valeur un certificat valide au format pem. Le certificat pem est ensuite converti vers un X509Certificate qui sera utilisé pour créer le token d'authentification. Ci-dessous une snipet de code qui permets de récupérer la valeur du certificat depuis le header et le convertir au bon format.
- Attention, jetty n'accepte pas les retour à la ligne dans le *header*, d'où la nécessité d'encoder le pem en base 64. X509AuthenticationFilter s'occupe de déterminer si le certificat passé dans le header est encodé ou non en base 64 et fera en sorte d'accepter même les certificats non encodés.

```
final HttpServletRequest httpRequest = (HttpServletRequest) request;
String pem = httpRequest.getHeader(X_SSL_CLIENT_CERT);
byte[] pemByte = null;
if (null != pem) {
   try {
        try {
            pemByte = Base64.getDecoder().decode(pem);
        } catch (IllegalArgumentException ex) {
```

```
// the pem is not base64 encoded
            pemByte = pem.getBytes();
        }
       final InputStream pemStream = new ByteArrayInputStream(pemByte);
       final CertificateFactory cf = CertificateFactory.getInstance("X.
-509");
       final X509Certificate cert = (X509Certificate) cf.
,→generateCertificate(pemStream);
       clientCertChain = new X509Certificate[] {cert};
    } catch (Exception ce) {
       throw new ShiroException(ce);
    }
}
```
• Il faut noter que l'authentification via un certificat passé dans le *header* n'est pas sécurisée (moins sécurisée que la solution via l'attribute de la requête). En effet, il peut y avoir une injection lors de l'acheminement de la requête depuis un client vers un serveur jetty. Nous recommendons donc l'utilisation de certificats dans l'attribute de la requête.

# **4.2.13.12 Présentation**

Nous proposons le filtre de sécurité qui permet de contrôler les requêtes vers vitam pour éviter les vulnaribilités et faille de sécurité. Le fitre sera contrôler : - le Header de la requête - le Parameter URI - le Body

### **4.2.13.13 Classes de filtres**

Nous proposons trois filtres différents dans les classe comme suits :

- SanityCheckerCommonFilter.class : le filtre commmun pour contrôler le header, parametre URI et ceux de la requête. Ce filtre intègre aussi le contrôle XSS au niveau des header.
- SanityCheckerInputStreamFilter.class : filter body de type Inputstream
- SanityCheckerJsonFilter.class : filtre body de type Json

La logique est fait une contrôle et si c'est KO, une réponse de status 412 (PRECONDITION FAILED) sera retourné.

### **4.2.13.14 Implémenter des filters**

Le filtre sera ajouté dans registerInResourceConfig de chaque serveur application sous le syntaxe par exemple

```
serviceRegistry.register(AccessInternalClientFactory.getInstance())
    .register(SanityCheckerCommonFilter.class)
```
# **4.2.13.15 Appliquer le filtre pour Vitam**

- le filtre commun SanityCheckerCommonFilter sera appliqué pour les modules suivants : AccessExternal, IngestExternal, Workspace, Metadata
- le filtre body Json SanityCheckerJsonFilter et body Inputstream SanityCheckerInputStreamFilter seront appliqué pour les modules AccessExternal, IngestExternal, Metadata

# **4.2.13.16 Présentation**

Un filtre sur la valeur du tenant, passée dans les headers, a été ajouté pour pouvoir interdire toute requête n'indiquant pas de tenant, ou indiquant un tenant invalide.

### **4.2.13.17 Classe de filtre**

Une classe de filtre a été ajoutée :

TenantFilter : on vérifie la présence du header X-Tenant-Id dans la requête. Ensuite, on s'assure que la valeur transmise est bien un Integer. Le contrôle est effectué, s'il est KO (tenant non valide), une réponse PRECONDITION\_FAILED (code 412) sera retournée.

On vérifie ensuite la cohérence du X-Tenant-Id dans la requête, par rapport à la liste des tenants disponibles dans VITAM. Le contrôle est effectué, s'il est KO (tenant non présent dans la liste des tenants), une réponse UNAUTHO-RIZED (code 401) sera retournée.

## **4.2.13.18 Ajout du filtre**

Le filtre est ajouté dans setFilter(ServletContextHandler context) de chaque serveur d'application :

```
// chargemenet de la liste des tenants de l'application
JsonNode node = JsonHandler.toJsonNode(getConfiguration().getTenants());
context.setInitParameter(GlobalDataRest.TENANT_LIST, JsonHandler.unprettyPrint(node));
context.addFilter(TenantFilter.class, "/*", EnumSet.of(
        DispatcherType.INCLUDE, DispatcherType.REQUEST,
        DispatcherType.FORWARD, DispatcherType.ERROR, DispatcherType.ASYNC));
```
### **4.2.13.19 Modules Vitam impactés**

Le filtre sera appliqué pour les modules AccessExternal et IngestExternal.

# **4.2.13.20 Présentation**

La classe SanityChecker est une classe utilisée pour nettoyer les fichiers à importer dans la solution logicielle Vitam (XML, JSON, . . . ), en supprimant les balises HTML afin de renforcer la sécurité du système.

### **4.2.13.20.1 Utilisation**

1. Rejet d'un référentiel CSV contenant une injection

```
public static final void checkHTMLFile(File file) throws
,→InvalidParseOperationException, IOException {
    try (final Reader fileReader = new FileReader(file)) {
        try (final BufferedReader bufReader = new BufferedReader(fileReader)) {
            String line = null;
            while ((line = bufReader.readLine()) != null) {
                checkParameter(line.split(","));
            }
        }
    }
}
```
2. Rejet d'un référentiel Json contenant une injection

```
if (json.isArray()) {
        ArrayNode nodes = (ArrayNode) json;
        for (JsonNode element : nodes) {
            checkJsonSanity(element);
        }
    } else {
        final Iterator<Map.Entry<String, JsonNode>> fields = json.fields();
        while (fields.hasNext()) {
            final Map.Entry<String, JsonNode> entry = fields.next();
            final String key = entry.getKey();
            checkSanityTags(key, getLimitFieldSize());
            final JsonNode value = entry.getValue();
            if (value.isArray()) {
                ArrayNode nodes = (ArrayNode) value;
                for (JsonNode jsonNode : nodes) {
                    if (!jsonNode.isValueNode()) {
                        checkJsonSanity(jsonNode);
                    } else {
                        validateJSONField(value);
                    }
                }
            } else if (!value.isValueNode()) {
                checkJsonSanity(value);
            } else {
                validateJSONField(value);
            }
        }
    }
```
### **4.2.13.21 Présentation**

La configuration commune des serveurs de Vitam

# **4.2.13.21.1 Classe de configuration**

DefaultVitamApplicationConfiguration contient 2 paramètres obligatoires :

- \_ Le nom du fichier de la configuration jetty
- \_ La liste des tenants applicatifs

### **4.2.13.21.2 Implémentation dans les serveurs de Vitam**

• Les fichiers de configuration des serveurs doivent étendre cette configuration commune.

## **4.2.13.22 Implémentation de l'éxécution des requêtes mono-query DSL**

## **4.2.13.22.1 Implémentation des query builder**

Pour construire dynamiquement une requête mono-query, on peut utiliser les builders proposés ci-dessous :

Insert : [filter, data]

• Il élabore la requête d'insertion. Il contient le filtre et les données à insérer Select : [query, filter, projection]

• Il élabore la requête de recherche. Contient le query, le filtre et la projection Update : [query, filter, actions]

• Il élabore la requête de mise à jour. Contient le query, le filtre et les actions Delete : [query, filter]

• Il élabore la requête de suppression. Contient le query, le filtre

```
Select selectQuery = new Select(requestInJson)
ou
Select selectQuery = new Select().setQuery(query).setfilter(filter).setData(data);
```

```
Update updateQuery = new Update(requestInJson)
ou
Update updateQuery = new Update().setQuery(query).setfilter(filter).addActions(data);
```
Insert insertQuery = **new** Insert(requestInJson)

ou

```
Insert insertQuery = new Insert().setData(data).setfilter(filter);
```

```
Delete deleteQuery = new Delete(requestInJson)
\OmegaDelete deleteQuery = new Delete().setQuery(query).setfilter(filter);
```
## **4.2.13.22.2 Implémentation de DbRequestSingle**

DbRequestSingle est une classe pour éxécuter les requêtes DSL mono-query.

Pour l'initialiser, il faut utiliser le constructeur avec une collection de Vitam.

Le résultat de l'éxécution est un objet DbRequestResult qui contient les informations suivantes :

- boolean wasAcknowledged : l'information reconnue pour la suppression et la mise à jour
- long count : le nombre d'éléments insérés, trouvés, supprimés ou mis à jour
- Map<String, List<String>> diffs : la différence entre ancien et nouvelle valeur de l'action mise à jour
- MongoCursor<VitamDocument< ?>> cursor : le cursor mongo de l'opération de recherche

```
DbRequestSingle dbrequest = new DbRequestSingle(collection.getVitamCollection());
Insert insertquery = new Insert();
insertquery.setData(arrayNode);
DbRequestResult result = dbrequest.execute(insertquery);
```
L'implémentation du sort est disponible sur les requêtes MongoDB et ElasticSearch.

# **4.2.13.23 Implémentation de l'authentification**

# **4.2.13.23.1 Implémentation de l'authentification (MongoDbAccess)**

L'authentification est le processus de vérification de l'identité du client, donc vous avez besoin d'utiliser quatre paramètres dans la fichier de configuration

« dbAuthentication », « dbUserName », « dbName », « dbPassword »

La gestion de l'authentification doit être débrayable – Si « dbAuthentication » est égal à « false », il doit être possible de continuer à utiliser des bases de données Mongo sans authentification.

Si « dbAuthentication » est égal à « true », il faut créer le MongoClient contenant MongoCredential qui représente les informations d'identification pour l'authentification auprès d'un serveur mongo, ainsi que la source des informations d'identification et le mécanisme d'authentification à utiliser.

Ici, Les utilisateurs « dbUserName » se lient à une base de données spécifique « dbName ». Il a besoin du mot de passe « dbPassword » pour entrer dans la base et *[CRUD](#page-16-0)*.

```
public static MongoClient createMongoClient(DbConfiguration configuration,
,→MongoClientOptions options) {
    List<MongoDbNode> nodes = configuration.getMongoDbNodes();
   List<ServerAddress> serverAddress = new ArrayList<ServerAddress>();
    for (MongoDbNode node : nodes){
        serverAddress.add(new ServerAddress(node.getDbHost(), node.getDbPort()));
    }
    if (configuration.isDbAuthentication()) {
        // create user with username, password and specify the database name
       MongoCredential credential = MongoCredential.createCredential(
            configuration.getDbUserName(), configuration.getDbName(), configuration.
,→getDbPassword().toCharArray());
        // create an instance of mongoclient
        return new MongoClient(serverAddress, Arrays.asList(credential), options);
    } else {
        return new MongoClient(serverAddress, options);
    }
}
```
- List<ServerAddress> serverAddress : La liste des adresses du serveur qui permet la base de données mongodb de connecter plusieurs nœuds
- Arrays.asList(credential) : La liste des informations d'identification que ce client authentifie toutes les connexions avec

# **4.2.13.24 Implémentation du secret de la plateforme**

## **4.2.13.24.1 Présentation**

Le secret de plateforme permet de se protéger contre des erreurs de manipulation et de configuration en séparant les environnements de manière logique (secret partagé par l'ensemble de la plateforme mais différent entre plateforme).

# **4.2.13.24.2 Implémentation**

• Un Header X-Request-Timestamp contenant le timestamp de la requête sous forme epoch (secondes depuis 1970)
• Un Header X-Platform-ID qui est SHA256(« <methode> ;<URL> ;<Valeur du header X-Request-Timestamp> ;<Secret partagé de plateforme> »).

Par contre, mettre le secret de plateforme à la fin permet de limite les attaques par extension.

Si on veut assurer une sécurité additionnelle, il est possible de transmettre un hash des valeurs suivantes :

- URI + paramètres de l'URI
- Header Timestamp
- Secret de plateforme en clair non transmis (connus par les participants de la plateforme)

=> Hash (URI + paramètres (dans l'ordre alphabétique) + Header Timestamp + secret non transmis) Ce Hash est transmis dans le Header : X-Platform-Id

Le contrôle est alors le suivant :

- 1. Existence de X-Platform-Id et Timestamp ; Dans le cas contraire, la requête est refusée.
- 2. Vérification que Timestamp est distant de l'heure actuelle sur le serveur requêté de moins de x secondes (| Timestamp - temps local | < x s ). Si la différence de temps est supérieure au seuil acceptable (10s par défaut), alors des erreurs sont tracées dans les logs et des alertes sont remontées dans le dashboard Kibana « Alertes de sécurité ». Au delà d'un seuil critique (60s par défaut), la requête est refusée.
- 3. Calcul d'un Hash2 = Hash(URI+paramètres (dans l'ordre alphabétique) + Header Timestamp + secret non transmis) et vérification avec la valeur Hash transmise ; En cas d'échec de validation, la requête est refusée.

# **4.3 Functional administration**

# **4.3.1 Introduction**

L'ensemble de ces documents est le manuel de développement du module functional-administration, qui représente le métier fonctionnel de l'user story #71 de projet VITAM, dont le but et de réaliser des opérations sur le format référentiels de fichier auprès de la base de données (insert/recherche (par id ou par condtion)/delete).

Le manuel se compose de deux parties - DAT présente l'architecture technique du module au niveau des packages, classes - REST-RAML explique comment on utitlise des différents service proprosés par module - détail d'utilisation du client

# **4.3.2 DAT : module functional-administration**

Ce document présente l'ensemble du manuel développement concernant le développment du module functionaladministration qui identifie par la user story #71, qui contient :

- modules & packages
- classes métiers

### **4.3.2.1 Modules et packages**

functional-administration

- functional-administration-common : contenant des classes pour des traitements communs concernant le format référentiels, l'opération auprès de la base de données
- functional-administration-format : fournir des traitements de base pour les formats référentiels de VITAM
	- functional-administration-format-api : définitions des APIs
- functional-administration-format-core : implémentations des APIs
- functional-administration-format-import
- functional-administration-rule : fournir des traitements de base pour la gestion de règles administratives
	- functional-administration-rule-api : Définition des APIs
	- functional-administration-rule-core : Impélmentation des APIs
- functional-administration-accession-register : fournir des traitements de base pour la gestion des registres de fonds
	- functional-administration-accession-register-core : Impélmentation des traitements des registres de fonds
- functional-administration-rest : le serveur REST de functional-administration qui donnes des traitement sur les traitements de format référentiel et gestion de règles administratives.
- functional-administration-client : client functional-administration qui sera utilisé par les autres modules pour les appels de traitement sur le format référentiel & gestion de règles.
- functional-administration-contract : fournis les traitements de base pour les contrat d'accès et les contrat d'entrées
- functional-administration-profile : fournis les traitements de base pour les profile.
- functional-administration-context : fournis les traitements de base pour les contextes

# **4.3.2.2 Classes métiers**

Dans cette section, nous présentons quelques classes principales dans des modules/packages abordés ci-dessus.

# **4.3.2.2.1 functional-administration-common**

fr.gouv.vitam.functional.administration.common

• FileFormat.java :

une extension de VitamDocument définissant le référentiel des formats.

• ReferentialFile.java :

interface définissant des opérations liées au référentiel des format : importation du fichier PRONOM, vérificaton du fichier PRONOM soumis, recherche d'un format existant et suppression du référentiel des formats.

• IngestContract.java:

Le modèle de données des contracts d'entrée, ce modèle étend VitamDocument.

• AccessContract.java:

Le modèle de données des contracts d'accès, ce modèle étend VitamDocument.

• ManagementContract.java:

Le modèle de données des contracts de gestion, ce modèle étend VitamDocument.

• Profile.java :

Le modèle de données des profiles, ce modèle étend VitamDocument.

• Context.java :

Le modèle de données des contextes, ce modèle étend VitamDocument.

fr.gouv.vitam.functional.administration.common.embed ProfileFormat.class : Une enum embeded dans le profile qui sert à définir le format du fichier profile (xsd, rng) ProfileStatus.class : Une enum embeded dans le profile qui sert à définir le status (ACTIVE, INACTIVE)

fr.gouv.vitam.functional.administration.common.exception : définir des exceptions concernant de opération sur le référentiel des formats

fr.gouv.vitam.functional.administration.common.server les classe de traitement auprès de la base de données mongodb pour les opérations de référentiel de format.

• FunctionalAdminCollections.java:

définir la collection dans mongodb pour des données de formats référentiels

• MongoDbAccessReferential.java :

interface définissant des opérations sur le format de fichier auprès de la base mongodb : insert d'une base de PRONOM, delete de la collection, recherche d'un format par son Id dans la base,recherche des format par conditions

• MongoDbAccessAdminImpl.java :

une implémentation de l'interface MongoDbAccessReferential en extension le traitementMongoDbAccess commun pour mongodb

# **4.3.2.2.2 functional-administration-format**

- functional-administration-format-api
- functional-administration-format-core
- PronomParser.java : le script de traitement permettant de de récupérer l'ensemble de format en format json depuis d'un fichier PRONOM stantard en format XML contient des différents formats référentiels
- ReferentialFormatFileImpl.java : implémentation de base des opération sur le format référentiel de fichier à partir d'un fichier PRONOM jusqu'à la base MongoDB.
- functional-administration-format-import

### **4.3.2.2.3 functional-administration-rest**

- AdminManagementResource.java : définir des ressources différentes pour le serveur REST functionaladministration
- AdminManagementApplication.java : créer & lancer le serveur d'application avec une configuration
- ContractResource.java : Définir l'endpoints de l'api rest des contrats (entrée et accès)
- ProfileResource.java : Définir l'endpoint de l'api rest du profile
- ContextResource.java : Définir l'endpoint de l'api rest du contexte

# **4.3.2.2.4 functional-administration-client**

- AdminManagementClientRest.java : créer le client de et des fonctionnalités en se connectant au serveur REST
- AdminManagementClientMock.java : créer le client et des fonctionnalités en se connectant au mock de serveur

### **4.3.2.2.5 functional-administration-rules**

- functional-administration-rules-api
- functional-administration-rules-core
- RulesManagerParser.java :permett de de parser le fichier de référentiel de règle de gestion d'extension .CSV et récupérer le contenu en ArrayNode
- RulesManagerFileImpl.java : implémentation de base des opération sur les paramètres de référentiel de regle de gestion à partir de l'array Node générer après le parse de CSV File jusqu'à la base MongoDB.

Le contrôle au niveau de RulesManagerFileImpl de fichier CSV a été mis à jour .

Définition d'un référentiel valide en se basant sur les critères ci\_dessous :

- Chaque RuleId doit être UNIQUE dans le référentiel RuleType doit être dans l'énumération suivante, non sensible à la casse : (AppraisalRule, AccessRule, StorageRule, DisseminationRule, ClassificationRule, ReuseRule) RuleDuration :
	- Depuis le fichier CSV, peut être un entier positif ou nul ou « unlimited » (insensible à la casse). La valeur réelle de l'enregistrement dans la collection est laissée à la discrétion des équipes de développements (ex « -1 » si on veut garder une valeur numérique)
	- Permettre les manipulations sur des nombres (plus grand que.. plus petit que. . . Et calcul de date). Actuellement le champ est de type string, ce qui semble poser de nombreuses contraintes

### RuleMeasurement :

RuleMeasurement doit être dans l'énumération suivante, non sensible à la casse : (year, month, day) RuleMeasurement peut aussi avoir comme valeur, non sensible à la casse « second ». Cette demande est dans l'optique de la story #740 et n'a de sens qu'à des fins de tests. L'association de RuleDuration et RuleMeasurement doit être inférieure ou égale à 999 ans. (Mettre « 15000 jours est donc autorisé) L'unité de mesure (RuleMeasurement) doit être écrite en français dans l'interface, comme c'est déjà le cas actuellement : année(s), mois, jour(s), seconde(s) Dans le cas des règles unlimited

- La valeur que doit renvoyer l'API lorsque la règle a une durée "unlimited" dépend du choix de design effectué pour l'enregistrement de la valeur "unlimited"
- Dans l'IHM standard, la date de fin doit être au choix marquée comme :
- « Illimitée (date de début inconnue) » : dans le cas où la date de fin n'est pas connue car la startDate n'est pas connue
- « Illimitée (règle à durée illimitée) » : dans le cas où la date de fin ne peut pas être calculée car la durée de la règle est "unlimited"
- Les durées des règles du fichier en cours d'import doivent être strictement supérieures ou égales aux durées minimales demandées dans la configuration du tenant, pour cette catégorie de règle sur ce tenant (la durée de la règle est la valeur de la durée RuleDuration + l'unité de mesure RuleMeasurement.)

# **4.3.2.2.6 functional-administration-accession-register**

- functional-administration-accession-register-api
- functional-administration-accession-register-core
- ReferentialAccessionRegisterImpl.java :implémentation de base des opération sur la collection registre de fond .

permet de créer une collection registre de fond et de faire la recherche par Service Producteur et l'affichage de détaile.

# **4.3.2.2.7 functional-administration-contract**

fr.gouv.vitam.functional.administration.contract.api

• ContractService.java : Interface définissant les différentes opérations sur les contrats (contrat d'accès et contrat d'entrée)

fr.gouv.vitam.functional.administration.contract.core

- AccessContractImpl.java : Classe d'implémentation pour la gestion des contrats d'accès
- ContractStatus.java : Enum pour les différents status des contrat d'accès et des contrat d'entrées
- ContractValidator.java : Interface fonctionnelle de validations des contrats
- GenericContractValidator.java : Interface fonctionnelle de validations des contrats
- IngestContractImpl.java : Classe d'implémentation pour la gestion des contrats d'entrées
- ManagementContractImpl.java : Classe d'implémentation pour la gestion des contrats de gestion

# **4.3.2.2.8 functional-administration-profile**

fr.gouv.vitam.functional.administration.profile.api

- ProfileService.java : Interface définissant les différentes opérations sur les profiles.
- fr.gouv.vitam.functional.administration.profile.api.impl
- ProfileServiceImpl.java : Implémentation du service ProfileService.
- fr.gouv.vitam.functional.administration.profile.core
	- ProfileManager.java : Gère toutes les opérations du logbook et toutes les opérations de validation concernant les profiles. Lors de la validation, il vérifie (si déjà existence dans la base de données, champs obligatoires, fichiers au format xsd ou rng valides, ..).
	- ProfileValidator.java : Interface fonctionnelle de validations des contrats

# **4.3.2.2.9 functional-administration-context**

fr.gouv.vitam.functional.administration.context.api

-ContextService.java : Interface définissant les différentes opérations sur les contextes

fr.gouv.vitam.functional.administration.context.core

-ContextServiceImpl.java : Implémentation du Service ContextService -ContextValidator.java : Interface fonctionnelle de validations des contextes

# **4.3.2.2.10 functional-administration-security-profile**

fr.gouv.vitam.functional.administration.profile.api.impl

• SecurityProfileService.java : Service gérant les différentes opérations sur les profiles de sécurité.

fr.gouv.vitam.functional.administration.security.profile.core

# **4.3.3 Administration-Management-Common**

### *Parent package :* fr.gouv.vitam.functional.administration

### *Package proposition :* fr.gouv.vitam.functional.administration.common

Ce package implémente les différentes opérations sur le module functional-administration (insert, delete, select pour les formats, les règles de gestion et les registres de fonds)

### **4.3.3.1 1. Modules et packages**

—fr.gouv.vitam.functional.administration.common : contenant des modèles de document MongoDb —fr.gouv.vitam.functional.administration.common.client.model : contenant les modèles de la réponse du client —fr.gouv.vitam.functional.administration.common.exception : contenant les exceptions du module —fr.gouv.vitam.functional.administration.common.server : contenant les classes pour l'accès aux bases de données

### **4.3.3.2 2. Classes**

Dans cette section, nous présentons quelques classes principales dans les modules/packages abordés ci-dessus.

### **4.3.3.2.1 2.1 Class ElasticsearchAccessFunctionalAdmin**

Class ElasticsearchAccessFunctionalAdmin : il s'agit de la classe qui permet de gérer les requêtes de functional.administration à la base de données ElasticSearch Les différents traitements sont l'ajout, la recherche et la suppression.

Pour la recherche :

• La méthode search(final FunctionalAdminCollections collection, final QueryBuilder query, final QueryBuilder filter) permet de chercher dans l'index Elasticsearch avec le query et le filter.

Pour l'insert :

- La Méthode addIndex(final FunctionalAdminCollections collection) permet d'ajouter un index dans Elasticsearch
- La Méthode addEntryIndexes(final FunctionalAdminCollections collection, final Map<String, String> mapIdJson) permet d'insérer les indexes dans l'index ElasticSearch.

Pour le delete :

• La Méthode deleteIndex(final FunctionalAdminCollections collection) permet de supprimer un index dans Elasticsearch.

### **4.3.3.2.2 2.2 Class MongoDbAccessAdminImpl**

- La Méthode insertDocuments(ArrayNode arrayNode, FunctionalAdminCollections collection) permet d'insérer un ensemble d'entrées dans mongodb et les indexe dans ElasticSearch (seulement pour les formats et les règles de gestion) .
- La Méthode MongoCursor< ?> findDocuments(JsonNode select, FunctionalAdminCollections collection) permet de chercher les documents dans mongoDb (pour les formats et les règles de gestion. On cherche d'abord dans Elasticsearch pour récupérer identifiant unique puis cherche dans mongoDb).
- La Méthode public void updateDocumentByMap(Map<String, Object> map, JsonNode objNode,FunctionalAdminCollections collection, UPDATEACTION operator) permet de mettre à jour un ensemble d'entrées dans les document mongodb et l'index ElasticSearch (seulement pour les formats et les règles de gestion).
- La Méthode public void updateData(JsonNode update, FunctionalAdminCollections collection) permet de mettre à jour une entrée dans un document mongodb via une requête au format json
- La Méthode deleteCollection(FunctionalAdminCollections collection) permet de supprimer un ensemble d'entrées dans monfoDb et l'index ElasticSearch (seulement pour les formats et les règles de gestion).
- 3. Mapping elasticsearch des documents (recherche rapprochée)

Cette section concerne le mapping elasticsearch des documents géré au niveau functional administration. Mais c'est la même règle partout ailleur.

Pour qu'un document soit analysé par elasticsearch et que la recherche rapprochée marche il faut ce qui suit :

• Ajouter un paramètre typeunique au document concerné. Ce paramètre est utilisé par elasticsearch.

Exemple : le document profile contient bien un paramètre :

**public static final** String TYPEUNIQUE = "typeunique";

• Créer dans le dossier resources les fichiers mapping au format json.

profile-es-mapping.json, accesscontract-es-mapping.json, . . . .

Exemple de fichier json de mapping elasticsearch :

```
{
"properties": {
   "Name": {
    "type": "string"
   },
   "Status": {
     "type": "string",
     "index": "not_analyzed"
   },
   "CreationDate": {
    "type": "date",
    "format": "strict_date_optional_time"
  },
   "LastUpdate": {
     "type": "string",
     "index": "not_analyzed"
   }
 }
}
```
- Ces fichers sont ensuite chargé au niveau de ElasticsearchAccessFunctionalAdmin.
- Dans la méthode getMapping de ElasticsearchAccessFunctionalAdmin, il faut rajouter le document concerné, ainsi récupérer le mapping correspondant.

```
private String getMapping(FunctionalAdminCollections collection) throws IOException {
   if (collection.equals(FunctionalAdminCollections.PROFILE)) {
       return ElasticsearchUtil.transferJsonToMapping(FileRules.class.
,→getResourceAsStream(MAPPING_PROFILE_FILE_JSON));
   }
   return "";
}
```
• Dans la méthode getTypeUnique ajouter TYPEUNIQUE du document concerné.

```
private String getTypeUnique(FunctionalAdminCollections collection) {
   if (collection.equals(FunctionalAdminCollections.PROFILE)) {
           return PROFILE.TYPEUNIQUE;
   }
   return "";
}
```
Attention :

- Il faut supprimer l'index s'il existe déjà pour qu'il puisse être crée avec les bon *mappings*.
- Si on supprime l'index, il faut ré-indexer les données de la base de données.

# **4.3.4 Administration-Management-client**

# **4.3.5 Utilisation**

### **4.3.5.1 Paramètres**

Administration-Management-client-format Les paramètres sont les InputStreams du fichier Pronom pour l'import ou la validation. Pour la recherche des formats, les paramètres sont les requête DSL construites par les builders de commondatabase

Administration-Management-client-rules Les paramètres sont les InputStreams du fichier CSV pour l'import ou la validation. Pour la recherche des règles, les paramètres sont les requête DSL construites par les builders de commondatabase

Administration-Management-client-accession-register Les paramètres sont les InputStreams du fichier pour l'import ou la validation. Pour la recherche des registres, les paramètres sont les requête DSL construites par les builders de common-database

### **4.3.5.2 La factory**

Afin de récupérer le client, une factory a été mise en place.

```
// Récupération du client
AdminManagementClient client = AdminManagementClientFactory.getInstance().
,→getAdminManagementClient();
```
# **4.3.5.2.1 Le Mock**

Par défaut, le client est en mode Mock. Il est possible de récupérer directement le mock :

```
// Changer la configuration du Factory
AdminManagementClientFactory.setConfiguration(AdminManagementClientFactory.
,→AdminManagementClientType.MOCK_CLIENT, null);
// Récupération explicite du client mock
AdminManagementClient client = AdminManagementClientFactory.getInstance().
,→getLogbookClient();
```
# **4.3.5.3 Le client**

Pour instancier son client en mode Production :

```
// Ajouter un fichier functional-administration-client.conf dans /vitam/conf
// Récupération explicite du client
AdminManagementClient client = AdminManagementClientFactory.getInstance().
,→getAdminManagementClient();
```
Le client propose actuellement les méthodes :

```
Status status();
void checkFormat (InputStream stream) ;
void importFormat(InputStream stream);
void deleteFormat();
JsonNode getFormatByID(String id);
JsonNode getFormats(JsonNode query);
checkRulesFile(InputStream stream);
importRulesFile(InputStream stream);
deleteRulesFile();
JsonNode getRuleByID(String id);
JsonNode getRule(JsonNode query);
createorUpdateAccessionRegister(AccessionRegisterDetail register);
JsonNode getAccessionRegister(JsonNode query);
JsonNode getAccessionRegisterDetail(JsonNode query);
Status importContexts(List<ContextModel> ContextModelList)
RequestResponse<ContextModel> updateContext(String id, JsonNode queryDsl)
RequestResponse<ContextModel> findContexts(JsonNode queryDsl)
RequestResponse<ContextModel> findContextById(String id)
```
# **4.4 IHM demo**

# **4.4.1 Introduction**

# **4.4.1.1 But de cette documentation**

L'ensemble de ces documents est le manuel de développement du module IHM-logbook, qui représente le métier fonctionnel de US story #90 de projet VITAM, dont le but et de faire affichers des logs des opérations et effectuer la recherche sur ces logs.

Le manuel se compose de deux parties - DAT présente l'architecture technique du module au niveau des packages, classes - REST-RAML explique comment on utitlise des différents service proprosés par module

# **4.4.2 IHM Front**

# **4.4.2.1 Cette documentation décrit la partie front/Angular de l'ihm et en particulier sa configuration et ses modules.**

### **4.4.2.1.1 Utils et général / Composition du projet Angular**

TODO

# **4.4.2.1.1.1 Composition du projet**

NPM + Bower : npm est utilisé pour gérer les dépendances liées au build de l'application (par exemple la minification), tandis que bower est utilisé pour gérer les dépendances de l'appication (par exemple angular, moment.js, . . . ) Pour construire le projet, l'outil gulp a été mis en place. Celui permet d'automatiser les tâches permettant d'arriver à la construction d'un livrable contenant les fichiers html, javascript et css minifiés. La commande "gulp package" permet de construire le projet.

Tests unitaires : Voir ihm-tests.rst

### **4.4.2.1.1.2 Gulp et déploiement à chaud**

Le déploiement à chaud est possible via la commande "gulp serve". Si un fichier est modifié pendant que le serve est lancé, les modifications seront automatiquement mises à jour. Le backend ciblé peut être spécifié en ajoutant un fichier local.json (Voir local.json.sample) et en modifiant la propriété target.

# **4.4.2.1.1.3 Karma et Tests unitaires**

Les tests unitaires se lances via les commandes :

- "gulp tests" : Lance un serveur (basé sur le module karma serveur) + les tests karma (Unitaires) et Protractor (e2e)
- "gulp testKarma" : Lance les tests unitaires seules (Nécéssite un serveur lancé)
- "gulp testProtractor" : Lance les tests end to end seuls (Nécéssite un serveur lancé)

### **4.4.2.1.1.4 Qualité du code Javascript**

La qualité du code javascript est validée grâce au module lint. Pour celà, il suffit de lancer la commande "gulp lint".

### **4.4.2.1.1.5 Modèle MVC**

Le front va petit à petit être migré vers une architecture reprenant le modèle MVC :

- Une couche Modèle, récupérant les données depuis l'API vitam (Server d'app + dossier resources Angular)
- Une couche Service, traitant les promesses des resources ou proposant des méthodes utilitaires
- Une couche Vues, proposant l'affichage d'une page avec son controller associé

Au final l'arbo type des fichiers devrait être la suivante :

 $\langle$  /app => Fichiers de conf globaux du projet (bower/npm/jshint/index.html/...)

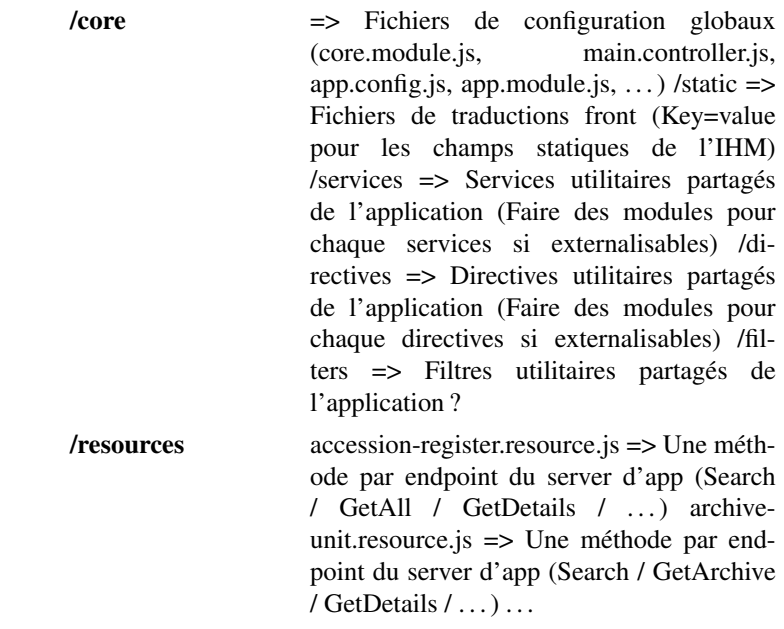

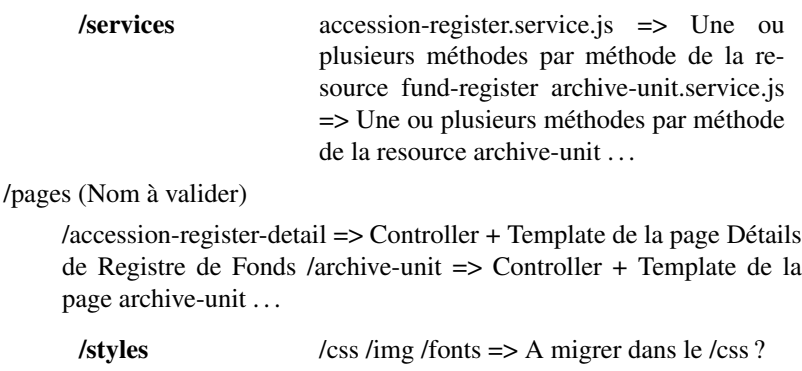

### **4.4.2.1.1.6 Internationalisation**

Cette partie est gérée par le module angular-translate

Pour ajouter une traduction, ajouter une clé valeur dans le fichier static/languages\_<lang>.json L'entrée être formatée de la manière suivante «  $\langle$   $\rangle$ pageGroup>. $\langle$ pageDetail>. $\langle$ bloc>. $\langle$ key> » = » $\langle$ value> » où :

- $\leq$  pageGroup> est le groupe de page ou du module dans l'application (Exemple archiveSearch ou administration)
- $\leq$  pageDetail> est le nom de page dans le groupe (Exemple managementRules ou archiveUnitDetails)
- $$
- <key> est le nom de la clé (Exemple "id" ou "evDetData")

Si possible essayez de regrouper les clés définies par groupe/detail/bloc/ordre alphabetique pour s'y retrouver.

Pour utiliser une traduction, utilisez dans une instruction angular de votre HTML le filtre translate :

<**div**>{{'archiveSearch.searchForm.id' | translate}}</**div**>

Si votre key est dynamique et présente dans une variable, il est possible d'inserer du js en plus de la chaine :

```
<div>{{'archive.archiveUnitDetails.technicalMetadata.' + metadata[$index] | translate}
,→}</div>
```
Enfin il est également possible de faire le traitement de traduction en js en appliquant le filtre :

Note : \$filter doit avoir été injecté

**var** translatedLabel = \$filter('translate')('archiveSearch.searchForm.id');

À faire : Rendre dynamique la langue choisi pour les traductions (actuellement static FR)

À faire : Utiliser la langue de fallback fr (ou autre ?)

À faire : Une grosse partie des constantes (js) et des String statiques (html) devraient être mises dans ces fichiers

À faire : Récupérer la liste des valeurs du référentiel VITAM (Build / Appel API)

# **4.4.3 Modules IHM Front**

Cette documentation décrit les principaux modules réutilisables de l'IHM front (js)

## **4.4.3.1 Module archive-unit**

Ce module ne comprends pas le module "archive-unit-search" Ce module permet le processing et l'affichage des données liées à une Archive Unit. Les directives utilisées sont :

- display-field qui permet d'afficher un champ en prenant en compte le mode édition
- display-fieldtree qui permet d'afficher un ensemble de champs en utilisant le directive display-field avec des paramètres standards pour chaque champ

### **4.4.3.1.1 Directive display-field**

Cette directive permet d'afficher un champ "simple" en mode visualisation ou edition. Un champ "simple" est un champ qui à simplement une valeur (Texte/nombre) et pas de sous-élément.

Usages : Pour utiliser cette directive il suffit d'appeler la balise "<display-field" en spécifiant les parametres suivants :

- field-label : Surcharge du nom du label
- field-object : L'ensemble des propriétés de l'objet. Doit contenir au moins :

– isModificationAllowed : vrai si le champ est éditable – isFieldEdit : vrai si le champ est en cours d'édition – fieldValue : La valeur affichée du champ

- edit-mode : Vrai si le formulaire est en mode édition
- field-size : La valeur du XX dans la classe CSS de bootstrap col-md-XX.
- intercept-user-change : Fonction de callback à appeler lorsque la champ est modifié Cette fonction doit prendre un fieldSet en paramètres.

Il est également possible de donner une valeur de surcharge pour la valeur du champ grâce à ce dernier paramètre :

• display-value : Affiche une valeur spécifique à la place de fieldValue (Le mode édition reprends la valeur réelle)

Exemple :

```
<div class="col-xs-12">
  <div class="form-group col-md-6">
     <display-field field-label="'Service producteur'" field-size="'11'"
        intercept-user-change="$ctrl.interceptUserChanges(fieldSet)"
        field-object="$ctrl.mainFields['OriginatingAgency'].content[0]" edit-mode="
,→$ctrl.isEditMode">
     </display-field>
  </div>
</div>
```
### **4.4.3.1.2 Directive display-fieldtree**

Cette directive permet d'afficher un champ et leurs sous élément si nécessaire de manière récursive. - field-object : L'ensemble des propriétés de l'objet. Doit contenir au moins :

– isModificationAllowed : vrai si le champ est éditable – isFieldEdit : vrai si le champ est en cours d'édition – fieldValue : La valeur affichée du champ – typeF : Le type de champ

"P" correspond à un champs "parent" avec des sous éléments. "S" correspond à un champ simple.

– content : Tableau de fieldObject contenant les enfants de ce champ.

- edit-mode : Vrai si le formulaire est en mode édition
- intercept-user-change : Fonction de callback à appeler lorsque la champ est modifié.

Cette fonction doit prendre un fieldSet en paramètres.

Exemple :

```
<div class="row archiveDesc panel-collapse collapse in" id="{{'box' + key}}">
    <div ng-repeat="fieldSet in $ctrl.managmentItems">
        <display-fieldtree intercept-user-change="$ctrl.interceptUserChanges(fieldSet)
,→"
            field-object="fieldSet" edit-mode="$ctrl.isEditMode">
        </display-fieldtree>
    </div>
</div>
```
#### **4.4.3.1.3 Affichage des Libéllés des champs**

La fonction self.displayLabel du controller archive-unit permet de récupérer la valeur française des champs à afficher.

- key : nom technique du champ à afficher
- parent : nom technique de son parent direct.

permet de reconstituer la clé parent.key pour les champs "parent"

• constantes : Nom du fichier de constantes à utiliser.

Cela permet d'avoir plusieurs \_id (par exemple) en fonction du context. Les fichiers de constantes sont définis dans archive-unit.constant.js. Les clés des constantes équivalent à « key » pour les champs simples et à "parent.key" pour les champs parent.

• retourne le label si présent dans le fichier de constantes ou la clé (key) sinon.

Exemple :

```
var key = fieldSet.fieldId;
var parent = fieldSet.parent;
var constants = ARCHIVE_UNIT_MODULE_OG_FIELD_LABEL;
fieldSet.fieldName = self.displayLabel(key, parent, constants);
```
### **4.4.3.2 Affichage dynamiqueTable**

Cette directive permet de dynamiser les tableaux de données pour sélectionner les colonnes à afficher.

• custom-fields : Ce sont les champs dynamiques pour le tableau.

Ces objets doivent au moins avoir les champs "id" (Valeur technique et unique) et "label" (Valeur affichable à l'utilisateur).

selected-objects : Ce sont les objets sélectionnés à afficher. L'objet en etrée peut être un tableau vide et sera nourri par la directive

Attention, pour des raisons d'ergonomie, il est demandé d'ajouter la classe CSS "dynamic-table-box" au div "paneldefault" englobant. Cela permet à ce div de devenir dynamique et de dépasser de la page si plus de colones sont affichés. Ainsi la scrollbar horizontale est accessible directement.

## **4.4.3.3 Service de recherche**

Le service ProcessSearchService (process-search.service.js) permet de factoriser les actions de recherche et de globaliser son fonctionnement. Tout écran de recherche doit l'utiliser.

Il met à disposition une fonction d'initialisation (initAndServe) du service de recherche qui renvoie 3 functions possibles :

- processSearch Lance la requête HTTP et traite le comportement d'erreur si besoin (Affichage du message / vider les résultats / ...)
- reinitForm Efface tout les champs de recherche pour reprendre les valeurs initiales des champs et relance une recherche (si besoin).
- onInputChange Fonction qui peut être appelée par le contrôleur lors d'une modification d'un champ pour déclancher une réinitialisation de la recherche si le formulaire est revenu à son état initial.

Aussi, en plus des autres paramètres (voir JS doc de la fonction initAndServe), l'initialisation prends en paramètre un objet "searchScope" qui doit être lié au scope et doit être de la forme suivante :

```
searchScope = {form: {/* Valeurs initiales des champs de recherche (seront donc mises à jour par
\rightarrowla vue et par le service) */},
  pagination: { /* Valeurs des variables de pagination */ },
  error: { /* Mise à jour des message d'erreur */ },
   response: {/* */ }
}
```
Ce service permet d'effectuer les actions suivantes de manière uniforme quelque soit le controller qui l'appelle :

- Obliger d'utiliser la chaîne de fonctions fournies (Evite d'avoir une implem differente sur chaque controller)
- Gérer la réinitialisation des messages d'erreur lors du lancement d'une nouvelle recherche (searchScope.error)
- Gérer la réinitialisation du nombre de résultats lors de chaque recherches (searchscope.response)
- Gestion de la recherche automatique à l'initialisation de la page (Ou à la réinitialisation du formulaire)

Par la suite, ce service pourra être complété par des directives (liste non exaustive) pour automatiser l'affichage des informations similaires :

- Messages d'erreur (On peut imaginer une directive à assossier à un formulaire qui affiche les boutons d'effactement multi-champs, le bouton de résultat et le message d'erreur en se basant sur le searchScope.form et searchScope.error)
- Affichage des résultats (On peut imaginer une directive se basant sur searchScope.response déffinissant un pattern pour le tableau de résultat et le titre + Nb résultats).
- Gestion de la pagination (On peut imaginer une directive se basant sur le searchScope.pagination et search-Scope.response pour calculer les éléments de pagination).

### **4.4.3.4 Service d'affichage des mesures d'un objet physique**

Le service uneceMappingService à pour but d'aller chercher les unitées de mesures contenu dans le fichiers unece.json pour l'afficher dans une valeur compréhensible pour les utilisateurs

# **4.4.4 IHM Front - Tests**

### **4.4.4.1 Cette documentation décrit la partie tests (unitaires et end to end) du front/Angular de l'ihm.**

Il est possible de lancer tout les tests via la commande *gulp tests* (Protractor nécessite Chrome). Un *npm install* est nécessaire.

### **4.4.4.1.1 Tests unitaires**

# **4.4.4.1.1.1 Installation / Lancement des tests unitaires**

Karma est installé automatiquement avec les autres dépendances via la commande *npm install*. Le lancement des tests s'effectue vià la commande *gulp testKarma*

#### **4.4.4.1.1.2 Informations sur la configuration des tests unitaires**

La configuration des tests unitaires se trouve dans webapp/karma.conf.js

En particulier, la partie "files" définit les fichiers à charger pour les tests unitaires. Il sera nécessaire d'en ajouter lors de l'ajout de prochaines fonctionnalités et tests unitaires.

### **4.4.4.1.1.3 Exemples de tests unitaires**

4 samples de tests ont étés implémentés pour montrer ce qu'il est globalement possible de faire :

Base beforeEach (Charger un service) / Test de retour de valeur en fonction du paramètre

Exemples : date-validator.service.js / response-validator.service.js

- Espion SpyOn permettant de vérifier qu'une fonction est bien appelée comme il faut
	- Exemple : load-static-value.service.js (Test nombre appel) / response-validator.service.js (Bon paramètres)
- HTTPMock httpBackend permettant de mocker un appel rest / afterEach permettant de vérifier les appels traités Exemple : accession-register.service.js
- CallMock initialisation d'un controller / mock de l'appel des méthodes d'un service / cohérence des résultats accession-register-details.controller.js

### **4.4.4.1.2 Tests end to end**

### **4.4.4.1.2.1 Initialisation / Lancement des tests e2e**

Pour le moment, il est nécessaire d'avoir un environement lancé dans le serveur d'App pour servir les resources. Un gulp serve devrait régler le problème.

[Inutile si lancé via gulp]Installation de protractor

```
npm install -g protractor@2
protractor --version
```
Cette commande devrait avoir installer un "webdriver-manager" (Sélénium).

[Inutile si lancé via gulp]Il est nécessaire de le mettre à jour et de le lancer pour lancer les tests e2e.

```
node_modules/protractor/bin/webdriver-manager update
node_modules/protractor/bin/webdriver-manager start
```
Si une erreur "info : driver.version : unknown" est remontée, vérifier la compatibilité entre votre navigateur Chrome et son plugin ChromeDriver. Si besoin, modifiez le fichier webapp/node\_modules/protractor/config.json, et mettez à jour la propriété « chromedriver » avec une valeur compatible (2.27 pour les plus récent). Cette modification "hardcodded" doit être faite après chaque mise à jour de npm (npm install).

[Inutile si lancé via gulp]Le lancement des tests end to end se font grâce à la commande suivante :

```
protractor protractor.conf.js
```
Il est également possible de le lancer via gulp via la commande :

```
gulp testProtractor
```
Il est possible de surcharger divers arguments grâce aux arguments suivants (donnés à titre d'exemple :

- –baseUrl=["http://localhost:8082/ihm-demo/](http://localhost:8082/ihm-demo)# !" Permet de modifier l'URL de base utilisée. Peut par exemple servir a lancer les tests e2e sur le serveur de recette.
- –params.<paramName>="<paramValue>" Permet de modifier un paramètre de la configuration protractor (params)
- –suite="<maSuite>" Permet d'utiliser seulement une ou plusieurs suites de tests plutôt que de lancer toute la baterie.

Ces paramètres sont aussi settables dans le json de configuration gulp de la tache testProtractor.

### **4.4.4.1.2.2 Informations sur la configuration des tests e2e**

La configuration définit des batteries de tests (suites). Lors de l'ajout d'un test e2e, il est nécessaire d'ajouter une entrée dans les suites en précisant les fichiers à éxécuter.

La configuration permet aussi de :

- Définir un login/password (Via la surcharge des params userName/password)
- Utiliser ou non le mode mock http (Via la surcharge du param mock)

### **4.4.4.1.2.3 Exemple d'utilisation des outils e2e**

Création de fonctions réutilisables dans chaque test :

- Création d'un fichier utils/\*.function.js
- Création d'une fonction éxportée via module.exports
- Import des fonctions dans le test via require("./path/to/file") ;

Sélection des éléments

- Sélection d'une balise a laquelle le modèle associé est variable.name (<input ng-model= »variable.name » />)
- element(by.model("variable.name"))
	- Sélection d'une balise grâce à son identifiant (<div id= »navbar »></div>)

– element(by.id("navbar")) ;

• Sélection d'une balise contenant un attribut "type" et une valeur "submit" (<br/>cbutton type= »submit » />)

- element(by.css("[type= »submit »]"))
	- Sélection d'une balise grâce à son tag  $(\langle ul \rangle \langle ul \rangle)$
- $-\text{element}(by. \text{css}("ul"))$ ;
	- Sélection multiple d'éléments (<li></li><li><li>
- element.all(by.css("li")) ;
	- Sélection d'un sous élément (<div> <p>xxx</p>><p>yyy</p> <br/> <br/> <br/> <br/> </div>>>>>>>>

– var div = element(by.css("div")) ; – div.element(by.css("button")) ; / div.all(by.css("p")) ;

- Sélection d'une partie d'un ensemble d'éléments  $(\langle p\rangle xxx\langle p\rangle \langle p\rangle yyy\langle p\rangle \langle p\rangle zzz\langle p\rangle)$ 
	- var  $ps = element.all(by.css("p"))$ ;
	- var first $P = ps$ .first $()$ ; // xxx
	- var pNumber1 =  $ps.get(1)$ ; // yyy
	- var last $P = ps last()$ ; // zzz

Conclusion :

- Selection classique : element(by.xxx());
- Sélection multiple : element.all $(by.yyy()$ ;
- Sélections Chaînées : element(by.xxx()).all(by.yyy()).get(2).element(by.zzz()) ;

Récupérations des propriétés configurés dans protractor.conf.js :

- browser.baseUrl (L'url configurée)
- browser.params.paramName (Récupère le paramètre paramName)

Actions / promise et Expects :

- $\bullet$  Les actions sur un élément (item.click() / item.count() / ...) renvoient une promise qu'il faut traiter dans un then si on veut enchainer une action ou récupérer une valeur.
- Les expects expect(item.count())toBe(2) ; traitent la promise de la bonne manière pour comparer la valeur. Mock HTTP :
	- Exemple simple dans login ou on configure le httpMocker dans beforeEach si le mode mock est activé.
	- Exemple plus complexe dans accession-register où on renvoie une réponse en fonction des paramètres.

# **4.4.5 DAT : module IHM logbook operations**

Ce document présente l'ensemble de manuel développement concernant le développment du module ihm-demo qui représente le story #90, qui contient :

- modules & packages
- classes métiers

### **4.4.5.1 Modules et packages**

Au présent : nous proposons le schéma ci-dessous représentant le module principal et ses sous modules.

ihm-demo

- ihm-demo-core : le traitement essentiel pour construire des requêtes DSL depuis des données saisies dans l'interface web
- ihm-demo-web-application : le serveur d'application web qui fournit des services au client pour les traitements sur la recherche de logbook des opérations

Depuis ces deux modules, nous proposons deux packages correspondants :

ihm-demo-core –> fr.gouv.vitam.ihmdemo.core ihm-demo-web-application –> fr.gouv.vitam.ihmdemo.appserver ihm-demo-web-application –> webapp (resources)

### **4.4.5.2 Classes de métiers**

Cette section, nous présentons les classes/fonctions principales dans chaque module/package qui permettent de réaliser l'ensemble de tâches requis par User Story #90.

### **4.4.5.2.1 Partie Backend**

ihm-demo-core : CreateDSLClient.java La classe a pour l'objecttif de création d'une requête DSL à partir de l'ensemble de données de critères saisies depuis l'interface web du client. Les données en paramètres sont représentées dans un Map de type de String.

ihm-demo-web-application

- ServerApplication.java : créer & lancer le serveur d'application avec un configuration en paramètre
- WebApplicationConfig.java :

créer la configuration pour le serveur d'application en utilisant différents paramètres : host, port, context

• WebApplicatationResource.java :

définir des ressources différentes pour être utilisé par les contrôles de la partie Fontend. Le détail sur la resource de l'application serveur sera présenté dans le document RAML associé ihm-logbook-rest.rst.

### **4.4.5.2.2 Partie Frontend**

La partie Fontend web se trouve dans le sous module ihm-demo-web-application. Ce fontend web est développé en AngularJS. Dans cette partie, nous trouvons des composants différents

- views
- modules
- controller js

# **4.4.6 ihm-demo**

## **4.4.6.1 Présentation**

Ce document présente le schéma de rest resources défini qui sera appelé par le backend de l'application web.

### package :\* fr.gouv.vitam.api | *Package proposition :* fr.gouv.vitam.metadata.rest

Module pour le module opération : api / fr.gouv.vitam.ihmdemo.appserver

### **4.4.6.2 Services**

# **4.4.6.3 Rest API**

URL Path : /

POST /archivesearch/units -> la recherche des métadata

POST /logbook/operations -> Recherche dans logbook par un nom (critère).

Cela retourne l'ensemble de logbook opération (avec id opération)

POST /logbook/operations/{idOperation} –> Recherche de logbook de l'opération

de logbook par idOperation

POST /admin/formats -> Recherche des formats par DSL

POST /admin/formats/{idFormat} -> Recherche d'un formats par son id

POST /format/check -> Validation du fichier PRONOM

POST /format/import -> Import des formats dans le fichier PRONOM

DELETE /format/delete -> Supprimmer tous les format dans la base de données

PUT /archiveupdtae/units/{id} -> update des métadata

POST /admin/accession-register -> Recherche dans AccessionRegisterSummary par un critère potentiel

Cela retourne une liste d'AccessionRegisterSummary (Si recherche par Service producteur, liste de 1 élément) POST /admin/accession-register/detail -> Recherche dans AccessionRegisterDetail par un id de service producteur (critère)

Cela retourne une liste d'AccessionRegisterDetail correspondant au Service producteur donné

# **4.4.7 IHM Front - Requêtes HTTP et Tenant ID**

### **4.4.7.1 Cette documentation décrit le process de récupération / sélection et communication du tenant ID depuis IHM-DEMO front vers les API publiques VITAM**

### **4.4.7.1.1 Gestion du tenantId**

### **4.4.7.1.1.1 Coté front**

Actuelement, le tenantID est sauvegardé dans le navigateur client sous forme de cookie au moment de la connexion.

### **4.4.7.1.1.2 Coté serveur d'app**

### **4.4.7.1.2 Création de requêtes HTTP utilisant un tenantID (front)**

### **4.4.7.1.2.1 Utilisation de ihmDemoClient**

Le service ihmDemoClient permet d'instancier un client HTTP préconfiguré pour dialoguer avec le serveur d'app IHM-DEMO. Ce dernier contient entre autre : - La racine de l'url à appeler (Exemple : ihm-demo/v1/api) - Un intercepteur permettant d'ajouter le HEADER X-request-id à chaque requêtes.

### **4.4.7.1.2.2 Requêtes http personnalisées**

Si nécessaire il est possible d'utiliser \$http ou un autre procédé pour faire votre requête HTTP. Dans ce cas, il est possible de récupérrer la clé et la valeur du header via la ligne de code suivante :

```
var key = loadStaticValues.loadFromFile().then(function(response) {
return response.data.headers;
});
var value = authVitamService.cookieValue(authVitamService.COOKIE_TENANT_ID);
```
Note : Les services authVitamService et loadStaticValues doivent avoir été injectés.

# **4.4.8 Gestion des droits sur IHM demo**

## **4.4.8.1 Cette documentation décrit la gestion des droits sur IHM-demo.**

La gestion des droits (authorisations et habilitations) sur IHM demo (et VITAM en génénral) se fait grâce à shiro.

### **4.4.8.1.1 Gestion des autorisations**

Les utilisateurs sont définis dans le fichier *shiro.ini* sous la forme d'un login suivi du mot de passé encodé avec l'algorithme md5.

# **4.4.8.1.2 Gestion des permissions**

Sur chaque endpoint (couple URI / verbe HTTP), qui correpond à une méthode Java, on définit une permission grâce à l'annotation *RequiresPermissions*.

Par convention, la permission est nommée en fonction de l'URI est du verbe HTTP correspondant. Par exemple, la permission définissant la lecture sur l'URL */logbook* est : *logbook :read*. Si une l'URL possède une sous collection, par exemple */logbook/operations*, alors le nom de la permission pour lire les informations est : *logbook :operation :read*.

La correspondance entre les verbes HTTP et les permissions est la suivante : - GET : read - POST : update - PUT : create - DELETE : delete

Par contre, dans le cas ou on utilise un POST pour de la lecture (cas typique du DSL), on nommera quand même la permission avec *read*.

Au niveau du fichier shiro.ini, dans la section *roles*, on définit trois rôles (admin, user et guest), auxquels on associe les différentes permissions définies précédemment.

Enfin, dans la section *users*, on associe le rôle à un utilisateur.

# **4.4.9 IHM Filter for X-Request-ID**

### **4.4.9.1 Description**

En cas d'erreur technique, depuis le IHM demo, nous pouvons trouver le X-Request-ID affiché dans un popup. Le code d'erreur a une valeur 500 renvoyé par les APIs externes.

### **4.4.9.2 Côté serveur**

Le filtre RequestIdContainerFilter (package fr.gouv.vitam.common.server.\*) est ajouté dans l'application serveur IHM demo pour envoyer X-Request-ID dans le VitamSession en cas d'erreur. (fr.gouv.vitam.common.server.RequestIdHeaderHelper est mis à jour pour traiter des X-Request-ID en cas d'erreur)

# **4.4.9.3 Côté IHM Front**

On ajoute aussi un intercepteur filter pour récupérer le X-Request-ID dans le cas d'erreur dans la session. On utilise d'un intercepteur angular sur \$httpProvider.

# **4.4.10 IHM Demo serveur**

#### **4.4.10.1 IhmMain**

L'application web IHM Demo est utilisée pour lancer le serveur

```
VitamStarter.createVitamStarterForIHM(WebApplicationConfig.class,
,→configurationFile,
BusinessApplication.class, AdminApplication.class, Lists.newArrayList());
```
### **4.4.10.2 Classe BusinessApplication**

La classe BusinessApplication possède les singletons qui contiennent les ressources de l'application web IHM Demo.

```
final WebApplicationConfig configuration =
   PropertiesUtils.readYaml(yamlIS, WebApplicationConfig.class);
Set<String> permissions =
   PermissionReader.getMethodsAnnotatedWith(WebApplicationResource.class,
,→RequiresPermissions.class);
commonBusinessApplication = new CommonBusinessApplication();
singletons = new HashSet <> ();
singletons.addAll(commonBusinessApplication.getResources());
singletons.add(new WebApplicationResource(configuration, permissions));
```
### **4.4.10.3 Configuration**

Le fichier de configuration se nomme ihm-demo.conf et contient les paramètres suivants :

- port, serverHost, jettyConfig, tenants
- baseUrl, staticContent, baseUri, staticContentV2, baseUriV2 (qui configure jetty pour l'IHM-V1 et l'IHM-V2)
- authentication (ajoute le filtre shiro si le booléen est à « true »)

# **4.5 IHM demo**

# **4.5.1 IHM Front**

### **4.5.1.1 Cette documentation décrit la partie front/Angular de l'IHM et en particulier sa configuration et ses idéologies architecturales**

#### **4.5.1.1.1 Utils et général / Composition du projet Angular**

Voici l'architecture des dossiers et fichiers composant l'application front IHM-recette (à partir de ihm-recette/ihmrecette-web-front)

• e2e Pour le moment inutilisé, pourra être utilisé pour les tests d'intégration end 2 end

- src Dossier contenant les sources du projet
	- app Dossier contenant les sources typescript des composants du projet
	- assets Dossier contenant des fichiers statiques utilisés dans l'IHM recette (images, polices, . . . )
	- deb Dossier contenant des fichiers spécifiques utiles à la génération des packages debian
	- environments Dossier contenant des règles spécifiques utilisés pour les builds en dev ou en prod
	- *styles.css* Feuille de styles globale des composants de l'application. Les modifications sur ce fichiers doivent EXCLUSIVEMENT être faites à partir du build de theme.scss (Voir Build CSS)
	- *main.ts* Point d'entrée de l'application
	- *test.ts* Fichier de configuration des tests unitaires définissant entre autre les fichiers à inclure dans les tests.
- themes Dossier contenant les pattern du thème vitam
	- vitam-red Dossier contenant le thème rouge pour l'IHM recette
		- *theme.scss* Fichier définissant des couleurs et des règles spécifiques au thème rouge pour l'IHM recette
	- *\_theme.scss* Fichier définissant un template commun à tous les thèmes pour générer les thèmes vitam.
- *karma.conf.js* Fichier de configuration du framework de lancement des tests unitaires.
- *package.json* Fichier de configuration des dépendances npm et des scripts utilisés pour les builds (dev/prod/tsts/. . . )
- *pom.xml* Fichier de configuration du build maven
- *proxy.conf.json* Fichier de configuration du proxy utilisé sur poste de dev. Utilisé dans un des scripts du package.json.
- *tslint.json* Fichier de configuration du formatage des fichiers typeScript.
- *zip-conf.xml* Fichier de configuration du packaging du build front. Utilisé dans le pom.xml.

Voici l'architecture *théorique* des composants de l'application (à partir de ihm-recette/ihm-recette-web-front/src/app)

- common Dossier contenant les composants globaux réutilisables pour l'ensemble des pages.
	- Cela peut par exemple être le bandeau du menu ou un service de gestion des requêtes HTTP.
		- componant-name Dossier contenant un composant global tel que le menu, le fil d'ariane ou encore un composant d'affichage des données.
		- *service-name.service.ts* Fichier contenant un service utilitaire
		- *class-name.ts* Fichier contenant une classe utilisée dans plusieurs composants
- theme1 Dossier contenant des composant sur un même theme (Pour l'ihm recette, nous aurons le theme d'administration,
	- page1 Dossier contenant le composant d'une des pages de l'application. Ce composant à des particularités spécifiques (Voir « Composant de Page »)
		- component1 Dossier contenant un des sous-composant utilisé dans la page1. Ce composant à des particularités spécifiques (Voir « Sous Composant »)
		- *page1.component.css* Fichier contenant le style spécifique au composant page1. Le style définit ici n'est ni utilisable par les autres pages, ni par les sous-composants de la page1.
		- *page1.component.html* Fichier contenant le template HTML du composant page1. Les souscomposants peuvent êtres appelés ici grace à la balise <vitam-composant-name />
		- *page1.component.spec.ts* Fichier contenant les tests unitaires du composant page1.
		- *page1.component.ts* Fichier contenant la logique du composant page1. Les appels au(x) services sont à faire ici.
		- *page1.service.ts* Fichier contenant un service d'appels HTTP et/ou d'utilitaire pour le composant page1. Ce service à des particularités spécifiques (Voir « Service Composant »)
		- *class-name.ts* Fichier contenant une classe utilisée seulement dans la page1. Il peut s'agir d'une classe définissant les propriétés de la structure utilisée pour les appels HTTP du service.
	- *theme1.service.ts* Fichier contenant un service utilitaire global aux pages de ce thème.
	- *class-name.ts* Fichier contenant une classe utilisée dans plusieurs composants du thème.

## **4.5.1.1.1.1 Builds et lancement des tests**

NPM : npm est utilisé pour gérer les dépendances de l'application. Le fichier *package.json* définit deux types de dépendances :

- devDependencies : Dépendances utilisées pour les tests unitaire, le build ou la vérification du code. Ces dépendances ne sont pas utilisés par l'application finale en prod.
- dependencies : Dépendances utilisées par l'application finale en prod. Ils peuvent être des composants, des classes ou des utilitaires de l'application.

*Important* : Lors de la récupération de la branche, il est important de télécharger une première fois toutes les dépendances grâce à la commande *npm install*

Des scripts ont étés définis dans le fichier *package.json*. Ces scripts sont utilisables via la commande *npm run <script-Name>*.

Scripts pour le developpement (A executer, sans erreurs avant toute demande de MR) :

• *start* : Lance la commande *ng serve –proxy-config proxy.conf.json* qui permet de déployer l'application à chaud en utilisant un proxy pour les appels vers le backoffice.

Un watch est fait sur les fichiers sous le dossier src. Tout fichiers modifiers sous src mettra à jour, à chaud, l'application front.

- *test* : Lance la commande *ng test* qui lance les tests unitaire aussi bien sur Chrome que sur PhantomJS. Un watch est également activé pour relancer les tests su un fichier est modifié.
- *lint* : Lance la commande *ng lint* qui permet de vérifier les fichiers

Les scripts suivantes sont utilisés par le build maven :

- *prod* : Lance la commande *ng build –env=prod* qui permet de builder l'application pour une cible de production (Actuelement similaire au script *build* qui lance *ng build –env=dev*
- *inttest* : Lance la commande *ng test –single-run=true –browsers PhantomJS –watch=false* qui permet de lancer les tests unitaire une seule fois sur PhantomJS.

La configuration du proxy se fait dans le fichier *proxy.conf.json*. Pour le moment, aucun fichier de surcharge sur poste de dev n'est prévue pour avec des modifications locales ignorées par le git.

Build du css : Pour mettre à jour le CSS (styles.css) il faut :

- Update theme in *themes/vitam-red/theme.scss* or template in *themes/\_theme.scss*
- Generate css with the command line *sass themes/vitam-red/theme.scss :src/styles.css*
- Remove src/styles.css.map before commit

Le build maven lance le script inttest dans la phase test (-DskipTests permet donc d'ignorer les TU front) Les commandes suivantes peuvent être lancés pour faire des packages rpm/debian :

- mvn clean install rpm:rpm
- mvn clean install jdeb:jdeb

### **4.5.1.1.1.2 Composant de Page**

Les composant de page ont pour but de :

- Initialiser les composant communs (fil d'ariane, titre, . . . ) à toute les pages (Héritage de PageComponent)
- Récupérer les données utiles en faisant appel au service (HTTP GET)
- Traiter les données si besoin (Utiliser des services utilitaires pour les gros traitement des données)
- Appeler des sous-composants pour afficher les donénes sur la page (Injecter des donénes / fonctions dans les sous-composants appelés)

Le composant de page doit hériter du composant PageComponent (app/common/page/page-component) et utiliser pageOnInit(). Cela permet d'initialiser le fil d'ariane et la titre sur toute les pages.

### **4.5.1.1.1.3 Service de Composant**

Les service doit utiliser le resourcesService qui ajoute de lui même les headers importants (tenant) et qui connais le path vers les api vitam. Les service doit définir l'api sur laquelle taper dans url. Elle sera concatenée avec le base URL (qui termine par un /) Enfin, pour les requêtes GET, le service doit appliquer un plainToClass() pour transformer l'objet en une classe définie

Exemple : resourcesService.get("contrats").map $((x)=x$ .json()).map( $(json)$  => plainToClass(Contract, json.\$results))

Les services du composant ont dont principalement un rôle de gestion des requêtes HTTP et du format de la réponse. Ils peuvent aussi avoir quelques fonctions utilitaires pour parser/préparer la réponse pour le composant.

### **4.5.1.1.1.4 Sous Composant**

Les sous-composant ont pour but de :

- Être initialisés grâce à des objets injectés par le composant parent,
- Faire le rendement graphique d'une partie de la page (partie potentiellement répétée plusieurs fois sur la page),
- Utiliser des services d'affichage des données ou des composants graphiques,
- Faire des actions (potentielle utilisation du service du composant pour les appels PUT/POST/DELETE).

Le sous-composant ne devrait pas :

- Avoir de logique ni de traitement (Il doit se contenter d'afficher ce que le composant de page et ses services ont calculés pour lui),
- Utiliser le service pour des appels HTTP GET (C'est le rôle du composant de page).

# **4.5.2 ihm-recette**

### **4.5.2.1 Présentation**

Ce document présente le schéma des points d'API défini qui sera appelé par le frontend de l'application web.

#### package :\* fr.gouv.vitam.api | *Package proposition :* fr.gouv.vitam.metadata.rest

Module pour le module opération : api / fr.gouv.vitam.ihmrecette.appserver

### **4.5.2.2 Services**

### **4.5.2.3 Rest API**

URL Path : /

GET /messages/logbook -> récupère les traductions liées aux status des journaux d'opération GET /stat/{id\_op} -> N'est pas utilisé par le front POST /operations/traceability -> force une sécurisation des journaux d'opération POST /logbooks -> N'est pas utilisé par le front GET /logbooks -> N'est pas utilisé par le front GET /logbooks/{idOperation} -> N'est pas utilisé par le front GET /logbooks/{idOperation} -> N'est pas utilisé par le front

GET /logbooks/{idOperation}/content -> N'est pas utilisé par le front POST /accesscontracts -> Récupère les contrats d'accès valides POST /dslQueryTest -> Envoie une requête DSL de test attendant un json de réponse en résultat

DELETE /delete/deleteTnr -> Vide toutes les colelctions sur tous les tenants et sans vérifications pour les TNR DELETE /delete -> Vide toutes les collections (sauf formats) pour le tenant donné

DELETE /delete/formats -> Vide la collection des formats sur tout les tenants

DELETE /delete/rules -> Vide la collection des règles de gestion sur le tenant donné

DELETE /delete/accessionregisters -> Vide la collection des registres des fonds sur le tenant donné

DELETE /delete/logbook/operation -> Vide la collection des journaux d'opération sur le tenant donné

DELETE /delete/logbook/lifecycle/unit -> Vide la collection des cycles de vie des unités archivistiques sur le tenant donné

DELETE /delete/logbook/lifecycle/objectgroup -> Vide la collection des cycles de vie des groupes d'objets sur le tenant donné

DELETE /delete/masterdata/ingestContract -> Vide la collection des contrats d'entrée sur le tenant donné DELETE /delete/masterdata/accessContract -> Vide la colelction des contrats d'accès sur le tenant donné DELETE /delete/metadata/objectgroup -> Vide la collection des groupes d'objets sur le tenant donné DELETE /delete/metadata/unit -> Vide la collection des unités archivistiques sur le tenant donné DELETE /delete/masterdata/profile -> Vide la collection des profiles sur le tenant donné

# **4.5.3 IHM Recette serveur**

### **4.5.3.1 IhmRecette**

L'application web IHM Recette est utilisée pour lancer le serveur.

```
VitamStarter.createVitamStarterForIHM(WebApplicationConfig.class,
,→configurationFile,
BusinessApplication.class, AdminApplication.class, Lists.newArrayList());
```
### **4.5.3.2 Classe BusinessApplication**

La classe BusinessApplication possède les singletons qui contiennent les ressources de l'application web IHM recette(WebApplicationResource) pour :

- Supprimer des collections vitam (WebApplicationResourceDelete)
- Gérer les tests système(ApplicativeTestResource)
- Définir les performances(PerformanceResource)

```
commonBusinessApplication = new CommonBusinessApplication();
   singletons = new HashSet <> ();
   singletons.addAll(commonBusinessApplication.getResources());
   final WebApplicationResourceDelete deleteResource = new
,→WebApplicationResourceDelete(configuration);
   final WebApplicationResource resource = new WebApplicationResource(configuration.
,→getTenants(), configuration.getSecureMode());
   singletons.add(deleteResource);
```

```
(suite de la page précédente)
```

```
singletons.add(resource);
   Path sipDirectory = Paths.get(configuration.getSipDirectory());
   Path reportDirectory = Paths.get(configuration.getPerformanceReportDirectory());
   if (!Files.exists(sipDirectory)) {
       Exception sipNotFound =
           new FileNotFoundException(String.format("directory %s does not exist",
,→sipDirectory));
       throw Throwables.propagate(sipNotFound);
   }
   if (!Files.exists(reportDirectory)) {
       Exception reportNotFound =
           new FileNotFoundException(format("directory %s does not exist",
,→reportDirectory));
       throw Throwables.propagate(reportNotFound);
   }
   PerformanceService performanceService = new PerformanceService(sipDirectory,
,→reportDirectory);
   singletons.add(new PerformanceResource(performanceService));
   String testSystemSipDirectory = configuration.getTestSystemSipDirectory();
   String testSystemReportDirectory = configuration.getTestSystemReportDirectory();
   ApplicativeTestService applicativeTestService =
       new ApplicativeTestService(Paths.get(testSystemReportDirectory));
   singletons.add(new ApplicativeTestResource(applicativeTestService,
       testSystemSipDirectory));
```
# **4.5.3.3 Configuration**

Le fichier de configuration se nomme ihm-recette.conf :

### **4.5.3.3.1 Fichier ihm-recette.conf**

```
serverHost: {{ ip_service }}
port: {{ vitam_struct.port_service }}
baseUrl: "/{{ vitam_struct.baseuri }}"
baseUri: "/{{ vitam_struct.baseuri }}"
staticContent: "{{ vitam_struct.static_content }}"
jettyConfig: jetty-config.xml
authentication: true
enableXsrFilter: true
enableSession: true
secureMode:
{% for securemode in vitam_struct.secure_mode %}
- {{ securemode }}
{% endfor %}
```
(suite de la page précédente)

```
sipDirectory: {{ vitam_folder_data }}/test-data
performanceReportDirectory: {{ vitam_folder_data }}/report/performance
testSystemSipDirectory: {{ vitam_folder_data }}/test-data/system
testSystemReportDirectory: {{ vitam_folder_data }}/report/system
ingestMaxThread: {{ ansible_processor_cores * ansible_processor_threads_per_core + 1 }
,→}
#
workspaceUrl: {{vitam.workspace | client_url}}
# Configuration MongoDB
mongoDbNodes:
{% for server in groups['hosts_mongos_data'] %}
- dbHost: {{ hostvars[server]['ip_service'] }}
 dbPort: {{ mongodb.mongos_port }}
{% endfor %}
# Actually need this field for compatibility
dbName: admin
# @integ: parametrize it !
masterdataDbName: masterdata
logbookDbName: logbook
metadataDbName: metadata
dbAuthentication: {{ mongodb.mongo_authentication }}
dbUserName: {{ mongodb['mongo-data']['admin']['user'] }}
dbPassword: {{ mongodb['mongo-data']['admin']['password'] }}
# ElasticSearch
clusterName: {{ vitam_struct.cluster_name }}
elasticsearchNodes:
{% for server in groups['hosts_elasticsearch_data'] %}
- hostName: {{ hostvars[server]['ip_service'] }}
 httpPort: { { elasticsearch.data.port_http } }
{% endfor %}
# ElasticSearch External Metadata Mapping
elasticsearchExternalMetadataMappings:
- collection: Unit
 mappingFile: {{ vitam.ihm_recette.elasticsearch_mapping_dir }}/unit-es-mapping.json
- collection: ObjectGroup
mappingFile: {{ vitam.ihm recette.elasticsearch mapping dir }}/og-es-mapping.json
# Functional Admin Configuration
functionalAdminAdmin:
   functionalAdminServerHost: {{ vitam.functional_administration.host }}
   functionalAdminServerPort: {{ vitam.functional_administration.port_admin }}
   adminBasicAuth:
      userName: {{ admin_basic_auth_user }}
      password: {{ admin_basic_auth_password }}
# ES index configuration
functionalAdminIndexationSettings:
 default_config:
   number_of_shards: { { vitam_elasticsearch_tenant_indexation.default_config.
,→masterdata.number_of_shards }}
   number_of_replicas: {{ vitam_elasticsearch_tenant_indexation.default_config.
,→masterdata.number_of_replicas }}
```
(suite de la page précédente)

```
{% for collection in ["accesscontract", "accessionregisterdetail",
,→"accessionregistersummary", "accessionregistersymbolic", "agencies",
,→"archiveunitprofile", "context", "fileformat", "filerules", "griffin",
,→"ingestcontract", "managementcontract", "ontology", "preservationscenario", "profile
,→", "securityprofile"] %}
{% if vitam_elasticsearch_tenant_indexation.masterdata[collection] is defined %}
  {{collection}}:
{% if vitam_elasticsearch_tenant_indexation.masterdata[collection].number_of_shards
\rightarrowis defined %}
   number_of_shards: {{ vitam_elasticsearch_tenant_indexation.masterdata[collection].
,→number_of_shards }}
{% endif %}
{% if vitam_elasticsearch_tenant_indexation.masterdata[collection].number_of_replicas
\rightarrowis defined %}
   number_of_replicas: {{ vitam_elasticsearch_tenant_indexation.
,→masterdata[collection].number_of_replicas }}
{% endif %}
{% endif %}
{% endfor %}
metadataIndexationSettings:
  default_config:
   unit:
     number_of_shards: {{ vitam_elasticsearch_tenant_indexation.default_config.unit.
,→number_of_shards }}
     number of replicas: { { vitam elasticsearch tenant indexation.default config.
,→unit.number_of_replicas }}
   objectgroup:
      number_of_shards: {{ vitam_elasticsearch_tenant_indexation.default_config.
,→objectgroup.number_of_shards }}
      number_of_replicas: {{ vitam_elasticsearch_tenant_indexation.default_config.
,→objectgroup.number_of_replicas }}
{% if vitam_elasticsearch_tenant_indexation.dedicated_tenants is defined and vitam_
,→elasticsearch_tenant_indexation.dedicated_tenants is not none %}
 dedicated_tenants:
{% for entry in vitam_elasticsearch_tenant_indexation.dedicated_tenants %}
{% if (entry.unit is defined and (entry.unit.number_of_shards is defined or entry.
,→unit.number_of_replicas is defined)) or
      (entry.objectgroup is defined and (entry.objectgroup.number_of_shards is
,→defined or entry.objectgroup.number_of_replicas is defined)) %}
 - tenants: '{{ entry.tenants }}'
{% if entry.unit is defined %}
    unit:
{% if entry.unit.number_of_shards is defined %}
     number_of_shards: {{ entry.unit.number_of_shards }}
{% endif %}
{% if entry.unit.number_of_replicas is defined %}
      number_of_replicas: {{ entry.unit.number_of_replicas }}
{% endif %}
{% endif %}
{% if entry.objectgroup is defined %}
   objectgroup:
{% if entry.objectgroup.number_of_shards is defined %}
      number_of_shards: {{ entry.objectgroup.number_of_shards }}
```

```
(suite de la page précédente)
```

```
{% endif %}
{% if entry.objectgroup.number_of_replicas is defined %}
      number_of_replicas: {{ entry.objectgroup.number_of_replicas }}
{% endif %}
{% endif %}
{% endif %}
{% endfor %}
{% endif %}
{% if vitam_elasticsearch_tenant_indexation.grouped_tenants is defined and vitam_
,→elasticsearch_tenant_indexation.grouped_tenants is not none %}
 grouped_tenants:
{% for entry in vitam_elasticsearch_tenant_indexation.grouped_tenants %}
{% if (entry.unit is defined and (entry.unit.number_of_shards is defined or entry.
,→unit.number_of_replicas is defined)) or
      (entry.objectgroup is defined and (entry.objectgroup.number_of_shards is
,→defined or entry.objectgroup.number_of_replicas is defined)) %}
  - name: '{{ entry.name }}'
    tenants: '{{ entry.tenants }}'
{% if entry.unit is defined %}
    unit:
{% if entry.unit.number_of_shards is defined %}
      number_of_shards: { { entry.unit.number_of_shards } }
{% endif %}
{% if entry.unit.number_of_replicas is defined %}
      number_of_replicas: {{ entry.unit.number_of_replicas }}
{% endif %}
{% endif %}
{% if entry.objectgroup is defined %}
    objectgroup:
{% if entry.objectgroup.number_of_shards is defined %}
      number_of_shards: {{ entry.objectgroup.number_of_shards }}
{% endif %}
{% if entry.objectgroup.number_of_replicas is defined %}
      number_of_replicas: {{ entry.objectgroup.number_of_replicas }}
{% endif %}
{% endif %}
{% endif %}
{% endfor %}
{% endif %}
logbookIndexationSettings:
 default_config:
    logbookoperation:
      number_of_shards: {{ vitam_elasticsearch_tenant_indexation.default_config.
,→logbookoperation.number_of_shards }}
      number_of_replicas: { { vitam_elasticsearch_tenant_indexation.default_config.
,→logbookoperation.number_of_replicas }}
{% if vitam_elasticsearch_tenant_indexation.dedicated_tenants is defined and vitam_
,→elasticsearch_tenant_indexation.dedicated_tenants is not none %}
 dedicated_tenants:
{% for entry in vitam_elasticsearch_tenant_indexation.dedicated_tenants %}
{% if (entry.logbookoperation is defined and (entry.logbookoperation.number_of_shards
\rightarrowis defined or entry.logbookoperation.number_of_replicas is defined)) %}
  - tenants: '{{ entry.tenants }}'
    logbookoperation:
```

```
(suite de la page précédente)
```

```
{% if entry.logbookoperation.number_of_shards is defined %}
      number_of_shards: {{ entry.logbookoperation.number_of_shards }}
{% endif %}
{% if entry.logbookoperation.number_of_replicas is defined %}
      number_of_replicas: {{ entry.logbookoperation.number_of_replicas }}
{% endif %}
\{\frac{e}{2} \text{ endif } \frac{e}{2}\}{% endfor %}
{% endif %}
{% if vitam_elasticsearch_tenant_indexation.grouped_tenants is defined and vitam_
,→elasticsearch_tenant_indexation.grouped_tenants is not none %}
 grouped_tenants:
{% for entry in vitam_elasticsearch_tenant_indexation.grouped_tenants %}
{% if (entry.logbookoperation is defined and (entry.logbookoperation.number_of_shards
\rightarrowis defined or entry.logbookoperation.number_of_replicas is defined)) %}
 - name: '{{ entry.name }}'
    tenants: '{{ entry.tenants }}'
    logbookoperation:
{% if entry.logbookoperation.number_of_shards is defined %}
      number_of_shards: {{ entry.logbookoperation.number_of_shards }}
{% endif %}
{% if entry.logbookoperation.number_of_replicas is defined %}
      number_of_replicas: {{ entry.logbookoperation.number_of_replicas }}
{% endif %}
{% endif %}
{% endfor %}
{% endif %}
```
- port, serverHost, jettyConfig, tenants, secureMode
- baseUrl, staticContent, baseUri (qui configure jetty)
- authentication (ajoute le filtre shiro si le booléen est à « true »)
- dbName, masterdataDbName, logbookDbName, metadataDbName, mongoDbNodes, clusterName, elasticsearchNodes
- testSystemSipDirectory, testSystemReportDirectory
- sipDirectory, performanceReportDirectory
- elasticsearchExternalMetadataMappings (liste des collections respectivement Unit et ObjectGroup et les fichiers de mappings associés d'elasticsearch)

# **4.6 Ingest**

# **4.6.1 Introduction**

L'ensemble de ces documents est le manuel de développement du module ingest, qui représente le métier fonctionnel de l'user story #84 de projet VITAM, dont le but et de réaliser des opérations sur le dépôt de document SIP vers la base de données MongoDb (upload SIP).

Le module est divisé en deux sous modules : ingest-internal et ingest-external. Le module ingest-internal fournnit les fonctionalités pour des traitements internes de la plate-forme Vitam, autrement dit il n'est visible que pour les appels internes de Vitam. Le module ingest-external fournit des services pour les appels extérieur de la plate-forme cela veux dire qu'il est visible pour les appels de l'extérieur de Vitam.

Le manuel se compose de deux parties - DAT présente l'architecture technique du module au niveau des packages, classes - REST-RAML explique comment on utitlise des différents service proprosés par module - détail d'utilisation du client

# **4.6.2 DAT : module ingest-internal**

Ce document présente l'ensemble du manuel développement concernant le développment du module ingest-internal qui est identifié par le user story #84, qui contient :

- modules & packages
- classes métiers

### **4.6.2.1 Modules et packages**

ingest-internal

- ingest-internal-common : contenant des classes pour les traitements commons de modules ingest-internal
- ingest-internal-model : définir les modèles de données utilisé dans le module
- ingest-internal-api : définir des APIs de traitement dépôt des SIP vers le base MongoDb
- ingest-internal-core : implémentation des APIs
- ingest-internal-rest : le serveur REST de ingest-internal qui donnes des traitement sur dépôt de document SIP.
- ingest-internal-client : client ingest-internal qui sera utilisé par les autres modules interne de VITAM pour le service de dépôt des SIPs

### **4.6.2.2 Classes métier**

Dans cette section, nous présentons quelques classes principales dans des modules/packages qu'on a abordé ci-dessus.

### **4.6.2.2.1 ingest-internal-model**

• UploadResponseDTO. java : définir le modèle de réponse sur l'opération de dépôt SIP (upload). Il contient l'information sur le nom de fichier SIP, le code de retour VITAM, le code de retour HTTP, le message et le status.

### **4.6.2.2.2 ingest-internal-api**

• UploadService.java : interface pour le service de dépôt interne.

### **4.6.2.2.3 ingest-internal-core**

• MetaDataImpl.java : implémenter des fonctionnalités de traitement sur le métadata, pré-défini dans - MetaData.java

### **4.6.2.2.4 ingest-internal-rest**

- IngestInternalRessource.java : définir des ressources différentes pour le serveur REST ingestinternal
- IngestInternalApplication.java : créer & lancer le serveur d'application avec une configuration

### **4.6.2.2.5 ingest-internal-client**

- IngestInternalClient.java : interface client IngestInternal
- IngestInternalInternalClientMock.java : mock client ingest-internal
- IngestInternalClientRest.java : le client ingest-internal et des fonctionnalités en se connectant au serveur REST

# **4.6.3 DAT : module ingest-external**

Ce document présente l'ensemble du manuel développement concernant le développment du module ingest-external qui identifié par la user story #777 (refacto ingest), qui contient :

- modules & packages
- classes métiers

### **4.6.3.1 Modules et packages**

ingest-external

- ingest-external-common : contenant des classes pour les traitements commons de modules ingest-external : code d'erreur, configuration et le script de scan antivirus
- ingest-external-api : définir des APIs de traitement dépôt des SIP vers le base MongoDb
- ingest-external-core : implémentation des APIs
- ingest-external-rest : le serveur REST de ingest-external qui donnes des traitement sur dépôt de document SIP.
- ingest-external-client : client ingest-external qui sera utilisé par les autres application externe de VITAM

### **4.6.3.2 Classes métiers**

Dans cette section, nous présentons quelques classes principales dans des modules/packages qu'on a abordé ci-dessus.

### **4.6.3.2.1 ingest-external-common**

fr.gouv.vitam.ingest.external.common.util

• JavaExecuteScript.java : classe java exécute l'anti-virus pour détecter des virus de fichiers.

fr.gouv.vitam.ingest.external.common.model.response

• IngestExternalError.java : modèle de réponse d'erreur sur la request de dépôt ingest

#### **4.6.3.2.2 ingest-external-api**

- IngestExternal.java : interface pour le service de dépôt externe.
- IngestExternalOutcomeMessage.java : définir message de réponse du résultat de scan virus

### **4.6.3.2.3 ingest-external-core**

• IngestExternalImpl.java : implémenter des fonctionnalités de traitement sur le dépôt SIP , pré-défini dans -IngestExternal.java

### **4.6.3.2.4 ingest-external-rest**

- IngestExternalRessource.java : définir des ressources différentes pour le serveur REST ingestexternal
- IngesteEternalApplication.java: créer & lancer le serveur d'application avec une configuration

#### **4.6.3.2.5 ingest-external-client**

- IngestExternalClient.java : interface client Ingestexternal
- IngestExternalexternalClientMock.java : mock client ingest-external
- IngestExternalClientRest.java : le client ingest-external et des fonctionnalités en se connectant au serveur REST ingest-external

# **4.6.4 ingest-internal-client**

### **4.6.5 Utilisation**

### **4.6.5.1 Paramètres**

Les paramètres sont les InputStreams du fichier SIP pour le dépôt dans la base VITAM

#### **4.6.5.2 La factory**

Afin de récupérer le client, une factory a été mise en place.

```
// Récupération du client ingest-internal
IngestInternalClient client = IngestInternalClientFactory.getInstance().
,→getIngestInternalClient();
```
# **4.6.5.2.1 Le Mock**

Par défaut, le client est en mode Mock. Il est possible de récupérer directement le mock :

```
// Changer la configuration du Factory
IngestInternalClientFactory.setConfiguration(IngestInternalClientFactory.
,→IngestInternalClientType.MOCK_CLIENT, null);
// Récupération explicite du client mock
IngestInternalClient client = IngestInternalClientFactory.getInstance().
,→getIngestInternalClient();
```
### **4.6.5.3 Le client**

Pour instancier son client en mode Production :

```
// Ajouter un fichier functional-administration-client.conf dans /vitam/conf
// Récupération explicite du client
IngestInternalClient client = IngestInternalClientFactory.getInstance().
,→getIngestInternalClient();
```
Le client propose trois méthodes :

```
Status status();
UploadResponseDTO upload(String archiveMimeType,List<LogbookParameters>
,→logbookParametersList, InputStream inputStream);
// Télécharger un object du serveur sauvegardé de l'operation upload ci-dessus avec
\rightarrowson ID et type
Response downloadObjectAsync(String objectId, IngestCollection type)
```
Cette méthde ( à la version 0.9.0) capable de télécharger un sip compressé en 3 formats (zip, tar, tar.gz)

- Paramètres :
	- archiveMimeType : : String (mimetype de l'archive ;par exemple application/x-tar)
	- logbookParametersList : : List<LogbookParameters>
	- inputStream : InputStream (stream de sip compressé dont le format doit être zip, tar ou tar.gz)
- Retourne : ATR en format xml
- Exceptions :

# **4.6.6 ingest-external-client**

# **4.6.7 Utilisation**

# **4.6.7.1 Paramètres**

Les paramètres sont les InputStreams du fichier SIP pour le dépôt dans la base VITAM

### **4.6.7.2 La factory**

Afin de récupérer le client, une factory a été mise en place.

```
// Récupération du client ingest-external
IngestExternalClient client = IngestExternalClientFactory.getInstance().
,→getIngestExternalClient();
```
### **4.6.7.2.1 Le Mock**

Par défaut, le client est en mode Mock. Il est possible de récupérer directement le mock :

```
// Changer la configuration du Factory
IngestExternalClientFactory.setConfiguration(IngestExternalClientFactory.
,→IngestExternalClientType.MOCK_CLIENT, null);
// Récupération explicite du client mock
IngestExternalClient client = IngestExternalClientFactory.getInstance().
,→getIngestExternalClient();
```
# **4.6.7.3 Le client**

Pour instancier son client en mode Production :

```
// Ajouter un fichier functional-administration-client.conf dans /vitam/conf
// Récupération explicite du client
IngestExternalClient client = IngestExternalClientFactory.getInstance().
,→getIngestExternalClient();
```
Le client propose les méthodes suivantes :

```
// ingest upload file in local and launch an ingest workflow
RequestResponse<Void> ingest(VitamContext vitamContext, InputStream stream,
   String contextId,
    String action)
    throws IngestExternalException;
// Download object stored by ingest operation
Response downloadObjectAsync(VitamContext vitamContext, String objectId,
    IngestCollection type)
   throws VitamClientException;
```
# **4.6.8 ingest-external-antivirus**

Dans cette section, nous expliquons comment utiliser et configurer le script d'antivirus pour le service ingest-external.

- 1. Configuration pour ingest-external : ingest-external.conf
	- Dans ce fichier de configuration, nous précisons le nom du script antivirus utilisé, et le timeout pour le scan. Le script utilisé actuellement est scan-clamav.sh utilisant l'antivirus ClamAV.

Le paramètre "timeoutScanDelay" est utilisé comme timeout du traitement de l'antivirus. Il faut choisir une valeur (en millisecondes) en fonction de la performance de l'antivirus et de la somme des tailles de binaires que l'on doit pouvoir traiter simultanément sur le composant ingest-external. La valeur par défaut est de 60000 millisecondes.

```
antiVirusScriptName : scan-clamav.sh
timeoutScanDelay : 60000
```
2. Script d'antivirus scan-clamav.sh

Le script permettant de lancer d'un scan d'un fichier envoyé avec l'antivirus ClamAV et retourner le résulat :

-1 : Analyse non effectuée 0 : Analyse OK - no virus 1 : Virus trouvé et corrigé 2 : Virus trouvé mais non corrigé 3 : Analyse NOK

Ce fichier est mis dans le répertoire vitam/conf avec le droit d'exécution.

3. Lancer le script en Java et intégration

JavaExecuteScript.java (se trouve dans ingest-external-common) permettant de lancer le script de clamav en Java en prenant des paramètres d'entrées : le script utilisé, le chemin du fichier à scanner et le temps limité d'un scan Pour l'intégration dans ingest-external, ce script est appelé dans l'implémentation des APIs de ingest-externe. la section suivant montre comment on appelle le script depuis ingest-external en Code.

```
antiVirusResult = JavaExecuteScript.executeCommand(antiVirusScriptName, filePath,
,→timeoutScanDelay);
.......
switch (antiVirusResult) {
      case STATUS_ANTIVIRUS_OK:
          LOGGER.info(IngestExternalOutcomeMessage.OK_VIRUS.toString());
          // nothing to do, default already set to ok
```
(suite de la page précédente)

```
break;
      case STATUS_ANTIVIRUS_WARNING:
      case STATUS_ANTIVIRUS_KO:
          LOGGER.error(IngestExternalOutcomeMessage.KO_VIRUS.toString());
          antivirusParameters.setStatus(StatusCode.KO);
          antivirusParameters.putParameterValue(LogbookParameterName.outcomeDetail,
              messageLogbookEngineHelper.getOutcomeDetail(SANITY_CHECK_SIP,
,→StatusCode.KO));
          antivirusParameters.putParameterValue(LogbookParameterName.
,→outcomeDetailMessage,
              messageLogbookEngineHelper.getLabelOp(SANITY_CHECK_SIP, StatusCode.KO));
          isFileInfected = true;
          break;
      case STATUS_ANTIVIRUS_NOT_PERFORMED:
      case STATUS_ANTIVIRUS_NOT_PERFORMED_2:
          LOGGER.error(IngestExternalOutcomeMessage.FATAL_VIRUS.toString());
          antivirusParameters.setStatus(StatusCode.FATAL);
          antivirusParameters.putParameterValue(LogbookParameterName.outcomeDetail,
              messageLogbookEngineHelper.getOutcomeDetail(SANITY_CHECK_SIP,
,→StatusCode.FATAL));
          antivirusParameters.putParameterValue(LogbookParameterName.
,→outcomeDetailMessage,
              messageLogbookEngineHelper.getLabelOp(SANITY_CHECK_SIP, StatusCode.
\rightarrowFATAL));
          isFileInfected = true;
          break;
  }
}
                             ..................................................................................
         ,→...................
```
# **4.6.9 INGEST**

# **4.6.9.1 L'application rest**

# **4.6.9.1.1 ingest-internal : IngestInternalApplication**

La méthode startApplication avec l'argument String[] permet aux tests unitaires de démarrer sur un port spécifique, le deuxième argument. Le premier argument contient le nom du fichier de configuration ingest-internal.conf (il est templetiser avec ansible).

# **4.6.9.1.2 ingest-external : IngestExternalApplication**

même chose que pour IngestInternalApplication et avec ingest-external.conf à la place de ingest-internal.conf.
# **4.7 Security-Internal**

# **4.7.1 Introduction**

#### **4.7.1.1 But de cette documentation**

L'objectif de cette documentation est de compléter la Javadoc pour ce module.

# **4.7.2 Certificats**

#### **4.7.2.1 Utilisation**

Plusieurs opérations sont supportées pour la gestion des certificats SIA et personnels. Les certificats sont stockées dans la base Identity dans les collections Certificate et PersonalCertificate respectivement.

Les certificats SIA sont rattachés à un SIA donné (IHM, ou autre client d'appel à Vitam) et sont utilisés pour appeler Vitam via une connexion TLS. Ils sont récupérés par les couches « \*-external » de vitam afin de les valider auprès du security-internal. Le certificat SIA est attaché à un contexte auquel il donne accès.

Les certificats personnels sont utilisés pour les endpoints externes de Vitam qui nécessitent une authentification forte (aussi appelée authentification personae). Le module security-internal doit être interrogé pour vérifier si telle permission du endpoint nécessite ou pas l'authentification personnel. Le cas échéant, il convient de les valider auprès du security-internal.

#### **4.7.2.1.1 La factory**

Afin de récupérer le client ainsi que la bonne classe de paramètre, une factory a été mise en place. Actuellement, elle ne fonctionne que pour le journal des opérations.

```
// Récupération du client
InternalSecurityClientFactory.changeMode(ClientConfiguration configuration)
InternalSecurityClient client = InternalSecurityClientFactory.getInstance().
,→getClient();
```
#### **4.7.2.2 Le Mock**

Par défaut, le client est en mode Mock. Il est possible de récupérer directement le mock :

```
// Changer la configuration du Factory
InternalSecurityClientFactory.changeMode(null)
// Récupération explicite du client mock
InternalSecurityClient client = InternalSecurityClientFactory.getInstance().
,→getClient();
```
Pour instancier son client en mode Production :

```
// Changer la configuration du Factory
InternalSecurityClientFactory.changeMode(ClientConfiguration configuration);
// Récupération explicite du client
InternalSecurityClient client = InternalSecurityClientFactory.getInstance().
,→getClient();
```
#### **4.7.2.3 Le client**

Le client propose plusieurs méthodes pour la vérification des certificats SIA et personnels.

```
// Récupération du client
InternalSecurityClient client = InternalSecurityClientFactory.getInstance().
\rightarrowgetClient();
// Vérifier un certificat SIA
byte[] certificate = ...;
Optional<IdentityModel> identity = client.findIdentity(certificate);
// Vérifier si un endpoint donné nécessite un authentification personae
String permission = "...";
IsPersonalCertificateRequiredModel isPersonalCertificateRequired
   = client.isPersonalCertificateRequiredByPermission(permission);
// Vérifier un certificat personae
byte[] personalCertificate = ...;
client.checkPersonalCertificate(certificate, permission);
```
# **4.8 Logbook**

# **4.8.1 Introduction**

#### **4.8.1.1 But de cette documentation**

L'objectif de cette documentation est de compléter la Javadoc pour ce module.

# **4.8.2 Logbook**

# **4.8.3 Utilisation**

#### **4.8.3.1 Paramètres**

Les paramètres sont représentés via une interface LogbookParameters sous le package fr.gouv.vitam.logbook.common.parameters.

L'idée est de représenter les paramètres sous forme de Map<LogbookParameterName, String>.

Une methode getMapParameters() permet de récuperer l'ensemble de ces paramètres. Une methode getMandatories-Parameters() permet de récuperer un set de paramètre qui ne doivent pas être null ni vide.

On retrouve une implémentation dans la classe LogbookOperationParameters qui représente les paramètres pour journaliser une opération.

Il existe egalement une Enum LogbookParameterName qui permet de définir tous les noms de paramètres possible. Elle permet de remplir la map de paramètres ainsi que le set permettant de tester les paramètres requis.

#### **4.8.3.2 La factory**

Afin de récupérer le client ainsi que la bonne classe de paramètre, une factory a été mise en place. Actuellement, elle ne fonctionne que pour le journal des opérations.

```
// Récupération du client
LogbookOperationsClientFactory.changeMode(ClientConfiguration configuration)
LogbookOperationsClient client = LogbookOperationsClientFactory.getInstance().
,→getClient();
// Récupération de la classe paramètre
LogbookParameters parameters = LogbookParametersFactory.
,→newLogbookOperationParameters();
// Utilisation des setter : parameters.putParameterValue(parameterName,
,→parameterValue);
parameters.putParameterValue(LogbookParameterName.eventTypeProcess,
LogbookParameterName.eventTypeProcess.name())
.putParameterValue(LogbookParameterName.outcome,
LogbookParameterName.outcome.name());
// Usage recommandé : utiliser le factory avec les arguments obligatoires à remplir
LogbookParameters parameters = LogbookParametersFactory.
,→newLogbookOperationParameters(args);
// Des helpers pour aider
parameters.setStatus(LogbookOutcome).getStatus();
parameters.setTypeProcess(LogbookTypeProcess).getTypeProcess();
parameters.getEventDateTime();
parameters.setFromParameters(LogbookParameters).
,→getParameterValue(LogbookParameterName);
```
# **4.8.3.2.1 Le Mock**

Par défaut, le client est en mode Mock. Il est possible de récupérer directement le mock :

```
// Changer la configuration du Factory
LogbookOperationsClientFactory.changeMode(null)
// Récupération explicite du client mock
LogbookOperationsClient client = LogbookOperationsClientFactory.getInstance().
,→getClient();
```
Pour instancier son client en mode Production :

```
// Changer la configuration du Factory
LogbookOperationsClientFactory.changeMode(ClientConfiguration configuration);
// Récupération explicite du client
LogbookOperationsClient client = LogbookOperationsClientFactory.getInstance().
,→getClient();
```
#### **4.8.3.3 Le client**

Le client propose actuellement quatre méthodes : create, update, selectOperation et selectOperationbyId

Le mock de create et upadate ne vérifie pas l'identifiant (eventIdentifier) ni la date (evendDateTime). En effet, il ne doit pas exister pour le create et inversement pour l'update.

Chacune de ces méthodes prend en arguement la classe paramètre instanciée via la factory et peuplée au besoin.

Le mock de selectOperation retourne un JsonNode qui contient MOCK\_SELECT\_RESULT\_1 et MOCK SELECT RESULT 2

Le mock de selectOperationbyId retourne un JsonNode qui contient seulement MOCK SELECT RESULT 1. En effet, chaque opération a un identifiant unique.

Chacune de ces méthodes prend en arguement une requête select en String

```
// Récupération du client
LogbookOperationsClient client = LogbookOperationsClientFactory.getInstance().
,→getClient();
// Récupération de la classe paramètre
LogbookParameters parameters = LogbookParametersFactory.
,→newLogbookOperationParameters();
// Utilisation des setter : parameters.putParameterValue(parameterName,
,→parameterValue);
// create
client.create(parameters);
// possibilité de réutiliser le même parameters
// Utilisation des setter : parameters.putParameterValue(parameterName,
,→parameterValue);
 // update
client.update(parameters);
// select opération
client.selectOperation(String select);
// select opération par id
client.selectOperationbyId(String select);
```
#### **4.8.3.3.1 Exemple d'usage générique**

```
// Récupération du client
LogbookOperationsClient client = LogbookOperationsClientFactory.getInstance().
\rightarrowgetClient();
// Récupération de la classe paramètre
LogbookParameters parameters = LogbookParametersFactory.
,→newLogbookOperationParameters();
// Utilisation des setter : parameters.putParameterValue(parameterName,
,→parameterValue);
parameters.putParameterValue(LogbookParameterName.eventIdentifierProcess,
          GUIDFactory.newOperationId(tenant).getId())
        .setStatus(outcome).setTypeProcess(type);
// create global du processus AVANT toute opération sur ce processus
parameters.setStatus(LogbookOutcome.STARTED);
client.create(parameters);
// et maintenant append jusqu'à la fin du processus global
LogbookParameters subParameters = LogbookParametersFactory.
,→newLogbookOperationParameters();
// Récupère les valeurs du parent: attention à resetter les valeurs propres !
subParameters.setFromParameters(parameters);
// Event GUID
subParameters.putParameterValue(LogbookParameterName.eventIdentifier,
    GUIDFactory.newOperationIdGUID(tenantId).getId());
// Event Type
subParameters.putParameterValue(LogbookParameterName.eventType,
    "UNZIP");
// Et autres paramètres
```

```
...
// Unsip
subParameters.setStatus(LogbookOutcome.OK);
// Sous opération OK
client.update(subParameters);
// Autres Opérations
// Fin Opération Globale
// create global du processus AVANT toute opération sur ce processus
parameters.setStatus(LogbookOutcome.OK);
client.update(parameters);
// Quand toutes les opérations sont terminées
client.close();
```
#### **4.8.3.3.2 Exemple Ingest**

```
// Available informations
// TenantId
int tenantId = 0;
// Process Id (SIP GUID)
String guidSip = "xxx";
// X-Request-Id
String xRequestId = "yyy";
// Global Object Id: in ingest = SIP GUID
// Récupération du client
LogbookOperationsClient client =
LogbookOperationsClientFactory.getInstance().getClient();
// Récupération de la classe paramètre avec ou sans argument
LogbookParameters parameters =
LogbookParametersFactory.newLogbookOperationParameters();
LogbookParameters parameters =
LogbookParametersFactory.newLogbookOperationParameters(eventIdentifier,
eventType, eventIdentifierProcess, eventTypeProcess,
outcome, outcomeDetailMessage, eventIdentifierRequest);
// Utilisation du setter
// Event GUID
parameters.putParameterValue(LogbookParameterName.eventIdentifier,
GUIDFactory.newOperationIdGUID(tenantId).getId());
// Event Type
parameters.putParameterValue(LogbookParameterName.eventType,
"UNZIP.STARTED");
// Event Identifier Process
parameters.putParameterValue(LogbookParameterName.eventIdentifierProcess,
guidSip);
```

```
// Event Type Process
parameters.setTypeProcess(LogbookTypeProcess.INGEST);
// X-Request-Id
parameters.putParameterValue(LogbookParameterName.eventIdentifierRequest,
xRequestId);
// Global Object Id = SIP GUID for Ingest
parameters.putParameterValue(LogbookParameterName.objectIdentifier,
guidSip);
// Lancement de l'opération
// Outcome: status
parameters.setStatus(LogbookOutcome.OK);
// Outcome detail message
parameters.putParameterValue(LogbookParameterName.outcomeDetailMessage,
"One infotmation to set before starting the operation");
// 2 possibilities
// 1) Démarrage de l'Opération globale (eventIdentifierProcess) dans INGEST première
\rightarrowfois
client.create(parameters);
// 2) update global process Operation (same eventIdentifierProcess) partout ailleurs
client.update(parameters);
// Run Operation
runOperation();
// Finalisation de l'opération, selon le statut
// Set Event Type
parameters.putParameterValue(LogbookParameterName.eventType,
"UNZIP");
// 1) Si OK
parameters.setStatus(LogbookOutcome.OK);
// 2) Si non OK
parameters.setStatus(LogbookOutcome.ERROR);
parameters.putParameterValue(LogbookParameterName.outcomeDetail,
"404_123456"); // 404 = code http, 123456 = code erreur Vitam
// Outcome detail message
parameters.putParameterValue(LogbookParameterName.outcomeDetailMessage,
"One infotmation to set after the operation");
// update global process operation
client.update(parameters);
// When all client opération is done
client.close();
```
# **4.8.3.3.3 Exemple ihm-demo-web-application**

```
@POST
@Path("/logbook/operations")
@Produces(MediaType.APPLICATION_JSON)
public Response getLogbookResult(String options)
// Traduction de Mappeur à la requête DSL
Map<String, String> optionsMap = JsonHandler.getMapStringFromString(options);
query = CreateDSLClient.createSelectDSLQuery(optionsMap);
// Récupération du client
LogbookOperationsClient logbookClient = LogbookOperationsClientFactory.getInstance().
,→getLogbookOperationClient();
// Sélection des opérations par la requête DSL
result = logbookClient.selectOperation(query);
@POST
@Path("/logbook/operations/{idOperation}")
@Produces(MediaType.APPLICATION_JSON)
public Response getLogbookResultById(@PathParam("idOperation") String operationId,
,→String options)
// Récupération du client
LogbookClient logbookClient = LogbookClientFactory.getInstance().
,→getLogbookOperationClient();
// Sélection des opérations par ID
result = logbookClient.selectOperationbyId(operationId);
```
# **4.8.3.4 Données**

La recherche des logbook de type TRACEABILITY passent par ElasticSearch, il faut faire attention à ce que le requête contenant des filtres de type « OrderBy » correspondent bien a des champs définit dans le mapping de l'index Elastic : *LogbookOperation.MAPPING*.

# **4.8.4 Logbook-lifecycle**

# **4.8.5 Utilisation**

#### **4.8.5.1 Paramètres**

Les paramètres sont représentés via une interface **LogbookParameters** sous le package fr.gouv.vitam.logbook.common.parameters.

L'idée est de représenter les paramètres sous forme de Map<LogbookParameterName, String>.

Une methode getMapParameters() permet de récuperer l'ensemble de ces paramètres. Une methode getMandatories-Parameters() permet de récuperer un set de paramètre qui ne doivent pas être null ni vide.

On retrouve une implémentation dans la classe LogbookLifeCycleObjectGroupParameters qui représente les paramètres pour journaliser un cycle de vie d'object group. LogbookLifeCycleUnitParameters qui représente les paramètres pour journaliser un cycle de vie d'archive unit.

Il existe egalement une Enum LogbookParameterName qui permet de définir tous les noms de paramètres possible. Elle permet de remplir la map de paramètres ainsi que le set permettant de tester les paramètres requis.

#### **4.8.5.2 La factory**

Afin de récupérer le client ainsi que la bonne classe de paramètre, une factory a été mise en place.

```
// Récupération du client
LogbookLifeCyclesClientFactory.changeMode(ClientConfiguration configuration)
LogbookLifeCycleClient client = LogbookLifeCyclesClientFactory.getInstance().
,→getClient();
// Récupération de la classe paramètre pour Object Group
LogbookParameters parameters = LogbookParametersFactory.
,→newLogbookLifeCycleObjectGroupParameters();
// Récupération de la classe paramètre pour Archive Unit
LogbookParameters parameters = LogbookParametersFactory.
,→newLogbookLifeCycleUnitParameters();
// Utilisation des setters pour Object Group et Archive Unit : parameters.
,→putParameterValue(parameterName, parameterValue);
parameters.putParameterValue(LogbookParameterName.agentIdentifier,
    SERVER_IDENTITY.getJsonIdentity());
parameters.putParameterValue(LogbookParameterName.eventDateTime,
    LocalDateUtil.now().toString());
// Usage recommandé : utiliser le factory avec les arguments obligatoires à remplir
      // Object Group
LogbookParameters parameters = LogbookParametersFactory.
,→newLogbookLifeCycleObjectGroupParameters(args);
// Archive Unit
LogbookParameters parameters = LogbookParametersFactory.
,→newLogbookLifeCycleUnitParameters(args);
// Des helpers pour aider
parameters.setStatus(LogbookOutcome).getStatus();
parameters.setTypeProcess(LogbookTypeProcess).getTypeProcess();
parameters.getEventDateTime();
parameters.setFromParameters(LogbookParameters).
,→getParameterValue(LogbookParameterName);
```
#### **4.8.5.2.1 Le Mock**

Par défaut, le client est en mode Mock. Il est possible de récupérer directement le mock :

```
// Changer la configuration du Factory
      LogbookLifeCyclesClientFactory.changeMode(null)
// Récupération explicite du client mock
LogbookClient client = LogbookLifeCyclesClientFactory.getInstance().getClient();
```
Pour instancier son client en mode Production :

```
// Changer la configuration du Factory
LogbookLifeCyclesClientFactory.changeMode(ClientConfiguration configuration)
// Récupération explicite du client
LogbookLifeCyclesClient client = LogbookLifeCyclesClientFactory.getInstance().
,→getClient();
```
# **4.8.5.3 Le client**

Le client propose actuellement six méthodes : create, update, commit, rollback, selectOperation et selectLifeCycles et selectLifeCyclesById

// TODO

Cas d'usage provenant de processing.

# **4.9 Metadata**

# **4.9.1 Métadata - Introduction**

L'ensemble de ces documents est le manuel de développement du module Metadata, qui représente le métier fonctionnel de l'user story #70 de projet VITAM, dont le but et de réaliser des opérations sur la métatadata auprès de la base de données (insert/update/select/delete).

Le manuel se compose de deux parties - DAT présente l'architecture technique du module au niveau des packages, classes - REST-RAML explique comment on utitlise des différents service proprosés par module

# **4.9.2 DAT : module metadata**

Ce document présente l'ensemble du manuel développement concernant le développment du module metadata qui identifié par la user story #70, qui contient :

- modules & packages
- classes métiers

#### **4.9.2.1 Modules et packages**

metadata

- metadata-api : définir des APIs de traitement des requêtes un utilisant la base de données choisie
- metadata-core : implémentation des APIs
- metadata-rest : le serveur REST de métadata qui donnes des traitement sur les requêtes DSL
- metadata-client : client métadata qui sera utilisé par les autres modules pour faire des requête DSL sur le métadata

#### **4.9.2.2 Classes métiers**

Dans cette section, nous présentons quelques classes principales dans des modules/packages qu'on a abordé ci-dessus.

#### **4.9.2.2.1 metadata-api**

• MetaData.java : définir des interface métiers pour le métadata

#### **4.9.2.2.2 metadata-core**

• MetaDataImpl.java : implémenter des fonctionnalités de traitement sur le métadata, pré-défini dans - MetaData.java

#### **4.9.2.2.3 metadata-rest**

- MetaDataRessource.java : définir des ressources différentes pour le serveur REST métadata
- MetaDataApplication.java : créer & lancer le serveur d'application avec une configuration

#### **4.9.2.2.4 metadata-client**

• MetaDataClient.java : créer le client et des fonctionnalités en se connectant au serveur REST

# **4.9.3 Métadata**

#### **4.9.3.1 Utilisation**

#### **4.9.3.1.1 Paramètres**

#### **4.9.3.1.2 Le client**

Le client propose actuellement différentes méthodes : insert et selection des units, select des objectGroups.

Il faut ajouter la dependance au niveau de pom.xml

```
<dependency>
    <groupId>fr.gouv.vitam</groupId>
    <artifactId>metadata-client</artifactId>
    <version>${project.version}</version>
</dependency>
```
#### **4.9.3.1.2.1 Créer le client metadata**

En deux étapes :

- chargement de la configuration en utilisant une des méthodes suivantes :
	- MetaDataClientFactory.changeMode(new ClientConfigurationImpl(server, port)) ;
	- MetaDataClientFactory.changeMode(ConfigurationFilePath) ;)''
- création du client final MetaDataClient metadataClient = MetaDataClientFactory.getInstance().getClient() ;

#### **4.9.3.1.2.2 Accéder aux fonctionnalités**

le client métadata fournit les foncitonnalités suivantes : insérer un ArchiveUnit, insérer un ObjectGroup et sélectionner un métadata (archiveUnit). Le détail de l'utilisation de chaque fonctionnalité est ci-dessous.

# **4.9.3.1.2.3 Insérer des ArchiveUnits**

```
try {
        JsonNode result= metadataClient.insertUnit(JsonNode insertQuery)
} catch (InvalidParseOperationException e) {
                LOG.error("parsing error", e);
                throw e;
        } catch (MetaDataExecutionException e) {
                LOG.error("execution error", e);
                throw e;
        } catch (MetaDataDocumentSizeException e) {
                LOG.error("document size input error", e);
                throw e;
        } catch (MetaDataAlreadyExistException e) {
                LOG.error("data already exists error", e);
                throw e;
        } catch (MetaDataNotFoundException e) {
                LOG.error("not found parent/path error", e);
                throw e;
        }
}
```
Paramètre d'entrée est une requête DSL de type JsonNode, indiquant la requête sur la collection Unit.

Un exemple de la requête paramètrée est le suivant :

{

}

```
"$root" : [],
"$queries": [{ "$path": "aaaaa" }],
"$filter": { },
"$data": { "_id": "value" }
```
Cette fonction retourne une réponse de type JsonNode contenant les informations : code de retour en cas d'erreur, la requête effectuée sur la collection . . .

#### **4.9.3.1.2.4 Insérer des ObjectGroups**

```
try {
                JsonNode result= metadataClient.insertObjectGroup(JsonNode
,→insertQuery)
        } catch (InvalidParseOperationException e) {
                         LOG.error("parsing error", e);
                         throw e;
                 } catch (MetaDataExecutionException e) {
                         LOG.error("execution error", e);
                         throw e;
                 } catch (MetaDataDocumentSizeException e) {
                         LOG.error("document size input error", e);
                         throw e;
                 } catch (MetaDataAlreadyExistException e) {
                         LOG.error("data already exists error", e);
                         throw e;
                 } catch (MetaDataNotFoundException e) {
                         LOG.error("not found parent/path error", e);
                                                                 (suite sur la page suivante)
```
**throw** e; }

Paramètre d'entrée est une requête *[DSL](#page-16-0)* de type JsonNode, indiquant la requête sur la collection ObjectGroup.

Un exemple de la requête paramètrée est le suivant :

```
{
    "$root" : [],
   "$queries": [{ "$exists": "value" }],
    "$filter": { },
    "$data": { "_id": "objectgroupValue" }
}
```
Cette fonction retourne une réponse de type JsonNode contenant les informations : code de retour en cas d'erreur, la requête effectuée sur la collection . . .

#### **4.9.3.1.3 Sélection des ArchiveUnits**

```
try {
    // return JsonNode
    jsonNode = metaDataClient.selectUnits(
       accessModuleBean != null ? accessModuleBean.getRequestDsl() : "");
    } catch (InvalidParseOperationException e) {
   LOG.error("parsing error", e);
   throw e;
    } catch (MetadataInvalidSelectException e) {
   LOG.error("invalid select", e);
   throw e;
   } catch (MetaDataDocumentSizeException e) {
   LOG.error("document size problem", e);
   throw e;
   } catch (MetaDataExecutionException e) {
   LOG.error("metadata execution problem", e);
   throw e;
    } catch (IllegalArgumentException e) {
   LOG.error("illegal argument", e);
   throw new AccessExecutionException();
    } catch (Exception e) {
   LOG.error("exeption thrown", e);
   throw e;
}
```
#### **4.9.3.1.4 Sélection d'un ObjectGroup**

```
try {
    JsonNode selectQuery;
   String objectGroupId;
    // return JsonNode
    jsonNode = metaDataClient.selectObjectGrouptbyId(selectQuery, objectGroupId);
} catch (InvalidParseOperationException e) {
   LOG.error("parsing error", e);
```

```
throw e;
} catch (MetadataInvalidSelectException e) {
   LOG.error("invalid select", e);
   throw e;
} catch (MetaDataDocumentSizeException e) {
   LOG.error("document size problem", e);
   throw e;
} catch (MetaDataExecutionException e) {
   LOG.error("metadata execution problem", e);
   throw e;
} catch (IllegalArgumentException e) {
   LOG.error("illegal argument", e);
   throw new AccessExecutionException();
} catch (MetadataInvalidSelectException e) {
   LOG.error("invalid selection", e);
   throw new AccessExecutionException();
} catch (Exception e) {
   LOG.error("exeption thrown", e);
    throw e;
}
```
# **4.9.4 Métadata : API REST Raml**

# **4.9.4.1 Présentation**

*Parent package :* fr.gouv.vitam.api *Package proposition :* fr.gouv.vitam.metadata.rest

Module pour le module opération : api / rest.

#### **4.9.4.2 Rest API**

URL Path : <http://server/metadata/v1>

POST /units -> POST nouvelle unité d'archive récupération d'une liste des units avec une réquête

GET /status -> statut du server rest metadata (available/unavailable)

POST /objectgroups -> POST : insérer une nouveau groupe d'objects via une requête DSL

# **4.9.5 Métadata-tenant**

Les indices elasticsearch des unités archives et les groupes d'objets technique doivent être séparées par les tenants. Ces indices doivent être créées lors de démarrage du serveur grâce au fichier de configuration. Par exemple, pour metadata.conf on ajourte d'une ligne suivante :

- $\bullet$  tenants : [0, 1, 2] indiqué que le serveur va travailler sur différents tenants 0, 1 et 2.
- 1. Valeur du tenant

La valeur de tenant est sauvegardé dans VitamSession et cette valeur sera récupérée par la fonction suivante.

VitamThreadUtils.getVitamSession().getTenantId()

Les indices sont créées basé sur les tenant pour chaque collection correspondante.

- Pour collection des unités archives, les indices sont : unit  $0$ , unit  $1, \ldots$  pour la liste de tenant  $0, 1 \ldots$
- Pour la collection des groupes d'objets technique, les indices sont objectgroups\_0, objectgroups\_1. . .
- 2. Refactor

Pour permettre de réaliser les opérations sur les collections de métadata via l'elastichsearch par le tenant, nous faisons un refactor sur les classe DbRequest et ElasticsearchAccessMetadata.

2.1. ElasticsearchAccessMetadata

Les fonctions d'ajout des indices pour la collection, mise à jour des indices ou delete des indices sont fait par le paramètre tenantId.

```
deleteIndex(final MetadataCollections collection, Integer tenantId)
addIndex(final MetadataCollections collection, Integer tenantId)
refreshIndex(final MetadataCollections collection, Integer tenantId)
addEntryIndexesBlocking(final MetadataCollections collection, final Integer tenantId,
,→final Map<String, String> mapIdJson)
addEntryIndex(final MetadataDocument<?> document, Integer tenantId)
...
```
#### 2.2. DbRequest

• Le tenantId est récupéré dans la session par VitamThreadUtils.getVitamSession().getTenantId() pour appliquer au executeQuery() pour exécuter une requête.

```
Result executeQuery(final RequestToAbstract requestToMongodb, final int rank,
,→final Result previous) {
   Integer tenantId = ParameterHelper.getTenantParameter();
    ...
}
```
# **4.9.6 Métadata**

#### **4.9.6.1 Utilisation**

#### **4.9.6.1.1 Paramètres**

#### **4.9.6.1.2 Calcul des règles de gestion pour une unité archivistique via API dédiée**

Un endpoint (GET /unitsWithInheritedRules) permet le calcul des règles de gestion ainsi que les propriétés associées (de type FinalAction. . . ).

Pour chaque catégorie de règles de gestion (AppraisalRule, ReuseRule. . . ), les règles et les propriétés sont calculées d'une unité archivistique sont héritées des parents. Excepté les cas suivants :

#### **4.9.6.1.2.1 La prévention d'héritage**

L'intégration d'une balise <PreventInheritance> dans le SEDA Si le champ est « true », toutes les règles héritées des parents sont ignorées sur le nœud courant

#### **4.9.6.1.2.2 L'exclusion d'héritage**

L'intégration d'une balise <RefNonRuleId> dans le SEDA indiquant les règles à désactiver à partir de ce niveau.

#### **4.9.6.1.2.3 La redéfinition de règles ou de propriétés**

Le nœud courant peut redéclarer une règle (même identifiant) et/ou une propriété déjà déclarées dans des parents. Dans ce cas, les règles et propriétés des unités parentes ne seront pas héritées.

#### **4.9.6.1.3 Calcul des règles de gestion pour une unité archivistique (déprécié)**

1. Requête DSL

Pour calculer les règles héritées de l'archive Unit. Il faut ajouter « \$rules : 1 » dans le filtre de la requête DSL.

2. Calculer des règles de gestion pour une unité archivistique

Le serveur vérifie la requête, si son filtre contient « \$rules : 1 ». On démarre la procédure de calcul des règles héritées

2.1 Rechercher les règles de gestion des parents et lui même

createSearchParentSelect(List<String> unitList)

2.1 Construire le graphe DAG avec tous les unité archivistique

ArrayNode unitParents = selectMetadataObject(newSelectQuery.getFinalSelect(), null, null) ;

Map<String, UnitSimplified> unitMap = UnitSimplified.getUnitIdMap(unitParents) ; UnitRuleCompute unitNode = new UnitRuleCompute(unitMap.get(unitId)) ; unitNode.buildAncestors(unitMap, allUnitNode, rootList) ;

2.3 Calculer des règles de gestion et mettre dans le résultat final

unitNode.computeRule(); JsonNode rule = JsonHandler.toJsonNode(unitNode.getHeritedRules().getInheritedRule()); ((ObjectNode)arrayNodeResponse.get(0)).set(UnitInheritedRule.INHERITED\_RULE, rule) ;

# **4.9.7 Désynchronisation des bases de données**

Afin de vérifier la cohérence des données enregistrées dans MongoDB et ElasticSearch, un contrôle supplémentaire a été mis en place. Cela a pour but d'alerter les administrateurs de la plate-forme en cas de désynchronisation entre MongoDB et Elasticsearch.

#### **4.9.7.1 Traitement**

Après toutes les opérations possibles par le DSL (Insertion, Mise à jour, Selection, etc...), une vérification a été ajoutée, et permet de vérifier la cohérence entre MongoDB et ElasticSearch. Le nombre de documents contenus dans ElasticSearch est comparé à celui de MongoDB. En cas de différence, une exception est remontée par Metadata (VitamDBException). De plus, des logs ERROR sont tracés afin de permettre aux administrateurs (via Kibana) de connaître les éventuels Guid provoquant la différence entre les bases de données.

L'exception VitamDBException sera remontée jusqu'au module AccessExternal, qui retournera alors un message d'erreur explicite (la désynchronisation y sera bien explicitée).

# **4.10 Processing**

# **4.10.1 Introduction**

# **4.10.1.1 But de cette documentation**

L'objectif de cette documentation est de compléter la Javadoc pour ce module.

# **4.10.2 Paramètres**

Mise en place d'une classe de paramètres s'appuyant sur une map.

#### **4.10.2.1 WorkerParamerterName, les noms de paramètre**

Les noms de paramètres se trouvent dans l'énum WorkerParameterName. Pour ajouter un nouveau paramètre, ajouter son nom dans l'énum.

#### **4.10.2.2 ParameterHelper, le helper**

Utiliser le ParameterHelper afin de valider les éléments requis.

#### **4.10.2.3 WorkerParametersFactory, la factory**

Utiliser WorkerParametersFactory afin d'instancier une nouvelle classe de worker. Actuellement 5 paramètres sont obligatoires pour tous les workers : \* urlMetadata afin d'intialiser le client metadata \* urlWorkspace afin d'initialiser le client workspace \* objectName le fichier json de l'object lorsque l'on boucle sur liste \* currentStep le nom de l'étape \* containerName l'identifiant du container

# **4.10.2.4 AbstractWorkerParameters, les implémentations par défaut**

La classe abstraite AbstractWorkerParameters est l'implémentation par défaut de l'interface WorkerParameters. Si un paramètre est ajouté, il est possible de vouloir un getter et un setter particulier (aussi bien dans l'interface que dans l'implémentation abstraite).

# **4.10.2.5 DefaultWorkerParameters, l'implémentation actuelle**

C'est l'implémentation actuelle des paramètres de worker.

# **4.10.3 Processing Management**

Version 27/02/2017

# **4.10.3.1 Présentation**

#### *Parent package :* fr.gouv.vitam.processing *Package proposition :* fr.gouv.vitam.processing.management

4 modules composent la partie processing-management :

- processing-management : incluant la partie core + la partie REST.
- processing-management-client : incluant le client permettant d'appeler le REST.
- processing-engine : le moteur workflow.
- processing-data : le module de persistance et d'accès aux processus lancés (en éxécution, en pause, annulés, terminés).

#### **4.10.3.1.1 Processing-management**

#### **4.10.3.1.1.1 Rest API**

Dans le module Processing-management (package rest) : | <http://server/processing/v1>

#### GET /status -> statut du logbook

POST /operations/{id} -> initialiser et/ou exécuter une action sur un processus workflow existant PUT /operations/{id} -> exécuter une action sur processus existant

- Relancer un processus en mode continu avec header X-ACTION==> resume
- Exécuter l'étape suivante avec header X-ACTION==> next
- Mettre en pause un processus avec header X-ACTION==> pause
- Réexécuter l'étape précédemment exécutée avec header X-ACTION==> replay
- GET /operations/{id} -> récupérer les details d'un processus workflow par id et tenant

HEAD /operations/{id} -> récupérer l'état d'éxécution d'un processus workflow par id et tenant

DELETE /operations/{id} -> Annuler un processus

De plus est ajoutée à la resource existante une resource déclarée dans le module processing-distributor (package rest).

#### [http://server/processing/v1/worker\\_family](http://server/processing/v1/worker_family)

POST /{id\_family}/workers/{id\_worker} -> POST Permet d'ajouter un worker à la liste des workers DELETE /{id\_family}/workers/{id\_worker} -> DELETE Permet de supprimer un worker

# **4.10.3.1.1.2 Core**

Dans la partie Core, la classe ProcessManagementImpl propose les méthodes suivantes :

- init : Initialiser un processus avec un workflow donné. Dans cette étape on attach avec un cardinalité un-à-un un ProcessEngine et une machine à état à ce processus.
- next : Exécute l'action next (exécuter l'étape suivante mode step by step) sur un processus existant.
- replay : Exécute l'action replay (relancer la dernière étape exécutée) sur un processus existant.
- resume : Exécute l'action resume (exécuter toutes les étapes mode continu) sur un processus existant.
- pause : Exécute l'action pause (mettre le processus en état pause dès que possible) sur un processus existant.
- cancel : Exécute l'action cancel (annuler un processus dès que possible) sur un processus existant.
- findAllProcessWorkflow : Lister tous les processus d'un tenant donné.
- findOneProcessWorkflow : Trouver un processus avec son id et son tenant.

#### **4.10.3.1.1.3 La machine à état :**

Dans la partie core on trouve aussi la classe StateMachine. Elle gère toutes les actions sur un processus donné.

• next :

Evaluer le passage de l'état actuel du processus vers l'état RUNNING en mode step by step. On ne peut passer à l'état RUNNING que depuis un état en cours PAUSE. Si cette évaluation ne lance pas d'exception alors on lance l'exécution d'un processus et appel de la méthode doRunning

#### • replay :

Evaluer le passage de l'état actuel du processus vers l'état RUNNING en mode step by step. On ne peut passer à l'état RUNNING que depuis un état en cours PAUSE. Si cette évaluation ne lance pas d'exception alors on lance l'exécution d'un processus et appel de la méthode doReplay.

#### • resume :

Evaluer le passage de l'état actuel du processus vers l'état RUNNING en mode continu. On ne peut passer à l'état RUNNING que depuis un état en cours PAUSE. Si cette évaluation ne lance pas d'exception alors on lance l'exécution d'un processus et appel de la méthode doRunning.

#### • pause :

Evaluer le passage de l'état actuel du processus vers l'état PAUSE. On ne peut passer à l'état PAUSE que depuis un état en cours (PAUSE, RUNNING). Si cette évaluation ne lance pas d'exception alors , dans le cas d'un état en cours RUNNING, finir l'exécution de l'étape en cours et passer à l'état PAUSE, et si c'est la dernière étape, alors passer à l'état COMPLETED. Appel de la méthode doPause

#### • cancel :

Evaluer le passage de l'état actuel du processus vers l'état COMPLETED. On ne peut passer à l'état COMPLETED que depuis un état en cours (PAUSE, RUNNING). Si cette évaluation ne lance pas d'exception alors , dans le cas d'un état en cours RUNNING, finir l'exécution de l'étape en cours et passer à l'état COMPLETED. Appel de la méthode doCompleted

-doRunning : Appelée depuis next ou resume. -doReplay : Appelée depuis replay. -doPause : Appelée depusi pause. -doCompleted : Appelée depuis cancel.

#### -onComplete :

Appelée depuis le ProcessEngine quand une étape a été exécuté. Evaluation sur l'exécution de l'étape suivante selon les informations suivantes :

- Si la dernière étape alors exécuter finaliser le logbook et persister le processus.
- $\bullet$  Sinon  $\cdot$ 
	- Vérifier si le status de l'étape est KO bloquant ou FATAL alors exécuter la dernière étape.
	- Sinon vérifier si une demande d'action est présente (évaluer la targetState) :
		- targetState = COMPLETED : Exécuter la dernière étape.
		- targetState = PAUSE : Alors pause
		- Sinon exécuter l'étape suivante.

#### -onError :

Appelée depuis le ProcessEngine quand une exception est levée lors de l'exécution d'un étape. Si c'est pas la dernière étape alors essayer d'exécuter la dernière étape. Dans tous les cas, finaliser le logbook et persister le processus.

#### -onUpdate :

Appelée depuis le ProcessEngine pour metter à jour les informations du processus à la volé.

Lors de la finalisation du logbook, la mise à jours des informations sur l'état et le status son effectué au niveau du processus. Une suppression de l'opération depuis le workspace.

#### **4.10.3.1.1.4 Processing-management-client**

#### **4.10.3.1.1.5 Utilisation**

Le client propose les méthode suivantes :

- initVitamProcess : initialiser le contexte d'un processus.
- executeVitamProcess : ! absolète !.
- executeOperationProcess :lancer un processus workflow avec un mode d'éxécution (resume/step by step).
- updateOperationActionProcess :relancer un processus workflow pour éxécuter une etape (mode : « next ») ou toutes les étapes (« resume »).
- getOperationProcessStatus :récupérer l'état d'éxécution d'un processus workflow par id et tenant.
- cancelOperationProcessExecution :annuler un processus workflow par id et tenant.
- listOperationsDetails : récupérer la liste des processus.
- registerWorker : permet d'ajouter un nouveau worker à la liste des workers.
- unregisterWorker : permet de supprimer un worker à la liste des workers.

#### **4.10.3.1.1.6 Exemple :**

```
processingClient = ProcessingManagementClientFactory.getInstance().getClient();
Response response = processingClient.executeOperationProcess("containerName",
,→"workflowId",
        logbookTypeProcess.toString(), ProcessAction.RESUME.getValue());
```
# **4.10.3.1.2 Processing-data**

Le module Processing data est responsable de la partie persistance ,accès aux données des processus avoir l'état d'exécution et l'oordonnancement des étapes.

Le module processing data propose plusieurs méthodes :

- initProcessWorkflow : initialiser le contexte d'un processus.
- updateStep : mettre à jour une étape (les elements éxécutés/restés).
- findOneProcessWorkflow : Trouver depuis la map un processus par son id et son tenant.
- findAllProcessWorkflow : Trouver depuis la map tous les processus d'un tenant.
- addToWorkflowList : Ajouter un processus à la map (sauvegrade mémoire)

#### **4.10.3.2 Configuration**

1. Configuration du pom

Configuration du pom avec maven-surefire-plugin permet le build sous jenkins. Il permet de configurer le chemin des resources de esapi dans le common private.

# **4.10.4 Processing Distributor**

#### **4.10.4.1 Présentation**

*Parent package :* fr.gouv.vitam.processing *Package proposition :* fr.gouv.vitam.processing.distributor

2 modules composent la partie processing-distributor : - processing-distributor : incluant la partie core + la partie REST. - processing-distributor-client : incluant le client permettant d'appeler le REST.

#### **4.10.4.1.1 Processing-distributor**

#### **4.10.4.2 Rest API**

Pour l'instant les uri suivantes sont déclarées :

#### [http://server/processing/v1/worker\\_family](http://server/processing/v1/worker_family)

POST /{id\_family}/workers/{id\_worker} -> POST Permet d'ajouter un worker à la liste des workers DELETE /{id\_family}/workers/{id\_worker} -> DELETE Permet de supprimer un worker

A noter, que la resource ProcessDistributorResource est utilisée dans la partie Processing-Management.

#### **4.10.4.3 Core**

Dans la partie core la classe ProcessDistributorImpl propose une méthode principale : distribute. Cette méthode permet de lancer des étapes et de les diriger vers différents Workers (pour l'instant un seul worker existe). De plus, un système de monitoring permet d'enregistrer le statut des étapes lancées par la méthode distribute (cf module ProcessMonitoring). En attributs de l'implémentation du ProcessDistributor, sont présents 1 map de Workers ainsi qu'une liste de Workers disponibles. Ces 2 objets permettent (et permettront plus finement dans le futur) de gérer la liste des workers disponibles. Deux méthodes : registerWorker et unregisterWorker permettent d'ajouter ou de supprimer les workers à la liste des workers disponibles.

#### **4.10.4.3.1 Processing-distributor-client**

Pour le moment le module est vide, car la partie client permettant d'appeler les méthodes register / unregister est portée par le module processing-management-client. A terme, il sera souhaité d'avoir 2 clients séparés.

# **4.10.5 Processing Engine**

# **4.10.5.1 Présentation**

#### *Parent package :* fr.gouv.vitam.processing

*Package proposition :* fr.gouv.vitam.processing.engine

Ce module présente un packge api et core. Dans api on retrouve les interface et dans core leurs implémentations.

#### **4.10.5.1.1 Api**

ProcessEngine est l'interface qu'on retrouve au niveau de la machine état. Elle expose les méthodes suivantes : - start : pour lancer l'exécution d'une étape d'un processus auquel ce ProcessEngine est rattaché. - pause : sert à propager l'action pause sur les étapes. - cancel : sert à propager l'action cancel sur les étapes.

# **4.10.5.1.2 Core**

Dans la partie Core, la classe ProcessEngineImpl est l'implémentation de l'interface ProcessEngine :

ProcessEngineImpl ne fait que ce qui suit :

- Initialiser le logbook pour l'étape en cours.
- Appeler le distributeur pour exécuter l'étape.
- Au retour du distributeur finaliser le logbook pour l'étape en question.
- Gérer les exceptions
- Appeler la machine à état via IEventsProcessEngine avec les méthodes : onComplete, onUpdate, onError.
	- onComplete : quand une exécution d'une étape est fini
	- onError : Quand une exception est levée lors de l'exécution d'une étape.
	- onUpdate : Quand une mise à jour à la volé d'un processus est nécessaire.

Il faut noter que l'exécution au niveau ProcessEngine est complètement asynchrone en utilisant les CompletableFuture. Dès que l'initialisation du logbook et de l'initialisation de la CompletableFuture sont faite, une réponse est retournée tout de suite au ProcessManagement et ainsi de suite au client final avant même que l'exécution de l'étape en cours est terminée.

# **4.10.6 Etudes en cours**

#### **4.10.6.1 Workspace**

#### **4.10.6.1.1 Arborescence**

• \*\* example d'arborescence d'un container dans le workspace \*\* :

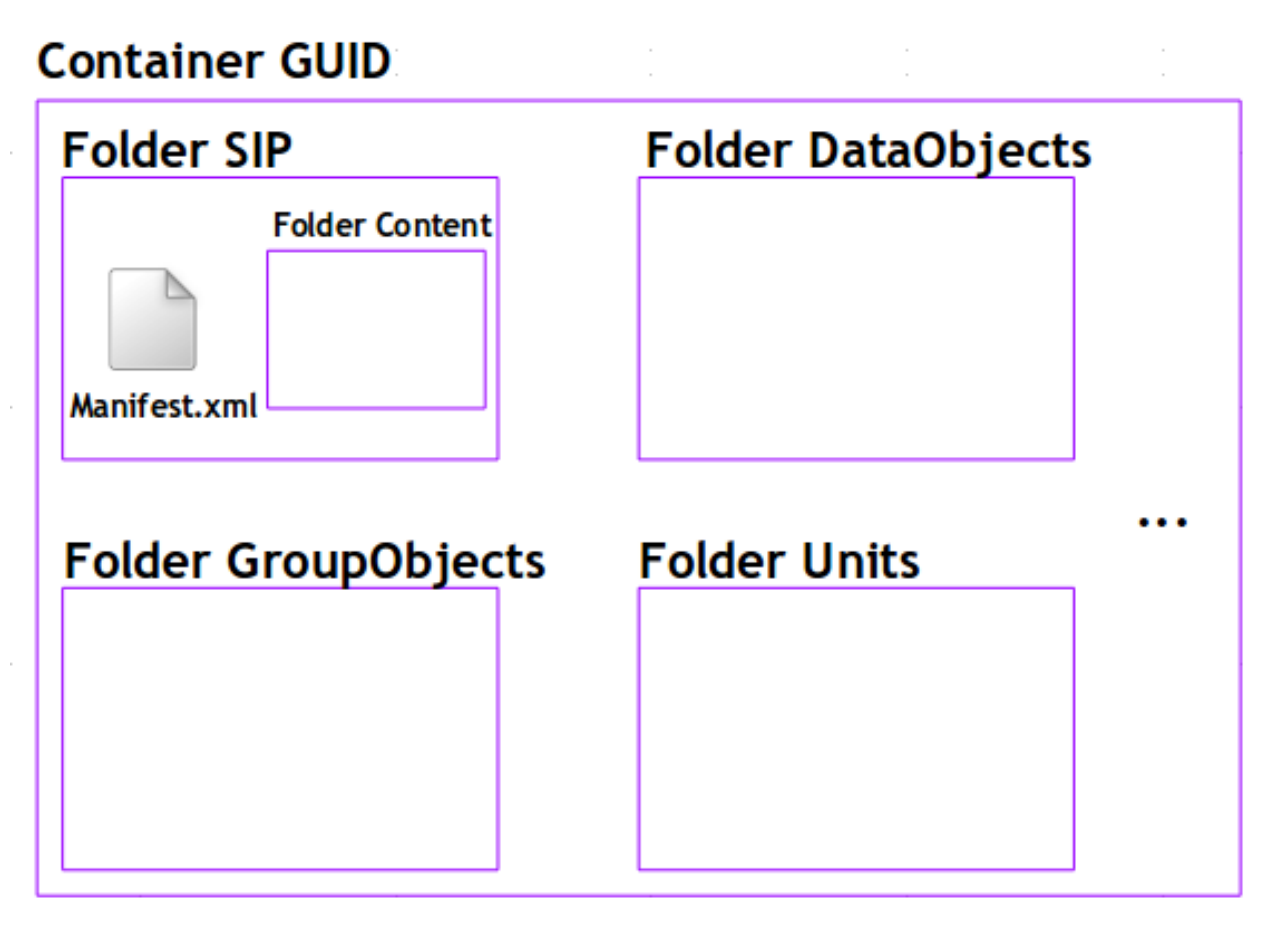

• \*\* détails \*\* : TODO

Pour chaque stream SIP

Container GUID

Folder GUID/SIP : stream SIP dézipé (manifest.xml et content)

Folder GUID/DataObjects : Physical/Binary DataObject

Folder GUID/ObjectGroups : hypothèse à ce stade un BinaryDataObject = un ObjectGroup

Folder GUID/Units : ArchiveUnit

# **4.10.6.2 Workflow**

# **4.10.6.2.1 DefaultIngestWorkflow**

Un Workflow est défini en JSON avec la structure suivante :

- un identifiant (id)
- une clé (identifier)
- un nom (name)
- une catégorie (typeProc)
- une liste de Steps : La structure d'une step donnée est la suivante
- un identifiant de famille de Workers (workerGroupId)
- un identifiant de Step (stepName)
- un modèle d'exécution (behavior) pouvant être : BLOCKING : le traitement est bloqué en cas d'erreur, il est nécessaire de recommencer le workflow NOBLOCKING : le traitement peut continuer malgrée les erreurs FINALLY : le traitement est executé quelque soit la statut des traitements precedants
- un modèle de distribution :
	- kind : un type pouvant être :
		- REF : pas de distribution pour ce step et définit une référence vers un fichier à traiter. (Exemple : manifest.xml)
		- LIST :
		- si la valeur de "element" est "Units" : la liste des éléments à traiter est incluse dans un fichier ingestLevelStack.json. Ce fichier contient les guid des archive units ordonnés par niveau de graphe.
		- si la valeur de "element" est autre : la liste des éléments à traiter est représentée par les fichiers présents dans le sous-répertoire représenté par "element" (ex : "ObjectGroup")
		- LIST\_IN\_FILE : Fichier contenant une liste de GUID à traiter dans la distribution
	- l'élément de distribution (element) indiquant l'élément unique (REF) ou le chemin vers un dossier ou un fichier sur le Workspace (LIST, LIST\_IN\_FILE)
	- type : est-ce une distribution sur des unités archivistiques ou sur des groupes d'objets.
	- statusOnEmptyDistribution : Le statut qu'on attribue au step si jamais la distribution n'a pas eu lieu. Par defaut : WARNING
	- bulkSize : La taille du bulk : c'est à dire le nombre d'élément qui sera envoyé au worker. Par défaut, la valeur est récupérée depuis la configuration avec la variable *workerBulkSize*.
- une liste d'Actions :
	- un nom d'action (actionKey)
	- un modèle d'exécution (behavior) pouvant être BLOCKING ou NOBLOCKING
	- des paramètres d'entrées (in) :
		- un nom (name) utilisé pour référencer cet élément entre différents handlers d'une même étape
		- une cible (uri) comportant un schema (WORKSPACE, MEMORY, VALUE) et un path :
			- WORKSPACE :path indique le chemin relatif sur le workspace
			- WORKSPACE\_OBJECT :path indique le chemin relatif sur un dossier intitulé au nom d'objet courant situé au workspace
			- MEMORY : path indique le nom de la clef de valeur
			- MEMORY SINGLE :path indique le nom de la clef de valeur
			- VALUE :path indique la valeur statique en entrée
		- chaque handler peut accéder à ces valeurs, définies dans l'ordre stricte, via le handlerIO
			- WORKSPACE, WOKSPACE\_OBJECT : implicitement un File
			- MEMORY, MEMORY\_SINGLE : implicitement un objet mémoire déjà alloué par un Handler précédent
			- VALUE : implicitement une valeur String
	- des paramètres de sortie (out) :
		- un nom (name) utilisé pour référencer cet élément entre différents handlers d'une même étape
		- une cible (uri) comportant un schema (WORKSPACE, MEMORY) et un path :
			- WORKSPACE :path indique le chemin relatif sur le workspace
			- WORKSPACE\_OBJECT :path indique le chemin relatif sur un dossier intitulé au nom d'objet courant situé au workspace
- MEMORY :path indique le nom de la clef de valeur
- MEMORY\_SINGLE :path indique le nom de la clef de valeur
- chaque handler peut stocker les valeurs finales, définies dans l'ordre stricte, via le handlerIO
	- WORKSPACE, WORKSPACE\_OBJECT : implicitement un File local
	- MEMORY, MEMORY\_SINGLE : implicitement un objet mémoire

```
1 {
2 "id": "DEFAULT_WORKFLOW",
3 "name": "Default Ingest Workflow",
4 "identifier": "PROCESS_SIP_UNITARY",
5 "typeProc": "INGEST",
6 "comment": "Default Ingest Workflow V6",
7 "steps": [
8 {
9 "workerGroupId": "DefaultWorker",
10 "stepName": "STP_INGEST_CONTROL_SIP",
11 "behavior": "BLOCKING",
12 "distribution": {
13 "kind": "REF",
14 "element": "SIP/manifest.xml"
15 },
16 "actions": [
17 {
18 "action": {
19 "actionKey": "CHECK_SEDA",
20 "behavior": "BLOCKING"
21 }
22 },
23 {
24 "action": {
25 "actionKey": "CHECK_HEADER",
26 "behavior": "BLOCKING",
27 "in": [
28 {
29 "name": "checkOriginatingAgency",
30 "uri": "VALUE:true"
31 },
32 {
33 "name": "checkProfile",
34 "uri": "VALUE:true"
35 }
36 ]
37 }
38 },
39 {
40 "action": {
41 "actionKey": "CHECK_DATAOBJECTPACKAGE",
42 "behavior": "BLOCKING",
43 "in": [
44 {
45 "name": "checkNoObject",
46 "uri": "VALUE:false"
\frac{1}{2}, \frac{1}{2}, \frac{1}{2}, \frac{1}{2}, \frac{1}{2}, \frac{1}{2}, \frac{1}{2}, \frac{1}{2}, \frac{1}{2}, \frac{1}{2}, \frac{1}{2}, \frac{1}{2}, \frac{1}{2}, \frac{1}{2}, \frac{1}{2}, \frac{1}{2}, \frac{1}{2}, \frac{1}{2}, \frac{1}{2}, \frac{1}{2}, 48 {
49 "name": "UnitType",
50 "uri": "VALUE:INGEST"
```

```
(suite de la page précédente)
```

```
51 }
\frac{52}{1},
53 "out": [
54 {
55 "name": "unitsLevel.file",
56 "uri": "WORKSPACE:UnitsLevel/ingestLevelStack.json"
\frac{1}{2}, \frac{1}{2}, \frac{1}{2}, \frac{1}{2}58 {
59 "name": "mapsDOtoOG.file",
60 "uri": "WORKSPACE:Maps/DATA_OBJECT_TO_OBJECT_GROUP_ID_MAP.json"
61 },
62 {
63 "name": "mapsDO.file",
64 "uri": "WORKSPACE:Maps/DATA_OBJECT_ID_TO_GUID_MAP.json"
\begin{array}{c} \text{65} \\ \text{7} \end{array}66 {
67 "name": "mapsObjectGroup.file",
68 "uri": "WORKSPACE:Maps/OBJECT_GROUP_ID_TO_GUID_MAP.json"
69 },
70 {
71 "name": "mapsObjectGroup.file",
72 "uri": "MEMORY:MapsMemory/OG_TO_ARCHIVE_ID_MAP.json"
\frac{1}{2}, \frac{1}{2}, \frac{1}{2}, \frac{1}{2}74 {
75 "name": "mapsDOIdtoDODetail.file",
76 "uri": "WORKSPACE:Maps/DATA_OBJECT_ID_TO_DATA_OBJECT_DETAIL_MAP.json"
\frac{1}{27} },
78 {
79 "name": "mapsUnits.file",
80 "uri": "WORKSPACE:Maps/ARCHIVE_ID_TO_GUID_MAP.json"
81 },
82 {
83 "name": "globalSEDAParameters.file",
84 "uri": "WORKSPACE:ATR/globalSEDAParameters.json"
85 },
86 {
87 "name": "mapsObjectGroup.file",
88 "uri": "MEMORY:MapsMemory/OBJECT_GROUP_ID_TO_GUID_MAP.json"
89 }
90 ]
91 }
92 }
93 ]
94 },
95 {
96 "workerGroupId": "DefaultWorker",
97 "stepName": "STP_OG_CHECK_AND_TRANSFORME",
98 "behavior": "BLOCKING",
99 "distribution": {
100 "kind": "LIST_ORDERING_IN_FILE",
101 "element": "ObjectGroup"
102 \quad | \quad \frac{1}{2}103 "actions": [
104 {
105 "action": {
106 "actionKey": "CHECK_DIGEST",
107 "behavior": "BLOCKING",
```
**"in"**: [

(suite de la page précédente)

```
109 \{110 "name": "algo",
111 "uri": "VALUE:SHA-512"
112 }
\frac{113}{113} \frac{1}{113}114 "out": [
115 {
116 "name": "groupObject",
117 "uri": "MEMORY:groupObjectId"
118 }
119 ]
\hspace{1.5cm} 120 \hspace{3.2cm} \Big \}121 },
122 {
123 "action": {
124 "actionKey": "OG_OBJECTS_FORMAT_CHECK",
125 "behavior": "BLOCKING",
126 "in": [
127 {
128 "name": "groupObject",
129 "uri": "MEMORY:groupObjectId"
130 }
131 ]
132 }
133 }
134 ]
135 },
136 {
137 "workerGroupId": "DefaultWorker",
138 "stepName": "STP_UNIT_CHECK_AND_PROCESS",
139 "behavior": "BLOCKING",
140 "distribution": {
141 "kind": "LIST_ORDERING_IN_FILE",
142 "element": "Units"
143 },
144 "actions": [
145 {
146 "action": {
147 "actionKey": "CHECK_UNIT_SCHEMA",
148 "behavior": "BLOCKING",
149 "out": [
150 {
151 "name": "unit",
152 "uri": "MEMORY:unitId"
153 }
154 ]
155 }
156 },
157 {
158 "action": {
159 "actionKey": "UNITS_RULES_COMPUTE",
160 "behavior": "BLOCKING",
161 "in": [
162 \left\{163 "name": "unit",
164 "uri": "MEMORY:unitId"
```

```
165 }
166 ]
167 }
\begin{tabular}{c} 168 \\ \hline \end{tabular} \qquad \qquad \begin{tabular}{c} \textbf{168} \\ \textbf{27} \\ \textbf{38} \\ \textbf{49} \\ \textbf{50} \\ \textbf{61} \\ \textbf{71} \\ \textbf{82} \\ \textbf{93} \\ \textbf{100} \\ \textbf{110} \\ \textbf{121} \\ \textbf{132} \\ \textbf{163} \\ \textbf{172} \\ \textbf{183} \\ \textbf{193} \\ \textbf{193} \\ \textbf{193} \\ \textbf{193} \\ \textbf{193} \\ \textbf169 ]
170 },
171 {
172 "workerGroupId": "DefaultWorker",
173 "stepName": "STP_STORAGE_AVAILABILITY_CHECK",
174 "behavior": "BLOCKING",
175 "distribution": {
176 "kind": "REF",
177 "element": "SIP/manifest.xml"
178 },
179 "actions": [
180 {
181 "action": {
182 "actionKey": "STORAGE_AVAILABILITY_CHECK",
183 "behavior": "BLOCKING"
184 }
185 }
186 ]
187 },
188 {
189 "workerGroupId": "DefaultWorker",
190 "stepName": "STP_OBJ_STORING",
191 "behavior": "BLOCKING",
192 "distribution": {
193 "kind": "LIST_ORDERING_IN_FILE",
194 "element": "ObjectGroup"
195 },
196 "actions": [
197 {
198 "action": {
199 "actionKey": "OBJ_STORAGE",
200 "behavior": "BLOCKING",
201 "out": [
202 {
203 "name": "groupObject",
204 "uri": "MEMORY:groupObjectId"
205 }
206 ]
207 }
208 },
209 {
210 "action": {
211 "actionKey": "OG_METADATA_INDEXATION",
212 "behavior": "BLOCKING",
213 "in": [
214 \left\{215 "name": "groupObject",
216 "uri": "MEMORY:groupObjectId"
217 }
218 ]
219 }
220 }
221 ]
```
},

(suite de la page précédente)

```
223 {
224 "workerGroupId": "DefaultWorker",
225 "stepName": "STP_UNIT_METADATA",
226 "behavior": "BLOCKING",
227 "distribution": {
228 "kind": "LIST_ORDERING_IN_FILE",
229 "element": "Units"
230 \vert }
231 "actions": [
232 {
233 "action": {
234 "actionKey": "UNIT_METADATA_INDEXATION",
235 "behavior": "BLOCKING",
236 "in": [
237 {
238 "name": "globalSEDAParameters.file",
239 "uri": "WORKSPACE:ATR/globalSEDAParameters.json"
240 }
241 ]
242 }
243 }
244 ]
245 },
246 {
247 "workerGroupId": "DefaultWorker",
248 "stepName": "STP_OG_STORING",
249 "behavior": "BLOCKING",
250 "distribution": {
251 "kind": "LIST",
252 "element": "ObjectGroup"
253 },
254 "actions": [
255 {
256 "action": {
257 "actionKey": "OG_METADATA_STORAGE",
258 "behavior": "BLOCKING"
259 }
260 },
261 {
262 "action": {
263 "actionKey": "COMMIT_LIFE_CYCLE_OBJECT_GROUP",
264 "behavior": "BLOCKING"
265 }
266 },
268 ]
269 },
270 {
271 "workerGroupId": "DefaultWorker",
272 "stepName": "STP_UNIT_STORING",
273 "behavior": "BLOCKING",
274 "distribution": {
275 "kind": "LIST",
276 "element": "Units"
277 },
278 "actions": [
```
(suite sur la page suivante)

```
279 {
280 "action": {
281 "actionKey": "UNIT_METADATA_STORAGE",
282 "behavior": "BLOCKING"
283 }
284 },
285 {
286 "action": {
287 "actionKey": "COMMIT_LIFE_CYCLE_UNIT",
288 "behavior": "BLOCKING"
289 }
290 }
291 ]
292 },
293 {
294 "workerGroupId": "DefaultWorker",
295 "stepName": "STP_ACCESSION_REGISTRATION",
296 "behavior": "BLOCKING",
297 "distribution": {
298 "kind": "REF",
299 "element": "SIP/manifest.xml"
300 },
301 "actions": [
302 {
303 "action": {
304 "actionKey": "ACCESSION_REGISTRATION",
305 "behavior": "BLOCKING",
306 "in": [
307 {
308 "name": "mapsUnits.file",
309 "uri": "WORKSPACE:Maps/ARCHIVE_ID_TO_GUID_MAP.json"
310 },
311 {
312 "name": "mapsDO.file",
313 "uri": "WORKSPACE:Maps/OBJECT_GROUP_ID_TO_GUID_MAP.json"
314 },
315 {
316 "name": "mapsDO.file",
317 "uri": "WORKSPACE:Maps/DATA_OBJECT_ID_TO_DATA_OBJECT_DETAIL_MAP.json"
318 },
319 \{320 "name": "globalSEDAParameters.file",
321 "uri": "WORKSPACE:ATR/globalSEDAParameters.json"
322 }
323 ]
324 }
325 }
326 ]
327 },
328 {
329 "workerGroupId": "DefaultWorker",
330 "stepName": "STP_INGEST_FINALISATION",
331 "behavior": "FINALLY",
332 "distribution": {
333 "kind": "REF",
334 "element": "SIP/manifest.xml"
335 },
```

```
336 "actions": [
337 {
338 "action": {
339 "actionKey": "ATR_NOTIFICATION",
340 "behavior": "NOBLOCKING",
341 "in": [
342 {
343 "name": "mapsUnits.file",
344 "uri": "WORKSPACE:Maps/ARCHIVE_ID_TO_GUID_MAP.json",
345 "optional": true
346 },
347 \left\{348 "name": "mapsDO.file",
349 "uri": "WORKSPACE:Maps/DATA_OBJECT_ID_TO_GUID_MAP.json",
350 "optional": true
351 },
352 {
353 "name": "mapsDOtoOG.file",
354 "uri": "WORKSPACE:Maps/DATA_OBJECT_TO_OBJECT_GROUP_ID_MAP.json",
355 "optional": true
356 },
357 {
358 "name": "mapsDOtoVersionBDO.file",
359 "uri": "WORKSPACE:Maps/DATA_OBJECT_ID_TO_DATA_OBJECT_DETAIL_MAP.json",
360 "optional": true
361 },
362 {
363 "name": "globalSEDAParameters.file",
364 "uri": "WORKSPACE:ATR/globalSEDAParameters.json",
365 "optional": true
366 },
367 {
368 "name": "mapsOG.file",
369 "uri": "WORKSPACE:Maps/OBJECT_GROUP_ID_TO_GUID_MAP.json",
370 "optional": true
371 }
372 ],
373 "out": [
374 {
375 "name": "atr.file",
376 "uri": "WORKSPACE:ATR/responseReply.xml"
377 }
378 ]
379 }
380 },
381 {
382 "action": {
383 "actionKey": "ROLL_BACK",
384 "behavior": "BLOCKING"
385 }
386 }
387 ]
388 }
389 ]
390 }
```
#### **4.10.6.2.1.1 Etapes**

- Step 1 STP\_SANITY\_CHECK\_SIP : Vérification des opérations effectuées dans la partie external : vérification par Antivirus, vérification des formats et vérification du nom & empreinte du fichier manifest
	- SANITY CHECK SIP : Scanner le SIP par antivirus
	- CHECK\_CONTAINER : Contrôle du format du conteneur du SIP
	- MANIFEST\_FILE\_NAME\_CHECK : Contrôle du nom du bordereau de transfert
	- MANIFEST\_DIGEST\_CHECK : Contrôle de l'empreinte du bordereau de transfert
- Step 2 STP\_UPLOAD\_SIP : Vérification la décompression du SIP en workspace
	- UPLOAD\_SIP : Validation de l'existence du SIP dans workspace
- Step 3 STP\_INGEST\_CONTROL\_SIP : Check SIP / distribution sur REF GUID/SIP/manifest.xml
	- CHECK\_SEDA : Test existence manifest.xml Validation XSD SEDA manifest.xml
	- CHECK\_HEADER : CHECK\_AGENT : Vérifier l'existence des services agents dans le manifest et dans le référentiel des services agents. - CHECK CONTRACT INGEST : Vérifier l'existence des contrats d'entrée dans le manifest et dans le référentiel des contrats d'entrée - CHECK\_IC\_AP\_RELATION : Vérifier le profile d'archivage et sa relation avec le contrat d'entrée - CHECK\_ARCHIVEPROFILE : valider le manifest avec le fichier XSD/RNG défini dans le profile d'archivage
	- PREPARE\_STORAGE\_INFO :
		- Vérifier que le storage est disponible
		- Récupérer les informations de connection au storage et les offres de stockage.
	- CHECK\_DATAOBJECTPACKAGE :
		- Cas 1 : arbres et plans d'accès
			- CHECK\_NO\_OBJECT
			- CHECK\_MANIFEST\_OBJECTNUMBER
			- CHECK\_MANIFEST
		- $Cas 2 : SIP$ 
			- CHECK\_MANIFEST\_DATAOBJECT\_VERSION
			- CHECK\_MANIFEST\_OBJECTNUMBER
			- CHECK\_MANIFEST
			- CHECK CONSISTENCY
	- CHECK ATTACHEMENT : Vérification du rattachement entre objets, groupes d'objets et unités archivistiques existantes et les nouveaux
- Step 4 STP\_OG\_CHECK\_AND\_TRANSFORME : Check Objects Compliance du SIP / distribution sur LIST GUID/BinaryDataObject
	- CHECK\_DIGEST : Contrôle de l'objet binaire correspondant du BDO taille et empreinte via Workspace
	- CHECK\_OBJECT\_SIZE : Vérification de la taille des fichiers
	- OG\_OBJECTS\_FORMAT\_CHECK : Contrôle du format des objets binaires Consolidation de l'information du format dans l'object groupe correspondant si nécessaire
- Step 5 STP\_UNIT\_CHECK\_AND\_PROCESS : Check des archive unit et de leurs règles associées
	- CHECK\_UNIT\_SCHEMA : Contrôles intelligents du Json représentant l'Archive Unit par rapport à un schéma Json
	- CHECK\_ARCHIVE\_UNIT\_PROFILE : Vérification de la conformité aux profils d'unité archivistique
	- CHECK\_CLASSIFICATION\_LEVEL : Vérification du niveau de classification
	- UNITS RULES COMPUTE : Calcul des règles de gestion
- Step 6 STP\_STORAGE\_AVAILABILITY\_CHECK : Check Storage\_Availability / distribution REF GUID/SIP/manifest.xml
	- STORAGE AVAILABILITY CHECK : Contrôle de la taille totale à stocker par rapport à la capacité des offres de stockage pour une stratégie et un tenant donnés
- Step 7 STP\_OBJ\_STORING : Rangement et indexation des objets
	- OBJ STORAGE : Écriture des objets sur l'offre de stockage des BDO des GO
	- OG\_METADATA\_INDEXATION : Indexation des métadonnées des ObjectGroup
- Step 8 STP\_UNIT\_METADATA : Indexation des métadonnées des Units
	- UNIT\_METADATA\_INDEXATION : Transformation Json Unit et intégration GUID Unit + GUID GO
- Step 9 STP\_OG\_STORING : Rangement des métadonnées des objets
	- COMMIT\_LIFE\_CYCLE\_OBJECT\_GROUP : Écriture des objets sur l'offre de stockage des BDO des GO
	- OG\_METADATA\_STORAGE : Enregistrement en base des métadonnées des ObjectGroup ainsi que leurs journaux de cycle de vie
- Step 10 STP\_UNIT\_STORING : Index Units / distribution sur LIST GUID/Units
	- COMMIT\_LIFE\_CYCLE\_UNIT : Écriture des métadonnées des Units sur l'offre de stockage des BDO des GO
	- UNIT\_METADATA\_STORAGE : Enregistrement en base des métadonnées des Units ainsi que leurs journaux de cycle de vie
- Step 11 STP\_UPDATE\_OBJECT\_GROUP : Processus de mise à jour du groupe d'objets
	- OBJECT\_GROUP\_UPDATE : Mise à jour des groupes d'objets existants
	- COMMIT\_LIFE\_CYCLE\_OBJECT\_GROUP : Enregistrement des journaux du cycle de vie des groupes d'objets
	- OG\_METADATA\_STORAGE : Écriture des métadonnées du groupe d'objets sur les offres de stockage
- Step 12 STP\_ACCESSION\_REGISTRATION : Alimentation du registre de fond
	- ACCESSION\_REGISTRATION : enregistrement des archives prises en charge dans le Registre des Fonds
- Step 13 et finale STP\_INGEST\_FINALISATION : Notification de la fin de l'opération d'entrée. Cette étape est obligatoire et sera toujours exécutée, en dernière position.
	- ATR\_NOTIFICATION : génération de l'ArchiveTransferReply xml (OK ou KO) enregistrement de l'ArchiveTransferReply xml dans les offres de stockage
	- ROLL\_BACK : Mise en cohérence des Journaux du Cycle de Vie

# **4.10.6.2.1.2 Création d'un nouveau step**

Un step est une étape de workflow. Il regroupe un ensemble d'actions (handler). Ces steps sont définis dans le workflowJSONvX.json  $(X=1,2)$ .

# **4.10.6.2.2 DefaultRulesUpdateWorkflow**

# **4.10.6.3 Nombre d'objets numériques conforme**

Ce module permet de vérifier que le nombre d'objets contenu dans un SIP correspond au nombre d'objets déclarés dans le bordereau afin de s'assurer de l'intégralité du SIP.

Le format supporté file SEDA et les schémas est :

- xml
- sxd

#### **4.10.6.3.1 Usage**

#### **4.10.6.3.2 Pour l'usage interne Vitam**

1. Extraction XML d'informations en parcourant le fichier manifest :

public ExtractUriResponse getAllDigitalObjectUriFromManifest(WorkParams params) throws ProcessingException, XMLStreamException {}

2. Parcours du fichier manifest avec la technologie StAX pour extraire 1 par 1 des Uri dans la balise Binary Data Object.

```
private void getUri(ExtractUriResponse extractUriResponse, XMLEventReader evenReader)
,→throws XMLStreamException, URISyntaxException {
   while (evenReader.hasNext()) {
       XMLEvent event = evenReader.nextEvent();
       if (event.isStartElement()) {
            StartElement startElement = event.asStartElement();
            // If we have an Tag Uri element equal Uri into SEDA
            if (startElement.getName().getLocalPart() == (SedaUtils.TAG_URI)){
                event = evenReader.nextEvent();
                String uri = event.asCharacters().getData();
                // Check element is duplicate
                checkDuplicatedUri(extractUriResponse, uri);
                extractUriResponse.getUriListManifest().add(new URI(uri));
            }
       }
   }
}
```
- 3. Vérification des éléménts dans la liste d'Uri sans doublon.
- 4. Ajout de l'élément de la liste d'Uri en capsulant dans l'object ExtractUriResponse.

```
public class ExtractUriResponse extends ProcessResponse{
private boolean errorDuplicateUri;
// list contains Uri for Binary Object
private List<URI> uriListManifest;
...
```
5. Récupération de la liste d'Uri des objets numériques stockés dans un conteneur du workspace (de manière récursive).

Chemin pour récupérer les objets numériques : «GuidContainer/sip/content».

```
public List<URI> getListUriDigitalObjectFromFolder(String containerName, String
,→folderName) throws ContentAddressableStorageException {
    ...
   List<URI> uriFolderListFromContainer;
    try {
        BlobStore blobStore = context.getBlobStore();
        // It's like a filter
        ListContainerOptions listContainerOptions = new ListContainerOptions();
        // List of all resources in a container recursively
        final PageSet<? extends StorageMetadata> blobStoreList =
            blobStore.list(containerName, listContainerOptions.
,→inDirectory(folderName).recursive());
```

```
uriFolderListFromContainer = new ArrayList<>();
       LOGGER.info(WorkspaceMessage.BEGINNING_GET_URI_LIST_OF_DIGITAL_OBJECT.
,→getMessage());
       for (Iterator<? extends StorageMetadata> iterator = blobStoreList.iterator();
\rightarrowiterator.hasNext();) {
            StorageMetadata storageMetada = iterator.next();
            // select BLOB only, not folder nor relative path
            if ((storageMetada.getType().equals(StorageType.BLOB) && storageMetada.
,→getName() != null &&
                !storageMetada.getName().isEmpty())) {
                uriFolderListFromContainer.add(new URI(UriUtils.
,→splitUri(storageMetada.getName())));
            }
       }
   }
...
}
```
- 6. Vérification conformité du nombre d'objets numériques.
- 6.1) Vérification de présence de doublons dans la liste des Uri du bordereau

Si présence de doublons la comparaison avec la liste des Uri provenant du SIP n'est pas déclenchée

```
if (extractUriResponse != null && !extractUriResponse.isErrorDuplicateUri()) {
    ...
}
```
6.2)Comparaison des listes

-Comparaison de la taille des liste. -Comparaison des URI. -Identification des Uri non référencés dans le SIP. - Identification des Uri non déclarés dans le bordereau.

```
private void checkCountDigitalObjectConformity(List<URI> uriListManifest, List<URI>
,→uriListWorkspace,
   Response response) {
    ...
}
```
# **4.10.7 Métriques**

# **4.10.7.1 Introduction**

Dans ce qui suit la liste de métriques développées pour ce composant.

Note : Pour avoir plus d'informations sur la partie développement des métriques prometheus, veuillez vous référer à la documentation du composant Common Cf. vitam-mertics.rst

Avertissement : La classe fr.gouv.vitam.common.metrics.VitamMetricsNames liste toutes les métriques prometheus. Si vous rajoutez une nouvelle métrique, pensez à mettre à jour cette classe.

#### **4.10.7.2 Liste des métriques**

- vitam\_processing\_workflow\_operation\_total :
	- > Récupère un snapshot de l'ensemble des opérations visible par le composant processing > Cette métrique dispose de trois labels (« workflow », « state », « status »)
		- « workflow » : C'est le nom du LogbookTypeProcess d'une opération
		- « state » : L'état de l'opération (PAUSE, RUNNING, COMPLETED)
		- « status » : Le statut de l'opération (UNKNOWN, OK, WARNING, KO, FATAL)
		- > Total des opérations tout type confondu : sum (vitam\_processing\_workflow\_operation\_total)
		- > Total des opérations en état *PAUSE* statut *FATAL*. Cette requête peut être utilisée pour lancer des alertes : sum (vitam\_processing\_workflow\_operation\_total{state= »PAUSE », status= »FATAL »})
		- > Total des opérations tout d'ingest : sum (vitam\_processing\_workflow\_operation\_total{workflow  $=$  « ingest »  $\})$
		- > Par type de workflow, donne la somme des moyennes du nombre d'opérations par seconde sur un interval de 5 min sum by(workflow) (rate(vitam\_processing\_workflow\_operation\_total[5m]))
- **vitam\_processing\_worker\_task\_in\_queue\_total** : > Total des tâches dans la queue en attendre d'exécution
	- > Cette métrique dispose des labels (« worker\_family »)
	- > Total des tâches dans la queue sum(vitam processing worker task in queue total)
- **vitam\_processing\_worker\_current\_task\_total** : > Total des tâches crées par le distributeur et qui sont pas encore terminées. C'est la somme des tâches en attente d'entrer dans la queue + Tâches dans la queue + Tâches en cours d'exécution pour les workers.
	- > Cette métrique dispose des labels (« worker\_family », « workflow », « step\_name »)

> C'est un type Gauge qui s'incrémente à la création de la tâche et qui se décrémente à la fin de l'execution de la tâche

- **vitam\_processing\_worker\_registered\_total** : > Total des worker enregistré dans le distributeur > Cette métrique dispose des labels (« worker\_family »)
	- > Pour avoir tous les workers : sum (vitam\_processing\_worker\_registered\_total)
- **vitam\_processing\_worker\_task\_execution\_duration\_seconds** : > C'est une métrique de type Histogram, elle calcule la durée d'exécution d'une tâche du point de vu Distributeur/Worker
	- > Cette métrique dispose des labels (« worker\_family », « worker\_name », « workflow », « step\_name »)
	- > Dans une step distribuée, on peut avoir plusieurs tâches (selon la distribution)
	- > La somme regroupé par worker des moyennes de durées par seconde pendant les dernières 5 minutes sum by(worker\_name)(rate(vitam\_processing\_worker\_task\_execution\_duration\_seconds\_sum[5m]))
	- > La somme regroupé par worker des moyennes de nombre de tâches exécutées par seconde pendant les dernières 5 sum by(worker\_name)(rate(vitam\_processing\_worker\_task\_execution\_duration\_seconds\_count[5m]))
- **vitam\_processing\_worker\_task\_idle\_duration\_in\_queue\_seconds** : > C'est une métrique de type Histogram, elle calcule la durée d'attente d'exécution d'une tâche depuis sa création jusqu'a sa prise en charge par un worker.
	- > Cette métrique dispose des labels (« worker\_family », « workflow », « step\_name »)
	- > On peut analyser la distribution statistique des durées d'exécution et du nombre de tâches des steps
- **vitam\_processing\_workflow\_step\_execution\_duration\_seconds** : > C'est une métrique de type Histogram, elle calcule la durée d'exécution d'une step du point de vu ProcessEngine
	- > Cette métrique dispose des labels (« workflow », « step\_name »)

> C'est, presque, la somme des durées vitam\_processing\_worker\_task\_execution\_duration\_seconds pour une step donnée. Si ce n'est pas la même valeur, ça veut dire qu'entre tâche et une autre d'une même step, on peut avoir des temps d'attente causés par la concurrence entre opérations.

- > Durée d'exécution moyenne par par seconde par step name durant les 5 dernières minutes regroupé par step name sum by (step\_name) (rate(vitam\_processing\_workflow\_step\_execution\_duration\_seconds\_sum[5m]) / rate(vitam\_processing\_workflow\_step\_execution\_duration\_seconds\_count[5m]))
- > Exemple de 95 percentile sur la somme des moyennes par seconde sur les 5 dernières minutes regroupées par buck histogram\_quantile(0.95, sum(rate(vitam\_processing\_workflow\_step\_execution\_duration\_seconds\_bucket[5m])) by (le))

# **4.11 Storage**

# **4.11.1 Présentation**

# **4.11.2 Storage Driver**

Note : la récupération du bon driver associée à l'offre qui doit être utilisée est la responsabilité du DriverManager et ne sera pas décrit ici.

#### **4.11.2.1 Utilisation d'un Driver**

Comme expliqué dans la section architecture technique, le driver est responsable de l'établissement d'une connexion avec une ou plusieurs offres de stockage distantes. Le choix du driver à utiliser est la responsabilité du DriverManager qui fournit l'implémentation (si elle existe) du bon Driver en fonction de l'identifiant de l'offre de stockage.

#### **4.11.2.1.1 Vérifier la disponibilité de l'offre**

```
// Définition des paramètres nécessaires à l'établissement d'une connexion avec l
,→'offre de stockage
// Note: dans un vrai cas d'utilisation, ces paramètres doivent être récupérés de la
\rightarrowconfiguration de
// l'offre et ne pourrons pas être défini en dur de cette manière car l'utilisation
,→des drivers est un traitement
// générique à la fois vis à vis de l'offre et vis à vis du driver.
Properties parameters = new Properties();
parameters.put(StorageDriverParameterNames.USER.name(), "bob");
parameters.put(StorageDriverParameterNames.PASSWORD.name(), "p4ssword");
// 1Vérification de la disponibilité de l'offre
if (myDriver.isStorageOfferAvailable("http://my.storage.offer.com", parameters)) {
    // L'offre est disponible est accessible
} else {
    // L'offre est indisponible
}
```
#### **4.11.2.1.2 Vérification de la capacité de l'offre**

```
// Définition des paramètres nécessaires à l'établissement d'une connexion avec l
,→'offre de stockage
// Note: dans un vrai cas d'utilisation, ces paramètres doivent être récupérés de la
,→configuration de
// l'offre et ne pourrons pas être défini en dur de cette manière car l'utilisation
```
(suite de la page précédente)

```
// générique à la fois vis à vis de l'offre et vis à vis du driver.
Properties parameters = new Properties();
parameters.put(StorageDriverParameterNames.USER.name(), "bob");
parameters.put(StorageDriverParameterNames.PASSWORD.name(), "p4ssword");
// Etablissement d'une connexion avec l'offre de stockage et réalisation d'une
,→opération
try (Connection myConnection = myDriver.connect("http://my.storage.offer.com",
,→parameters)) {
   // Le tenantId afin de récupérer la capacité
   Integer tenantId = 0;// Récupération de la capacité
   StorageCapacityResult capacity = myConnection.getStorageCapacity(tenantId);
   // On peut ici verifier que l'espace disponible est suffisant par exemple
} catch (StorageDriverException exc) {
    // Un problème est survenu lors de la communication avec le service distant
}
```
#### **4.11.2.1.3 Put d'un objet dans l'offre de stockage**

```
// Définition des paramètres nécessaires à l'établissement d'une connexion avec l
,→'offre de stockage
// Note: dans un vrai cas d'utilisation, ces paramètres doivent être récupérés de la
,→configuration de
// l'offre et ne pourrons pas être défini en dur de cette manière car l'utilisation
,→des drivers est un traitement
// générique à la fois vis à vis de l'offre et vis à vis du driver.
Properties parameters = new Properties();
parameters.put(StorageDriverParameterNames.USER.name(), "bob");
parameters.put(StorageDriverParameterNames.PASSWORD.name(), "p4ssword");
Integer tenantId = 0;
String type = DataCategory. OBJECT.getFolder();
String guid = "GUID";
String digestAlgorithm = DigestType.MD5.getName();
InputStream dataStream = new FileInputStream(PropertiesUtils.findFile("digitalObject.
\rightarrowpdf"));
// Etablissement d'une connexion avec l'offre de stockage et réalisation d'une
,→opération
try (Connection myConnection = myDriver.connect("http://my.storage.offer.com",
,→parameters)) {
   StoragePutRequest request = new StoragePutRequest(tenantId, type, guid,
,→digestAlgorithm, dataStream);
   StoragePutResult result = myConnection.putObject(request);
    // On peut vérifier ici le résultat du put
} catch (StorageDriverException exc) {
    // Un problème est survenu lors de la communication avec le service distant
}
```
#### **4.11.2.1.4 Get d'un objet dans l'offre de stockage**

```
// Définition des paramètres nécessaires à l'établissement d'une connexion avec l
,→'offre de stockage
// Note: dans un vrai cas d'utilisation, ces paramètres doivent être récupérés de la
,→configuration de
// l'offre et ne pourrons pas être défini en dur de cette manière car l'utilisation
,→des drivers est un traitement
// générique à la fois vis à vis de l'offre et vis à vis du driver.
Properties parameters = new Properties();
parameters.put(StorageDriverParameterNames.USER.name(), "bob");
parameters.put(StorageDriverParameterNames.PASSWORD.name(), "p4ssword");
Integer tenantId = 0;String type = DataCategory. OBJECT.getFolder();
String guid = "GUID";
// Etablissement d'une connexion avec l'offre de stockage et réalisation d'une
,→opération
try (Connection myConnection = myDriver.connect("http://my.storage.offer.com",
\rightarrowparameters)) {
   StorageObjectRequest request = new StorageObjectRequest(tenantId, type, guid);
   StorageGetResult result = myConnection.getObject(request);
    // On peut vérifier ici le résultat du get
} catch (StorageDriverException exc) {
    // Un problème est survenu lors de la communication avec le service distant
}
```
### **4.11.2.1.5 Head d'un objet dans l'offre de stockage**

```
// Définition des paramètres nécessaires à l'établissement d'une connexion avec l
,→'offre de stockage
// Note: dans un vrai cas d'utilisation, ces paramètres doivent être récupérés de la
,→configuration de
// l'offre et ne pourrons pas être défini en dur de cette manière car l'utilisation
,→des drivers est un traitement
// générique à la fois vis à vis de l'offre et vis à vis du driver.
Properties parameters = new Properties();
parameters.put(StorageDriverParameterNames.USER.name(), "bob");
parameters.put(StorageDriverParameterNames.PASSWORD.name(), "p4ssword");
Integer tenantId = 0;
String type = DataCategory.OBJECT.getFolder();
String quid = "GUID";
// Etablissement d'une connexion avec l'offre de stockage et réalisation d'une
\rightarrowopération
try (Connection myConnection = myDriver.connect("http://my.storage.offer.com",
,→parameters)) {
    StorageObjectRequest request = new StorageObjectRequest(tenantId, type, quid);
   Boolean result = myConnection.objectExistsInoffer(request);// On peut vérifier ici le résultat du head
} catch (StorageDriverException exc) {
    // Un problème est survenu lors de la communication avec le service distant
}
```
#### **4.11.2.1.6 Delete d'un objet dans l'offre de stockage**

```
// Définition des paramètres nécessaires à l'établissement d'une connexion avec l
,→'offre de stockage
// Note: dans un vrai cas d'utilisation, ces paramètres doivent être récupérés de la
,→configuration de
// l'offre et ne pourrons pas être défini en dur de cette manière car l'utilisation
,→des drivers est un traitement
// générique à la fois vis à vis de l'offre et vis à vis du driver.
Properties parameters = new Properties();
parameters.put(StorageDriverParameterNames.USER.name(), "bob");
parameters.put(StorageDriverParameterNames.PASSWORD.name(), "p4ssword");
Integer tenantId = 0;
String type = DataCategory. OBJECT.getFolder();
String quid = "GUID";
String digestAlgorithm = DigestType.MD5.getName();
final Digest digest = new Digest(algo);
InputStream dataStream = new FileInputStream(PropertiesUtils.findFile("digitalObject.
\rightarrowpdf"));
digest.update(dataStream);
// Etablissement d'une connexion avec l'offre de stockage et réalisation d'une
\rightarrowopération
try (Connection myConnection = myDriver.connect("http://my.storage.offer.com",
,→parameters)) {
   StorageRemoveRequest request = new StorageRemoveRequest(tenantId, type, guid,
,→digestType, digest.toString());
   StorageRemoveResult result = myConnection.removeObject(request);
   // On peut vérifier ici le résultat du delete
} catch (StorageDriverException exc) {
    // Un problème est survenu lors de la communication avec le service distant
}
```
#### **4.11.2.1.7 Lister des types d'objets dans l'offre de stockage**

```
// Définition des paramètres nécessaires à l'établissement d'une connexion avec l
,→'offre de stockage
// Note: dans un vrai cas d'utilisation, ces paramètres doivent être récupérés de la_
,→configuration de
// l'offre et ne pourrons pas être défini en dur de cette manière car l'utilisation
,→des drivers est un traitement
// générique à la fois vis à vis de l'offre et vis à vis du driver.
Properties parameters = new Properties();
parameters.put(StorageDriverParameterNames.USER.name(), "bob");
parameters.put(StorageDriverParameterNames.PASSWORD.name(), "p4ssword");
Integer tenantId = 0;
String type = DataCategory.OBJECT.getFolder();
String quid = "GUID";
String digestAlgorithm = DigestType.MD5.getName();
final Digest digest = new Digest(algo);
InputStream dataStream = new FileInputStream(PropertiesUtils.findFile("digitalObject.
\rightarrowpdf"));
digest.update(dataStream);
// Etablissement d'une connexion avec l'offre de stockage et réalisation d'une
  \overline{\text{opération}} (suite sur la page suivante)
```
(suite de la page précédente)

```
try (Connection myConnection = myDriver.connect("http://my.storage.offer.com",
,→parameters)) {
   // Construction de l'objet permettant d'effectuer la requete. L'identifiant du
,→curseur n'existe pas et est à
   // null, c'est une demande de nouveau cusreur, x-cursor à vrai.
   StorageListRequest request = new StorageListRequest(tenantId, type, null, true);
   try (CloseableIterator<ObjectEntry> result = myConnection.listObjects(request)) {
        // On peut alors itérer sur le résultat
       while(result.hasNext()) {
           JsonNode json = result.next();
           // Traitement....
       }
   }
} catch (StorageDriverException exc) {
   // Un problème est survenu lors de la communication avec le service distant
}
```
#### **4.11.2.1.8 Récupérer les metadatas d'un objet**

```
// Définition des paramètres nécessaires à l'établissement d'une connexion avec l
,→'offre de stockage
// Note: dans un vrai cas d'utilisation, ces paramètres doivent être récupérés de la_
,→configuration de
// l'offre et ne pourrons pas être défini en dur de cette manière car l'utilisation
,→des drivers est un traitement
// générique à la fois vis à vis de l'offre et vis à vis du driver.
Properties parameters = new Properties();
parameters.put(StorageDriverParameterNames.USER.name(), "bob");
parameters.put(StorageDriverParameterNames.PASSWORD.name(), "p4ssword");
Integer tenantId = 0;String type = DataCategory.OBJECT.getFolder();
String quid = "GUID";
String digestAlgorithm = DigestType.MD5.getName();
final Digest digest = new Digest(algo);
InputStream dataStream = new FileInputStream(PropertiesUtils.findFile("digitalObject.
\rightarrowpdf"));
digest.update(dataStream);
// Etablissement d'une connexion avec l'offre de stockage et réalisation d'une
,→opération
try (Connection myConnection = myDriver.connect("http://my.storage.offer.com",
,→parameters)) {
   // Construction de l'objet permettant d'effectuer la requete. L'identifiant du
,→curseur n'existe pas et est à
   // null, c'est une demande de nouveau cusreur, x-cursor à vrai.
   StorageListRequest request = new StorageListRequest(tenantId, type, null, true);
   try (CloseableIterator<ObjectEntry> result = myConnection.getMetadatas(request)) {
        // On peut alors itérer sur le résultat
        while(result.hasNext()) {
            JsonNode json = result.next();
            // Traitement....
        }
    }
```
(suite sur la page suivante)

(suite de la page précédente)

```
} catch (StorageDriverException exc) {
  // Un problème est survenu lors de la communication avec le service distant
```
### **4.11.3 Storage Engine**

### **4.11.4 Storage Engine Client**

#### **4.11.4.1 La factory**

}

Afin de récupérer le client une factory a été mise en place.

```
// Récupération du client
StorageClientFactory.changeMode(ClientConfiguration configuration)
StorageClient client = StorageClientFactory.getInstance().getClient();
```
A la demande l'instance courante du client, si un fichier de configuration storage-client.conf est présent dans le classpath le client en mode de production est envoyé, sinon il s'agit du mock.

#### **4.11.4.1.1 Le Mock**

En l'absence d'une configuration, le client est en mode Mock. Il est possible de récupérer directement le mock :

```
// Changer la configuration du Factory
StorageClientFactory.changeMode(null)
// Récupération explicite du client mock
StorageClient client = StorageClientFactory.getInstance().getClient();
```
#### **4.11.4.1.2 Le mode de production**

Pour instancier son client en mode Production :

```
// Changer la configuration du Factory
StorageClientFactory.setConfiguration(StorageConfiguration configuration);
// Récupération explicite du client
StorageClient client = StorageClientFactory.getInstance().getClient();
```
#### **4.11.4.2 Les services**

Le client propose actuellement des fonctionnalités nécéssitant toutes deux paramètres obligatoires :

- l'identifiant du tenant (valeur de test «  $0 \times$ )
- l'identifiant de la stratégie de stockage (valeur de test « default »)

Ces fonctionnalités sont :

• la récupération des informations sur une offre de stockage pour une stratégie (disponibilité et capacité) :

JsonNode result = client.getStorageInformation("0", "default");

• l'envoi d'un objet sur une offre de stockage selon une stratégie donnée :

• pour les objets contenus dans le workspace (objets binaires) :

```
StoredInfoResult result = storeFileFromWorkspace("0", "default",
,→StorageCollectionType.OBJECTS, "aeaaaaaaaaaam7mxaaaamakv3x3yehaaaaaq");
- pour les metadatas Json (objectGroup, unit, logbook -- pas encore implémenté côté_
,→serveur) :
```
- la vérification de l'existance d'un objet dans l'offre de stockage selon une stratégie donnée :
	- pour les conteneurs (pas encore implémenté côté serveur) :

```
boolean exist = existsContainer("0", "default");
 pour les autres objets (object, objectGroup, unit, logbook -- implémenté côté.
,→serveur uniquement pour object) :
```

```
boolean exist = exists("0", "default", StorageCollectionType.OBJECTS,
,→"aeaaaaaaaaaam7mxaaaamakv3x3yehaaaaaq");
```
• la suppression d'un objet dans l'offre de stockage selon une stratégie donnée : - pour les conteneurs (pas encore implémenté côté serveur) :

```
boolean deleted = deleteContainer("0", "default");
- pour les autres objets (object, objectGroup, unit, logbook -- implémenté côté,
,→serveur uniquement pour object) :
```

```
boolean deleted = delete("0", "default", StorageCollectionType.OBJECTS,
,→"aeaaaaaaaaaam7mxaaaamakv3x3yehaaaaaq");
```
• la récupération d'un objet (InputStream) contenu dans un container :

```
Response response = client.getContainerAsync("0", "default",
→"aeaaaaaaaaaam7mxaaaamakv3x3yehaaaaaq");
```
#### • La récupération de la liste d'objets d'un certain type :

```
// Si cursorId non connu
Response response = listContainerObjects("default", DataCategory.OBJECT, null)
// Si cursorId connu
Response response = listContainerObjects("default", DataCategory.OBJECT, "idcursor")
```
• La récupération du status est également disponible :

StatusMessage status = client.getStatus();

## **4.11.5 Métriques**

### **4.11.5.1 Introduction**

Dans ce qui suit la liste de métriques développées pour ce composant.

Note : Pour avoir plus d'informations sur la partie développement des métriques prometheus, veuillez vous référer à la documentation du composant Common Cf. vitam-mertics.rst

Avertissement : La classe fr.gouv.vitam.common.metrics.VitamMetricsNames liste toutes les métriques prometheus. Si vous rajoutez une nouvelle métrique, pensez à mettre à jour cette classe.

### **4.11.5.2 Liste des métriques**

- **vitam\_storage\_download\_size\_bytes** [Données en octets téléchargées par le composant *vitamstorage-engine* depuis les offres de stockages.] > Cette métrique est de type *Summary* > Cette métrique dispose des labels (tenant, strategy, offer\_id, data\_category, origin)
	- « tenant » : Le tenant depuis lequel la demande de télécharegement a était faite
	- « strategy » : La stratégie de stockage utilisée lors de ce téléchargement/lecture
	- « offer\_id » : L'identifiant de l'offre depuis laquelle les données sont téléchargées
	- « data\_category » : La catégorie des données téléchargées (objet, unit, . . . )
	- « origin » : L'origin de l'action de téléchargement (offer\_sync, normal, bulk)
	- > Total des opérations de téléchargement tout type confondu : TODO
	- > Total des opérations de téléchargement par tenant et par stratégie. Cette requête peut être utilisée pour determiner TODO
- **vitam\_storage\_upload\_size\_bytes** [Données en octets téléversées par le composant *vitam-storageengine* vers les offres de stockages.] > Cette métrique est de type *Summary* > Cette métrique dispose des labels (tenant, strategy, offer\_id, data\_category, origin, attempt)
	- « tenant » : Le tenant depuis lequel la demande a était faite
	- « strategy » : La stratégie de stockage utilisée lors de ce téléversement
	- « offer\_id » : L'identifiant de l'offre vers laquelle les données sont téléversées
	- « data category » : La catégorie des données téléversées (OBJECT, UNIT, ...)
	- « origin » : L'origin de l'action de téléversement (normal, traceability, offer\_sync)
	- « attempt » : Le numéro d'essai pour le téléversement. Dans le cas d'absence d'erreurs technique, la valeur généralement sera de 1.
	- > Total des opérations de téléversement tout type confondu : TODO
	- > Total des opérations de téléversement par tenant et par stratégie. Cette requête peut être utilisée pour determiner l TODO
	- > Total des opérations de téléversement par tenant et par stratégie et par data\_category = OBJECT. Cette requête po TODO

# **4.12 Technical administration**

## **4.12.1 Introduction**

## **4.13 Worker**

## **4.13.1 Introduction**

### **4.13.1.1 But de cette documentation**

L'objectif de cette documentation est de compléter la Javadoc pour ce module.

## **4.13.2 Worker**

### **4.13.2.1 Présentation**

*Parent package :* fr.gouv.vitam *Package proposition :* fr.gouv.vitam.worker

4 modules composent la partie worker : - worker-common : incluant la partie common (Utilitaires. . . ), notamment le SedaUtils. - worker-core : contenant les différents handlers. - worker-client : incluant le client permettant d'appeler le REST. - worker-server : incluant la partie REST.

#### **4.13.2.2 Worker-server**

### **4.13.2.2.1 Rest API**

Pour l'instant les uri suivantes sont déclarées :

#### <http://server/worker/v1>

POST /tasks -> POST Permet de lancer une étape à exécuter

### **4.13.2.2.2 Registration**

Une partie registration permet de gérer la registration du Worker.

La gestion de l'abonnement du *worker* auprès du serveur *processing* se fait à l'aide d'un ServletContextListener : *fr.gouv.vitam.worker.server.registration.WorkerRegistrationListener*.

Le WorkerRegistrationListener va lancer l'enregistrement du *worker* au démarrage du serveur worker, dans un autre Thread utilisant l'instance *Runnable* : *fr.gouv.vitam.worker.server.registration.WorkerRegister*.

L'execution du *WorkerRegister* essaie d'enregistrer le *worker* suivant un retry paramétrable dans la configuration du serveur avec :

- un délai (registerDelay en secondes)
- un nombre d'essai (registerTry)

Le lancement du serveur est indépendant de l'enregistrement du *worker* auprès du *processing* : le serveur *worker* ne s'arrêtera pas si l'enregistrement n'a pas réussi.

#### **4.13.2.2.3 Configuration de worker**

Cela présente la configuration pour un worker quand il est déployé. Deux paramètres importants quand le worker fonctionne en mode parallèle.

- WorkerCapacity :
	- Cela présente la capacité d'un worker qui réponds au demande de parallélisation de la distribution de tâches du workflow. Il est précisé par le paramètre capacity dans le Worker-Configuration.
- WorkerFamily :

Chaque worker est configuré pour traiter groupe de tâches corresponsant à ses fonctions et on cela permetre de définir les familles de worker. Il est précisé par workerFamily dans le WorkerConfigration.

### **4.13.2.2.4 WorkerBean**

présente l'information complète sur un worker pour la procédure d'enregistrement d'un worker. Il contient les information sur le nom, la famille et la capacité . . . d'un worker et présente en mode json. Voici un example :

```
{ "name" : "workername", "family" : "DefaultWorker", "capacity" : 10, "storage" : 100,
"status" : "Active", "configuration" : {"serverHost" : "localhost", "serverPort" :
,→12345 } }
```
#### **4.13.2.2.5 Persistence des workers**

La lise de workers est persistée dans une base de données. Pour le moment, la base est un fichier de données qui contient une tableau de workers en format ArrayNode et chaque worker est une élément JsonNode. Exemple ci-dessous est des données d'une liste de workers

```
[
  {"workerId": "workerId1", "workerinfo": { "name" : "workername", "family" :
,→"DefaultWorker", "capacity" : 10, "storage" : 100,
 "status" : "Active", "configuration" : {"serverHost" : "localhost", "serverPort" :
\rightarrow12345 }}},
  {"workerId": "workerId2", "workerinfo": { "name" : "workername2", "family" :
,→"BigWorker", "capacity" : 10, "storage" : 100,
 "status" : "Active", "configuration" : {"serverHost" : "localhost", "serverPort" :
,→54321 } }}
]
```
Le fichier nommé « worker.db » qui sera créé dans le répertoire /vitam/data/processing.

Chaque worker est identifié par workerId et l'information générale du champs workerInfo. L'ensemble des actions suivantes sont traitées :

• Lors du redémarrage du distributor, il recharge la liste des workers enregistrés. Ensuite, il vérifie le status de chaque worker de la liste,

(serverPort :serverHost) en utilisant le WorkerClient. Si le worker qui n'est pas disponible, il sera supprimé de la liste des workers enregistrés et la base sera mise à jour.

• Lors de l'enregistrement/désenregistrement, la liste des workers enregistrés sera mis à jour (ajout/supression d'un worker).

checkStatusWorker(String serverHost, **int** serverPort) // vérifier le statut d'un worker marshallToDB() // mise à jour la base de la liste des workers enregistrés

### **4.13.2.2.6 Désenregistrement d'un worker**

Lorsque le worker s'arrête ou se plante, ce worker doit être désenregistré.

- Si le worker s'arrête, la demande de désenregistrement sera lancé pour le contexte « contextDestroyed » de la WorkerRegistrationListener (implémenté de ServletContextListener) en utilisant le ProcessingManagement-Client pour appeler le service de desenregistrement de distributeur.
- Si le worker se plante, il ne réponse plus aux requêtes de WorkerClient dans la « run() » WorkerThread et dans le catch() des exceptions de de traitement,

une demande de désenregistrement doit être appelé dans cette boucle.

- le distributeur essaie de faire une vérification de status de workers en appelant checkStatusWorker() en plusieurs fois définit dans GlobalDataRest.STATUS\_CHECK\_RETRY).
- si après l'étape 1 le statut de worker est toujours indisponible, le distributeur va appeler la procédure de désenregistrement de ce worker de la liste de worker enregistrés.

#### **4.13.2.3 Worker-core**

Dans la partie Core, sont présents les différents Handlers nécessaires pour exécuter les différentes actions.

- CheckConformityActionHandler
- CheckObjectsNumberActionHandler
- CheckObjectUnitConsistencyActionHandler
- CheckSedaActionHandler
- CheckStorageAvailabilityActionHandler
- CheckVersionActionHandler
- ExtractSedaActionHandler
- CheckIngestContractActionHandler
- IndexObjectGroupActionHandler
- IndexUnitActionHandler
- StoreObjectGroupActionHandler
- FormatIdentificationActionHandler
- AccessionRegisterActionHandler
- TransferNotificationActionHandler
- UnitsRulesCompteHandler
- DummyHandler

Plugins Worker : les plugins proposent des actions comme les Handler. Quand le service worker démarré, les plugins et leur fichier properties sont chargés. Les actions sont cherché d'abord dans le plugin pour le traitement, si l'action ne trouve pas dans plugin, il sera appelé dans le Handler correspondant.

- CheckConfirmityActionPlugin : pour la vérification de la conformité de document
- FormatIdentificationActionPlugin : pour le vérification de formats de fichiers
- StoreObjectGroupActionPlugin : pour le storage des groupes d'objets
- UnitsRulesComputeActionPlugin : pour la gestion de règles de gestion
- IndexUnitActionPlugin : pour indexer des unités archivistes
- IndexObjectGroupActionPlugin : pour indexer des groupes d'objets
- ArchiveUnitRulesUpdateActionPlugin : mise à jour des unités archivisitiques
- RunningIngestsUpdateActionPlugin : mise à jour des ingests en cours

La classe WorkerImpl permet de lancer ces différents handlers.

### **4.13.2.3.1 Focus sur la gestion des entrées / sorties des Handlers**

Chaque Handler a un constructeur sans argument et est lancé avec la commande :

```
CompositeItemStatus execute(WorkerParameters params, HandlerIO ioParam).
..
```
Le HandlerIO a pour charge d'assurer la liaison avec le Workspace et la mémoire entre tous les handlers d'un step.

La structuration du HandlerIO est la suivante :

- des paramètres d'entrées (in) :
	- un nom (name) utilisé pour référencer cet élément entre différents handlers d'une même étape
	- une cible (uri) comportant un schema (WORKSPACE, MEMORY, VALUE) et un path :
		- WORKSPACE :path indique le chemin relatif sur le workspace
		- MEMORY :path indique le nom de la clef de valeur
		- VALUE :path indique la valeur statique en entrée
	- chaque handler peut accéder à ces valeurs, définies dans l'ordre stricte, via le handlerIO
		- WORKSPACE : implicitement un File

```
File file = handlerIO.getInput(rank);
```
- MEMORY : implicitement un objet mémoire déjà alloué par un Handler précédent

```
// Object could be whatever, Map, List, JsonNode or even File
Object object = handlerIO.getInput(rank);
..
```
- VALUE : implicitement une valeur String

```
String string = handlerIO.getInput(rank);
..
```
- des paramètres d'entrées (out) :
	- un nom (name) utilisé pour référencer cet élément entre différents handlers d'une même étape
	- une cible (uri) comportant un schema (WORKSPACE, MEMORY) et un path :
		- WORKSPACE :path indique le chemin relatif sur le workspace
		- MEMORY :path indique le nom de la clef de valeur
	- chaque handler peut stocker les valeurs finales, définies dans l'ordre stricte, via le handlerIO
		- WORKSPACE : implicitement un File local

..

```
// To get the filename as specified by the workflow
ProcessingUri uri = handlerIO.getOutput(rank);
String filename = uri.getPath();
// Write your own file
File newFile = handlerIO.getNewLocalFile(filename);
// write it
...
// Now give it back to handlerIO as ouput result,
// specifying if you want to delete it right after or not
handlerIO.addOuputResult(rank, newFile, true);
// or let the handlerIO delete it later on
handlerIO.addOuputResult(rank, newFile);
..
```
- MEMORY : implicitement un objet mémoire

```
// Create your own Object
MyClass object = \ldots// Now give it back to handlerIO as ouput result
handlerIO.addOuputResult(rank, object);
..
```
Afin de vérifier la cohérence entre ce qu'attend le Handler et ce que contient le HandlerIO, la méthode suivante est à réaliser :

```
List<Class<?>> clasz = new ArrayList<>();
// add in order the Class type of each Input argument
clasz.add(File.class);
clasz.add(String.class);
// Then check the conformity passing the number of output parameters too
boolean check = handlerIO.checkHandlerIO(outputNumber, clasz);
// According to the check boolean, continue or raise an error
..
```
#### **4.13.2.3.2 Cas particulier des Tests unitaires**

Afin d'avoir un handlerIO correctement initialisé, il faut redéfinir le handlerIO manuellement comme l'attend le handler :

```
// In a common part (@Before for instance)
HandlerIO handlerIO = new HandlerIO("containerName", "workerid");
List<IOParameter> out = new ArrayList <> ();
out.add(new IOParameter().setUri(new ProcessingUri(UriPrefix.WORKSPACE, "UnitsLevel/
,→ingestLevelStack.json")));
out.add(new IOParameter().setUri(new ProcessingUri(UriPrefix.WORKSPACE, "Maps/DATA_
,→OBJECT_TO_OBJECT_GROUP_ID_MAP.json")));
out.add(new IOParameter().setUri(new ProcessingUri(UriPrefix.WORKSPACE, "Maps/DATA_
,→OBJECT_ID_TO_GUID_MAP.json")));
out.add(new IOParameter().setUri(new ProcessingUri(UriPrefix.WORKSPACE, "Maps/OBJECT_
,→GROUP_ID_TO_GUID_MAP.json")));
out.add(new IOParameter().setUri(new ProcessingUri(UriPrefix.WORKSPACE, "Maps/OG TO
,→ARCHIVE_ID_MAP.json")));
out.add(new IOParameter().setUri(new ProcessingUri(UriPrefix.WORKSPACE, "Maps/DATA_
,→OBJECT_ID_TO_DATA_OBJECT_DETAIL_MAP.json")));
out.add(new IOParameter().setUri(new ProcessingUri(UriPrefix.WORKSPACE, "Maps/ARCHIVE_
 FID_TO_GUID_MAP.json")));<br>(suite sur la page suivante)
```
(suite de la page précédente)

```
out.add(new IOParameter().setUri(new ProcessingUri(UriPrefix.WORKSPACE, "ATR/
,→globalSEDAParameters.json")));
// Dans un bloc @After, afin de nettoyer les dossiers
@After
public void aftertest() {
 handlerIO.close();
}
// Pour chaque test
@Test
public void test() {
 handlerIO.addOutIOParameters(out);
  ...
}
```
Si nécessaire et si compatible, il est possible de passer par un mode MEMORY pour les paramètres « in » :

```
// In a common part (@Before for instance)
HandlerIO handlerIO = new HandlerIO("containerName", "workerid");
// Declare the signature in but instead of using WORKSPACE, use MEMORY
List<IOParameter> in = new ArrayList<>();
in.add(new IOParameter().setUri(new ProcessingUri(UriPrefix.MEMORY, "file1")));
in.add(new IOParameter().setUri(new ProcessingUri(UriPrefix.MEMORY, "file2")));
in.add(new IOParameter().setUri(new ProcessingUri(UriPrefix.MEMORY, "file3")));
in.add(new IOParameter().setUri(new ProcessingUri(UriPrefix.MEMORY, "file4")));
// Dans un bloc @After, afin de nettoyer les dossiers
@After
public void aftertest() {
handlerIO.close();
}
// Pour chaque test
@Test
public void test() {
// Use it first as Out parameters
handlerIO.addOutIOParameters(in);
// Initialize the real value in MEMORY using those out parameters from Resource Files
handlerIO.addOuputResult(0, PropertiesUtils.getResourceFile(ARCHIVE_ID_TO_GUID_MAP));
handlerIO.addOuputResult(1, PropertiesUtils.getResourceFile(OBJECT_GROUP_ID_TO_GUID_
\rightarrowMAP)):
handlerIO.addOuputResult(2, PropertiesUtils.getResourceFile(DO_TO_DO_INFO_MAP));
handlerIO.addOuputResult(3, PropertiesUtils.getResourceFile(ATR_GLOBAL_SEDA_
\rightarrowPARAMETERS));
// Reset the handlerIo in order to remove all In and Out parameters
handlerIO.reset();
// And now declares the In parameter list, that will use the MEMORY default values
handlerIO.addInIOParameters(in);
...
}
// If necessary, delcares real OUT parameters too there
List<IOParameter> out = new ArrayList <> ();
out.add(new IOParameter().setUri(new ProcessingUri(UriPrefix.WORKSPACE, "file5")));
handlerIO.addOutIOParameters(out);
// Now handler will have access to in parameter as File as if they were coming from
\rightarrowWorkspace
```
### **4.13.2.3.3 Création d'un nouveau handler**

La création d'un nouveaux handler doit être motivée par certaines conditions nécessaires :

- lorsque qu'il n'y a pas de handler qui répond au besoin
- lorsque rajouter la fonctionnalité dans un handler existant, le surcharge et le détourne de sa fonctionalité première
- lorsque l'on veut refactorer un handler existant pour donner des fonctionalités "un peu" plus "élémentaires"

Les handlers doivent étendrent la classe ActionHandler et implémenter la méthode execute. Lors de la création d'un nouveau handler, il faut ajouter une nouvelle instance, dans WorkerImpl.init pour enregistrer le handler dans le worker et définir le handler id. Celui-ci sert de clé pour :

- les messages dans logbook (vitam-logbook-messages\_fr.properties) en fonction de la criticité
- les fichiers json de définition des workflows json (exemple : DefaultIngestWorkflow.json)

cf. workflow

#### **4.13.2.4 Details des Handlers**

#### **4.13.2.4.1 Détail du handler : CheckConformityActionHandler**

#### **4.13.2.4.1.1 Description**

Ce handler permet de contrôle de l'empreinte. Il comprend désormais 2 tâches :

– Vérification de l'empreinte par rapport à l'empreinte indiquée dans le manifeste (en utilisant algorithme déclaré dans manifeste) – Calcul d'une empreinte en SHA-512 si l'empreinte du manifeste est calculée avec un algorithme différent

#### **4.13.2.4.1.2 Exécution**

CheckConformityActionHandler recupère l'algorithme de Vitam (SHA-512) par l'input dans workflow et le fichier en InputStream par le workspace.

Si l'algorithme est différent que celui dans le manifest, il calcul l'empreinte de fichier en SHA-512

```
DigestType digestTypeInput = DigestType.fromValue((String) handlerIO.getInput().
\rightarrowget(ALGO RANK));
response = handlerIO.getInputStreamNoCachedFromWorkspace(
IngestWorkflowConstants.SEDA_FOLDER + "/" + binaryObject.getUri());
InputStream inputStream = (InputStream) response.getEntity();
final Digest vitamDigest = new Digest(digestTypeInput);
Digest manifestDigest;
boolean isVitamDigest = false;
if (!binaryObject.getAlgo().equals(digestTypeInput)) {
    manifestDigest = new Digest(binaryObject.getAlgo());
    inputStream = manifestDigest.getDigestInputStream(inputStream);
} else {
    manifestDigest = vitamDigest;
    isVitamDigest = true;
}
......................
```
Si les empreintes sont différents, c'est le cas KO. Le message { « MessageDigest » : « value », « Algorithm » : « algo », « ComputedMessageDigest » : « value »} va être stocké dans le journal Sinon le message { « MessageDigest » : « value », « Algorithm » : « algo », « SystemMessageDigest » : « value », « SystemAlgorithm » : « algo »} va être stocké dans le journal Mais il y a encore deux cas à ce moment :

si l'empreinte est avec l'algorithme SHA-512, c'est le cas OK. sinon, c'est le cas WARNING. le nouveau empreint et son algorithme seront mis à jour dans la collection ObjectGroup.

CheckConformityActionHandler compte aussi le nombre de OK, KO et WARNING. Si nombre de KO est plus de 0, l'action est KO.

#### **4.13.2.4.1.3 4.1.3 journalisation**

#### **4.13.2.5 logbook lifecycle**

CA 1 : Vérification de la conformité de l'empreinte. (empreinte en SHA-512 dans le manifeste)

Dans le processus d'entrée, l'étape de vérification de la conformité de l'empreinte doit être appelée en position 450. Lorsque l'étape débute, pour chaque objet du groupe d'objet technique, une vérification d'empreinte doit être effectuée (celle de l'objet avec celle inscrite dans le manifeste SEDA). Cette étape est déjà existante actuellement. Le calcul d'empreinte en SHA-512 (CA 2) ne doit pas s'effectuer si l'empreinte renseigné dans le manifeste a été calculé en SHA-512. C'est cette empreinte qui sera indexée dans les bases Vitam.

CA 1.1 : Vérification de la conformité de l'empreinte. (empreinte en SHA-512 dans le manifeste) - OK

- Lorsque l'action est OK, elle inscrit une ligne dans les journaux du cycle de vie des GOT :
- eventType EN FR : « Digest Check», « Vérification de l'empreinte des objets»
- outcome : « OK »
- outcomeDetailMessage FR : « Succès de la vérification de l'empreinte »
- eventDetailData FR : « Empreinte : <MessageDigest>, algorithme : <MessageDigest attribut algorithm> »
- objectIdentifierIncome : MessageIdentifier du manifest

Comportement du workflow décrit dans l'US #680

• La collection ObjectGroup est aussi mis à jour, en particulier le champs : Message Digest : { empreinte, algorithme utlisé }

CA 1.2 : Vérification de la conformité de l'empreinte. (empreinte en SHA-512 dans le manifeste) - KO

- Lorsque l'action est KO, elle inscrit une ligne dans les journaux du cycle de vie des GOT :
- eventType EN FR : « Digest Check», « Vérification de l'empreinte des objets»
- outcome : « KO »
- outcomeDetailMessage FR : « Échec de la vérification de l'empreinte »
- eventDetailData FR : « Empreinte manifeste : <MessageDigest>, algorithme : <MessageDigest attribut algorithm> Empreinte calculée : <Empreinte calculée par Vitam> »
- objectIdentifierIncome : MessageIdentifier du manifest

Comportement du workflow décrit dans l'US #680

CA 2 : Vérification de la conformité de l'empreinte. (empreinte différent de SHA-512 dans le manifeste)

Si l'empreinte proposé dans le manifeste SEDA n'est pas en SHA-512, alors le système doit calculer l'empreinte en SHA-512. C'est cette empreinte qui sera indexée dans les bases Vitam. Lorsque l'action débute, pour chaque objet du groupe d'objet technique, un calcul d'empreinte au format SHA-512 doit être effectué. Cette action intervient juste apres le check de l'empreinte dans le manifeste (mais on est toujours dans l'étape du check conformité de l'empreinte).

CA 2.1 : Vérification de la conformité de l'empreinte. (empreinte différent de SHA-512 dans le manifeste) - OK

• Lorsque l'action est OK, elle inscrit une ligne dans les journaux du cycle de vie des GOT :

- eventType EN FR : « Digest Check», « Vérification de l'empreinte des objets»
- outcome : « OK »
- outcomeDetailMessage FR : « Succès de la vérification de l'empreinte »
- eventDetailData FR : « Empreinte Manifeste : <MessageDigest>, algorithme : <MessageDigest attribut algorithm> » « Empreinte calculée (<algorithme utilisé « XXX »>) : <Empreinte calculée par Vitam> »
- objectIdentifierIncome : MessageIdentifier du manifest

#### **4.13.2.5.1 modules utilisés**

processing, worker, workspace et logbook

#### **4.13.2.5.1.1 cas d'erreur**

XMLStreamException : problème de lecture SEDA InvalidParseOperationException : problème de parsing du SEDA LogbookClientAlreadyExistsException : un logbook client existe dans ce workflow LogbookClientBadRequestException : LogbookLifeCycleObjectGroupParameters est mal paramétré et le logbook client génère une mauvaise requete LogbookClientException : Erreur générique de logbook. LogbookException classe mère des autres exceptions LogbookClient LogbookClientNotFoundException : un logbook client n'existe pas pour ce workflow Logbook-ClientServerException : logbook server a un internal error ProcessingException : erreur générique du processing ContentAddressableStorageException : erreur de stockage

#### **4.13.2.5.2 Détail du handler : CheckObjectsNumberActionHandler**

#### **4.13.2.5.2.1 description**

Ce handler permet de comparer le nombre d'objet stocké sur le workspace et le nombre d'objets déclaré dans le manifest.

#### **4.13.2.5.3 Détail du handler : CheckObjectUnitConsistencyActionHandler**

Ce handler permet de contrôler la cohérence entre l'object/object group et l'ArchiveUnit.

Pour ce but, on détecte les groupes d'object qui ne sont pas référé par au moins d'un ArchiveUnit. Ce tache prend deux maps de données qui ont été crée dans l'étape précédente de workflow comme input : objectGroupIdToUnitId objectGroupIdToGuid Le ouput de cette contrôle est une liste de groupe d'objects invalide. Si on trouve les groupe d'objects invalide, le logbook lifecycles de group d'object sera mis à jour.

L'exécution de l'algorithme est présenté dans le code suivant :\*

```
while (it.hasNext()) {
  final Map.Entry<String, Object> objectGroup = it.next();
  if (!objectGroupToUnitStoredMap.containsKey(objectGroup.getKey())) {
    itemStatus.increment(StatusCode.KO);
    try {
      // Update logbook OG lifecycle
      final LogbookLifeCycleObjectGroupParameters
\rightarrowlogbookLifecycleObjectGroupParameters =
          LogbookParametersFactory.newLogbookLifeCycleObjectGroupParameters();
      LogbookLifecycleWorkerHelper.updateLifeCycleStartStep(handlerIO.getHelper(),
          logbookLifecycleObjectGroupParameters,
```
(suite sur la page suivante)

(suite de la page précédente)

```
params, HANDLER_ID, LogbookTypeProcess.INGEST,
         objectGroupToGuidStoredMap.get(objectGroup.getKey()).toString());
     logbookLifecycleObjectGroupParameters.setFinalStatus(HANDLER_ID, null,
,→StatusCode.KO,
         null);
     handlerIO.getHelper().updateDelegate(logbookLifecycleObjectGroupParameters);
     final String objectID =
         logbookLifecycleObjectGroupParameters.
,→getParameterValue(LogbookParameterName.objectIdentifier);
     handlerIO.getLifecyclesClient().bulkUpdateObjectGroup(params.getContainerName(),
         handlerIO.getHelper().removeUpdateDelegate(objectID));
   } catch (LogbookClientBadRequestException | LogbookClientNotFoundException |
     LogbookClientServerException | ProcessingException e) {
     LOGGER.error("Can not update logbook lifcycle", e);
    }
   ogList.add(objectGroup.getKey());
 } else {
   itemStatus.increment(StatusCode.OK);
    // Update logbook OG lifecycle
    ....
  }
}
```
### **4.13.2.5.4 Détail du handler : CheckSedaActionHandler**

Ce handler permet de valider la validité du manifest par rapport à un schéma XSD. Il permet aussi de vérifier que les informations remplies dans ce manifest sont correctes.

• Le schéma de validation du manifest : src/main/resources/seda-vitam-2.0-main.xsd.

#### **4.13.2.5.5 Détail du handler : CheckStorageAvailabilityActionHandler**

#### TODO

### **4.13.2.5.6 Détail du handler : CheckVersionActionHandler**

TODO

#### **4.13.2.5.7 Détail du handler : ExtractSedaActionHandler**

#### **4.13.2.5.7.1 description**

Ce handler permet d'extraire le contenu du SEDA. Il y a :

- extraction des BinaryDataObject et PhysicalDataObject
- extraction des ArchiveUnit
- création des lifes cycles des units
- construction de l'arbre des units et sauvegarde sur le workspace
- sauvegarde de la map des units sur le workspace
- sauvegarde de la map des objets sur le workspace
- sauvegarde de la map des objets groupes sur le workspace

### **4.13.2.5.7.2 Détail des différentes maps utilisées**

Map<String, String> dataObjectIdToGuid

contenu : cette map contient l'id du DO relié à son guid création : elle est créé lors de la création du handler MAJ, put : elle est populée lors de la lecture des BinaryDataObject et PhysicalDataObject lecture, get : saveObjectGroupsToWorkspace, getObjectGroupQualifiers, suppression : c'est un clean en fin d'execution du handler

Map<String, String> dataObjectIdToObjectGroupId :

contenu : cette map contient l'id du DO relié au groupe d'objet de la balise DataObjectGroupId ou DataObjectGroupReferenceId création : elle est créé lors de la création du handler MAJ, put : elle est populée lors de la lecture des BinaryDataObject et PhysicalDataObject lecture, get : lecture de la map dans mapNewTechnicalDataObjectGroupToDO, getNewGdoIdFromGdoByUnit, completeDataObjectToObjectGroupMap, checkArchiveUnitIdReference et writeDataObjectInLocal suppression : c'est un clean en fin d'execution du handler

Map<String, GotObj> dataObjectIdWithoutObjectGroupId :

contenu : cette map contient l'id du DO relié à un groupe d'objet technique instanciés lors du parcours des objets. création : elle est créé lors de la création du handler MAJ, put : elle est populée lors du parcours des DO dans mapNewTechnicalDataObjectGroupToDO et extractArchiveUnitToLocalFile. Dans extractArchiveUnitToLocalFile, quand on découvre un DataObjectReferenceId et que cet Id se trouve dans dataObjectIdWithoutObjectGroupId alors on récupère l'objet et on change le statut isVisited à true. lecture, get : lecture de la map dans mapNewTechnicalDataObjectGroupToDO, extractArchiveUnitToLocalFile, getNewGdoIdFromGdoByUnit, suppression : c'est un clean en fin d'execution du handler

Le groupe d'objet technique GotObj contient un guid et un boolean isVisited, initialisé à false lors de la création. Le set à true est fait lors du parcours des units.

Map<String, String> objectGroupIdToGuid

contenu : cette map contient l'id du groupe d'objet relié à son guid création : elle est créé lors de la création du handler MAJ, put : elle est populée lors du parcours des DO dans writeDataObjectInLocal et mapNewTechnicalDataObjectGroupToDO lors de la création du groupe d'objet technique lecture, get : lecture de la map dans checkArchiveUnitIdReference, writeDataObjectInLocal, extractArchiveUnitToLocalFile, saveObjectGroupsToWorkspace suppression : c'est un clean en fin d'execution du handler

Map<String, String> objectGroupIdToGuidTmp

contenu : c'est la même map que objectGroupIdToGuid création : elle est créé lors de la création du handler MAJ, put : elle est populée dans writeDataObjectInLocal lecture, get : lecture de la map dans writeDataObjectInLocal suppression : c'est un clean en fin d'execution du handler

Map<String, List<String>> objectGroupIdToDataObjectId

contenu : cette map contient l'id du groupe d'objet relié à son ou ses DO création : elle est créé lors de la création du handler MAJ, put : elle est populée lors du parcours des DO dans writeDataObjectIn-Local quand il y a une balise DataObjectGroupId ou DataObjectGroupReferenceId et qu'il n'existe pas dans objectGroupIdToDataObjectId. lecture, get : lecture de la map dans le parcours des DO dans write-DataObjectInLocal. La lecture est faite pour ajouter des DO dans la liste. suppression : c'est un clean en fin d'execution du handler

Map<String, List<String>> objectGroupIdToUnitId

contenu : cette map contient l'id du groupe d'objet relié à ses AU création : elle est créé lors de la création du handler MAJ, put : elle est populée lors du parcours des units dans extractArchiveUnitToLocalFile quand il y a une balise DataObjectGroupId ou DataObjectGroupReferenceId et qu'il nexiste pas dans objectGroupIdToUnitId sinon on ajoute dans la liste des units de la liste lecture, get : lecture de la map dans le parcours des units. La lecture est faite pour ajouter des units dans la liste. suppression : c'est un clean en fin d'execution du handler

Map<String, DataObjectInfo> objectGuidToDataObject

contenu : cette map contient le guid du data object et DataObjectInfo création : elle est créé lors de la création du handler MAJ, put : elle est populer lors de l'extraction des infos du data object vers le workspace lecture, get : elle permet de récupérer les infos binary data object pour sauver l'object group sur le worskapce supression : c'est un clean en fin d'execution du handler

Map<String, String> unitIdToGuid

contenu : cette map contient l'id de l'unit relié à son guid création : elle est créé lors de la création du handler MAJ, put : elle est populée lors du parcours des units dans extractArchiveUnitToLocalFile lecture, get : lecture de la map se fait lors de la création du graph/level des unit dans createIngestLevelStackFile et dans la sauvegarde des object groups vers le workspace suppression : c'est un clean en fin d'execution du handler

Map<String, String> unitIdToGroupId

contenu : cette map contient l'id de l'unit relié à son group id création : elle est créé lors de la création du handler MAJ, put : elle est populée lors du parcours des DO dans writeDataObjectInLocal quand il y a une balise DataObjectGroupId ou DataObjectGroupReferenceId lecture, get : lecture de la map se fait lors de l'extraction des unit dans extractArchiveUnitToLocalFile et permettant de lire dans objectGroupIdToGuid. suppression : c'est un clean en fin d'execution du handler

Map<String, String> objectGuidToUri

contenu : cette map contient le guid du BDO relié à son uri définis dans le manifest création : elle est créé lors de la création du handler MAJ, put : elle est poppulée lors du parcours des DO dans writeDataObjectInLocal quand il rencontre la balise uri lecture, get : lecture de la map se fait lors du save des objects groups dans le workspace suppression : c'est un clean en fin d'execution du handler

sauvegarde des maps (dataObjectIdToObjectGroupId, objectGroupIdToGuid) dans le workspace

#### **4.13.2.5.7.3 Vérifier les ArchiveUnit du SIP**

Dans les cas où le SIP contient un objet numérique référencé par un groupe d'objet et qu'une unité archiviste référence cet objet directement (au lieu de déclarer le GOT), le résultat attendu est un statut KO au niveau de l'étape STP\_INGEST\_CONTROL\_SIP\_dans l'action CHECK\_MANIFEST. Ce contrôle est effectué dans la fonction checkArchiveUnitIdReference de ExtractSedaHandler.

Pour ce cas, le map unitIdToGroupId contient une référence entre un unitId et groupId et ce groupId est l'id de l'objet numérique. Dans le objectGroupIdToGuid, il n'existe pas de lien entre id de groupe d'objet et son guid (parce que c'est un id d'object numérique).

On vérifie la valeur des groupIds récupérés dans dataObjectIdToObjectGroupId et unitIdToGroupId. Si ils sont différents, il s'agit du cas abordé ci-dessus, sinon c'est celui des objects numériques sans groupe d'objet technique. Enfin, l'exception ArchiveUnitContainDataObjectException est déclenchée pour ExtractSeda et dans cette étape, le status KO est mise à jour pour l'exécution de l'étape.

L'exécution de l'algorithme est présenté dans le preudo-code ci-dessous :

```
Si (map unitIdToGroupId contient des valeurs)
 Pour (chaque élement ELEM du map unitIdToGroupId)
   Si (la valeur guid de groupe d'object dans objectGroupIdToGuid associé à ELEM) //
,→archiveUnit reference par DO
     Prendre (la valeur groupId dans le maps dataObjectIdToObjectGroupId associé à,
,→groupId d'ELEM)
      Si (cette groupId est NULLE) // ArchiveUnit réferencé DO mais il n'existe pas
,→un lien DO à groupe d'objet
       Délencher (exception ProcessingException)
     Autrement
       Si (cette groupId est différente grouId associé à ELEM)
         Délencher (exception ArchiveUnitContainDataObjectException)
```
(suite sur la page suivante)

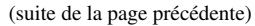

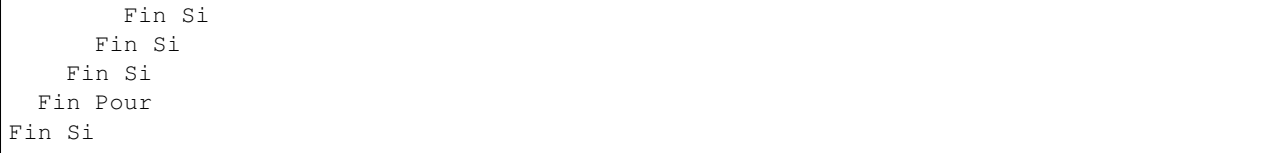

### **4.13.2.5.7.4 Détails du data dans l'itemStatus retourné**

Le itemStatus est mis à jour avec les objets du manifest.xml remontées pour mettre à jour evDetData. Il contient dans data le json de evDetData en tant que String. Les champs récupérés (s'ils existent dans le manifest) sont « evDetail-Req », « evDateTimeReq », « ArchivalAgreement », « agIfTrans », « ServiceLevel ».

### **4.13.2.5.8 Détail du handler : IndexObjectGroupActionHandler**

### **4.13.2.5.8.1 4.7.1 description**

Indexation des objets groupes en récupérant les objets groupes du workspace. Il y a utilisation d'un client metadata.

### **4.13.2.5.9 4.8 Détail du handler : IndexUnitActionHandler**

#### **4.13.2.6 4.8.1 description**

Indexation des units en récupérant les units du workspace. Il y a utilisation d'un client metadata.

#### **4.13.2.6.1 4.9 Détail du handler : StoreObjectGroupActionHandler**

#### **4.13.2.7 4.9.1 description**

Persistence des objets dans l'offre de stockage depuis le workspace.

### **4.13.2.7.1 4.10 Détail du handler : FormatIdentificationActionHandler**

#### **4.13.2.8 4.10.1 Description**

Ce handler permet d'identifier et contrôler automatiquement le format des objets versés. Il s'exécute sur les différents ObjectGroups déclarés dans le manifest. Pour chaque objectGroup, voici ce qui est effectué :

- récupération du JSON de l'objectGroup présent sur le Workspace
- transformation de ce Json en une map d'id d'objets / uri de l'objet associée
- boucle sur les objets :
- téléchargement de l'objet (File) depuis le Workspace
- appel l'outil de vérification de format (actuellement Siegfried) en lui passant le path vers l'objet à identifier + récupération de la réponse.
- appel de l'AdminManagement pour faire une recherche getFormats par rapport au PUID récupéré.
- mise à jour du Json : le format récupéré par Siegfried est mis à jour dans le Json (pour indexation future).
- construction d'une réponse.
- sauvegarde du JSON de l'objectGroup dans le Workspace.
- aggrégation des retours pour générer un message + mise à jour du logbook.

#### **4.13.2.9 4.10.2 Détail des différentes maps utilisées :**

Map<String, String> objectIdToUri

contenu : cette map contient l'id du BDO associé à son uri. création : elle est créée dans le Handler après récupération du json listant les ObjectGroups MAJ, put : elle est populée lors de la lecture du json listant les ObjectGroups. lecture, get : lecture au fur et à mesure du traitement des BDO. suppression : elle n'est pas enregistrée sur le workspace et est présente en mémoire uniquement.

#### **4.13.2.10 4.10.3 exécution**

Ce Handler est exécuté dans l'étape « Contrôle et traitements des objets », juste après le Handler de vérification des empreintes.

#### **4.13.2.11 4.10.4 journalisation : logbook operation ? logbook life cycle ?**

Dans le traitement du Handler, sont mis à jour uniquement les journaux de cycle de vie des ObjectGroups. Les Outcome pour les journaux de cycle de vie peuvent être les suivants :

- Le format PUID n'a pas été trouvé / ne correspond pas avec le référentiel des formats.
- Le format du fichier n'a pas pu être trouvé.
- Le format du fichier a été complété dans les métadonnées (un « diff » est généré et ajouté).
- Le format est correct et correspond au référentiel des formats.

(Note : les messages sont informatifs et ne correspondent aucunement à ce qui sera vraiment inséré en base)

#### **4.13.2.12 4.10.5 modules utilisés**

Le Handler utilise les modules suivants :

- Workspace (récupération / copie de fichiers)
- Logbook (mise à jour des journaux de cycle de vie des ObjectGroups)
- Common-format-identification (appel pour analyse des objets)
- AdminManagement (comparaison format retourné par l'outil d'analyse par rapport au référentiel des formats de Vitam).

#### **4.13.2.13 4.10.6 cas d'erreur**

Les différentes exceptions pouvant être rencontrées :

- ReferentialException : si un problème est rencontré lors de l'interrogation du référentiel des formats de Vitam
- InvalidParseOperationException/InvalidCreateOperationException : si un problème est rencontré lors de la génération de la requête d'interrogation du référentiel des formats de Vitam
- FormatIdentifier\*Exception : si un problème est rencontré avec l'outil d'analyse des formats (Siegfried)
- Logbook\*Exception : si un problème est rencontré lors de l'interrogation du logbook
- Logbook\*Exception : si un problème est rencontré lors de l'interrogation du logbook
- Content\*Exception : si un problème est rencontré lors de l'interrogation du workspace
- ProcessingException : si un problème plus général est rencontré dans le Handler

### **4.13.2.13.1 Détail du handler : TransferNotificationActionHandler**

### **4.13.2.13.1.1 Description**

Ce handler permet de finaliser le processus d'entrée d'un SIP. Cet Handler est un peu spécifique car il sera lancé même si une étape précédente tombe en erreur.

Il permet de générer un xml de notification qui sera :

- une notification KO si une étape du workflow est tombée en erreur.
- une notification OK si le process est OK, et que le SIP a bien été intégré sans erreur.

La première étape dans ce handler est de déterminer l'état du Workflow : OK ou KO.

### **4.13.2.13.1.2 Détail des différentes maps utilisées**

Map<String, Object> archiveUnitSystemGuid

contenu : cette map contient la liste des archives units avec son identifiant tel que déclaré dans le manifest, associé à son GUID.

Map<String, Object> dataObjectSystemGuid

contenu : cette map contient la liste Data Objects avec leur GUID généré associé à l'identifiant déclaré dans le manifest.

Map<String, Object> bdoObjectGroupSystemGuid

contenu : cette map contient la liste groupes d'objets avec leur GUID généré associé à l'identifiant déclaré dans le manifest.

### **4.13.2.13.1.3 exécution**

Ce Handler est exécuté en dernière position. Il sera exécuté quoi qu'il se passe avant. Même si le processus est KO avant, le Handler sera exécuté.

#### *Cas OK :* @TODO@

*Cas KO* : Pour l'opération d'ingest en cours, on va récupérer dans les logbooks plusieurs informations :

- récupération des logbooks operations générés par l'opération d'ingest.
- récupération des logbooks lifecycles pour les archive units présentes dans le SIP.
- récupération des logbooks lifecycles pour les groupes d'objets présents dans le SIP.

Le Handler s'appuie sur des fichiers qui lui sont transmis. Ces fichiers peuvent ne pas être présents si jamais le process est en erreur avec la génération de ces derniers.

- un fichier globalSedaParameters.file contenant des informations sur le manifest (messageIdentifier).
- un fichier mapsUnits.file : présentant une map d'archive unit
- un fichier mapsDO.file : présentant la liste des data objects
- un fichier mapsDOtoOG.file : mappant le data object à son object group

A noter que ces fichiers ne sont pas obligatoires pour le bon déroulement du handler.

Le handler va alors procéder à la génération d'un XML à partir des informationss aggrégées. Voici sa structure générale :

- MessageIdentifier est rempli avec le MessageIdentifier présent dans le fichier globalSedaParameters. Il est vide si le fichier n'existe pas.
- dans la balise ReplyOutcome :
- dans Operation, on aura une liste d'events remplis par les différentes opérations KO et ou FATAL. La liste sera forcément remplie avec au moins un event. Cette liste est obtenue par l'interrogation de la collection LogbookOperations.
- dans ArchiveUnitList, on aura une liste d'events en erreur. Cette liste est obtenue par l'interrogation de la collection LogbookLifecycleUnits.
- dans DataObjectList, on aura une liste d'events en erreur. Cette liste est obtenue par l'interrogation de la collection LogbookLifecycleObjectGroups.

Le XML est alors enregistré sur le Workspace.

#### **4.13.2.13.1.4 journalisation : logbook operation ? logbook life cycle ?**

Dans le traitement du Handler, le logbook est interrogé : opérations et cycles de vie. Cependant aucune mise à jour est effectuée lors de l'exécution de ce handler.

#### **4.13.2.13.1.5 modules utilisés**

Le Handler utilise les modules suivants :

- Workspace (récupération / copie de fichiers)
- Logbook (partie server) : pour le moment la partie server du logbook est utilisée pour récupérer les différents journaux (opérations et cycles de vie).
- Storage : permettant de stocker l'ATR.

#### **4.13.2.13.1.6 cas d'erreur**

Les différentes exceptions pouvant être rencontrées :

- Logbook\*Exception : si un problème est rencontré lors de l'interrogation du logbook
- Content\*Exception : si un problème est rencontré lors de l'interrogation du workspace
- XML\*Exception : si un souci est rencontré sur la génération du XML
- ProcessingException : si un problème plus général est rencontré dans le Handler

#### **4.13.2.13.2 Détail du handler : AccessionRegisterActionHandler**

#### **4.13.2.13.2.1 Description**

AccessionRegisterActionHandler permet de fournir une vue globale et dynamique des archives sous la responsabilité du service d'archives, pour chaque tenant.

#### **4.13.2.13.2.2 Détail des maps utilisées**

Map<String, String> objectGroupIdToGuid contenu : cette map contient l'id du groupe d'objet relié à son guid Map<String, String> archiveUnitIdToGuid contenu : cette map contient l'id du groupe d'objet relié à son guid Map<String, Object> dataObjectIdToDetailDataObject

contenu : cette map contient l'id du data object relié à ses informations

### **4.13.2.13.2.3 Exécution**

L'alimentation du registre des fonds a lieu pendant la phase de finalisation de l'entrée,

une fois que les objets et les units sont rangés. (« stepName » : « STP\_INGEST\_FINALISATION »)

Le Registre des Fonds est alimenté de la manière suivante :

– un identifiant unique – des informations sur le service producteur (OriginatingAgency) – des informations sur le service versant (SubmissionAgency), si différent du service producteur

—des informations sur le contrat (ArchivalAgreement)

– date de début de l'enregistrement (Start Date) – date de fin de l'enregistrement (End Date) – date de dernière mise à jour de l'enregistrement (Last update) – nombre d'units (Total Units) – nombre de GOT (Total ObjectGroups) – nombre d'Objets (Total Objects) – volumétrie des objets (Object Size) – id opération d'entrée associée [pour l'instant, ne comprend que l'evIdProc de l'opération d'entrée concerné] – status (ItemStatus)

### **4.13.2.13.3 Détail du handler : CheckIngestContractActionHandler**

#### **4.13.2.13.3.1 Description**

CheckIngestContractHandler permet de vérifier la présence et contrôler le contrat d'entrée du SIP à télécharger.

#### **4.13.2.13.3.2 Détail des données utilisées**

globalSEDAParameters.json Ce handler prend ce fichier comme le parametre d'entrée. Le fichier contient des données gobales sur l'ensemble des parametrès du bordereau et il a été généré à l'étape de l'ExtractSedeActionHandler (CHECK\_MANIFEST).

#### **4.13.2.13.3.3 Exécution**

Le handler cherche d'abord dans globalSEDAParameters.json le nom du contrat déclaré dans le SIP associé au balise <ArchivalAgreement>. Si il n'y as pas de déclaration de contrat d'entrée, le handler retourne le status OK. Si il y a un déclaration de contrat, une liste des opérations suivantes sera effectué :

- recherche du contrat d'entrée déclaré dans la référentiel de contrat
- vérification de contrat :
	- si le contrat non trouvé ou contrat trouvé mais en status INACTIVE, le handler retourne le status KO si le contrat trouvé et en status ACTIVE, le handler retourne le status OK

L'exécution de l'algorithme est présenté dans le preudo-code ci-dessous :

```
Si (il y as pas de déclaration de contrat)
        handler retourne OK
Autrement
        recherche du contrat dans la base via le client AdminManagementClient
        Si (contrat nou trouvé OU contrat trouvé mais INACTIVE)
                handler retourne KO
        Autrement
           handler retourne OK
        Fin Si
Fin Si
```
### **4.13.2.13.4 Détail du handler : CheckNoObjectsActionHandler**

### **4.13.2.13.4.1 Description**

CheckNoObjectsActionHandler permet de vérifier s'il y a des objects numériques dans le SIP à verser dans le système.

#### **4.13.2.13.4.2 Détail des données utilisées**

Le handler prend ce fichier manifest extrait du WORKSPACE comme le parametre d'entrée.

### **4.13.2.13.4.3 exécution**

Le fichier manifest sera lu pour vérifier s'il y a des TAG « BinaryDataObject » ou « PhysicalDataObject ». S'il en y a, le handler retourne KO, sinon OK.

#### **4.13.2.13.5 Détail du plugin : CheckArchiveUnitSchema**

#### **4.13.2.13.5.1 Description**

CheckArchiveUnitSchema permet d'exécuter un contrôle intelligent des archive unit en vérifiant la conformité du JSON généré dans le process pour chaque archive unit, par rapport à un schéma défini.

Le schéma est disponible dans les sources de VITAM (fichier archive-unit-schema.json)

#### **4.13.2.13.5.2 Détail des données utilisées**

Le plugin récupère l'id de l'Archive Unit à vérifier.

#### **4.13.2.13.5.3 exécution**

A partir de l'Id de l'id de l'Archive Unit à vérifier, le plugin va télécharger le fichier json associé dans le Workspace. Par la suite, il va vérifier la validation de ce Json par rapport au schéma json de Vitam.

#### **4.13.2.13.5.4 détail des vérifications**

Dans le schéma Json Vitam défini, voici les spécificités qui ont été ajoutées pour différents champs :

- StartDate pour les Rules : une date contenant une année égale à ou au dessus de l'année 9000 sera refusée.
- Content / Title : peut être de type String, Array ou number (on pourra avoir des titres traduits ainsi que des nombres si besoin)

#### **4.13.2.13.6 Détail du handler : CheckArchiveProfileActionHandler**

#### **4.13.2.13.6.1 Description**

Ce handler permet de vérifier le profil dans manifeste

### **4.13.2.13.6.2 exécution**

Le format du profil est XSD ou RNG. L'exécution de l'algorithme est présenté dans le preudo-code ci-dessous :

```
Si le format du profil est équal à XSD
        retourne true si XSD valide le fichier manifest.xml
Fin Si
Si le format du profil est équal à RNG
        retourne true si RNG valide le fichier manifest.xml
Fin Si
```
### **4.13.2.13.7 Détail du handler : CheckArchiveProfileRelationActionHandler**

#### **4.13.2.13.7.1 Description**

Ce handler permet de vérifier la relation entre le contrat d'entrée et le profil dans manifeste

### **4.13.2.13.7.2 exécution**

Si le champ « ArchiveProfiles » dans le contrat d'entrée contient l'identifiant du profil, retourne true

```
Select select = new Select();
select.setQuery(QueryHelper.eq(IngestContract.NAME, contractName));
JsonNode queryDsl = select.getFinalSelect();
RequestResponse<IngestContractModel> referenceContracts = adminClient.
,→findIngestContracts(queryDsl);
if (referenceContracts.isOk()) {
    IngestContractModel contract = ((RequestResponseOK<IngestContractModel> )
,→referenceContracts).getResults().get(0);
    isValid = contract.getArchiveProfiles().contains(profileIdentifier);
}
```
### **4.13.2.13.8 Détail du handler : ListArchiveUnitsActionHandler**

#### **4.13.2.13.8.1 Description**

Ce handler permet de lister les unités archivistiques qui devront être mises à jour.

#### **4.13.2.13.8.2 exécution**

Il prend en entrée un fichier json représentant la liste règles de gestion ayant été modifiés dans le référentiel. Pour chaque règle mise à jour, une requête vers la collection units est effectuée. Le but de cette recherche est de générer une liste d'units avec les règles de gestion associées ayant été modifiées. En sortie, pour chaque unité archivistique, on aura un fichier GUID\_AU.json (dans un sous répertoire GUIDOpération/UnitsWithoutLevel/) contenant un tableau des règles de gestion modifiées.

#### **4.13.2.13.9 Détail du handler : ListRunningIngestsActionHandler**

#### **4.13.2.13.9.1 Description**

Ce handler permet de lister les ingests toujours en cours d'exécution (processState RUNNING ou PAUSE).

#### **4.13.2.13.9.2 exécution**

Une requête est effectuée sur ProcessManagement, pour récupérer la liste des ingests en cours.

```
ProcessQuery pq = new ProcessQuery();
List<String> listStates = new ArrayList<>();
listStates.add(ProcessState.RUNNING.name());
listStates.add(ProcessState.PAUSE.name());
pq.setStates(listStates);
List<String> listProcessTypes = new ArrayList<>();
listProcessTypes.add(LogbookTypeProcess.INGEST.toString());
listProcessTypes.add(LogbookTypeProcess.HOLDINGSCHEME.toString());
listProcessTypes.add(LogbookTypeProcess.FILINGSCHEME.toString());
pq.setListProcessTypes(listProcessTypes);
RequestResponseOK<ProcessDetail> response =
             (RequestResponseOK<ProcessDetail>) processManagementClient.
,→listOperationsDetails(pq);
```
Suite à cette requête, la liste des opérations d'Ingest est enregistrée dans un fichier JSON : PROCESS-ING/runningIngests.json.

#### **4.13.2.13.10 Détail du plugin : ArchiveUnitRulesUpdateActionPlugin**

#### **4.13.2.13.10.1 Description**

Ce plugin permet de mettre à jour les règles de gestion d'une unité archivistique. Il s'agit ici de mettre à jour le champ endDate pour les règles de gestion impactées. On se trouve ici en mode distribué, cela veut donc dire que l'on traite les mises à jour, unité par unité.

#### **4.13.2.13.10.2 exécution**

Le fichier json pour l'unité archivistique, généré dans le Handler « ListArchiveUnitsActionHandler » est récupéré. A partir de ce dernier, on va faire une première requète pour récupérer l'unité archivistique telle qu'enregistrée en base.

Ensuite, catégorie par catégorie, des requêtes de mises à jour vont être créées. Une requête finale sera aggrégée, comprenant les différentes catégories mises à jour. Enfin, l'update final de la base de données sera exécuté, tel que ci-dessous :

```
query.addActions(UpdateActionHelper.push(VitamFieldsHelper.operations(), params.
\rightarrowgetProcessId()));
JsonNode updateResultJson = metaDataClient.updateUnitbyId(query.getFinalUpdate(),
,→archiveUnitId);
String diffMessage = archiveUnitUpdateUtils.getDiffMessageFor(updateResultJson,
,→archiveUnitId);
itemStatus.setEvDetailData(diffMessage);
```
Le différentiel (résumant les champs modifiés, principalement les endDate des règles de gestion) sera enregistré également dans les cycles de vie de l'unité archivistique.

```
//do some things
archiveUnitUpdateUtils.logLifecycle(params, archiveUnitId, StatusCode.OK, diffMessage,
,→ logbookLifeCycleClient);
```
### **4.13.2.13.11 Détail du plugin : RunningIngestsUpdateActionPlugin**

### **4.13.2.13.11.1 Description**

Ce plugin permet de mettre à jour les règles de gestion des unités archivistiques des ingests en cours.

### **4.13.2.13.11.2 exécution**

Le fichier json décrivant les ingests en cours, généré dans le Handler « ListRunningIngestsActionHandler » est récupéré. Il va permettre, de traiter au fur et à mesure les ingests n'ayant pas été encore impactés par la mise à jour du référentiel des règles de gestion.

La manière de procéder est la suivante :

- Une boucle while(true) va permettre de boucler continuellement sur une liste d'ingest.
- Une boucle interne sur un iterator obtenu à partir de la liste des ingests va permettre de traiter les différents processus.
	- Si l'ingest est finalisé (entre le moment de l'exécution du Handler ListRunningIngestsActionHandler, et l'exécution du plugin) alors on va vérifier la liste des règles de gestion pour chaque unité archivistique, puis procéder à des mises à jour (code commun avec le plugin ArchiveUnitRulesUpdateActionPlugin). L'ingest est alors, au final, supprimé de l'iterator.
	- Si l'ingest est toujours en cours, alors on passe au suivant.
- Tant que l'iterator contient des éléments, la boucle continue. (une pause de 10 secondes est prévue avant de reboucler sur l'iterator)
- Enfin quand l'iterator est vide, le plugin, renverra un statut OK notifiant la gestion de tous les ingests.

A l'heure actuelle, pour éviter un nombre d'essais illimité, une limite d'essais à été positionné (NB\_TRY = 600). A l'avenir, il conviendra certainement de ne pas avoir cette limite.

Il est aussi prévu d'améliorer les performances de l'exécution de ce plugin. Il apparait pertinent de rendre parallélisable le traitement des ingests en cours.

#### **4.13.2.13.12 Détail du handler : ListLifecycleTraceabilityActionHandler**

### **4.13.2.13.12.1 Description**

Ce handler permet de préparer les listes de cycles de vie des groupes d'objets, et des unités archivistiques. Il permet aussi la récupération des informations de la dernière opération de sécurisation des cycles de vie.

### **4.13.2.13.12.2 exécution**

Une première requête permet de récupérer la dernière opération de sécurisation des cycles de vie. S'il en existe une, on en tire les informations importantes (date d'exécution, etc.), l'opération sera exportée dans un fichier json. S'il n'en existe pas, une date minimale (LocalDateTime.MIN) sera utilisée pour la suite du process.

A partir de cette date obtenue, on va interroger Mongo et récupérer 2 listes de cycles de vie (groupes d'objets et units) qui n'ont pas encore été sécurisés.

```
final Query parentQuery = QueryHelper.gte("evDateTime", startDate.toString());
final Query sonQuery = QueryHelper.gte(LogbookDocument.EVENTS + ".evDateTime",
,→startDate.toString());
final Select select = new Select();
select.setQuery(QueryHelper.or().add(parentQuery, sonQuery));
select.addOrderByAscFilter("evDateTime");
```
A partir de ces 2 listes, on va créer X (X étant le nombre de GoT ou d'units) fichiers dans les sous répertoires GUID/ObjectGroup et GUID/UnitsWithoutLevel. Ces fichiers json seront utilisés plus tard dans le workflow, dans le cadre de la distribution.

En traitant les différents cycles de vie, on en conclut les informations suivantes :

- date maximum d'un cycle de vie traité
- nombre de cycles de vie liés aux groupes d'objets traités
- nombre de cycles de vie liés aux units traités

Ces informations, combinées à la startDate obtenue précédemment, sont enregistrées dans un fichier json Operations/traceabilityInformation.json.

En résumé, voici les output de ce handler :

- GUID/Operations/lastOperation.json -> informations sur la dernière opération de sécurisation des cycles de vie
- GUID/Operations/traceabilityInformation.json -> informations sur la sécurisation en cours
- GUID/ObjectGroup/GUID\_OG\_n.json -> n fichiers json représentant n cycles de vie des groupes d'objets
- GUID/UnitsWithoutLevel/GUID\_AU\_n.json -> n fichiers json représentant n cycles de vie des units.

#### **4.13.2.13.13 Détail du plugin : CreateObjectSecureFileActionPlugin**

#### **4.13.2.13.13.1 Description**

Ce plugin permet de traiter, groupe d'objet par groupe d'objet, et de créer un fichier sécurisé. Chaque fichier sécurisé créé, sera par la suite, dans l'étape de finalisation, traité et intégré dans un fichier global.

#### **4.13.2.13.13.2 exécution**

La première étape de ce plugin, consiste à récupérer le fichier json GUID/ObjectGroup/GUID\_OG\_n.json. A partir de ce json, représentant le cycle de vie devant être traité, on va créer un fichier sécurisé. Ce fichier sécurisé contient une ligne unique, organisée de la façon suivante :

#### [ID de l'opération provoquant la création du cycle de vie] | [Type du process (INGEST / UPDATE)] | [Date de l'évenement] | [ID du cycle de vie]

[Statut final du cycle de vie] | [Hash global du cycle de vie] | [Hash du groupe d'objet associé] | [Liste des versions de l'objet]

Ce fichier généré est ensuite sauvegardé sur le workspace dans : LFCObjects.

Voici l'output de ce plugin : - GUID/LFCObjects/GUID\_OG.json

### **4.13.2.13.14 Détail du plugin : CreateUnitSecureFileActionPlugin**

### **4.13.2.13.14.1 Description**

Ce plugin permet de traiter, cycle de vie unit par cycle de vie unit, et de créer un fichier sécurisé. Chaque fichier sécurisé créé, sera par la suite, dans l'étape de finalisation, traité et intégré dans un fichier global.

### **4.13.2.13.14.2 exécution**

La première étape de ce plugin, consiste à récupérer le fichier json GUID/UnitsWithoutLevel/GUID\_AU\_n.json. A partir de ce json, représentant le cycle de vie devant être traité, on va créer un fichier sécurisé. Ce fichier sécurisé contient une ligne unique, organisée de la façon suivante :

#### [ID de l'opération provoquant la création du cycle de vie] | [Type du process (INGEST / UPDATE)] | [Date de l'évenement] | [ID du cycle de vie]

[Statut final du cycle de vie] | [Hash global du cycle de vie] | [Hash de l'archive unit associé] |

Ce fichier généré est ensuite sauvegardé sur le workspace dans : LFCObjects.

Voici l'output de ce plugin :

• GUID/LFCUnits/GUID\_AU.json

### **4.13.2.13.15 Détail du plugin : CheckClassificationLevelActionPlugin**

#### **4.13.2.13.15.1 Description**

Ce plugin permet de vérifier que le niveau de classification déclaré par les ArchiveUnit du manifeste est conforme à ceux attendus dans la configuration de la plate-forme

#### **4.13.2.13.15.2 exécution**

A partir de l'Id de l'id de l'Archive Unit à vérifier, le plugin va télécharger le fichier json associé dans le Workspace. Par la suite, il va vérifier le champ ClassificationLevel par rapport au celui dans ClassificationLevelService

#### **4.13.2.13.16 Détail du handler : FinalizeLifecycleTraceabilityActionHandler**

#### **4.13.2.13.16.1 Description**

Ce handler permet de finaliser la sécurisation des cycles de vie, en générant un fichier zip, et en le sauvegardant sur les offres de stockage.

#### **4.13.2.13.16.2 exécution**

Le Handler va tout d'abord récupérer les fichiers json qui ont été générés dans l'étape 1 :

- le fichier json de la dernière opération de sécurisation
- le fichier json contenant les informations de la sécurisation en cours

Ensuite, un objet TraceabilityFile va être généré. Cet objet représente un ZipArchiveOutputStream contenant 4 fichiers :

- global lifecycles.txt : contenant l'aggrégation des informations des cycles de vie sécurisés.
- additional\_information.txt : contenant des informations génériques (nombre de cycles de vie traités, startDate + endDate)
- computing\_information.txt : contenant les informations de hachage (hash actuel, hash de la dernière opération de sécurisation, hash d'il y a un mois, et d'il y a un an)
- token.tsp : tampon d'horodatage du fichier de sécurisation

Les informations nécessaires sont récupérées pour générer et remplir les 4 différents fichiers :

global\_lifecycles.txt : Ce fichier va être obtenu de la manière suivante :

- On récupère la liste des fichiers présents dans les 2 sous-répertoires (GUID/LFCUnits/ et GUID/LFCObjects/).
- Pour chaque fichier récupéré, on récupère son contenu et on ajoute une ligne au fichier global lifecycles.txt
- Le premier élément traité sera utilisé pour en conclure un hash, qui sera identifié étant comme le hashRoot du fichier.

additional\_information.txt : Le fichier json Operations/traceabilityInformation.json va être utilisé pour construire le fichier de la manière suivante :

- numberOfElements : nombre de cycles de vie traités
- startDate : startDate (soit égale à LocalDateTime.MIN, soit à la plus petite date des cycles de vie traités)
- endDate : plus grande date des cycles de vie traités.
- securisationVersion : version du format du fichier de traçabilité

computing\_information.txt : Ce fichier va être rempli de la manière suivante : - currentHash : le hash du cycle de vie traité en premier - previousTimestampToken : le tampon d'horodatage de la dernière opération de sécurisation (sera obtenu en analysant le fichier json Operations/lastOperation.json) - peut être vide. - previousTimestampTokenMinusOneMonth : le tampon d'horodatage de la dernière opération de sécurisation datant d'un mois. Une recherche dans la base LogbookOperations est effectuée. - previousTimestampTokenMinusOneYear : le tampon d'horodatage de la dernière opération de sécurisation datant d'un an. Une recherche dans la base LogbookOperations est effectuée.

token.tsp : Le fichier token.tsp, contiendra simplement le tampon d'horodatage de l'opération de sécurisation en cours. Le tampon d'horodatage est obtenu en utilisant le timestampGenerator de Vitam. Cela nécéssite d'avoir un certificat présent dans la configuration du worker (configuration via verify-timestamp.conf spécifiant le p12 + le password). Les différents hash nécessaires sont : - rootHash : hash du premier cycle de vie traité dans l'opération en cours - hash1 : hash de la dernière opération de sécurisation - hash2 : hash de la dernière opération de sécurisation datant d'un mois hash3 : hash de la dernière opération de sécurisation datant d'un an (hash1, hash2 et hash3 peuvent être null, si aucune opération n'a été effectué dans le passé)

```
final String hash = joiner.join(rootHash, hash1, hash2, hash3);
final DigestType digestType = VitamConfiguration.getDefaultTimestampDigestType();
final Digest digest = new Digest(digestType);
digest.update(hash);
final byte[] hashDigest = digest.digest();
final byte[] timeStampToken = timestampGenerator.generateToken(hashDigest, digestType,
,→ null);
```
Le fichier zip est finalement créé et sauvegardé sur le Workspace. Ensuite, il sera sauvegardé sur les offres de stockage.

Bien évidemment l'opération est enregistré dans le logbook. Les informations de Traceability sont enregistrés dans le champ evDetData. Elles seront utilisés par la suite, pour les sécurisations futures.

#### **4.13.2.13.17 Détail du handler : GenerateAuditReportActionHandler**

#### **4.13.2.13.17.1 Description**

Ce handler permet de générer le rapport d'audit

### **4.13.2.13.17.2 exécution**

La rapport commence par une partie généraliste contenant : \* Le GUID de l'opération d'audit à l'origine de ce rapport \* Le tenant sur lequel s'est exécuté l'audit \* Le message (outMessg) du JDO de l'opération de la dernière étape (succès ou échec de l'audit) \* Le statut final (outcome) de l'opération \* La date et l'heure du début de la génération du rapport (evDateTime de l'evénement) \* L'identifiant de ce sur quoi porte l'audit (tenant/SP/opération)

Deuxièmement, la rapport contient les cas OK, KO, Warning et Fatal de toutes les actions d'audit sur les objets

```
//le cas OK
source.add(JsonHandler.createObjectNode().put(_TENANT, res.get(_TENANT).asText())
.put(ORIGINATING_AGENCY, agIdExtNode.get("originatingAgency").asText())
.put(EV_ID_PROC, res.get(EV_ID_PROC).asText()));
//le cas KO
reportKO.add(JsonHandler.createObjectNode().put("IdOp", event.get(EV_ID_PROC).
\rightarrowasText())
.put(ID_GOT, event.get("obId").asText())
.put(ID_OBJ, error.get(ID_OBJ).asText())
.put(USAGE, error.get(USAGE).asText())
.put(ORIGINATING_AGENCY, originatingAgency)
.put(OUT_DETAIL, event.get("outDetail").asText()));
```
#### **4.13.2.13.18 Détail du plugin : AuditCheckObjectPlugin**

#### **4.13.2.13.18.1 Description**

Ce plugin permet de contrôler les objets dans le cadre d'un audit consultatif

#### **4.13.2.13.18.2 exécution**

Selon le parametre auditActions, il va appeler le plugin, soit CheckExistenceObjectPlugin, soit CheckIntegrityObject-Plugin

#### **4.13.2.13.19 Détail du plugin : CheckExistenceObjectPlugin**

#### **4.13.2.13.19.1 Description**

Ce plugin permet de contrôler l'existence d'un objet dans le cadre d'un audit

#### **4.13.2.13.19.2 exécution**

Le plugin va tester l'existence de la cohérence entre les offres de stockages déclarées dans un GOT et les offres de stockages relatives à la stratégie de stockage connue du moteur de stockage

```
JsonNode storageInformation = version.get("_storage");
final String strategy = storageInformation.get("strategyId").textValue();
final List<String> offerIds = new ArrayList<>();
for (JsonNode offerId : storageInformation.get("offerIds")) {
    offerIds.add(offerId.textValue());
```
(suite sur la page suivante)

(suite de la page précédente)

```
if (!storageClient.exists(strategy, StorageCollectionType.OBJECTS,
    version.get("_id").asText(), offerIds)) {
   nbObjectKO += 1;} else {
   nbObjectOK += 1;}
```
#### **4.13.2.13.20 Détail du plugin : CheckIntegrityObjectPlugin**

#### **4.13.2.13.20.1 Description**

}

Ce plugin permet de contrôler l'intégrité d'un objet archivé dans le cadre d'un audit

#### **4.13.2.13.20.2 exécution**

Dans le cadre de l'audit, on va vérifier une empreinte d'un objet est bien celle de l'objet audité, en fonction de son offre de stockage.

```
JsonNode offerToMetadata = storageClient.getObjectInformation(strategy, version.
,→get("_id").asText(), offerIds);
for (String offerId : offerIds) {
   String digest = null;
   JsonNode metadata = offerToMetadata.findValue(offerId);
   if (metadata != null) {
            digest = metadata.get("digest").asText();
    } else {
            checkDigest = false;
        continue;
    }
    if (messageDigest.equals(digest)) {
            checkDigest = true;
    } else {
            checkDigest = false;
    }
    }
```
#### **4.13.2.14 Worker-common**

Le worker-common contient majoritairement des classes utilitaires. A terme, il faudra que SedaUtils notamment soit « retravaillé » pour que les différentes méthodes soit déplacées dans les bons Handlers.

#### **4.13.2.15 Worker-client**

Le worker client contient le code permettant l'appel vers les API Rest offert par le worker. Pour le moment une seule méthode est offerte : submitStep. Pour plus de détail, voir la partie worker-client.

## **4.13.3 Worker Client**

### **4.13.3.1 La factory**

Afin de récupérer le client une factory a été mise en place. On peut dorenavant lancer plusieurs Client Worker en parallele avec des configurations differentes.

```
WorkerClientFactory.changeMode(WorkerClientConfiguration configuration)
// Récupération du client
WorkerClient client = WorkerClientFactory.getInstance().getClient(configuration);
```
A la demande l'instance courante du client, si un fichier de configuration worker-client.conf est présent dans le classpath le client en mode de production est envoyé, sinon il s'agit du mock.

### **4.13.3.1.1 Le Mock**

En l'absence d'une configuration, le client est en mode Mock. Il est possible de récupérer directement le mock :

```
// Changer la configuration du Factory
WorkerClientFactory.changeMode(null);
// Récupération explicite du client mock
WorkerClient client = WorkerClientFactory.getInstance(null).geClient();
```
### **4.13.3.1.2 Le mode de production**

Pour instancier son client en mode Production :

```
// Changer la configuration du Factory
WorkerClientFactory.changeMode(WorkerClientConfiguration configuration);
//creation du de la configuration
WorkerClientConfiguration workerClientConfiguration = new WorkerClientConfiguration(
                 "localhost",
                  8067
);
// Récupération explicite du client
WorkerClient client = WorkerClientFactory.getInstance(workerClientConfiguration).
,→getClient();
```
### **4.13.3.2 Les services**

Le client propose pour le moment une fonctionnalité : - Permet de soumettre le lancement d'une étape. Deux paramètres sont nécessaires : un string requestId + un objet DescriptionStep. Voici un exemple d'utilisation :

```
DescriptionStep ds = new DescriptionStep(new Step(), new WorkParams());
List<EngineResponse> responses =
        client.submitStep("requestId", ds);
// Now we can check the list of response
```
## **4.13.4 Worker Plugin**

### **4.13.4.1 Présentation**

Un plugin est un programme informatique conçu pour ajouter des fonctionnalités à un autre logiciel (appelé logiciel hôte). En français, on utilise également les termes équivalents de « module d'extension » ou de « greffon ». Dans le cadre de VITAM, un plugin pourra être ajouté dans un ou plusieurs Workflow(s) spécifique(s) pour effectuer de nouvelles fonctionnalités sur un type d'objet prédéfini (archive unit, manifest, . . . )

### **4.13.4.1.1 Présentation de l'architecture VITAM**

Dans VITAM, on appelle Workflow une liste d'étapes (steps) devant être exécutées sur un objet particulier.

- Un workflow est défini dans un fichier json. Ce fichier répertorie les différentes étapes et détaille également la liste des différentes actions à effectuer.
- Le moteur d'exécution de Workflow (processing-engine) de VITAM va donc à partir de ce fichier json, pouvoir fournir à un Worker une étape particulière à exécuter.
- Le Worker est responsable de l'exécution d'une étape, il devra retourner le résultat de son exécution à l'engine. Il est également responsable de lancer les différentes actions à exécuter décrites dans le fichier json.
- Une action exécutée par un Worker se fait via l'exécution d'un plugin spécifique.
- La liste des plugins disponibles pour le Worker est inscrite dans un fichier de configuration json. Dans ce fichier, on pourra trouver la déclaration des différentes actions (une action = un plugin). Un plugin est identifié par un nom de classe ainsi qu'un fichier de configuration. Au démarrage de l'application, le Worker va charger cette liste de plugins, afin d'être capable par la suite d'exécuter le code adéquat.

Le plugin doit respecter un contrat afin qu'il puisse :

- recevoir du worker une liste de paramètre d'entrée contenant le nécessaire pour exécuter les actions que le plugin est censée prendre en charge.
- retourner au worker un statut d'exécution complet utilisable.

D'une façon synthétique, voici la place du plugin dans l'architecture Vitam :

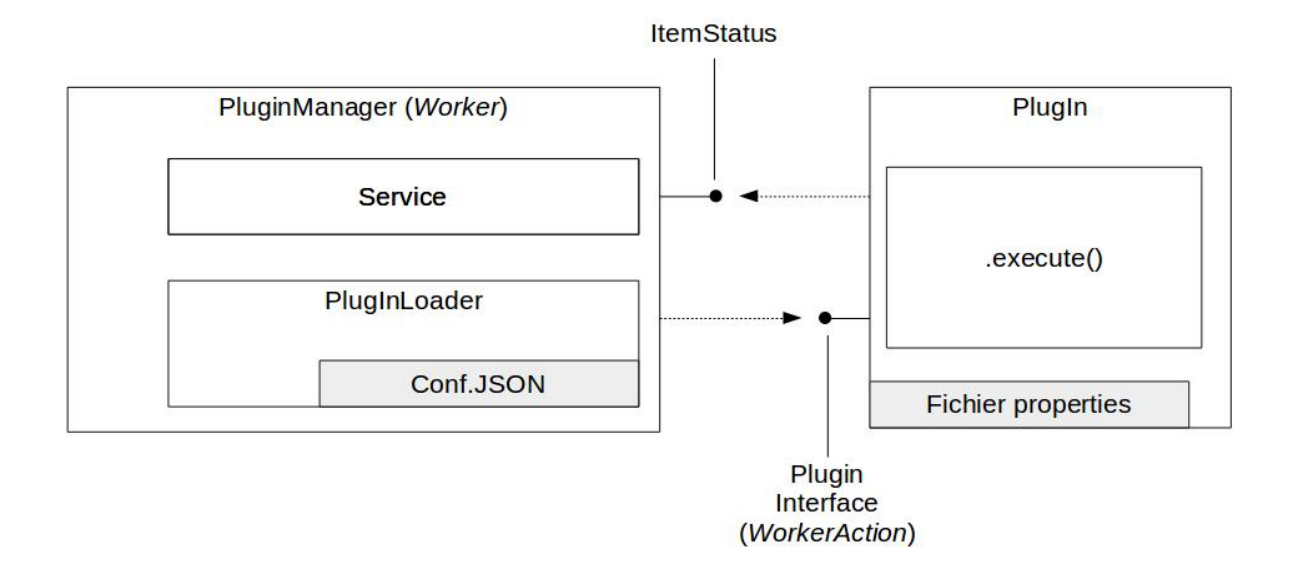

#### **4.13.4.1.2 Définition du plugin VITAM**

Un plugin au sens VITAM propose une liste d'action(s) à réaliser sur un ou plusieurs objets de même type. A l'heure actuelle, un plugin ne peut être ajouté qu'à froid. Un redémarrage de la plateforme est nécessaire pour prendre en considération l'ajout d'un nouveau plugin à un workflow existant. Au démarrage, le serveur worker charge tous les plugins ainsi que leurs fichiers de properties. La liste des plugins à charger est déclarée dans un fichier de configuration du Worker :

```
1 \quad 16
11
```

```
2 | "CHECK_DIGEST": {
3 "className": "fr.gouv.vitam.worker.core.plugin.
  ,→CheckConformityActionPlugin",
4 "propertiesFile": "check_conformity_plugin.properties"
5 },
7 | "CHECK_OBJECT_SIZE": {
8 "className": "fr.gouv.vitam.worker.core.plugin.
  ,→CheckObjectSizeActionPlugin",
9 "propertiesFile": "check_object_size_plugin.properties"
10 },
12 "OG_OBJECTS_FORMAT_CHECK": {
13 ClassName": "fr.gouv.vitam.worker.core.plugin.
  ,→FormatIdentificationActionPlugin",
14 "propertiesFile": "format_check_plugin.properties"
```
(suite sur la page suivante)
```
(suite de la page précédente)
```

```
\left\{\right\}, \left\{\right\}, 17 | "UNIT_METADATA_INDEXATION": {
18 "className": "fr.gouv.vitam.worker.core.plugin.IndexUnitActionPlugin",
19 "propertiesFile": "index_unit_plugin.properties"
20 } ,
22 "OG_METADATA_INDEXATION": {
23 "className": "fr.gouv.vitam.worker.core.plugin.
   ,→IndexObjectGroupActionPlugin",
24 "propertiesFile": "index_object_group_plugin.properties"
25 },
26 "OBJ_STORAGE": {
27 "className": "fr.gouv.vitam.worker.core.plugin.
   ,→StoreObjectGroupActionPlugin",
28 "propertiesFile": "store_object_group_plugin.properties"
29 },
30 | "UNITS RULES COMPUTE": {
31 "className": "fr.gouv.vitam.worker.core.plugin.UnitsRulesComputePlugin
   ,→",
32 "propertiesFile": "units_rules_compute_plugin.properties"
\begin{array}{ccc} \text{33} & \text{ } \\ \text{ } \\ \text{ } \\ \end{array}34 "OG_METADATA_STORAGE": {
35 "className": "fr.gouv.vitam.worker.core.plugin.
   ,→StoreMetaDataObjectGroupActionPlugin",
36 "propertiesFile": "store_metadata_objectGroup_plugin.properties"
37 },
38 | "UNIT METADATA STORAGE": {
39 "className": "fr.gouv.vitam.worker.core.plugin.
   ,→StoreMetaDataUnitActionPlugin",
40 "propertiesFile": "store_metadata_unit_plugin.properties"
41 },
42 | "CHECK UNIT SCHEMA": {
43 "className": "fr.gouv.vitam.worker.core.plugin.
   ,→CheckArchiveUnitSchemaActionPlugin",
44 "propertiesFile": "check_archive_unit_schema_plugin.properties"
45 },
46 "CHECK_ARCHIVE_UNIT_PROFILE": {
47 "className": "fr.gouv.vitam.worker.core.plugin.
   ,→CheckArchiveUnitProfileActionPlugin",
48 The propertiesFile": "check archive unit profile plugin.properties"
49 },
50 "CHECK_CLASSIFICATION_LEVEL": {
51 "className": "fr.gouv.vitam.worker.core.plugin.
   ,→CheckClassificationLevelActionPlugin",
52 "propertiesFile": "check_classification_level_plugin.properties"
53 },
54 "UPDATE_UNIT_RULES": {
55 "className": "fr.gouv.vitam.worker.core.plugin.
   ,→ArchiveUnitRulesUpdateActionPlugin",
56 "propertiesFile": "archive_units_rules_update_plugin.properties"
57 },
58 "UPDATE_RUNNING_INGESTS": {
59 "className": "fr.gouv.vitam.worker.core.plugin.
   ,→RunningIngestsUpdateActionPlugin",
60 "propertiesFile": "running_ingests_update_plugin.properties"
61 },
```
86

```
(suite de la page précédente)
62 | "AUDIT_CHECK_OBJECT": {
63 "className": "fr.gouv.vitam.worker.core.plugin.audit.
   ,→AuditCheckObjectPlugin",
64 "propertiesFile": "audit_check_object_plugin.properties"
65 },
66 "LIST_OBJECTGROUP_ID": {
67 "className": "fr.gouv.vitam.worker.core.plugin.audit.
   ,→AuditPreparePlugin",
68 "propertiesFile": "audit_prepare_plugin.properties"
69 },
70 "REPORT_AUDIT": {
71 "className": "fr.gouv.vitam.worker.core.plugin.audit.
   ,→AuditFinalizePlugin",
72 "propertiesFile": "audit_finalize_plugin.properties"
73 },
74 | "CREATE MANIFEST": {
75 "className": "fr.gouv.vitam.worker.core.plugin.dip.CreateManifest",
76 "propertiesFile": "create_unit_secure_file_plugin.properties"
77 \quad | \quad \rightarrow78 "EVIDENCE_AUDIT_LIST_OBJECT": {
79 "className": "fr.gouv.vitam.worker.core.plugin.evidence.
   ,→EvidenceAuditPrepare",
80 "propertiesFile": "evidence_audit_prepare.properties"
81 },
82 "EVIDENCE_AUDIT_CHECK_DATABASE": {
83 "className": "fr.gouv.vitam.worker.core.plugin.evidence.
   ,→EvidenceAuditDatabaseCheck",
84 | PropertiesFile": "evidence audit database check.properties"
85 },
87 "EVIDENCE_AUDIT_LIST_SECURED_FILES_TO_DOWNLOAD":{
88 "className":"fr.gouv.vitam.worker.core.plugin.evidence.
   ,→EvidenceAuditListSecuredFiles",
89 "propertiesFile":"evidence_audit_list_secured_files.properties"
90 },
91 | "EVIDENCE AUDIT EXTRACT ZIP FILE":{
92 "className":"fr.gouv.vitam.worker.core.plugin.evidence.
   ,→EvidenceAuditExtractFromZip",
93 "propertiesFile":"evidence_audit_extract_from_zip.properties"
94 },
95 | "EVIDENCE AUDIT PREPARE GENERATE REPORTS": {
96 "className":"fr.gouv.vitam.worker.core.plugin.evidence.
   ,→EvidenceAuditGenerateReports",
97 "propertiesFile":"evidence_audit_generate_reports.properties"
98 },
99 | "EVIDENCE AUDIT PREPARE REPORT": {
100 "className":"fr.gouv.vitam.worker.core.plugin.evidence.
   ,→EvidenceAuditPrepareReport",
101 "propertiesFile":"evidence_audit_prepare_report.properties"
102 \quad | \quad \frac{1}{2}103 | "EVIDENCE AUDIT FINALIZE": {
104 "className":"fr.gouv.vitam.worker.core.plugin.evidence.
   ,→EvidenceAuditFinalize",
105 "propertiesFile":"evidence_audit_finalize.properties"
106 },
107 CORRECTIVE AUDIT": {
108 "className":"fr.gouv.vitam.worker.core.plugin.evidence.
   ,→DataRectificationStep" (suite sur la page suivante)
```

```
(suite de la page précédente)
```

```
109 },
110 WIGRATION UNITS LIST": {
111 "className":"fr.gouv.vitam.worker.core.plugin.migration.
   ,→MigrationUnitPrepare"
112 \quad \frac{1}{2}113 | "MIGRATION_UNITS": {
114 "className":"fr.gouv.vitam.worker.core.plugin.migration.MigrationUnits
   ,→"
115 },
116 WHIGRATION OBJECT GROUPS LIST": {
117 "className":"fr.gouv.vitam.worker.core.plugin.migration.
   ,→MigrationObjectGroupPrepare"
118 },
119 | "MIGRATION_OBJECT_GROUPS": {
120 "className":"fr.gouv.vitam.worker.core.plugin.migration.
   ,→MigrationObjectGroups"
121 },
122 WMIGRATION FINALIZE":{
123 "className":"fr.gouv.vitam.worker.core.plugin.migration.
   ,→MigrationFinalize"
124 },
125 | "PUT_BINARY_ON_WORKSPACE": {
126 "className": "fr.gouv.vitam.worker.core.plugin.dip.
   ,→PutBinaryOnWorkspace",
127 "propertiesFile": "create_unit_secure_file_plugin.properties"
128 },
129 "STORE MANIFEST": {
130 "className": "fr.gouv.vitam.worker.core.plugin.dip.StoreExports",
131 | propertiesFile": "create_unit_secure_file_plugin.properties"
132 \quad \frac{1}{2}133 | "OBJECT GROUP_UPDATE": {
134 "className": "fr.gouv.vitam.worker.core.plugin.UpdateObjectGroupPlugin
   ,→",
135 "propertiesFile": "object_group_update.properties"
136 },
137 | "RECLASSIFICATION PREPARATION CHECK HOLD RULES": {
138 "className": "fr.gouv.vitam.worker.core.plugin.reclassification.
   ,→ReclassificationPreparationCheckHoldRulesHandler"
139 },
140 "UNIT_DETACHMENT": {
141 "className": "fr.gouv.vitam.worker.core.plugin.reclassification.
   ,→UnitDetachmentPlugin",
142 "propertiesFile": "reclassification_unit_detachment.properties"
143 },
144 | "UNIT_ATTACHMENT": {
145 "className": "fr.gouv.vitam.worker.core.plugin.reclassification.
   ,→UnitAttachmentPlugin",
146 "propertiesFile": "reclassification_unit_attachment.properties"
147 },
148 | "UNIT GRAPH_COMPUTE": {
149 "className": "fr.gouv.vitam.worker.core.plugin.reclassification.
   ,→UnitGraphComputePlugin",
150 "propertiesFile": "reclassification_unit_compute.properties"
151 \quad | \quad | \quad | \quad |152 | "OBJECT GROUP GRAPH_COMPUTE": {
153 "className": "fr.gouv.vitam.worker.core.plugin.reclassification.
   ,→ObjectGroupGraphComputePlugin",
```

```
154 "propertiesFile": "reclassification_object_group_compute.properties"
155 },
156 "ELIMINATION_ANALYSIS_UNIT_INDEXATION": {
157 "className": "fr.gouv.vitam.worker.core.plugin.elimination.
    ,→EliminationAnalysisUnitIndexationPlugin",
158 "propertiesFile": "elimination_analysis_unit_indexation.properties"
159 },
160 | "ELIMINATION ACTION DELETE UNIT": {
161 "className": "fr.gouv.vitam.worker.core.plugin.elimination.
    ,→EliminationActionDeleteUnitPlugin",
162 "propertiesFile": "elimination_action_delete_unit.properties"
163 },
164 | "ELIMINATION ACTION DELETE OBJECT GROUP": {
165 "className": "fr.gouv.vitam.worker.core.plugin.elimination.
    ,→EliminationActionDeleteObjectGroupPlugin",
166 "propertiesFile": "elimination_action_delete_object_group.properties"
167 },
168 | "ELIMINATION ACTION DETACH OBJECT GROUP": {
169 "className": "fr.gouv.vitam.worker.core.plugin.elimination.
   ,→EliminationActionDetachObjectGroupPlugin",
170 "propertiesFile": "elimination_action_detach_object_group.properties"
171 },
172 | "ELIMINATION ACTION ACCESSION REGISTER UPDATE": {
173 | ClassName": "fr.gouv.vitam.worker.core.plugin.elimination.
   ,→EliminationActionAccessionRegisterUpdatePlugin",
174 | propertiesFile": "elimination_action_update_accession_register.
   ,→properties"
175 },
176 | TRANSFER REPLY DELETE UNIT": {
177 \parallel \blacksquare \blacksquare 
    ,→TransferReplyDeleteUnitPlugin",
178 "propertiesFile": "transfer_reply_delete_unit.properties"
179 },
180 TRANSFER_REPLY_DELETE_OBJECT_GROUP":{
181 "className": "fr.gouv.vitam.worker.core.plugin.transfer.reply.
    ,→TransferReplyDeleteObjectGroupPlugin",
182 "propertiesFile": "transfer_reply_delete_object_group.properties"
\begin{array}{ccc} 183 & \end{array}184 | TRANSFER_REPLY_DETACH_OBJECT_GROUP":{
185 "className": "fr.gouv.vitam.worker.core.plugin.transfer.reply.
    ,→TransferReplyDetachObjectGroupPlugin",
186 "propertiesFile": "transfer_reply_detach_object_group.properties"
187 },
188 TRANSFER_REPLY_ACCESSION_REGISTER_UPDATE":{
189 "className": "fr.gouv.vitam.worker.core.plugin.transfer.reply.
   ,→TransferReplyAccessionRegisterUpdatePlugin",
190 | The "propertiesFile": "transfer_reply_update_accession_register.properties
   ,→"
191 },
192 | "PROBATIVE VALUE CREATE REPORT": {
193 "className": "fr.gouv.vitam.worker.core.plugin.probativevalue.
   ,→ProbativeCreateReport"
194 },
195 | "PROBATIVE VALUE CREATE DISTRIBUTION FILE": {
196 "className": "fr.gouv.vitam.worker.core.plugin.probativevalue.
   ,→ProbativeCreateDistributionFile"
197 },
```

```
(suite de la page précédente)
```

```
198 | "PROBATIVE VALUE CREATE PROBATIVE REPORT ENTRY": {
199 "className": "fr.gouv.vitam.worker.core.plugin.probativevalue.
   ,→ProbativeCreateReportEntry"
200 },
201 | PREPARE UNIT LFC TRACEABILITY": {
202 "className": "fr.gouv.vitam.worker.core.plugin.lfc_traceability.
   ,→PrepareUnitLfcTraceabilityActionPlugin",
203 The Interpretent PropertiesFile": "unit_lfc_traceability_preparation_plugin.properties
   ,→"
204 },
205 "BUILD_UNIT_LFC_TRACEABILITY": {
206 "className": "fr.gouv.vitam.worker.core.plugin.lfc_traceability.
   ,→BuildUnitTraceabilityActionPlugin",
207 The supertimes is not must be traceability_build_plugin.properties"
208 },
209 | "GENERATE UNIT LFC TRACEABILITY": {
210 "className": "fr.gouv.vitam.worker.core.plugin.lfc_traceability.
   ,→GenerateUnitLifecycleTraceabilityActionPlugin",
211 | "propertiesFile": "unit_lfc_traceability_generation_plugin.properties"
212 },
213 | "FINALIZE UNIT LFC TRACEABILITY": {
214 "className": "fr.gouv.vitam.worker.core.plugin.lfc_traceability.
   ,→FinalizeUnitLifecycleTraceabilityActionPlugin",
215 "propertiesFile": "unit_lfc_traceability_finalization_plugin.
   ,→properties"
216 },
217 | PREPARE OG LFC TRACEABILITY": {
218 "className": "fr.gouv.vitam.worker.core.plugin.lfc_traceability.
   ,→PrepareObjectGroupLfcTraceabilityActionPlugin",
219 "propertiesFile": "object_group_lfc_traceability_preparation_plugin.
   ,→properties"
220 },
221 | "BUILD OG LFC TRACEABILITY": {
222 ClassName": "fr.gouv.vitam.worker.core.plugin.lfc_traceability.
   ,→BuildObjectGroupTraceabilityActionPlugin",
223 The Contract ExercisFile": "object group lfc traceability build plugin.
   ,→properties"
224 },
225 | "GENERATE OG LFC TRACEABILITY": {
226 "className": "fr.gouv.vitam.worker.core.plugin.lfc_traceability.
   ,→GenerateObjectGroupLifecycleTraceabilityActionPlugin",
227 The superties-vertex-group lfc_traceability_generation_plugin.
   ,→properties"
228 },
229 | "FINALIZE OG LFC TRACEABILITY": {
230 "className": "fr.gouv.vitam.worker.core.plugin.lfc_traceability.
   ,→FinalizeObjectGroupLifecycleTraceabilityActionPlugin",
231 | PropertiesFile": "object_group_lfc_traceability_finalization_plugin.
   ,→properties"
232 },
233 | "INGEST CLEANUP REQUEST VALIDATION": {
234 "className": "fr.gouv.vitam.worker.core.plugin.ingestcleanup.
   ,→IngestCleanupRequestValidationPlugin"
235 },
236 TINGEST CLEANUP ELIGIBILITY VALIDATION": {
237 "className": "fr.gouv.vitam.worker.core.plugin.ingestcleanup.
    ,→IngestCleanupEligibilityValidationPlugin"
```

```
238 },
239 "INGEST_CLEANUP_PREPARATION": {
240 "className": "fr.gouv.vitam.worker.core.plugin.ingestcleanup.
   ,→IngestCleanupPreparationPlugin"
241 },
242 | "INGEST_CLEANUP_DELETE_UNIT": {
243 "className": "fr.gouv.vitam.worker.core.plugin.ingestcleanup.
   ,→IngestCleanupDeleteUnitPlugin"
244 },
245 | "INGEST CLEANUP DELETE OBJECT GROUP": {
246 "className": "fr.gouv.vitam.worker.core.plugin.ingestcleanup.
   ,→IngestCleanupDeleteObjectGroupPlugin"
247 },
<sup>248</sup> | "INGEST_CLEANUP_ACCESSION_REGISTER_UPDATE": {
249 "className": "fr.gouv.vitam.worker.core.plugin.ingestcleanup.
   ,→IngestCleanupAccessionRegisterUpdatePlugin"
250 },
251 | "INGEST CLEANUP FINALIZATION": {
252 "className": "fr.gouv.vitam.worker.core.plugin.ingestcleanup.
   ,→IngestCleanupFinalizationPlugin"
253 }
254 }
```
Le plugin doit implémenter la classe ActionHandler et doit surcharger soit la méthode execute() pour un traitement unitaire, soit la méthode executeAll() pour un traitemement de masse. Un plugin prend en paramètres : -WorkerParameters : objet contenant une liste de paramètres permettant d'exécuter des actions variées. Voici une liste non exhaustive des paramètres : url du service workspace, nom de l'étape en cours, container sur lequel l'action est exécutée, identifiant du process, url du service metadata, l'id de l'objet sur lequel on veut effectuer un traitement, etc. . . - HandlerIO qui a pour charge d'assurer la liaison avec le Workspace et la mémoire entre les différents traitements. Il permet de passer une liste d'input permettant le traitement du plugin.

La méthode doit retourner un objet de type ItemStatus, qui sera détaillé plus en détail dans un paragraphe dédié.

De manière synthétique, voici le fonctionnement du plugin VITAM.

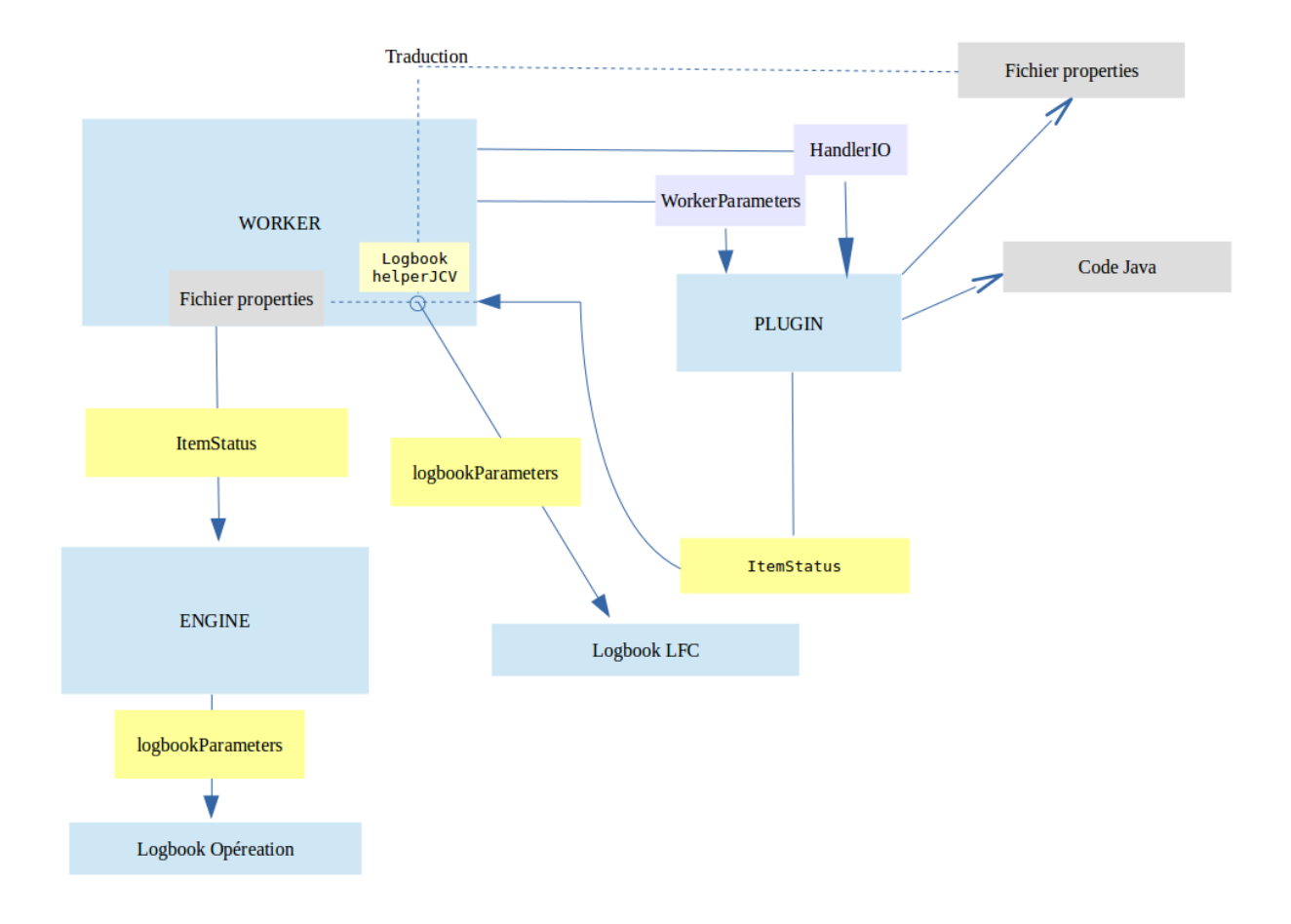

# **4.13.4.2 Gestion des entrants du plugin**

# **4.13.4.2.1 WorkerParameters**

Les paramètres WorkerParameters sont des paramètres permettant aux différents plugins d'exécuter leurs différentes actions.

Actuellement 5 paramètres sont obligatoires pour tous les workers : - urlMetadata afin d'intialiser le client metadata urlWorkspace afin d'initialiser le client workspace - objectName le nom de l'object lorsque l'on boucle sur une liste currentStep le nom de l'étape - containerName l'identifiant du container

Les autres paramètres sont les suivants : - processId : id du process en cours d'exécution. Le pattern du processId est de la forme : {CON-TAINER\_NAME}\_{WORKFLOW\_ID}\_{STEP\_RANK\_IN\_THE\_WORKFLOW}\_{STEP\_NAME} - stepUniqId : id de l'étape en cours d'exécution - objectId : id de l'objet sur lequel l'action va s'exécuter une action - worker-GUID : id du worker ayant lancé l'action - metadataRequest : indique si l'action doit utiliser le module metadata workflowStatusKo : si le worklow en cours a un statut KO ou FATAL, il contient son statut.

Pour récupérer un paramètre, il suffit d'appliquer :

```
@Override
public ItemStatus execute(WorkerParameters params, HandlerIO actionDefinition) {
  // on récupère le nom de l'objet sur lequel l'action va être effectuée
```

```
final String objectName = params.getObjectName();
 // on récupère le nom de l'étape en cours
 final String currentStep = params.getCurrentStep();
 // il est possible de récupérer la même information différemment :
 final String currentStepBis = params.getParameterValue(WorkerParameterName.
,→currentStep);
 // TODO : maintenant, réalisons l'action
 // on retourne un ItemStatus
 return new ItemStatus();
}
```
### **4.13.4.2.2 HandlerIO**

Le HandlerIO a pour charge d'assurer la liaison avec le Workspace et la mémoire entre les différentes actions d'un step, exécutées dans différents plugins. Dans un workflow, est spécifiée une liste d'objets (de fichiers, de valeurs, etc. . . ) qui en complément des WorkerParameters peuvent être transmis à travers le HandlerIO. Il revient au HandlerIO d'assurer la livraison de ces différents objets.

Dans un workflow, nous avons donc des listes d'inputs et d'outputs. Ces listes sont configurées dans un fichier json de configuration Les inputs peuvent être utilisés par les différents plugins (selon la spécification dans la configuration du workflow.

Voici un json d'exemple de configuration de workflow :

```
1 {
2 "id": "DEFAULT_WORKFLOW",
3 "name": "Default Ingest Workflow",
4 "identifier": "PROCESS_SIP_UNITARY",
5 "typeProc": "INGEST",
6 "comment": "Default Ingest Workflow V6",
7 "steps": [
8 {
9 "workerGroupId": "DefaultWorker",
10 "stepName": "STP_SANITY_CHECK_SIP",
11 "behavior": "BLOCKING",
12 "distribution": {
13 "kind": "REF"
14 },
15 "waitFor": "sanityCheckResult.json",
16 "actions": [
17 {
18 "action": {
19 "actionKey": "SANITY_CHECK_SIP",
20 "behavior": "BLOCKING",
21 "in": {
22 "name": "paramToCheck",
23 "uri": "VALUE:antivirusParam"
24 }
25 }
26 },
27 {
28 "action": {
29 "actionKey": "CHECK_CONTAINER",
30 "behavior": "BLOCKING",
31 "in": {
```

```
32 "name": "paramToCheck",
33 "uri": "VALUE:fileFormatParam"
34 }
35 }
36 },
37 {
38 "action": {
39 "actionKey": "MANIFEST_FILE_NAME_CHECK",
40 "behavior": "BLOCKING",
41 "in": {
42 "name": "paramToCheck",
43 "uri": "VALUE:fileNameManifestParam"
44 }
45 }
46 },
47 {
48 "action": {
49 "actionKey": "MANIFEST_DIGEST_CHECK",
50 "behavior": "BLOCKING",
51 "in": {
52 "name": "paramToCheck",
53 "uri": "VALUE:digestManifestParam"
54 }
55 }
\left.\begin{array}{ccc} 56 & & \\ & & \end{array}\right\}57 ]
58 },
59 {
60 "workerGroupId": "DefaultWorker",
61 "stepName": "STP_UPLOAD_SIP",
62 "behavior": "BLOCKING",
63 "distribution": {
64 "kind": "REF"
65 },
66 "waitFor": "stpUploadResult.json",
67 "actions": [
68 {
69 "action": {
70 "actionKey": "UPLOAD_SIP",
71 "behavior": "BLOCKING"
72 }
73 }
74 ]
75 },
76 {
77 "workerGroupId": "DefaultWorker",
78 "stepName": "STP_INGEST_CONTROL_SIP",
79 "behavior": "BLOCKING",
80 "distribution": {
81 "kind": "REF",
82 "element": "SIP/manifest.xml"
83 },
84 "actions": [
85 {
86 "action": {
87 "actionKey": "CHECK_SEDA",
88 "behavior": "BLOCKING"
```
}

(suite de la page précédente)

```
90 } ,
91 {
92 "action": {
93 "actionKey": "CHECK_HEADER",
94 "behavior": "BLOCKING",
95 "in": [
96 {
97 "name": "checkOriginatingAgency",
98 "uri": "VALUE:true"
99 },
100 \left\{101 "name": "checkProfile",
102 "uri": "VALUE:true"
103 }
104 \qquad \qquad \qquad \qquad \qquad \qquad \qquad \qquad \qquad \qquad \qquad \qquad \qquad \qquad \qquad \qquad \qquad \qquad \qquad \qquad \qquad \qquad \qquad \qquad \qquad \qquad \qquad \qquad \qquad \qquad \qquad \qquad \qquad \qquad \qquad \qquad 105 "out": [
106 \{107 "name": "contracts.json",
108 "uri": "WORKSPACE:referential/contracts.json"
109 }
110 ]
111 }
112 \quad | \quad \rightarrow \quad \rightarrow \quad113 {
114 "action": {
115 "actionKey": "PREPARE_STORAGE_INFO",
116 "behavior": "BLOCKING",
117 "in": [
118 \{119 "name": "contracts.json",
120 "uri": "WORKSPACE:referential/contracts.json"
121 }
\frac{122}{12}123 "out": [
124 \left\{125 "name": "storageInfo.json",
126 "uri": "WORKSPACE:StorageInfo/storageInfo.json"
127 }
128 ]
129 }
130 },
131 {
132 "action": {
133 "actionKey": "CHECK_DATAOBJECTPACKAGE",
134 "behavior": "BLOCKING",
135 "in": [
136 \{137 "name": "checkNoObject",
138 "uri": "VALUE:false"
139 },
140 \left\{141 "name": "UnitType",
142 "uri": "VALUE:INGEST"
\left| \begin{array}{ccc} 1 & 43 & \end{array} \right|144 \left\{145 "name": "storageInfo.json",
```

```
(suite de la page précédente)
```

```
146 "uri": "WORKSPACE:StorageInfo/storageInfo.json"
\frac{147}{\sqrt{21}}\begin{array}{c} 148 \end{array}149 "name": "contracts.json",
150 "uri": "WORKSPACE:referential/contracts.json"
151 }
\frac{152}{152} \frac{1}{27}153 "out": [
154 {
155 "name": "unitsLevel.file",
156 "uri": "WORKSPACE:UnitsLevel/ingestLevelStack.json"
\left\{\right\}, \left\{\right\}, 158 {
159 "name": "mapsDOtoOG.file",
160 "uri": "WORKSPACE:Maps/DATA_OBJECT_TO_OBJECT_GROUP_ID_MAP.json"
\left\{\right\}, \left\{\right\}, 162 \left\{163 "name": "mapsDO.file",
164 "uri": "WORKSPACE:Maps/DATA_OBJECT_ID_TO_GUID_MAP.json"
165 },
166 \left\{167 "name": "mapsObjectGroup.file",
168 "uri": "WORKSPACE:Maps/OBJECT_GROUP_ID_TO_GUID_MAP.json"
169 },
170 \{171 "name": "mapsObjectGroup.file",
172 "uri": "MEMORY:MapsMemory/OG_TO_ARCHIVE_ID_MAP.json"
173 },
174 {
175 "name": "mapsDOtoVersionBDO.file",
176 "uri": "WORKSPACE:Maps/DATA_OBJECT_ID_TO_DATA_OBJECT_DETAIL_MAP.json"
\left\{\right\}, \left\{\right\}, 178 \{179 "name": "mapsUnits.file",
180 "uri": "WORKSPACE:Maps/ARCHIVE_ID_TO_GUID_MAP.json"
181 },
182 \left\{183 "name": "globalSEDAParameters.file",
184 "uri": "WORKSPACE:ATR/globalSEDAParameters.json"
185 },
186 \left\{187 "name": "mapsObjectGroup.file",
188 "uri": "MEMORY:MapsMemory/OBJECT_GROUP_ID_TO_GUID_MAP.json"
\left.\begin{array}{ccc}\n189\n\end{array}\right\},
190 {
191 "name": "existingObjectGroup.file",
192 "uri": "WORKSPACE:UpdateObjectGroup/existing_object_group.json"
193 },
194 {
195 "name": "mapsGuid.file",
196 "uri": "WORKSPACE:Maps/GUID_TO_ARCHIVE_ID_MAP.json"
\left\{\right\},
198 {
199 "name": "ontology.file",
200 "uri": "WORKSPACE:Ontology/ontology.json"
201 },
202 {
```
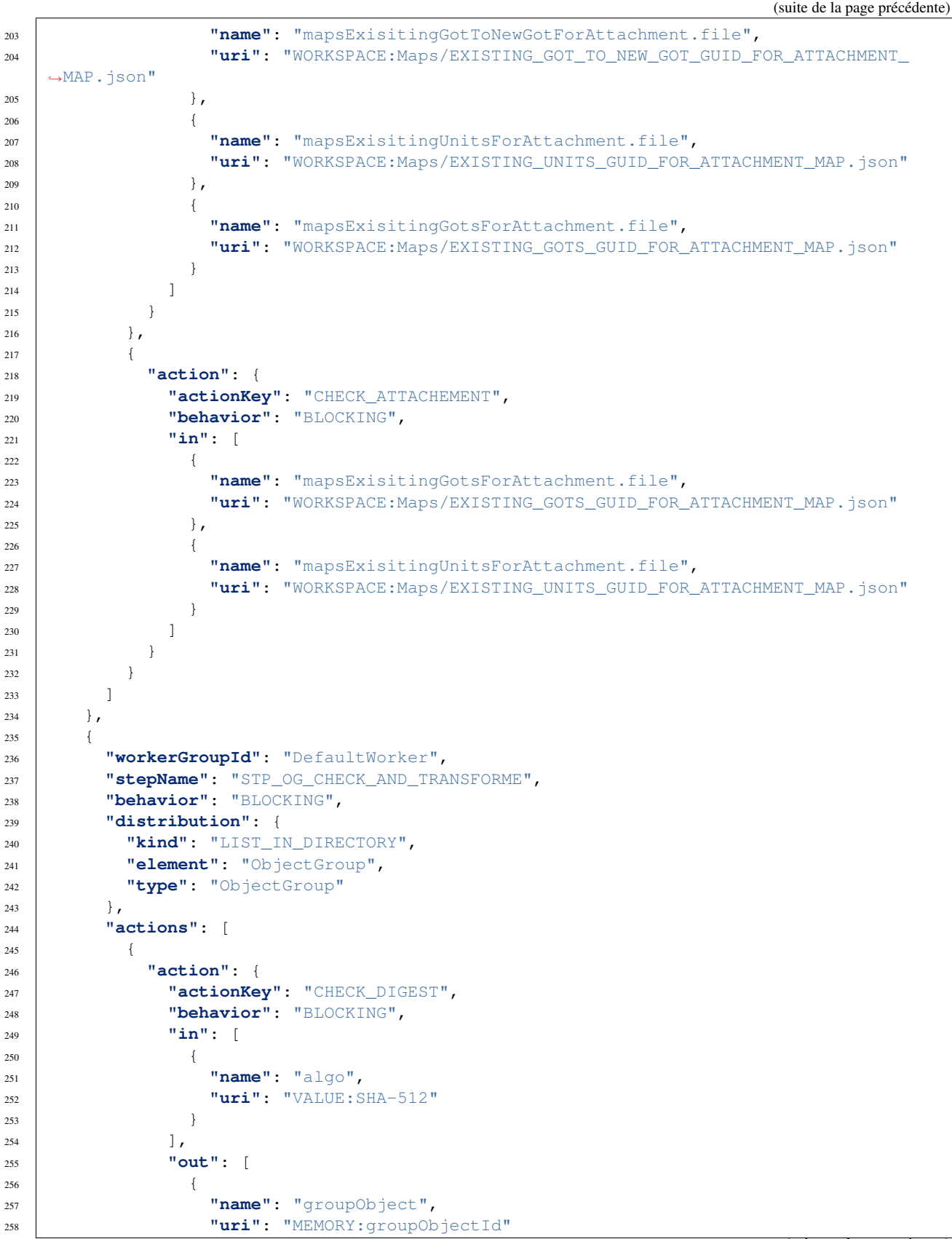

```
(suite de la page précédente)
```

```
259 }
260 ]
261 }
262 },
263 {
264 "action": {
265 "actionKey": "CHECK_OBJECT_SIZE",
266 "behavior": "BLOCKING",
267 "out": [
268 \left\{ \begin{array}{c} \end{array} \right.269 "name": "groupObject",
270 "uri": "MEMORY:groupObjectId"
271 }
272 ]
273 }
274 },
275 {
276 "action": {
277 "actionKey": "OG_OBJECTS_FORMAT_CHECK",
278 "behavior": "BLOCKING",
279 "in": [
280 {
281 "name": "groupObject",
282 "uri": "MEMORY:groupObjectId"
283 },
284 {
285 "name": "contracts.json",
286 "uri": "WORKSPACE:referential/contracts.json"
287 }
288 ]
289 }
290 }
291 ]
292 },
293 {
294 "workerGroupId": "DefaultWorker",
295 "stepName": "STP_UNIT_CHECK_AND_PROCESS",
296 "behavior": "BLOCKING",
297 "distribution": {
298 "kind": "LIST_ORDERING_IN_FILE",
299 "type": "Units",
300 "element": "UnitsLevel/ingestLevelStack.json"
301 },
302 "actions": [
303 {
304 "action": {
305 "actionKey": "CHECK_UNIT_SCHEMA",
306 "behavior": "BLOCKING",
307 "in": [
308 {
309 "name": "ontology.file",
310 "uri": "WORKSPACE:Ontology/ontology.json"
311 }
312 \left| \right|313 "out": [
314 {
315 "name": "unit",
```
 **"uri"**: "MEMORY:unitId" } ] } }, { **"action"**: { **"actionKey"**: "CHECK\_ARCHIVE\_UNIT\_PROFILE", **"behavior"**: "NOBLOCKING", **"in"**: [ { **"name"**: "mapsGuid.file", **"uri"**: "WORKSPACE:Maps/GUID\_TO\_ARCHIVE\_ID\_MAP.json" } ], **"out"**: [ { **"name"**: "unit", **"uri"**: "MEMORY:unitId" } ] } }, { **"action"**: { **"actionKey"**: "CHECK\_CLASSIFICATION\_LEVEL", **"behavior"**: "BLOCKING", **"in"**: [  $\left\{$  **"name"**: "unit", **"uri"**: "MEMORY:unitId" } ] } }, { **"action"**: { **"actionKey"**: "UNITS\_RULES\_COMPUTE", **"behavior"**: "BLOCKING", **"in"**: [ { **"name"**: "unit", **"uri"**: "MEMORY:unitId" } ] } } ] }, { **"workerGroupId"**: "DefaultWorker", **"stepName"**: "STP\_STORAGE\_AVAILABILITY\_CHECK", **"behavior"**: "BLOCKING", **"distribution"**: { **"kind"**: "REF", **"element"**: "SIP/manifest.xml" },

```
373 "actions": [
374 {
375 "action": {
376 "actionKey": "STORAGE_AVAILABILITY_CHECK",
377 "behavior": "BLOCKING",
378 "in": [
379 {
380 "name": "contracts.json",
381 "uri": "WORKSPACE:referential/contracts.json"
382 }
383 ]
384 }
385 }
386 ]
387 },
388 {
389 "workerGroupId": "DefaultWorker",
390 "stepName": "STP_OBJ_STORING",
391 "behavior": "BLOCKING",
392 "distribution": {
393 "kind": "LIST_IN_DIRECTORY",
394 "element": "ObjectGroup",
395 "type": "ObjectGroup",
396 "bulkSize": 1000
397 },
398 "actions": [
399 {
400 "action": {
401 "actionKey": "OBJ_STORAGE",
402 "behavior": "BLOCKING",
403 "out": [
404 \left\{405 "name": "groupObject",
406 "uri": "MEMORY:groupObjectId"
407 }
408 ]
409 }
410 },
411 {
412 "action": {
414 "behavior": "BLOCKING",
415 "in": [
416 \left\{417 "name": "groupObject",
418 "uri": "MEMORY:groupObjectId"
419 }
420 ]
421 }
422 }
423 ]
424 },
425 {
426 "workerGroupId": "DefaultWorker",
427 "stepName": "STP_UNIT_METADATA",
428 "behavior": "BLOCKING",
429 "distribution": {
```

```
413 "actionKey": "OG_METADATA_INDEXATION",
                                                                            (suite sur la page suivante)
```

```
450 {
```

```
430 "kind": "LIST_ORDERING_IN_FILE",
431 "type": "Units",
432 "element": "UnitsLevel/ingestLevelStack.json",
433 "bulkSize": 1000
434 },
435 "actions": [
436 {
437 "action": {
438 "actionKey": "UNIT_METADATA_INDEXATION",
439 "behavior": "BLOCKING",
440 "in": [
441 {
442 "name": "globalSEDAParameters.file",
443 "uri": "WORKSPACE:ATR/globalSEDAParameters.json"
444 }
445 ]
446 }
447 }
448 ]
449 },
451 "workerGroupId": "DefaultWorker",
452 "stepName": "STP_OG_STORING",
453 "behavior": "BLOCKING",
454 "distribution": {
455 "kind": "LIST_IN_DIRECTORY",
456 "element": "ObjectGroup",
457 "type": "ObjectGroup",
458 "bulkSize": 128
459 },
460 "actions": [
461 {
462 "action": {
463 "actionKey": "COMMIT_LIFE_CYCLE_OBJECT_GROUP",
464 "behavior": "BLOCKING"
465 }
466 },
467 {
468 "action": {
469 "actionKey": "OG_METADATA_STORAGE",
470 "behavior": "BLOCKING",
471 "lifecycleLog": "DISABLED"
472 }
473 }
474 ]
475 },
476 {
477 "workerGroupId": "DefaultWorker",
478 "stepName": "STP_UNIT_STORING",
479 "behavior": "BLOCKING",
480 "distribution": {
481 "kind": "LIST_ORDERING_IN_FILE",
482 "type": "Units",
483 "element": "UnitsLevel/ingestLevelStack.json",
484 "bulkSize": 128
485 },
486 "actions": [
```

```
487 {
488 "action": {
489 "actionKey": "COMMIT_LIFE_CYCLE_UNIT",
490 "behavior": "BLOCKING"
491 }
492 },
493 {
494 "action": {
495 "actionKey": "UNIT_METADATA_STORAGE",
496 "behavior": "BLOCKING",
497 "lifecycleLog": "DISABLED"
498 }
499 }
500 ]
501 },
502 {
503 "workerGroupId": "DefaultWorker",
504 "stepName": "STP_UPDATE_OBJECT_GROUP",
505 "behavior": "BLOCKING",
506 "distribution": {
507 "kind": "LIST_IN_FILE",
508 "element": "UpdateObjectGroup/existing_object_group.json",
509 "type": "ObjectGroup",
510 "statusOnEmptyDistribution": "OK",
511 "bulkSize": 128
512 },
513 "actions": [
514 {
515 "action": {
516 "actionKey": "OBJECT_GROUP_UPDATE",
517 "behavior": "BLOCKING",
518 "lifecycleLog": "FINAL"
519 }
520 },
521 {
522 "action": {
523 "actionKey": "COMMIT_LIFE_CYCLE_OBJECT_GROUP",
524 "behavior": "BLOCKING"
525 }
526 },
527 {
528 "action": {
529 "actionKey": "OG_METADATA_STORAGE",
530 "behavior": "BLOCKING",
531 "lifecycleLog": "DISABLED"
532 }
533 }
534 ]
535 },
537 "workerGroupId": "DefaultWorker",
538 "stepName": "STP_ACCESSION_REGISTRATION",
539 "behavior": "BLOCKING",
540 "distribution": {
541 "kind": "REF",
542 "element": "SIP/manifest.xml"
543 },
```
(suite sur la page suivante)

{

```
544 "actions": [
545 {
546 "action": {
547 "actionKey": "ACCESSION_REGISTRATION",
548 "behavior": "BLOCKING",
549 "in": [
550 {
551 "name": "globalSEDAParameters.file",
552 "uri": "WORKSPACE:ATR/globalSEDAParameters.json"
553 }
554 ]
555 }
556 }
557 ]
558 },
559 {
560 "workerGroupId": "DefaultWorker",
561 "stepName": "STP_INGEST_FINALISATION",
562 "behavior": "FINALLY",
563 "distribution": {
564 "kind": "REF",
565 "element": "SIP/manifest.xml"
566 },
567 "actions": [
568 {
569 "action": {
570 "actionKey": "ATR_NOTIFICATION",
571 "behavior": "NOBLOCKING",
572 "in": [
573 {
574 "name": "mapsUnits.file",
575 "uri": "WORKSPACE:Maps/ARCHIVE_ID_TO_GUID_MAP.json",
576 "optional": true
577 },
578 {
579 "name": "mapsDO.file",
580 "uri": "WORKSPACE:Maps/DATA_OBJECT_ID_TO_GUID_MAP.json",
581 "optional": true
582 },
583 {
584 "name": "mapsDOtoOG.file",
585 "uri": "WORKSPACE:Maps/DATA_OBJECT_TO_OBJECT_GROUP_ID_MAP.json",
586 "optional": true
587 },
588 {
589 "name": "mapsDOtoVersionBDO.file",
590 "uri": "WORKSPACE:Maps/DATA_OBJECT_ID_TO_DATA_OBJECT_DETAIL_MAP.json",
591 "optional": true
592 },
593 {
594 "name": "globalSEDAParameters.file",
595 "uri": "WORKSPACE:ATR/globalSEDAParameters.json",
596 "optional": true
597 },
598 {
599 "name": "mapsOG.file",
600 "uri": "WORKSPACE:Maps/OBJECT_GROUP_ID_TO_GUID_MAP.json",
```

```
601 "optional": true
602 },
603 {
604 "name": "mapsExisitingGotToNewGotForAttachment.file",
605 "uri": "WORKSPACE:Maps/EXISTING_GOT_TO_NEW_GOT_GUID_FOR_ATTACHMENT_
  ,→MAP.json",
606 "optional": true
607 }
\frac{608}{1},
609 "out": [
610 {
611 "name": "atr.file",
612 "uri": "WORKSPACE:ATR/responseReply.xml"
613 }
614 ]
615 }
616 },
617 {
618 "action": {
619 "actionKey": "ROLL_BACK",
620 "behavior": "BLOCKING"
621 }
622 }
623 ]
624 }
625 ]
626}
```
Voici un exemple, de ce que l'on pourrait trouver au seun d'une action en terme d'input et d'output :

```
"action": {
"actionKey": "CHECK_CONSISTENCY",
"behavior": "NOBLOCKING",
"in": [
   {
     "name": "mapsDOtoOG.file",
     "uri": "MEMORY:MapsMemory/OG_TO_ARCHIVE_ID_MAP.json"
  },
  {
    "name": "mapsObjectGroup.file",
    "uri": "MEMORY:MapsMemory/OBJECT_GROUP_ID_TO_GUID_MAP.json"
  },
  {
     "name": "algo",
     "uri": "VALUE:SHA-512"
  }
],
"out": [
  {
    "name": "atr.file",
     "uri": "WORKSPACE:ATR/responseReply.xml"
   }
]
}
```
On peut noter qu'il existe plusieurs types d'inputs qui sont identifiés par :

• un nom (name) utilisé pour référencer cet élément entre différents handlers d'une même étape

- une cible (uri) comportant un schema (WORKSPACE, MEMORY, VALUE) et un path :
	- WORKSPACE :path -> indique le chemin relatif sur le workspace
	- MEMORY :path -> indique le nom de la clef de valeur
	- VALUE :path -> indique la valeur statique en entrée

On peut noter qu'il existe plusieurs types d'outputs qui sont identifiés par :

Il existe plusieurs manières de récupérer les différents objets dans les plugins, faisons un tour d'horizon.

- un nom (name) utilisé pour référencer cet élément entre différents handlers d'une même étape
- une cible (uri) comportant un schema (WORKSPACE, MEMORY) et un path :
	- WORKSPACE :path indique le chemin relatif sur le workspace
	- MEMORY :path indique le nom de la clef de valeur

Chaque plugin peut donc accéder aux différents inputs ou peut stocker différents outputs dès lors qu'ils sont bien déclarés dans la configuration.

#### **4.13.4.2.2.1 Récupérer un Json sur le workspace**

```
// récupérons sur le workspace un json répresenant un objet sur lequel l'action est.
\leftrightarrowen cours
final JsonNode jsonOG = handlerIO.getJsonFromWorkspace(
                  IngestWorkflowConstants.OBJECT_GROUP_FOLDER + "/" + params.
,→getObjectName());
```
### **4.13.4.2.2.2 Transférer un fichier sur le Workspace**

```
// transférons sur le workspace un inputstream
InputStreamFromOutputStream<String> isos = new InputStreamFromOutputStream<String>();
handlerIO.transferInputStreamToWorkspace(
                         IngestWorkflowConstants.OBJECT_GROUP_FOLDER + "/" + params.
\rightarrowqetObjectName(),
                         isos);
// transfer json to workspace
JsonNode jsonNode;
// TODO : construction du jsonNode
handlerIO.transferJsonToWorkspace(StorageCollectionType.OBJECTGROUPS.
,→getCollectionName(),
        params.getObjectName(),
         jsonNode, true);
```
### **4.13.4.2.2.3 Récupérer un objet spécifique déterminé dans le workflow**

Soit la déclaration d'inputs :

```
"in": [
 {
   "name": "testValue",
   "uri": "VALUE:SHA-512"
},
 {
   "name": "testFile.file",
```

```
"uri": "WORKSPACE:Maps/testFile.json"
},
\{[\ldots] \}]
```
Si l'on souhaite réaliser les différentes opérations :

• Récupérer un objet « VALUE » :

```
// récupérons le fichier défini de rang 0 , en tant que VALUE dans le workflow
final DigestType digestTypeInput = DigestType.fromValue((String) handlerIO.
\rightarrowgetInput(0));
- Récupérer un objet "WORKSPACE", autrement dit, récupérer un FILE sur le workspace :
```

```
// récupérons le fichier défini de rang 1 , en tant que WORKSPACE dans le workflow
File file = handlerIO.getInput(1);
```
• Récupérer un objet « MEMORY », autrement dit, récupérer un object en mémoire :

```
// récupérons l'objet défini en rang 2, en mémoire
Object object = handlerIO.getInput(2);
```
#### **4.13.4.2.2.4 Travailler sur le Workspace sur un fichier temporaire**

S'il est nécessaire de travailler sur un fichier temporaire sur le workspace, il est possible de faire :

```
// créons un fichier temporaire sur le workspace
File temporaryFile = handlerIO.getNewLocalFile("MyTempFile" + objectName);
```
## **4.13.4.2.2.5 Enregistrer un** *output*

Soit la déclaration d'outputs :

```
"out": [
 {
   "name": "test.file",
   "uri": "WORKSPACE:test.txt"
},
{
   "name": "test.memory",
   "uri": "MEMORY:test.memory"
 }
]
```
Si l'on souhaite réaliser les différentes opérations :

• Stocker sur le workspace un fichier :

```
// To get the filename as specified by the workflow
ProcessingUri uri = handlerIO.getOutput(0);
String filename = uri.getPath();
// Write your own file
File newFile = handlerIO.getNewLocalFile(filename);
// write it
...
// add it to the handler IO
handlerIO.addOuputResult(0, newFile);
```
- Stocker en mémoire un objet :

// Create your own Object Map myMap = **new** HashMap(); // ... add some values in the map // Now give it back to handlerIO as ouput result handlerIO.addOuputResult(1, myMap);

### **4.13.4.3 Gestion des statuts du plugin : ItemStatus**

Le plugin dans sa méthode execute, doit forcément retourner un objet de type ItemStatus.

Il doit être instancié avec un identifiant tehnique précisant l'action exécutée. Cette instanciation est nécessaire pour pouvoir appliquer une liste de messages humains qui seront calculés en fonction du statut de l'action (cf paragraphe 3.1).

**final** ItemStatus itemStatus = **new** ItemStatus("MON\_ACTION\_PLUGIN\_1");

Le plugin est ensuite libre d'exécuter le code qu'il souhaire ensuite. La mise à jour du statut de l'exécution du plugin se fait en appelant la méthode increment sur l'objet ItemStatus créé.

```
// mon exécution a fonctionné, le statut est OK :
itemStatus.increment(StatusCode.OK);
// mon exécution n'a pas fonctionné, je n'obtiens pas ce que je devais avoir, le_
,→statut est KO :
itemStatus.increment(StatusCode.KO);
```
Cas particulier du traitement de plusieurs objets dans un même plugin. Si l'on se trouve dans un plugin devant traiter une liste d'objets (ex : groupes d'objets pour une vérification de format) alors il sera possible d'ajouter des statuts sur les sous-tâches.

```
for (final Object monObjet : maListedOBjetsDansLeGroupeDobjets) {
 // j'exécute ma sous tache
 Result result = monObject.dosomething();
 itemStatus.increment(result.getStatus());
 itemStatus.setSubTaskStatus(monObjet.getObjectId(), itemStatus);
}
```
En fin de execute(), le plugin doit donc retourner l'objet ItemStatus instancié.

```
return new ItemStatus(CHECK_RULES_TASK_ID).setItemsStatus(CHECK_RULES_TASK_ID,
\rightarrowitemStatus);
```
### **4.13.4.3.1 Journalisation : opération et cycle de vie**

Le worker, lorsqu'il récupérera le statut du plugin, devra traduire les différentes clés (ID\_PLUGIN + STATUT) en messages humains en utilisant par défaut le fichier de properties VITAM (vitam-logbook-messages\_fr.properties). Si les clés ne sont pas définies dans le fichier de properties VITAM, alors le worker utilisera les labels définis dans le fichier de properties du plugin.

Si l'on souhaite gérer les différents messages qui seront enregistrés dans les journaux d'opération, il faudra dans le plugin, ajouter un fichier de properties intégrant les différentes clés (identifiant du plugin + statut final éventuellement).

```
PLUGIN.MON_PLUGIN=Exécution de mon plugin
PLUGIN.MON_PLUGIN.OK=Succès de l'exécution de mon plugin
PLUGIN.MON_PLUGIN.KO=Échec lors de l'exécution de mon plugin
PLUGIN.MON_PLUGIN.WARNING=Avertissement lors de l'exécution de mon plugin
PLUGIN.MON_PLUGIN.FATAL=Erreur fatale lors de l'exécution de mon plugin
```
Cas particulier du traitement des lifecycles. Lorsqu'un plugin s'exécute sur une liste d'objets (ex : « kind » : « LIST\_ORDERING\_IN\_FILE », « element » : « ObjectGroup » ou « element » : « Units » dans la configuration du Workflow) on va pouvoir ajouter des enregistrements dans la journalisation des cycles de vie (ObjectGroup ou Unit).

Prenons l'exemple de l'action CHECK\_DIGEST dans le DefaultWorkflow qui est exécuté au sein d'une étape sur une liste d'ObjectGroups. Cette action va exécuter un plugin particulier (identifié via un fichier de configuration). Le journal de cycle de vie des objectgroups va donc être mis à jour en fonction de l'exécution du plugin sur chaque objet. Ce plugin exécute un traitement ayant pour identifiant CALC\_CHECK. En fonction du statut de chaque traitement on aura donc des messages différents dans les journaux de cycle de vie.

```
{
  "evType" : "LFC.CHECK_DIGEST",
  "outcome" : "OK",
  "outDetail" : "LFC.CHECK_DIGEST.OK",
}
{
  "evType" : "LFC.CHECK_DIGEST.CALC_CHECK",
  "outcome" : "OK",
  "outDetail" : "LFC.CHECK_DIGEST.CALC_CHECK.OK",
}
```
Il convient donc d'avoir dans le fichier de properties VITAM (vitam-logbook-messages\_fr.properties) ou bien dans le fichier de properties du plugin (si les clés ne sont pas définies dans le VITAM) :

```
LFC.CHECK_DIGEST=Vérification de l''intégrité des objets versés
LFC.CHECK_DIGEST.OK=Succès de la vérification de l''intégrité des objets versés
LFC.CHECK_DIGEST.WARNING=Empreinte de l''objet recalculée en enregistrées dans les
,→métadonnées de l''objet
LFC.CHECK_DIGEST.KO=Échec de la vérification de l''intégrité des objets versés
LFC.CHECK_DIGEST.FATAL= Vérification de l''intégrité de l''objet impossible
LFC.CHECK_DIGEST.CALC_CHECK=Calcul d''une empreinte en SHA-512
LFC.CHECK_DIGEST.CALC_CHECK.OK=Succès du calcul d''une l''empreinte en SHA-512
LFC.CHECK_DIGEST.CALC_CHECK.KO=Échec du calcul d''une empreinte en SHA-512
LFC.CHECK_DIGEST.CALC_CHECK.FATAL=Erreur fatale lors calcul d''une empreinte en SHA-
-512
```
Tous les différents cas d'erreur doivent être traités.

### **4.13.4.4 Intégration d'un nouveau plugin**

Afin d'ajouter un nouveau plugin dans l'architecture VITAM, il convient de réaliser plusieurs opérations.

### **4.13.4.4.1 Ajout de l'action dans le Workflow**

Dans le bon Workflow, il s'agit d'ajouter une action dans l'étape adéquate.

```
1 {
2 "id": "DEFAULT_WORKFLOW",
3 "name": "Default Ingest Workflow",
4 | "identifier": "PROCESS_SIP_UNITARY",
5 "typeProc": "INGEST",
6 "comment": "Default Ingest Workflow V6",
7 "steps": [
8 {
9 "workerGroupId": "DefaultWorker",
10 "stepName": "STP_SANITY_CHECK_SIP",
11 "behavior": "BLOCKING",
12 "distribution": {
13 "kind": "REF"
\left\{\n \begin{array}{ccc}\n 14 & \rightarrow & \\
 & & \\
 & & & \\
 \end{array}\n \right\}\n \rightarrow\n \quad\n \quad\n \left\{\n \begin{array}{ccc}\n 14 & \rightarrow & \\
 14 & \rightarrow & \\
 \end{array}\n \right\}\n \rightarrow\n \quad\n \quad\n \left\{\n \begin{array}{ccc}\n 14 & \rightarrow & \\
 14 & \rightarrow & \\
 \end{array}\n \right\}\n \rightarrow\n \quad\n \left\{\n \begin{array}{ccc}\n 14 & \rightarrow & \\
 14 & \rightarrow & \\
 \end{array}\n \right\}\15 "waitFor": "sanityCheckResult.json",
16 "actions": [
17 {
18 "action": {
19 "actionKey": "SANITY_CHECK_SIP",
20 "behavior": "BLOCKING",
\frac{1}{21} "in": {
22 "name": "paramToCheck",
23 "uri": "VALUE:antivirusParam"
24 }
25 }
26 },
27 {
28 "action": {
29 "actionKey": "CHECK_CONTAINER",
30 "behavior": "BLOCKING",
\lim": {
32 "name": "paramToCheck",
33 "uri": "VALUE:fileFormatParam"
34 }
35 }
36 },
37 {
38 "action": {
39 " actionKey": "MANIFEST_FILE_NAME_CHECK",
40 "behavior": "BLOCKING",
41 \| "in": {
42 "name": "paramToCheck",
43 "uri": "VALUE:fileNameManifestParam"
44 }
45 }
46 },
47 {
48 "action": {
49 "actionKey": "MANIFEST_DIGEST_CHECK",
50 "behavior": "BLOCKING",
51 "in": {
52 "name": "paramToCheck",
53 "uri": "VALUE:digestManifestParam"
```

```
54 }
55 }
\begin{array}{c} 56 \\ \end{array}57 ]
58 },
59 {
60 "workerGroupId": "DefaultWorker",
61 "stepName": "STP_UPLOAD_SIP",
62 "behavior": "BLOCKING",
63 "distribution": {
64 "kind": "REF"
65 },
66 "waitFor": "stpUploadResult.json",
67 "actions": [
\begin{matrix} 68 \end{matrix} \qquad \qquad \begin{matrix} \end{matrix}69 "action": {
70 "actionKey": "UPLOAD_SIP",
71 "behavior": "BLOCKING"
72 }
73 }
74 ]
75 },
76 {
77 | "workerGroupId": "DefaultWorker",
78 "stepName": "STP_INGEST_CONTROL_SIP",
79 "behavior": "BLOCKING",
80 "distribution": {
81 "kind": "REF",
82 "element": "SIP/manifest.xml"
83 },
84 "actions": [
85 {
86 "action": {
87 | "actionKey": "CHECK_SEDA",
88 "behavior": "BLOCKING"
89 }
90 },
91 {
92 "action": {
93 " actionKey": "CHECK_HEADER",
94 "behavior": "BLOCKING",
95 \overline{\mathbf{v}} in": [
96 {
97 | "name": "checkOriginatingAgency",
98 "uri": "VALUE:true"
99 },
100 \left\{101 | "name": "checkProfile",
102 "uri": "VALUE:true"
103 }
104 ],
105 "out": [
106 \{107 | "name": "contracts.json",
108 "uri": "WORKSPACE:referential/contracts.json"
109 }
110 ]
```

```
111 }
112 },
113 {
114 "action": {
115 "actionKey": "PREPARE_STORAGE_INFO",
116 "behavior": "BLOCKING",
117 "in": [
118 \{119 | Thame": "contracts.json",
120 | THEFT: "WORKSPACE: referential/contracts.json"
121 }
\frac{122}{\sqrt{2}} \frac{1}{\sqrt{2}}123 "out": [
124 \left\{125 | mame": "storageInfo.json",
126 "uri": "WORKSPACE:StorageInfo/storageInfo.json"
127 }
128 ]
129 }
130 },
131 {
132 "action": {
133 | "actionKey": "CHECK DATAOBJECTPACKAGE",
134 "behavior": "BLOCKING",
\sin": [
136 \left\{137 | Imame": "checkNoObject",
138 "uri": "VALUE:false"
139 },
140 \left\{141 | "name": "UnitType",
142 "uri": "VALUE:INGEST"
143 },
144 \left\{145 | Thame": "storageInfo.json",
146 "uri": "WORKSPACE:StorageInfo/storageInfo.json"
\frac{147}{\sqrt{21}}\begin{array}{c} \hline \end{array}149 | Thame": "contracts.json",
150 "uri": "WORKSPACE:referential/contracts.json"
151 }
\frac{152}{152} \frac{1}{27}153 "out": [
154 {
155 | Thame": "unitsLevel.file",
156 "uri": "WORKSPACE:UnitsLevel/ingestLevelStack.json"
\left\{\right\}, \left\{\right\}, 158 {
159 "name": "mapsDOtoOG.file",
160 "uri": "WORKSPACE:Maps/DATA_OBJECT_TO_OBJECT_GROUP_ID_MAP.json"
\left\{\right\}, \left\{\right\}, 162 \left\{163 "name": "mapsDO.file",
164 "uri": "WORKSPACE:Maps/DATA_OBJECT_ID_TO_GUID_MAP.json"
165 },
166 \left\{167 | "name": "mapsObjectGroup.file",
```

```
168 Wuri": "WORKSPACE:Maps/OBJECT_GROUP_ID_TO_GUID_MAP.json"
169 },
170 \{171 | The manne": "mapsObjectGroup.file",
172 "uri": "MEMORY:MapsMemory/OG_TO_ARCHIVE_ID_MAP.json"
173 },
174 {
175 | Thame": "mapsDOtoVersionBDO.file",
176 THE STRIP IS THE URBER OF THE URBER OF THE URBER OF THE URBER OF THE URBER OF THE URBER OF THE URBER OF TH
177 },
178 \{179 | Thame": "mapsUnits.file",
180 Wuri": "WORKSPACE:Maps/ARCHIVE_ID_TO_GUID_MAP.json"
181 },
182 \left\{183 "name": "globalSEDAParameters.file",
184 "uri": "WORKSPACE:ATR/globalSEDAParameters.json"
185 },
186 \left\{187 | Thame": "mapsObjectGroup.file",
188 "uri": "MEMORY:MapsMemory/OBJECT_GROUP_ID_TO_GUID_MAP.json"
\left.\begin{array}{ccc}\n189\n\end{array}\right\},
190 {
191 | Thame": "existingObjectGroup.file",
192 "uri": "WORKSPACE:UpdateObjectGroup/existing_object_group.json"
193 },
194 {
195 | Thame": "mapsGuid.file",
196 "uri": "WORKSPACE:Maps/GUID_TO_ARCHIVE_ID_MAP.json"
\left\{\right\},
198 {
199 \blacksquare "name": "ontology.file",
200 "uri": "WORKSPACE:Ontology/ontology.json"
201 },
202 {
203 "name": "mapsExisitingGotToNewGotForAttachment.file",
204 Wuri": "WORKSPACE:Maps/EXISTING_GOT_TO_NEW_GOT_GUID_FOR_ATTACHMENT_
   →MAP.json"
205 },
206 {
207 "name": "mapsExisitingUnitsForAttachment.file",
208 "uri": "WORKSPACE:Maps/EXISTING_UNITS_GUID_FOR_ATTACHMENT_MAP.json"
209 },
210 {
211 "name": "mapsExisitingGotsForAttachment.file",
212 Wuri": "WORKSPACE:Maps/EXISTING GOTS GUID FOR ATTACHMENT MAP.json"
213 }
214 ]
215 }
216 },
217 {
218 "action": {
219 | "actionKey": "CHECK_ATTACHEMENT",
220 "behavior": "BLOCKING",
221 "in": [
222 \left\{\right.223 "name": "mapsExisitingGotsForAttachment.file",
```

```
224 "uri": "WORKSPACE:Maps/EXISTING_GOTS_GUID_FOR_ATTACHMENT_MAP.json"
225 },
226227 "name": "mapsExisitingUnitsForAttachment.file",
228 | uri": "WORKSPACE:Maps/EXISTING_UNITS_GUID_FOR_ATTACHMENT_MAP.json"
229 }
230 ]
231 }
232 }
233 ]
234 },
235 {
236 "workerGroupId": "DefaultWorker",
237 StepName": "STP_OG_CHECK_AND_TRANSFORME",
238 "behavior": "BLOCKING",
239 "distribution": {
240 "kind": "LIST_IN_DIRECTORY",
241 "element": "ObjectGroup",
242 "type": "ObjectGroup"
243 }
244 "actions": [
245 \qquad \qquad \{246 "action": {
247 | "actionKey": "CHECK_DIGEST",
248 "behavior": "BLOCKING",
249 "in": [
250 {
251 "name": "algo",
252 "uri": "VALUE:SHA-512"
253 }
254 ],
255 "out": [
256 {
<sup>1</sup>name": "groupObject",
258 "uri": "MEMORY:groupObjectId"
259 }
260 ]
261 }
262 },
263 {
264 "action": {
265 | "actionKey": "CHECK_OBJECT_SIZE",
266 "behavior": "BLOCKING",
267 "out": [
268 \left\{ \begin{array}{c} \end{array} \right.269 | "name": "groupObject",
270 "uri": "MEMORY:groupObjectId"
271 }
272 ]
273 }
274 },
275 {
276 "action": {
277 | "actionKey": "OG_OBJECTS_FORMAT_CHECK",
278 "behavior": "BLOCKING",
279 "in": [
280 {
```

```
(suite de la page précédente)
```

```
281 "name": "groupObject",
282 | WARELET | WEMORY:groupObjectId"
283 },
284 {
285 "name": "contracts.json",
286 | with "uri": "WORKSPACE:referential/contracts.json"
287 }
288 ]
289 }
290 }
291 ]
292 },
293 {
294 "workerGroupId": "DefaultWorker",
295 | "stepName": "STP_UNIT_CHECK_AND_PROCESS",
296 "behavior": "BLOCKING",
297 "distribution": {
298 | "kind": "LIST_ORDERING_IN_FILE",
299 "type": "Units",
300 "element": "UnitsLevel/ingestLevelStack.json"
301 },
302 "actions": [
303 {
304 "action": {
305 "actionKey": "CHECK_UNIT_SCHEMA",
306 "behavior": "BLOCKING",
307 "in":
308 {
309 | "name": "ontology.file",
310 "uri": "WORKSPACE:Ontology/ontology.json"
311 }
312 ],
313 "out": [
314 \{315 "name": "unit",
316 "uri": "MEMORY:unitId"
317 }
318 ]
319 }
320 },
321 {
322 "action": {
323 "actionKey": "CHECK_ARCHIVE_UNIT_PROFILE",
324 "behavior": "NOBLOCKING",
\frac{\pi}{\ln n}: [
326327 "name": "mapsGuid.file",
328 "uri": "WORKSPACE:Maps/GUID_TO_ARCHIVE_ID_MAP.json"
329 }
330 ],
331 "out": [
332 {
333 "name": "unit",
334 "uri": "MEMORY:unitId"
335 }
336 ]
337 }
```

```
338 },
339 {
340 "action": {
341 "actionKey": "CHECK_CLASSIFICATION_LEVEL",
342 "behavior": "BLOCKING",
343 "in": [
344 \left\{345 "name": "unit",
346 "uri": "MEMORY:unitId"
347 }
348 ]
349 }
350 },
351 {
352 "action": {
353 "actionKey": "UNITS_RULES_COMPUTE",
354 "behavior": "BLOCKING",
\frac{355}{10} "in": [
356 {
357 "name": "unit",
358 "uri": "MEMORY:unitId"
359 }
360 ]
361 }
\hspace{1.5cm} 362 \hspace{1.5cm} \}363 ]
364 },
365 {
366 "workerGroupId": "DefaultWorker",
367 "stepName": "STP_STORAGE_AVAILABILITY_CHECK",
368 "behavior": "BLOCKING",
369 "distribution": {
370 "kind": "REF",
371 "element": "SIP/manifest.xml"
372 \quad | \quad \}373 "actions": [
374 {
375 "action": {
376 "actionKey": "STORAGE_AVAILABILITY_CHECK",
377 | "behavior": "BLOCKING",
378 "in": [
379 {
380 "name": "contracts.json",
381 "uri": "WORKSPACE:referential/contracts.json"
382 }
383 ]
384 }
385 }
386 ]
387 },
388 {
389 "workerGroupId": "DefaultWorker",
390 "stepName": "STP_OBJ_STORING",
391 "behavior": "BLOCKING",
392 "distribution": {
393 "kind": "LIST_IN_DIRECTORY",
394 "element": "ObjectGroup",
```

```
(suite de la page précédente)
```

```
395 "type": "ObjectGroup",
396 "bulkSize": 1000
```

```
397 },
398 "actions": [
399 {
400 "action": {
401 "actionKey": "OBJ_STORAGE",
402 "behavior": "BLOCKING",
403 "out": [
404 \left\{405 "name": "groupObject",
406 "uri": "MEMORY:groupObjectId"
407 }
408 ]
409 }
410 },
411 {
412 "action": {
413 "actionKey": "OG_METADATA_INDEXATION",
414 "behavior": "BLOCKING",
415 "in": [
416 \left\{417 "name": "groupObject",
418 "uri": "MEMORY:groupObjectId"
419 }
420 ]
421 }
422 }
423 ]
424 },
425 {
426 "workerGroupId": "DefaultWorker",
427 | "stepName": "STP_UNIT_METADATA",
428 "behavior": "BLOCKING",
429 "distribution": {
430 "kind": "LIST_ORDERING_IN_FILE",
431 "type": "Units",
432 "element": "UnitsLevel/ingestLevelStack.json",
433 "bulkSize": 1000
434 },
435 "actions": [
436 {
437 "action": {
438 "actionKey": "UNIT_METADATA_INDEXATION",
439 "behavior": "BLOCKING",
440 "in": [
441 {
442 "name": "globalSEDAParameters.file",
443 "uri": "WORKSPACE:ATR/globalSEDAParameters.json"
444 }
445 ]
446 }
447 }
448 ]
449 },
450 {
451 "workerGroupId": "DefaultWorker",
```

```
452 "stepName": "STP_OG_STORING",
453 "behavior": "BLOCKING",
454 "distribution": {
455 "kind": "LIST_IN_DIRECTORY",
456 "element": "ObjectGroup",
457 | "type": "ObjectGroup",
458 "bulkSize": 128
459 },
460 "actions": [
461 {
462 "action": {
463 "actionKey": "COMMIT_LIFE_CYCLE_OBJECT_GROUP",
464 "behavior": "BLOCKING"
465 }
466 },
467 {
468 "action": {
469 "actionKey": "OG_METADATA_STORAGE",
470 "behavior": "BLOCKING",
471 "lifecycleLog": "DISABLED"
472 }
473 }
474 ]
475 },
476 {
477 "workerGroupId": "DefaultWorker",
478 | "stepName": "STP_UNIT_STORING",
479 "behavior": "BLOCKING",
480 "distribution": {
481 "kind": "LIST_ORDERING_IN_FILE",
482 "type": "Units",
483 "element": "UnitsLevel/ingestLevelStack.json",
484 "bulkSize": 128
485 },
486 "actions": [
487 {
488 "action": {
489 "actionKey": "COMMIT_LIFE_CYCLE_UNIT",
490 "behavior": "BLOCKING"
491 }
492 },
493 {
494 "action": {
495 | "actionKey": "UNIT_METADATA_STORAGE",
496 "behavior": "BLOCKING",
497 "lifecycleLog": "DISABLED"
498 }
499 }
500 ]
501 },
502 {
503 "workerGroupId": "DefaultWorker",
504 "stepName": "STP_UPDATE_OBJECT_GROUP",
505 "behavior": "BLOCKING",
506 "distribution": {
507 "kind": "LIST_IN_FILE",
508 "element": "UpdateObjectGroup/existing_object_group.json",
```

```
509 "type": "ObjectGroup",
510 "statusOnEmptyDistribution": "OK",
511 "bulkSize": 128
512 },
513 "actions": [
514 {
515 "action": {
516 "actionKey": "OBJECT_GROUP_UPDATE",
517 "behavior": "BLOCKING",
518 "lifecycleLog": "FINAL"
519 }
520 },
521 {
522 "action": {
523 "actionKey": "COMMIT_LIFE_CYCLE_OBJECT_GROUP",
524 "behavior": "BLOCKING"
525 }
526 },
527 {
528 "action": {
529 "actionKey": "OG_METADATA_STORAGE",
530 "behavior": "BLOCKING",
531 "lifecycleLog": "DISABLED"
532 }
533 }
534 ]
535 },
536 {
537 "workerGroupId": "DefaultWorker",
538 "stepName": "STP_ACCESSION_REGISTRATION",
539 "behavior": "BLOCKING",
540 "distribution": {
541 "kind": "REF",
542 "element": "SIP/manifest.xml"
543 },
544 "actions": [
545 {
546 "action": {
547 "actionKey": "ACCESSION_REGISTRATION",
548 "behavior": "BLOCKING",
549 "in": [
550 {
551 "name": "globalSEDAParameters.file",
552 "uri": "WORKSPACE:ATR/globalSEDAParameters.json"
553 }
554 ]
555 }
556 }
557 ]
558 },
559 {
560 "workerGroupId": "DefaultWorker",
561 "stepName": "STP_INGEST_FINALISATION",
562 "behavior": "FINALLY",
563 "distribution": {
564 "kind": "REF",
565 "element": "SIP/manifest.xml"
```

```
566 },
567 "actions": [
568 {
569 "action": {
570 "actionKey": "ATR_NOTIFICATION",
571 "behavior": "NOBLOCKING",
572 "in": [
573 {
574 "name": "mapsUnits.file",
575 "uri": "WORKSPACE:Maps/ARCHIVE_ID_TO_GUID_MAP.json",
576 "optional": true
577 },
578 {
579 "name": "mapsDO.file",
580 "uri": "WORKSPACE:Maps/DATA_OBJECT_ID_TO_GUID_MAP.json",
581 "optional": true
582 },
583 {
584 "name": "mapsDOtoOG.file",
585 "uri": "WORKSPACE:Maps/DATA_OBJECT_TO_OBJECT_GROUP_ID_MAP.json",
586 "optional": true
587 },
588 {
589 "name": "mapsDOtoVersionBDO.file",
590 "uri": "WORKSPACE:Maps/DATA_OBJECT_ID_TO_DATA_OBJECT_DETAIL_MAP.json",
591 "optional": true
592 },
593 {
594 "name": "globalSEDAParameters.file",
595 "uri": "WORKSPACE:ATR/globalSEDAParameters.json",
596 "optional": true
597 },
598 {
599 "name": "mapsOG.file",
600 "uri": "WORKSPACE:Maps/OBJECT_GROUP_ID_TO_GUID_MAP.json",
601 "optional": true
602 },
603 {
604 "name": "mapsExisitingGotToNewGotForAttachment.file",
605 "uri": "WORKSPACE:Maps/EXISTING_GOT_TO_NEW_GOT_GUID_FOR_ATTACHMENT_
  ,→MAP.json",
606 "optional": true
607 }
608 ],
609 "out": [
610 {
611 "name": "atr.file",
612 "uri": "WORKSPACE:ATR/responseReply.xml"
613 }
614 ]
615 }
616 },
617 {
618 "action": {
619 "actionKey": "ROLL_BACK",
620 "behavior": "BLOCKING"
621 }
```

```
622 }
623 ]
624 }
625 ]
626 }
```
Par exemple, je souhaite ajouter une deuxième vérification, en plus de la vérification du manifest par rapport au XSD. Je souhaite valider le manifest avec un XSD « maison ». Cette vérification doit générer un fichier de report sur le Workspace, qui sera utilisé dans un futur proche. Il suffit donc d'ajouter les informations dans le Workflow adéquat.

```
{
"action": {
   "actionKey": "CHECK_SEDA",
   "behavior": "BLOCKING"
 }
}, {
 "action": {
   "actionKey": "CHECK_MANIFEST_CUSTOM_XSD",
   "behavior": "NOBLOCKING",
   "out": [
     {
       "name": "report.file",
       "uri": "WORKSPACE:REPORT/report.txt"
     }
   ]
  }
}
```
De cette manière, l'action de vérification du manifest par un XSD maison se déroulera dans l'étape « STP\_INGEST\_CONTROL\_SIP » et ne bloquera pas le processus en cas d'erreur (pour que l'on puisse continuer le workflow en cas d'erreur).

# **4.13.4.4.2 Ajout du plugin dans la liste des plugins**

Une fois l'action déclarée dans le Workflow, il convient de préciser les informations au Worker pour qu'il puisse connaitre le code à exécuter pour ce type d'action. Dans le fichier de configuration plugins.json de l'ansiblerie du Worker, il conviendra d'ajouter les lignes suivantes :

```
"CHECK MANIFEST CUSTOM XSD": {
      "className": "mon.package.plugin.CheckManifestCustomXSD",
      "propertiesFile": "check_manifest_custom_xsd_plugin.properties"
}
```
Pour information, le fichier de configuration plugins.json se trouve dans le répertoire /vitam/conf/worker/ du Worker.

# **4.13.4.4.3 Création du plugin**

Maintenant le plugin déclaré, il convient enfin de coder le plugin à proprement parler. Pour ceci, il faut donc créer une classe CheckManifestCustomXSD.java qui doit implémenter la classe ActionHandler et notamment surcharger la méthode execute() pour un plugin unitaire ou la méthode executeAll() pour un traitemement de masse.

Le choix de faire un plugin unitaire ou traitement de masse dépend de l'action à réaliser par le plugin. Si cette action comporte des modifications massives en base de données (par exmeple mise à jour d'unité archivistique), alors le traitement de masse est à envisager pour profiter au mieux des performances de la base de données.

A contrario, si le traitement est par exemple une transformation de fichier, alors le plugin unitaire est plus adapté.

Il faut, à minima l'arborescence suivante :

/src/main/java/mon/package/plugin/CheckManifestCustomXSD.java /src/main/resources/check\_manifest\_custom\_xsd\_plugin.properties

On arrivera à quelque chose dans ce style :

```
package mon.package.plugin;
public class CheckManifestCustomXSD extends ActionHandler {
  // lets decide that the name of this task would be CHECK_TEST_MANIFEST
 private static final String CHECK_TEST_MANIFEST = "CHECK_TEST_MANIFEST";
  @Override
  public ItemStatus execute(WorkerParameters param, HandlerIO handler)
     throws ProcessingException, ContentAddressableStorageServerException {
     final ItemStatus itemStatus = new ItemStatus(CHECK_TEST_MANIFEST);
     // lets get the manifest that is passed as an input
     InputStream manifest = null;
     try {
         manifest = handler.getInputStreamFromWorkspace(
             IngestWorkflowConstants.SEDA_FOLDER + "/" + IngestWorkflowConstants.SEDA_
\rightarrowFILE);
     } catch (Exception e) {
         // error but status code is KO
         itemStatus.increment(StatusCode.KO);
         System.out.println("Manifest not found or technical problem");
         throw new ProcessingException("Manifest not found or technical problem", e);
     }
     // lets validate with XSD
     File reportFile;
     try {
         reportFile = CustomValidator.validateCustomXSD(manifest, itemStatus);
         // in the validateCustomXSD if the validate is ok
         // we ll have in the code : itemStatus.increment (StatusCode.OK);
         // if it's not : itemStatus.increment(StatusCode.WARNING);
     } catch (Exception e) {
         // error but status code is KO
         System.out.println("technical problem");
         itemStatus.increment(StatusCode.KO);
     }
     handler.addOuputResult(0, reportFile, true);
     // lets return the status
     return new ItemStatus(CHECK_TEST_MANIFEST).setItemsStatus(CHECK_TEST_MANIFEST,
\rightarrowitemStatus);
  }
  @Override
  public void checkMandatoryIOParameter(HandlerIO handler) throws ProcessingException
,→{
     // Nothing to do here - it s not neccessary to check handlerIO at this moment
  }
}
```
De plus, il faudra créer le fichier de properties (check\_manifest\_custom\_xsd\_plugin.properties) associé :

```
PLUGIN.CHECK_TEST_MANIFEST=Vérification de la cohérence du manifest avec le CUSTOM XSD
PLUGIN.CHECK_TEST_MANIFEST.OK=Manifest conforme au CUSTOM XSD
PLUGIN.CHECK_TEST_MANIFEST.KO=Échec lors de la vérification de la cohérence du
,→manifest avec le CUSTOM XSD
```
(suite de la page précédente)

PLUGIN.CHECK\_TEST\_MANIFEST.WARNING=Manifest non conforme au CUSTOM XSD

### **4.13.4.4.4 Installation du plugin**

Le plugin devra être fourni sous forme de jar (s'il provient d'une source externe à VITAM) et devra être installé dans le Worker, dans /vitam/lib/worker/

### **4.13.5 Idempotence**

Pour permettre une bonne résilience de l'application Vitam, il est important de s'assurer de l'idem-potence des plugins et handlers exécutés lors des différents Workflows. L'idem-potence veut dire que le résultat pour une opération que l'on exécute plusieurs fois, doit être le même que le résultalt pour une opération exécutée unitairement.

Ici on parle donc des différentes actions et étapes lancées durant les différents processus.

### **4.13.5.1 Introduction**

Pour pouvoir tester l'idem-potence du processus d'ingest, un test d'intégration a été mis en place et permet de lancer automatiquement un ingest en mode pas à pas. Pour chaque étape, celle-ci sera relancée automatiquement. Son nombre d'exécution sera de 2. Donc en toute logique, si un problème est rencontré (actuellement, il n'y a pas de problème) c'est que le développement en cours n'assure pas l'idem-potence.

### **4.13.5.2 Modifications**

### **4.13.5.2.1 HandlerIO**

Dans le HandlerIO, classe permettant comme son nom l'indique de gérer les inputs et les outputs pour les différentes étapes, une méthode a été ajoutée : removeFolder.

Elle permet notamment de gérer le cas très précis de l'ExtractSeda. Afin d'extraire du manifest, les différents Object-Group en une multitude de fichiers json dans un répertoire de travail commun, désormais on va tester l'existence de ce répertoire. Si ce répertoire existe déjà, cela signifie que cette étape a déjà été lancée (partiellement). Pour garantir une bonne exécution de cette étape, on supprime le répertoire avec ce qu'il contient, afin de permettre de ne pas embarquer des morceaux de fichiers json faux qui auraient pu potentiellement être créés par une exécution précédente.

### **4.13.5.2.2 Handlers / plugins**

### **4.13.5.2.2.1 AccessionRegisterActionHandler**

Afin de veiller à ne pas enregistrer plusieurs fois la même opération dans la collection AccessionRegisterDetail, un test a été ajouté pour vérifier la présence ou non d'un précédent enregistrement.

### **4.13.5.2.2.2 ExtractSedaActionHandler**

Pour ne pas dupliquer les fichiers générés lors de l'ExtractSeda, le répertoire contenant les outputs (fichiers json) est effacé au préalable, s'il existe déjà sur le Workspace.

### **4.13.5.2.2.3 IndexObjectGroupActionPlugin**

Si l'on tente de sauvegarder plusieurs fois un même objectGroup dans Metadata, une exception est lancée par le composant Metadata. Il convient dans ce cas de ne pas considérer cette exception comme FATAL pour le workflow. Un StatusCode particulier est retourné.

### **4.13.5.2.2.4 IndexUnitActionPlugin**

Si l'on tente de sauvegarder plusieurs fois un même objectGroup dans Metadata, une exception est lancée par le composant Metadata. Il convient dans ce cas de ne pas considérer cette exception comme FATAL pour le workflow. Un StatusCode particulier est retourné.

### **4.13.5.2.2.5 StoreObjectGroupActionPlugin**

Si l'on tente de sauvegarder plusieurs fois un même objectGroup dans le Storage, lors de la deuxième exécution (si la première s'est bien terminée) la partie work ne sera plus présente dans le Json présent dans le workspace. Il convient dans ce cas de ne pas considérer cette exception comme FATAL pour le workflow. Un StatusCode particulier est retourné.

### **4.13.5.2.3 WorkerImpl**

Dans cette partie, on traite les retours des Handlers et des plugins. Si on se retrouve, dans le cadre d'actions distribuées, avec le StatusCode particulier (ALREADY\_EXECUTED) alors on n'enregistre pas dans les LFC. Cela permet d'éviter les doublons dans les LFC Unit et ObjectGroup.

## **4.14 Workspace**

### **4.14.1 Introduction**

### **4.14.1.1 But de cette documentation**

L'objectif de cette documentation est de compléter la Javadoc pour ce module.

### **4.14.2 workspace**

le workspace est un module qui consiste à stocker le sip dans un container lors de traitement. Il y a un controle des paramètres (SanityChecker.checkJsonAll) transmis avec ESAPI.

### **4.14.2.1 1- Consommer les services exposés par le module :**

#### 1.1 - Introduction :

- on peut consommer les services via le sous module workspaceClient notament via la classe WorkspaceClient : Cette classe contient la liste des methodes suivantes :
	- CreateContainer :
		- Paramètres :
- containerName : : String
- Retourner :
- getUriListDigitalObjectFromFolder :
	- Paramètres :
		- containerName : :String
		- folderName : :String
	- Retourner :
		- $\bullet$  List<URI>

Dans le cas echéant la method return une immuatable empty list.

- uncompressObject : cette méthode capable d'extracter des fichiers compressés toute en indiquant le type de l'archive, pour cette version (v0.9.0) supporte 3 types : zip, tar, tar.gz. Elle sauvgarde directement les fichiers extractés dans le workspace, notamment dans le container précisé lors de l'appel (containerName).
	- Paramètres :
	- containerName : :String : c'est le nom de container dans lequel on stocke les objets
	- folderName : :String : c'est le répertoire central (pour cette methode, c'est le sip)
	- archiveType : :String : c'est le nom ou le type de l'archive (exemple : application/zip, application/x-tar)
	- compressedInputStream : :InputStream : c'est le stream des objets compressés
- retourner :

Dans le cas echéant (uncompress KO) la methode génère une exception avec un message internal server.

- getObjectInformation :
	- Paramètres :
	- containerName : :String
	- objectName : : String
	- Retourner :
	- JsonNode

La méthode retourne un Json contenant des informations sur un objet présent sur le workspace (et des exceptions en cas d'erreur : objet non existant, erreur server).

- purgeOldFilesInContainer : Cette méthode permet de purger les anciens fichiers dans un conteneur (date de dernière modification date d'au moins une durée donnée)
	- Paramètres :
		- containerName : : String
		- timeToLive : :TimeToLive

### **4.14.2.2 2.2 - Exemple d'utilisation**

D'abord il faut ajouter la dependence sur la pom.xml du projet.

```
<dependencies>
    <groupId>fr.gouv.vitam</groupId>
    <artifactId>workspace-client<artifactId>
    <version>x.x.x</version>
</dependencies>
```
Supposons que nous avons besoins d'extraire un SIP de format zip dans le workspace.

InputStream inputStream=**new** InputStream(zippedFile); WorkspaceClientFactory.changeMode(WORKSPACE\_URL); WorkspaceClientFactory.changeMode(FileConfiguration); WorkspaceClient workspaceClient = WorkspaceClientFactory().getInstance().getClient(); workspaceClient.createContainer(containerName); workspaceClient.uncompressObject(containerName,"SIP","application/zip" inputStream);

### **4.14.2.3 2- Configuration du pom**

Configuration du pom avec maven-surefire-plugin permet le build sous jenkins. Il permet de configurer le chemin des resources de esapi dans le common private.

## Parallélisation des tests

Ce document présente la procédure pour réduire le temps de traitement des tests en les parallélisant. Ce travail réfère au US#714 et au techDesign IT01.

Il y a des tests TDD et des tests d'intégration dans les modules existants de la plate-forme, nous voulons faire paralléliser des classes de tests utilisant JUnit pour avoir la performance. Pour ce but, nous effectuons les étapes suivantes :

- Séparation des tests : tests unitaires et test d'intégration
- Parallélisation des tests unitaires
- Configuration de build avec les options de tests

## **5.1 Séparation des tests TDD et tests d'intégration**

• Il y a plusieurs tests d'intégration présents dans le module *integration-test* :

*ProcessingIT* : test d'intégration pour différents services : workspace, functional-administration, worker, metadata, logbook, processing

StorageClientIT : test d'intégration pour le client du service de storage. Cela concerne deux modules : storage (client & rest) et le client de workspace

WorkerIT : test d'intégration pour les services : workspace, worker, metadata, logbook, processing

FunctionalAdminIT : test d'intégration pour le service FunctionalAdministration.

IngestInternalIT : test d'intégration pour le service IngestInternal.

LogbookCheckConsistencyIT : test d'intégration pour le service de vérification de cohérence des journaux.

\*.Reconstruction\*.IT : test d'intégration pour les services de reconstruction et de backup.

SecurityInternalIT : test d'intégration pour le service de sécurité interne.

Ces tests d'intégration sont en mode séquentiel. Pour cela, nous indiquons dans le pom.xml de ce module de test-integration

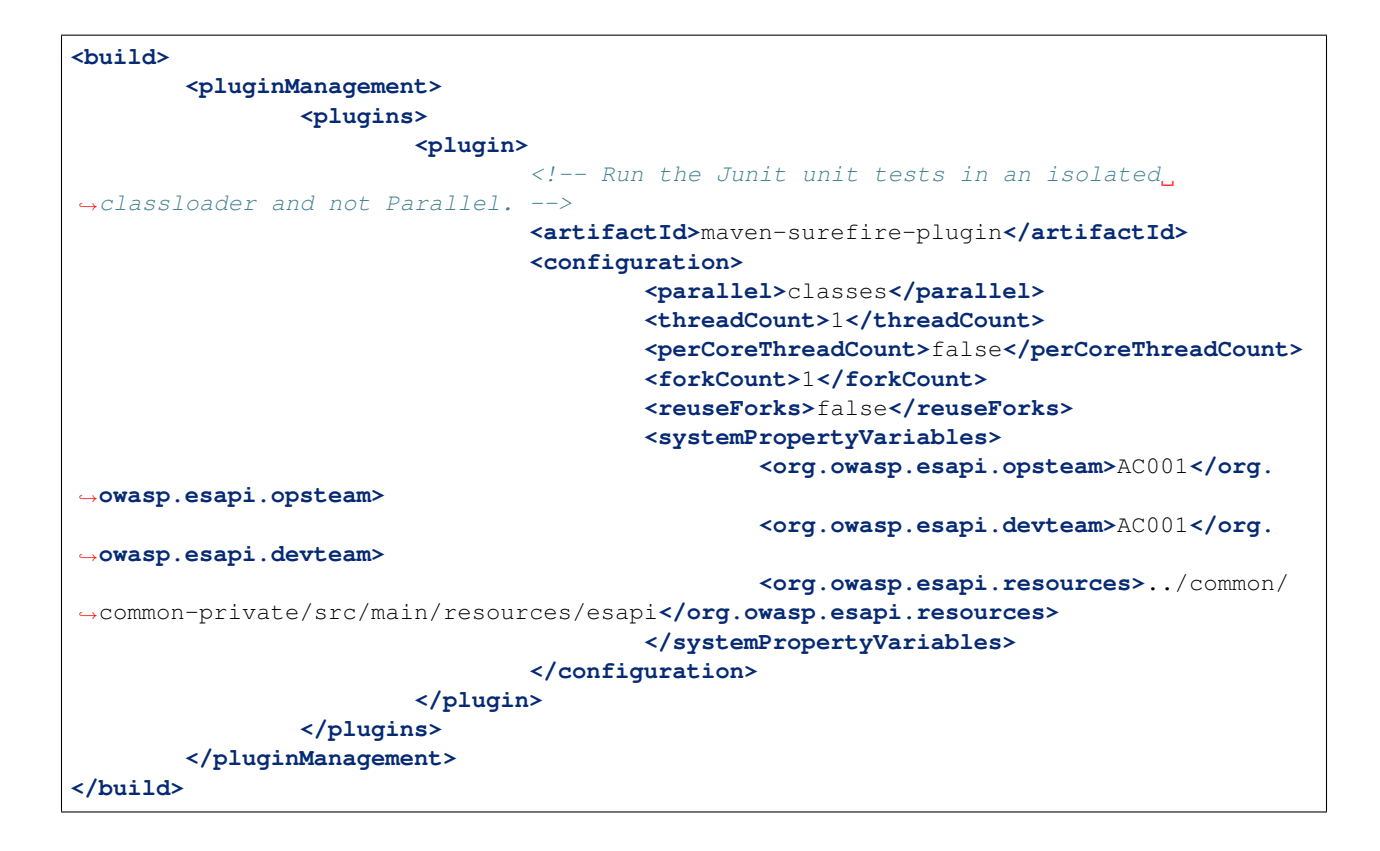

## **5.2 Parallélisation de tests unitaires**

Les tests unitaires de chaque module sont configurés pour être lancés en mode parallèle. Pour cela, nous indiquons dans le pom.xml parent pour la phrase de build

```
<build>
        <plugins>
                <plugin>
                         \langle-- Run the Junit unit tests in an isolated classloader. \rightarrow<artifactId>maven-surefire-plugin</artifactId>
                         <version>2.19.1</version>
                         <configuration>
                                 <argLine>-Xmx2048m -Dvitam.tmp.folder=/tmp $
,→{coverageAgent}</argLine>
                                 <parallel>classes</parallel>
                                 <threadCount>3</threadCount>
                                 <perCoreThreadCount>true</perCoreThreadCount>
                                 <forkCount>3C</forkCount>
                                 <reuseForks>false</reuseForks>
                                 <trimStackTrace>false</trimStackTrace>
                         </configuration>
                </plugin>
        </plugins>
        </build>
```
## **5.3 Configuration de build avec les options de tests**

- mvn install : lancer le build normal avec tous les tests
- mvn clean install -DskipTests : pour ignorer tous les tests :
- mvn clean test ou mvn clean install -DskipITs : pour ignorer les tests d'intégration
- mvn integration-test : pour lancer les tests d'intégration

Pour cela, nous ajoutons le code suivant dans le pom parent.

```
<plugin>
        <executions>
                <execution>
                        <id>integration-test</id>
                         <goals>
                                 <goal>test</goal>
                         </goals>
                         <phase>integration-test</phase>
                         <configuration>
                                 <skip>${skipITs}</skip>
                                 <excludes>
                                         <exclude>none</exclude>
                                 </excludes>
                                 <includes>
                                          <include>**/*IT.java</include>
                                 </includes>
                         </configuration>
                </execution>
        </executions>
</plugin>
```
• mvn clean test-compile failsafe :integration-test : pour exécuter uniquement les tests d'intégration.

Pour cela, nous ajoutons le code suivant dans le pom parent.

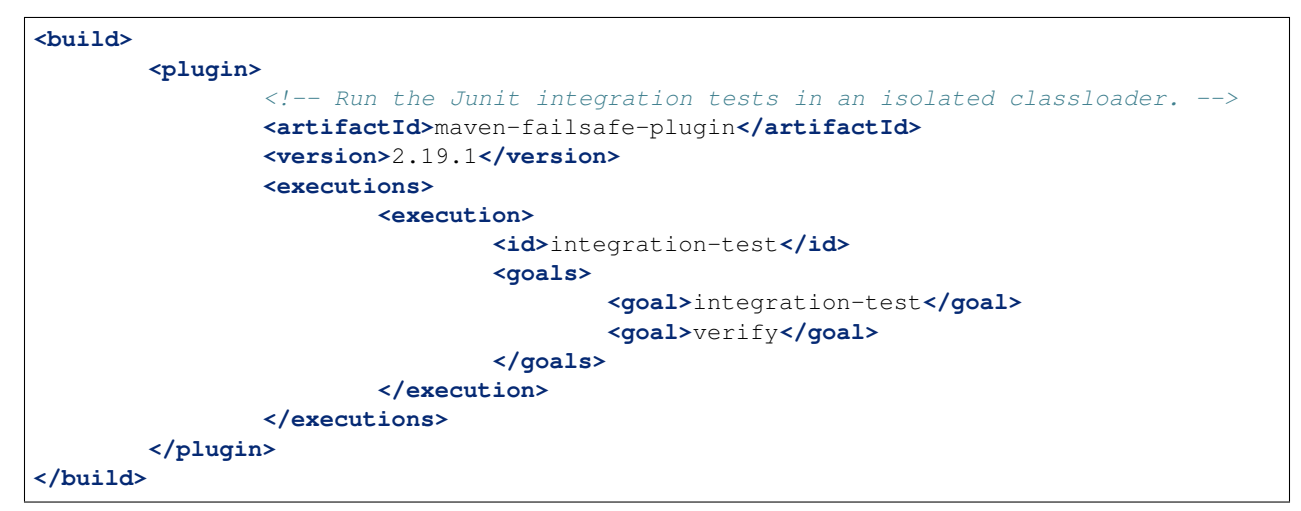

# Plugin ICU Elasticsearch

Le letter tokenizer Elasticsearch qu'on utilise aujourd'hui n'indexe pas les chiffres. Pour pouvoir les indexer les chiffres, nous avons besoin d'un plugin qui hérite de ce letter tokenizer.

Nous avons choisi le plugin ICU analysis pour Elasticsearch, [https://github.com/elasticsearch/](https://github.com/elasticsearch/elasticsearch-analysis-icu) [elasticsearch-analysis-icu](https://github.com/elasticsearch/elasticsearch-analysis-icu) cela.

Ce plugin est installé lors de déploiement du système et est associé au Node Elastichsearch Vitam, qui permet aux autres services de les appeler.

## Gestion des bases de données

Ce document présente les points d'attention et une check list lorsque vous avez une modification à faire sur un schéma de données d'une base de données ou la création d'une requête particulière MongoDB.

## **7.1 Gestion de l'ajout d'un champ**

Si ce champ n'est pas « protégé » (non préfixé par « \_ »), seuls les aspects indexations sont à suivre.

Si ce champ est « protégé » (préfixé par un « \_ »), quelques règles d'usages sont à respecter :

- Il est préfixé en base par «  $\rightarrow$  afin de ne pas être en conflit avec des métadonnées externes (notamment pour le « *content* » du Unit)
- Le nom dans la base doit être court (exemple : \_us) afin de limiter l'empreinte mémoire et disque de ce champs tant pour les index que pour les données, tant pour MongoDB que pour ElasticSearch
- Le nom du point de vue usage (externe et interne) doit être explicite (exemple : allunitups)
- Il est préfixé d'un "#" pour permettre son interprétation par Vitam comme un champ protégé
- Il cache l'implémentation réelle du champ

Pour les collections « Single », les champs protégés sont explicitement indiqués dans le fichier ParserTokens et ne produiront des erreurs que dans le Back-office.

Certains de ces champs sont interdits en update/insert (depuis l'extérieur), mais autorisés en interne.

La définition d'un tel champ « protégé » s'effectue ainsi :

- common-database-vitam
	- common-database-public
		- BuilderToken.java : il contient un enum simple définisssant le champ (exemple : ALLUNITUPS(« allunitups »))
		- VitamFieldsHelper.java : il contient des helpers pour accéder directement à la représentation formelle (précédé du "#") le champ (exemple : allunitups())
			- Le QueryBuilder interdit les champs préfixés par « \_ ». Il impose donc l'usage de la notation "#".
	- commmon-database-private
- ParserTokens.java : il contient la copie exacte de BuilderToken mais y ajoute les méthodes
	- notAllowedOnSet() qui interdit ou pas l'update/insert depuis l'extérieur. Ce check est réalisé par les API-internal via les VarNameAdapter.
	- getPROJECTIONARGS()\* qui traduit du champ interne en champ externe. Cette fonction est utilisé par les deux ci-dessous.
	- isNotAnalyzed() qui indique si le champ n'est pas indexé
	- isAnArray() qui indique si le champ est un tableau
	- isSingleProtectedVariable désigne les variables de collections Single
	- isAnArrayVariable désigne les variables de collections Single ou Multiple
	- isSingleNotAnalyzedVariable désigne les variables de collections Single
- VarNameAdapter.java pour Unit/ObjectGroup pour usage interne pour Unit/ObjectGroup
- VarNameAdapterExternnal.java pour Unit/ObjectGroup pour usage externe (sécurité) pour Unit/ObjetGroup (default si non renseigné)
- VarNameInsertAdapter.java pour Unit/ObjectGroup
- VarNameUpdateAdapter.java pour Unit/ObjectGroup *(devra être dupliqué en usage externe et interne : protection de certains champs)*
- SingleVarNameAdapter.java pour les collections hors Unit/ObjectGroup pour usage interne
- SingleVarNameAdapterExternal.java pour usage externe (sécurité) pour les collections hors Unit/ObjectGroup (default si non renseigné)

## **7.1.1 metadata-core : Unit et ObjectGroup**

- MongoDbVarNameAdapter.java : autorise les update/insert sur les #protégés et traduit dans les champs définitifs définis dans MetadataDocument.java, Unit.java et ObjectGroup.java (exemple : #allunitups en \_us)
- MongoDbMetadataResponseFilter.java : récupère la réponse et retraduit en sens inverse un champs «  $xxx \rightarrow en$ son correspondant «  $#xxxxxxxxx$  » (exemple : \_us en  $#allunitups$ )
- MetadataDocument.java et Unit.java et ObjectGroup.java pour la définition des champs traduits en interne (formats courts comme «  $\mathbf{u}$ s » et non «  $\mathbf{u}$ nitsparents »)

## **7.1.2 Pour les autres collections**

Elles s'appuient sur SingleVarNameAdapater et devraient avoir leurs propres extensions (comme MongoDbVar-NameAdapter) ainsi que pour les retours (comme MongoDbMetadataResponseFilter)

## **7.2 Modification d'une collection : check list**

- Pour les champs protégés (préfix #)
	- Ajouter le champ dans les classes BuilderToken, VitamFieldsHelper, ParserTokens
	- Vérifier/Modifier les VarNameAdapter de la collection s'ils sont bien pris en compte (tant pour les cas Insert/Update interdits ou pas que pour la traduction dans le nom du champ final)
	- Modifier le ResponseFilter de la collection pour retraduire en #xxxxx la réponse
- Pour tous les champs
	- Mettre à jour le schéma Json pour prendre en compte le nouveau champ et son type
	- Si ce champ est utilisé dans des requêtes MongoDB et/ou consitue une clef primaire modifier avec l'intégration les index techniques MongoDb (optimisation et unicité)

## Ressources et clients

## **8.1 Ressources**

Le développement des classes REST (Resource) mettant a disposition les points d'API doit respecter les règles suivantes :

- Déclarer un Path qui ne risque pas d'entrer en conflit avec un autre
- Déclarer un « @produce » et un « @consume » en accordance avec le verbe HTTP utilisé : Pas de « @produce » dans le cas du HEAD - Suite à la mise en place de RESTEASY, tout objet envoyé en body de requête ne peut être null
- Si un point d'API renvoie un résultat, il doit uniquement renvoyer au choix : un objet RequestResponse<T> où T doit être un POJO (autre que JsonNode) dans l'entity de l'objet Response. Attention, le status code de l'objet RequestResponse doit être cohérent avec celui de la Response - un stream dans l'entity de la response
- Les erreurs sont renvoyées sous la forme d'un objet VitamError.

## **8.2 Client**

Le développement des clients vitam (interne et externe) doit respecter les règles suivantes :

- Deux types de réponses peuvent être renvoyés : un objet RequestResponse<T> où T doit être un POJO (autre que JsonNode) - un objet Reponse uniquement de le cas où la réponse est un stream
- Le client ne doit pas intépréter une réponse dont le format est correct (et ce même si le status n'est pas OK)
- Les seules exceptions qui peuvent être renvoyées sont celles générées par le client lui-même, elles doivent toutes être des VitamClientException
- Les clients ne doivent pas utiliser la dépendance common-private

## Création d'une machine de dev contenant *Swift*

Afin de pouvoir tester facilement Swift en local, il est possible de créer en local une machine virtuelle contenant une implémentation de swift. Cette documentation décrit la procédure d'installation d'une machine virtuelle basé sur devstack, avec comme hyperviseur Qemu/Kvm ou virtualbox.

## **9.1 Préparation de la machine virtuelle avec Qemu**

Télécharger une version d'ubuntu server [16.04][\(http://releases.ubuntu.com/16.04/ubuntu-16.04.3-server-amd64.iso\)](http://releases.ubuntu.com/16.04/ubuntu-16.04.3-server-amd64.iso).

Pendant la phase d'installation, préciser bien comme locale en\_US.UTF-8.

Exemple de commmande pour lancer une vm avec Qemu en spécifiant l'iso à utiliser :

qemu-system-x86\_64 -enable-kvm -hda devstack\_img -cdrom ../Téléchargements/ubuntu-16.04.3-server-amd64.iso -m 4096 -boot d

Le paramètre devstack\_img correspond au fichier contenant le disque dur qui peut être crée avec la commande

qemu-img create -f raw devstack\_img 10G

## **9.2 Préparation de la machine virtuelle avec Virtualbox**

```
// TODO
```
## **9.3 Installation de devstack**

Création d'un user stack

# sudo useradd -s /bin/bash -d /opt/stack -m stack # echo « stack ALL=(ALL) NOPASSWD : ALL » | sudo tee /etc/sudoers.d/stack # sudo su - stack

Cloner le projet :

# git clone <https://git.openstack.org/openstack-dev/devstack> # cd devstack

Configurer devstack

# créer un fichier local.conf with :

[[local|localrc]] ADMIN\_PASSWORD=secret DATABASE\_PASSWORD=\$ADMIN\_PASSWORD RABBIT\_PASSWORD=\$ADMIN\_PASSWORD SERVICE\_PASSWORD=\$ADMIN\_PASSWORD # FIXED\_RANGE=10.0.0.0/24 HOST\_IP=127.0.0.1 SWIFT\_HASH=a4ef4e78cde09a21

#### OFFLINE=True

disable\_all\_services enable\_service key mysql s-proxy s-object s-container s-account

# lancer la commande ./stack.sh

Liste des ports à partager :

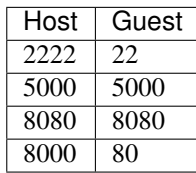

Commande pour lancer Qemu avec le transfert de port :

qemu-system-x86\_64 -enable-kvm -drive format=raw,file=devstack\_img -m 4096 -net nic -net user,hostfwd=tcp : :8080- :8080,hostfwd=tcp : :5000- :5000,hostfwd=tcp : :8000- :80,hostfwd=tcp : :2222- :22

Annexes

Table des figures

# Liste des tableaux

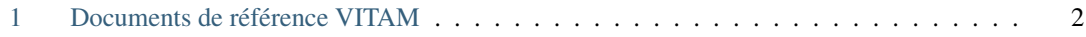

## Index

## A API, [3](#page-16-0) AU, [3](#page-16-0) B BDD, [3](#page-16-0) BDO, [3](#page-16-0) C CA, [3](#page-16-0) CAS, [3](#page-16-0) CCFN, [3](#page-16-0) CN, [3](#page-16-0) COTS, [3](#page-16-0) CRL, [3](#page-16-0) CRUD, [3](#page-16-0) D DAT, [3](#page-16-0) DC, [3](#page-16-0) DEX, [3](#page-16-0) DIN, [3](#page-16-0) DIP, [3](#page-16-0) DMV, [3](#page-16-0) DNS, [3](#page-16-0) DNSSEC, [3](#page-16-0) DSL, [3](#page-16-0) DUA, [3](#page-16-0) E EAD, [3](#page-16-0) EBIOS, [3](#page-16-0) ELK, [3](#page-16-0) F FIP, [3](#page-16-0) G [3](#page-16-0) I

IHM, [3](#page-16-0) IP, [3](#page-16-0) IsaDG, [3](#page-16-0)

J

L

M

N

O

P

R

REST, [4](#page-17-0) RGAA, [4](#page-17-0) RGI, [4](#page-17-0)

PCA, [4](#page-17-0) PDMA, [4](#page-17-0) PKI, [4](#page-17-0) PRA, [4](#page-17-0)

JRE, [3](#page-16-0) JVM, [4](#page-17-0)

LAN, [4](#page-17-0) LFC, [4](#page-17-0) LTS, [4](#page-17-0)

M2M, [4](#page-17-0) MitM, [4](#page-17-0) MoReq, [4](#page-17-0)

NoSQL, [4](#page-17-0) NTP, [4](#page-17-0)

OAIS, [4](#page-17-0) OOM, [4](#page-17-0) OS, [4](#page-17-0) OWASP, [4](#page-17-0)

GOT, 3

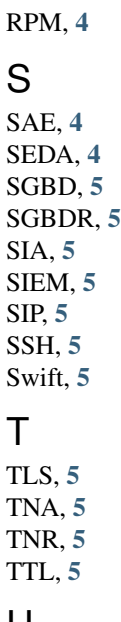

## U

UDP, [5](#page-18-0) UID, [5](#page-18-0)

## V

VITAM, [5](#page-18-0) VM, [5](#page-18-0)

## W

WAF, [5](#page-18-0) WAN, [5](#page-18-0)